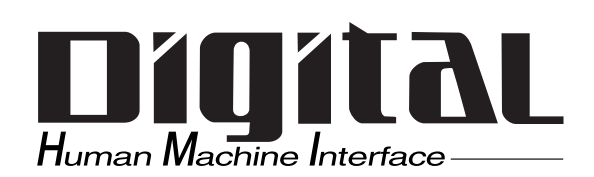

1

# Pro-face®

# Flex Network

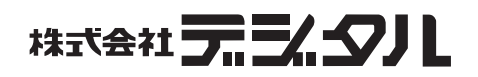

#### $(+)$  Flex Network 1

<span id="page-1-0"></span>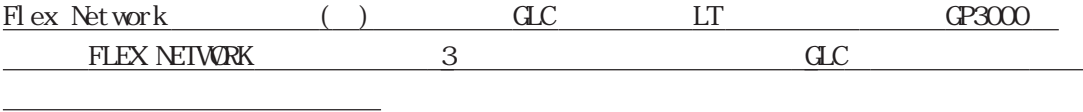

Flex Network 1

Flex Network

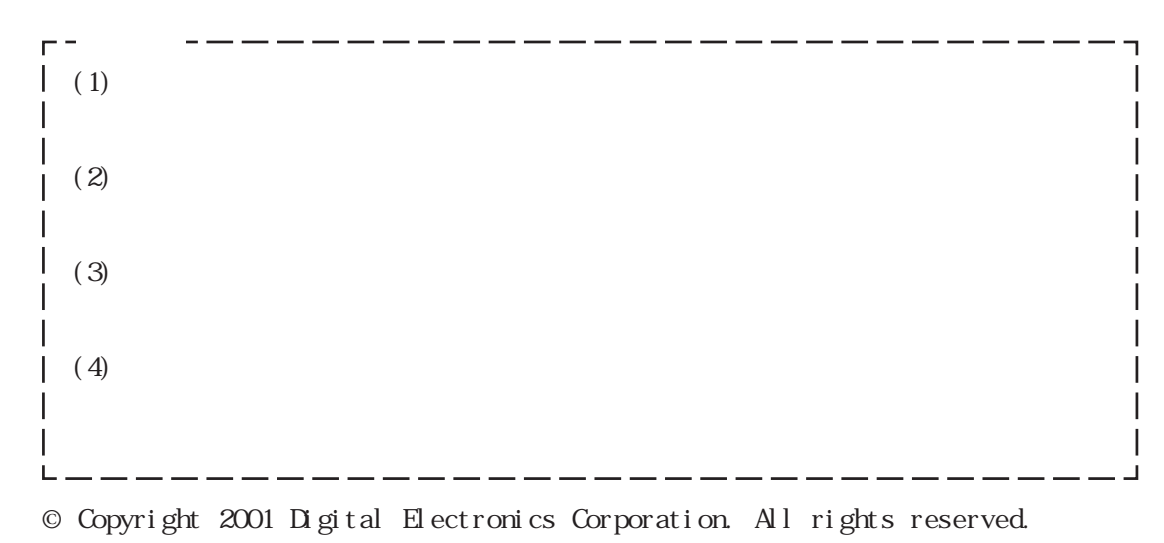

## FLEX NETWORK®

Logi Touch LT

#### Flex Network Flex Network  $UL/c-L(CSA)$ Œ

#### $\overline{1}$  $1.1$ 1.1.1 Flex Network  $1.1.2.1$  $1.2$

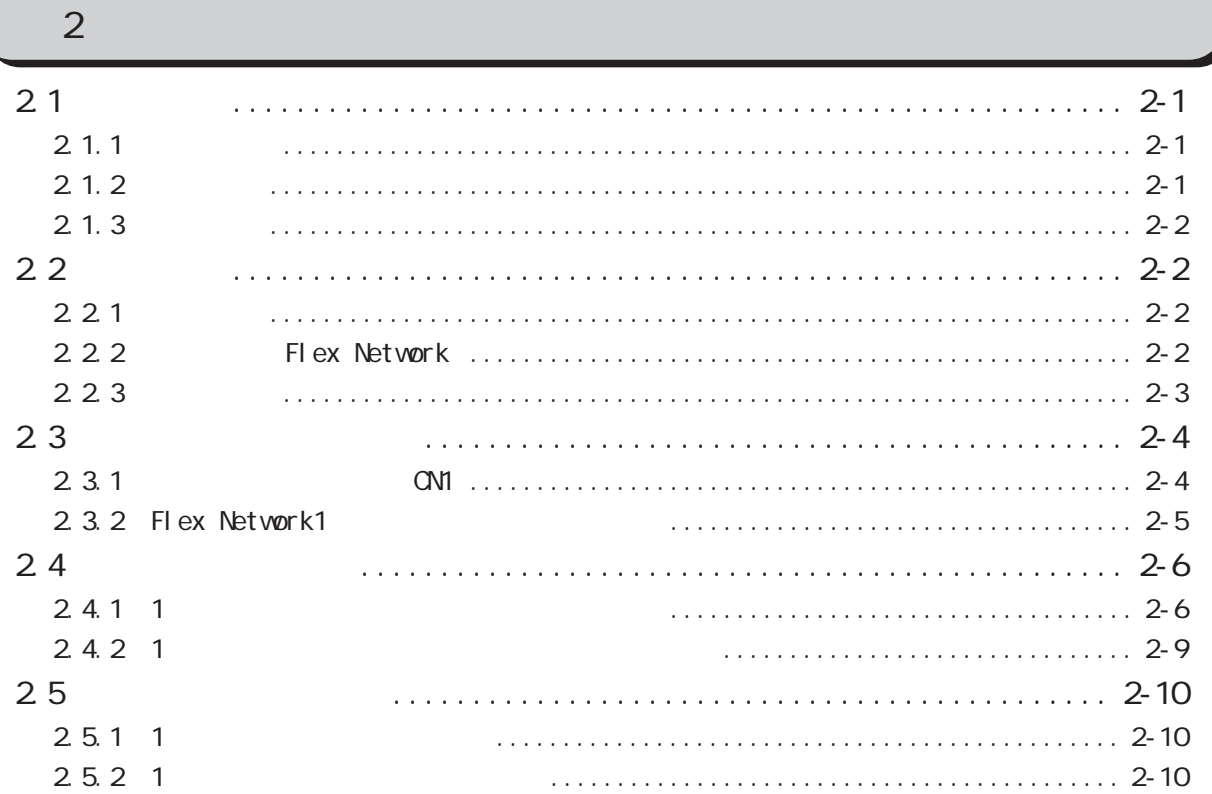

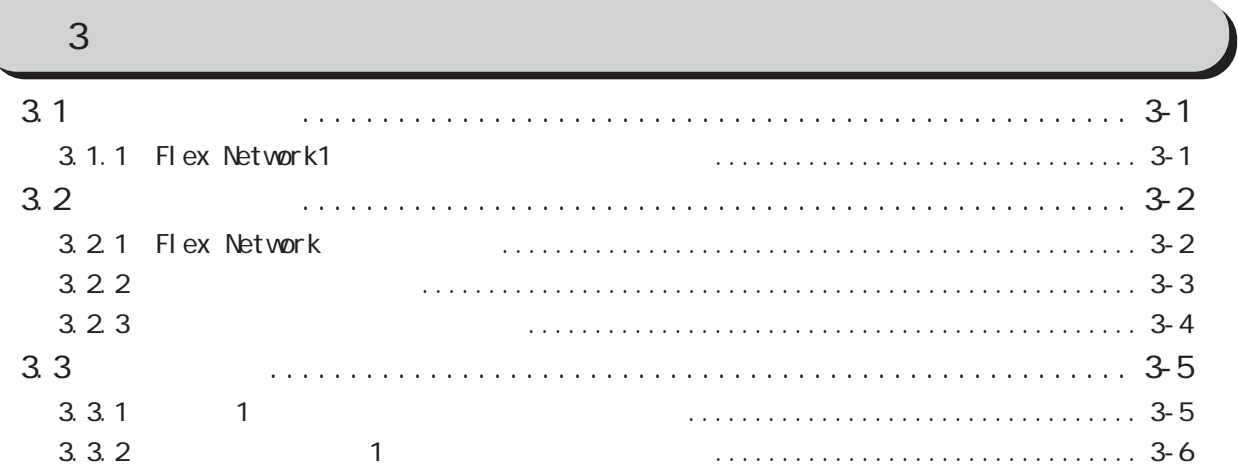

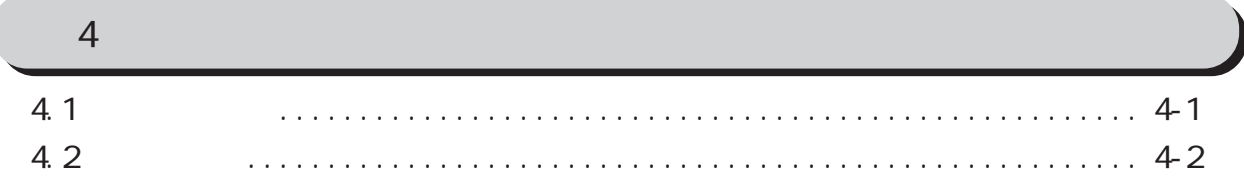

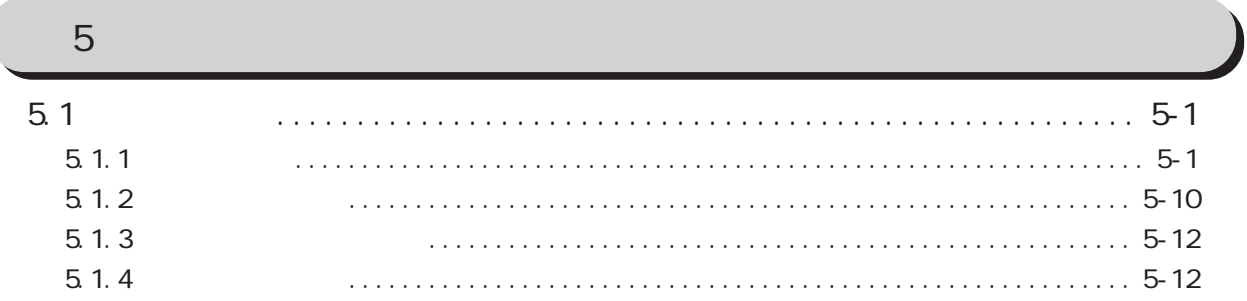

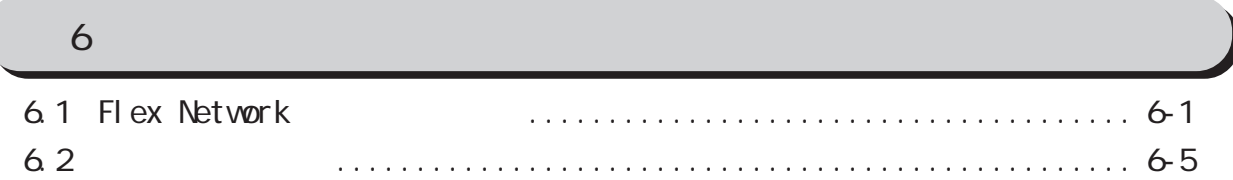

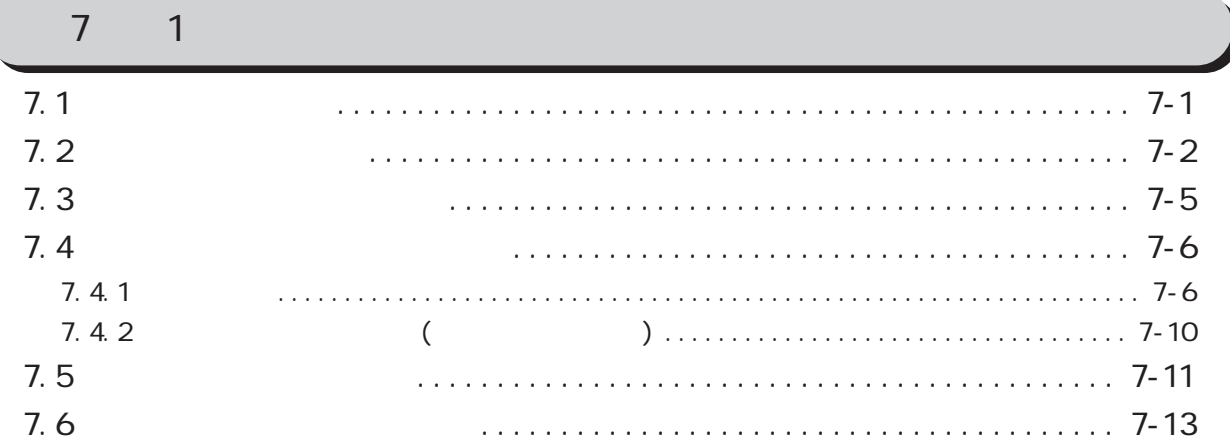

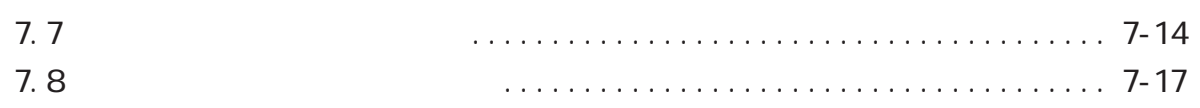

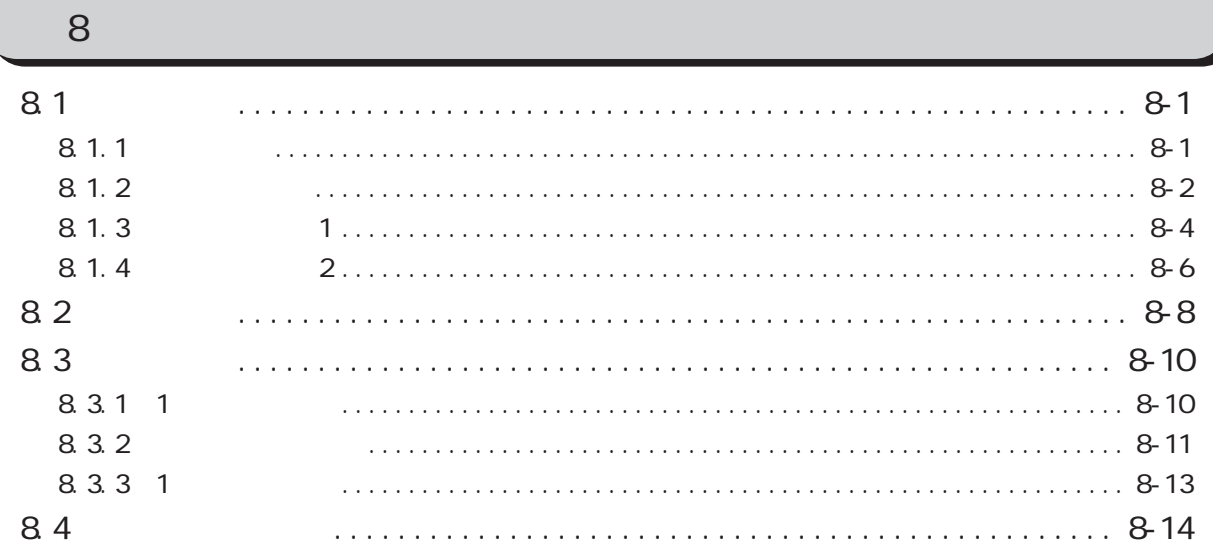

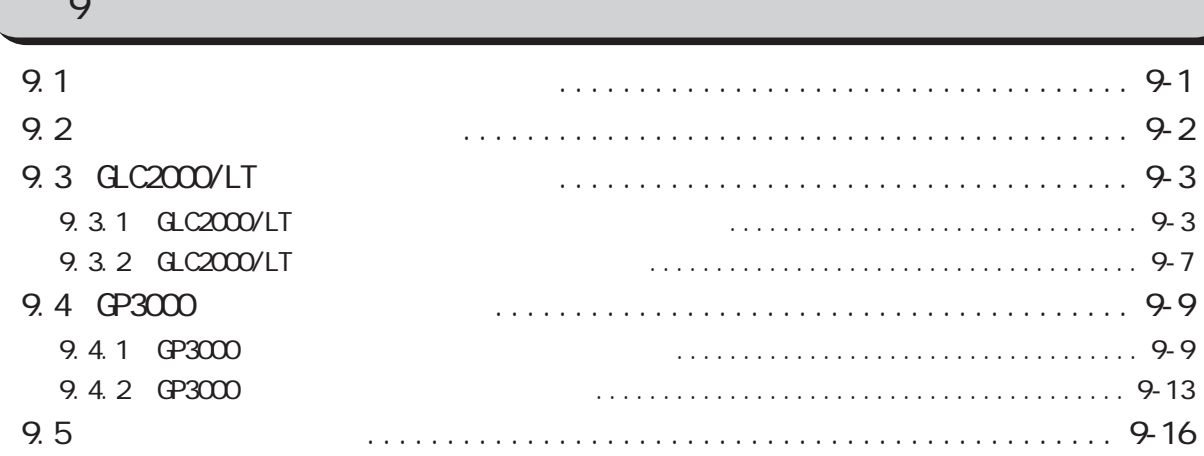

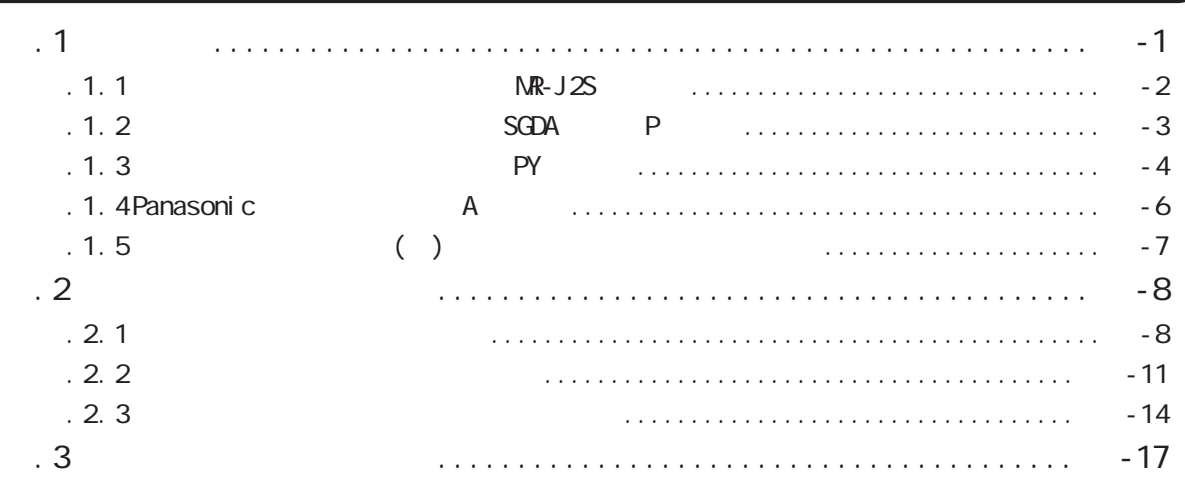

#### $\overline{a}$

<span id="page-5-0"></span>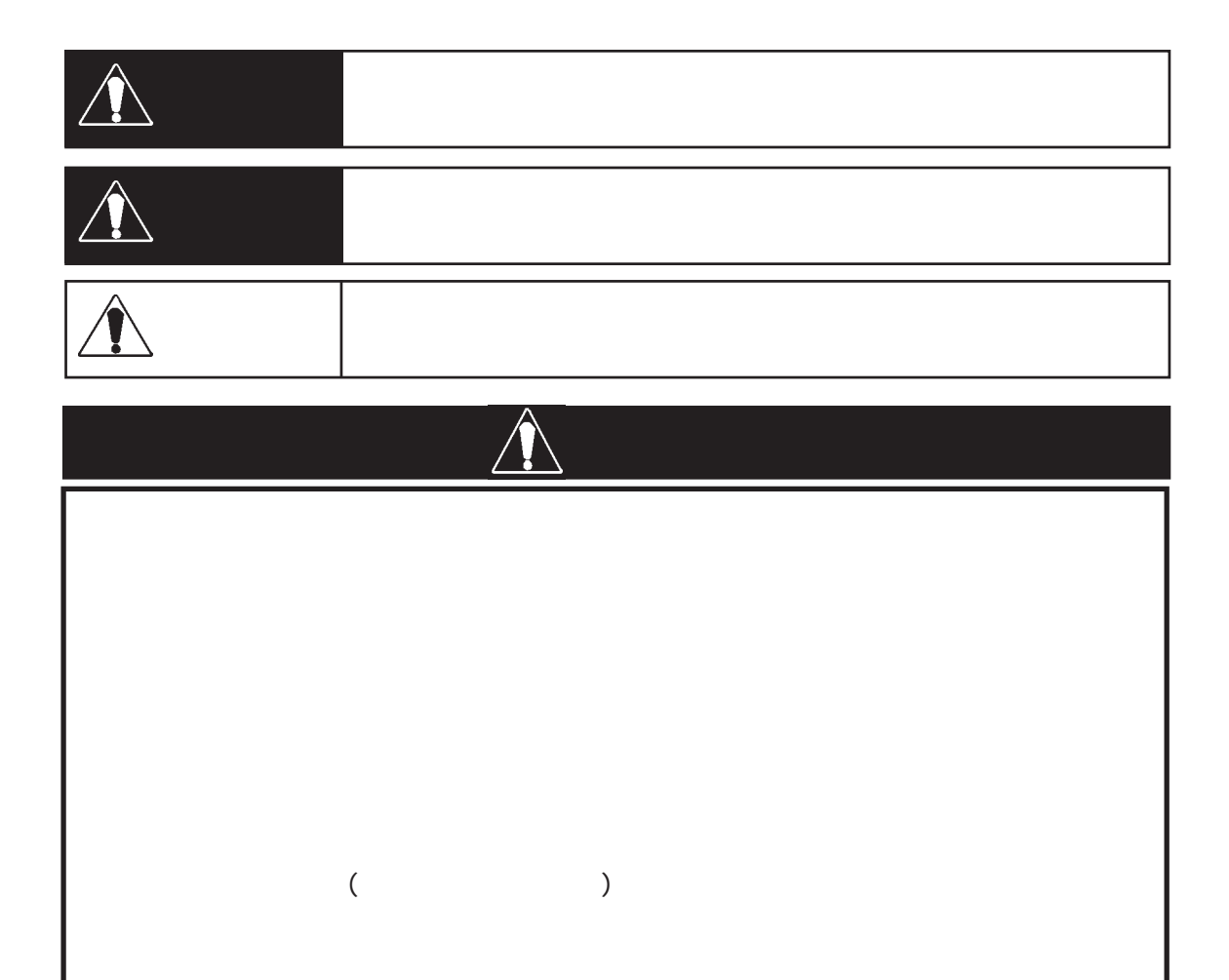

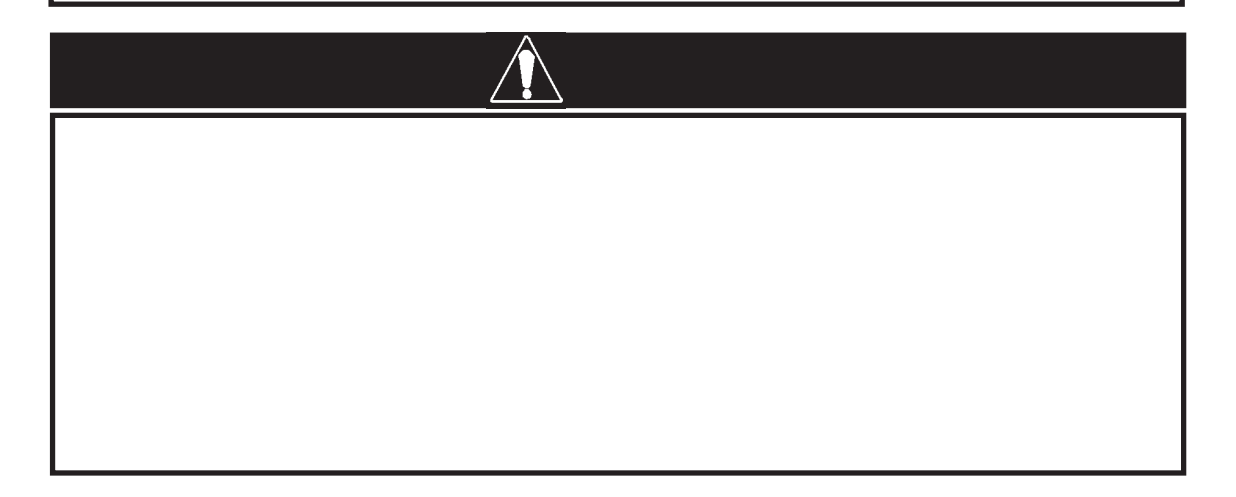

I

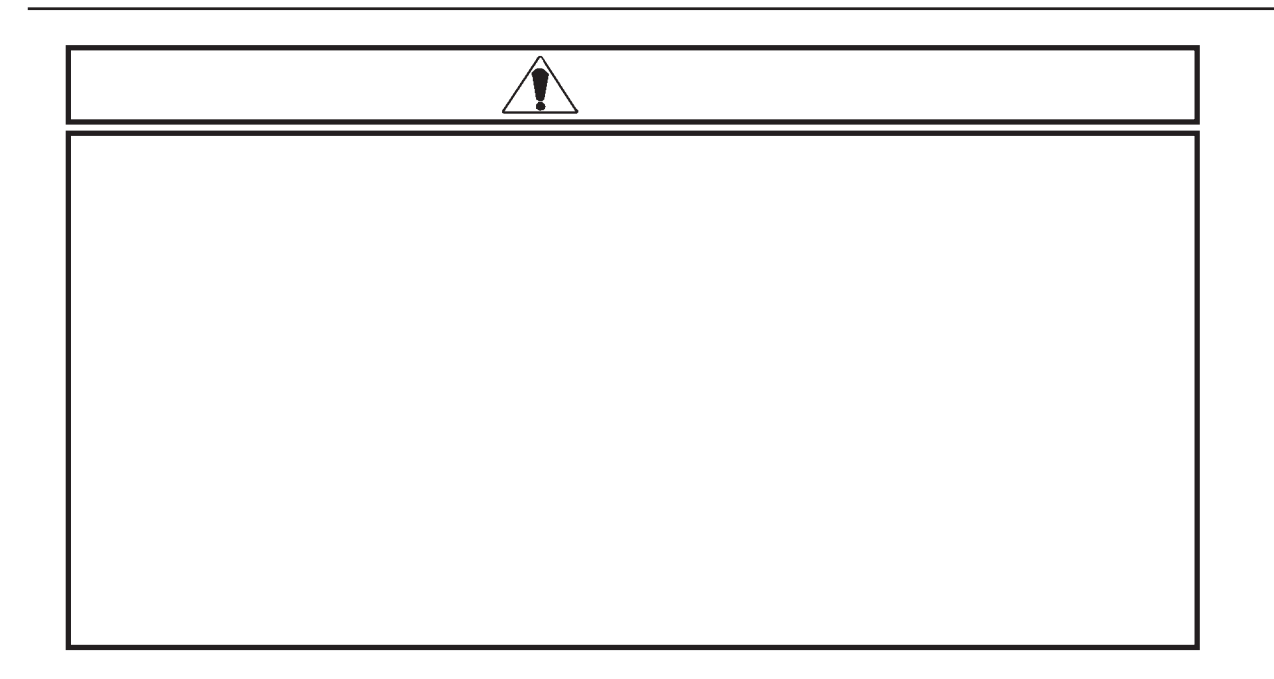

### Flex Network

<span id="page-7-0"></span>GLC Flex Network  $\Gamma$ 

Flex Network

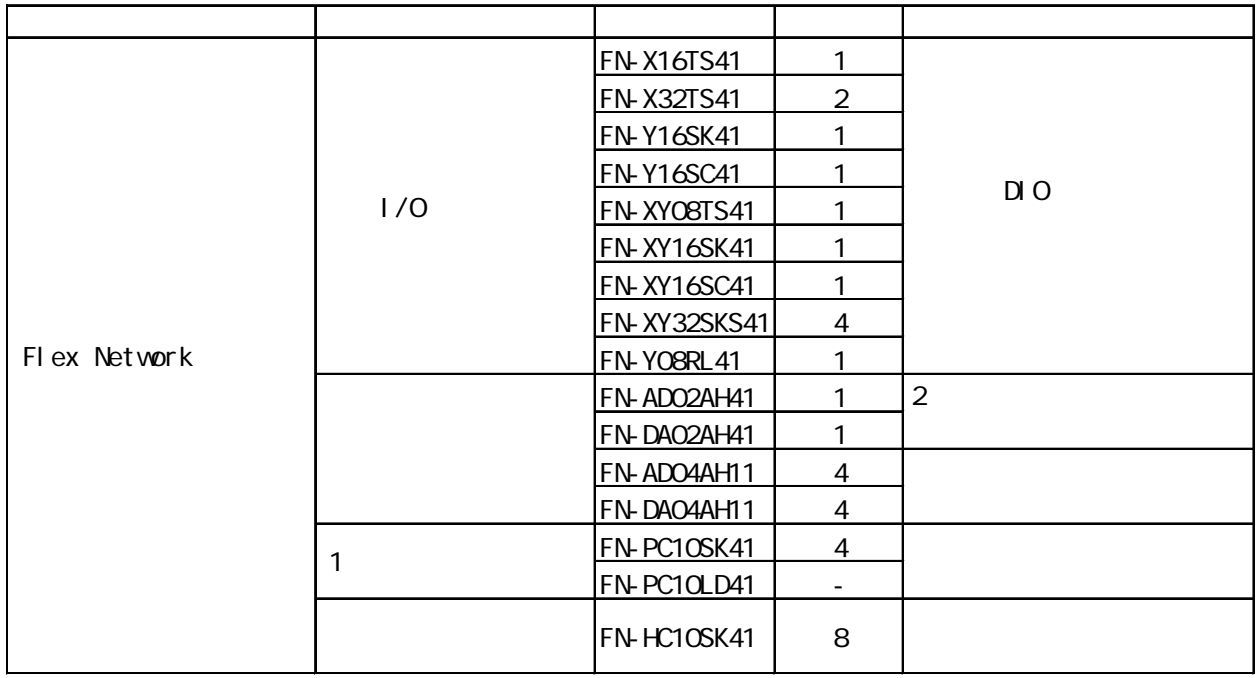

### Flex Network

Flex Network

 $\overline{a}$ 

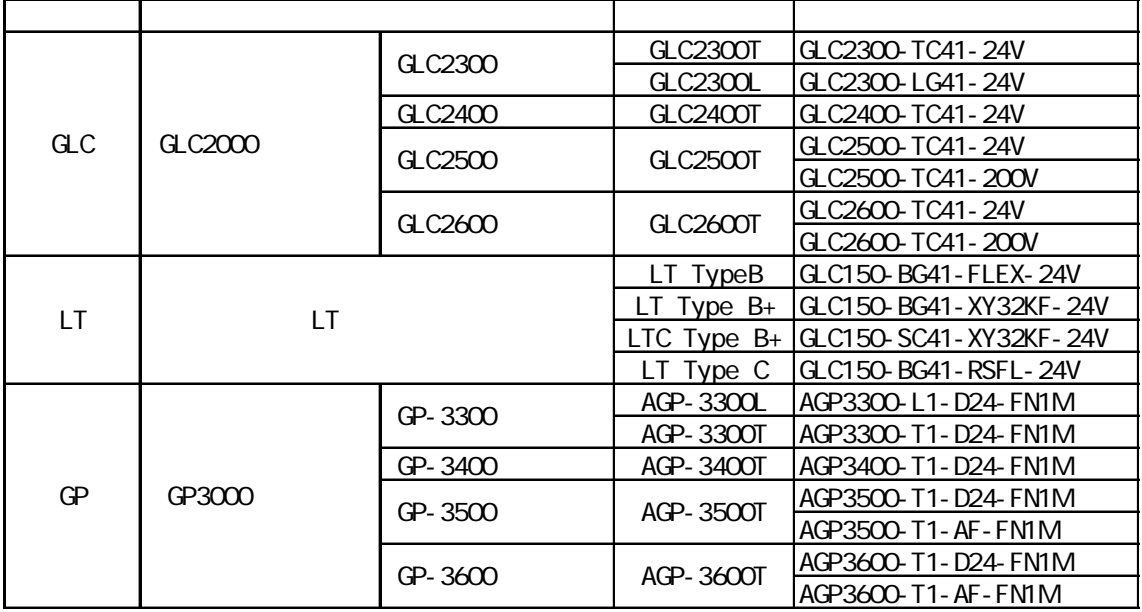

<span id="page-8-0"></span>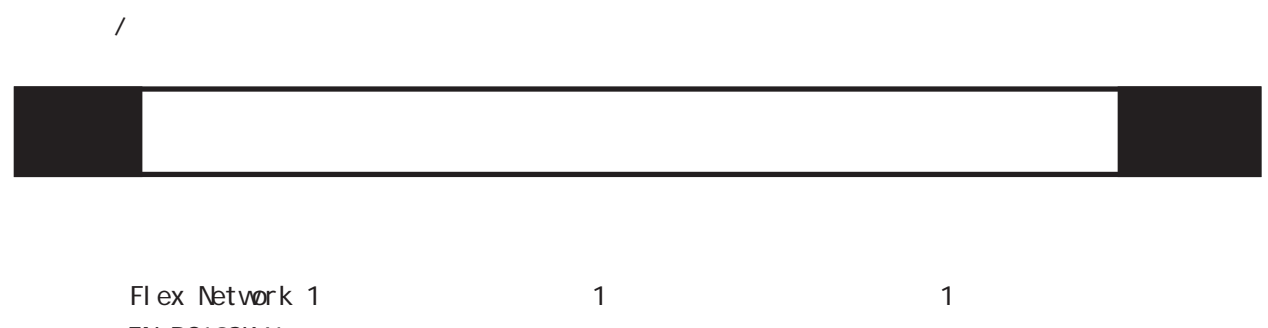

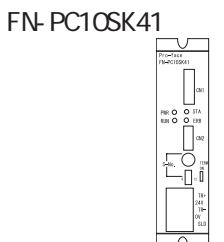

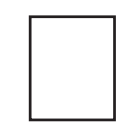

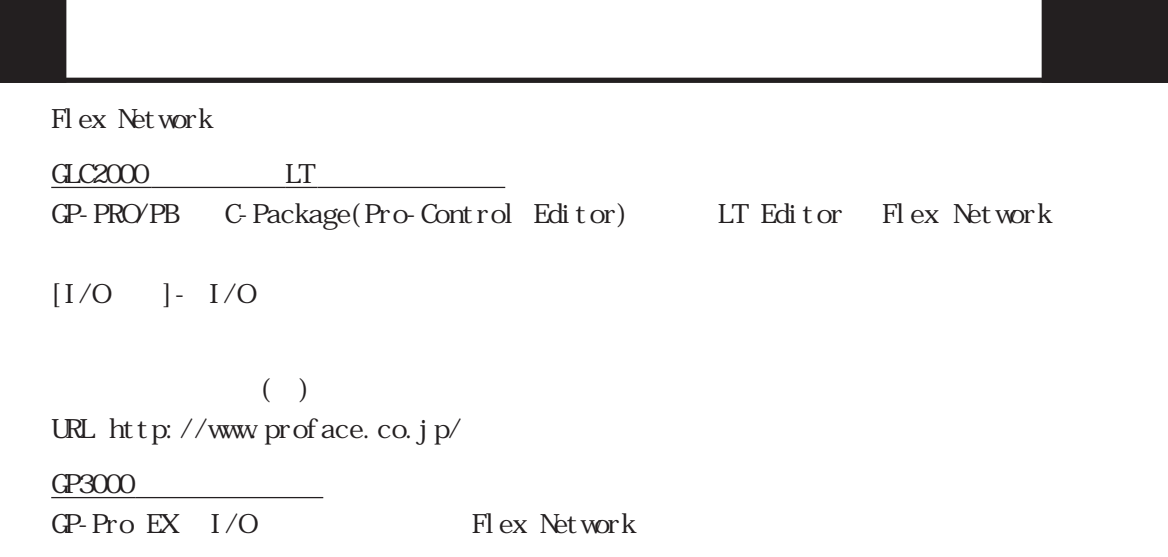

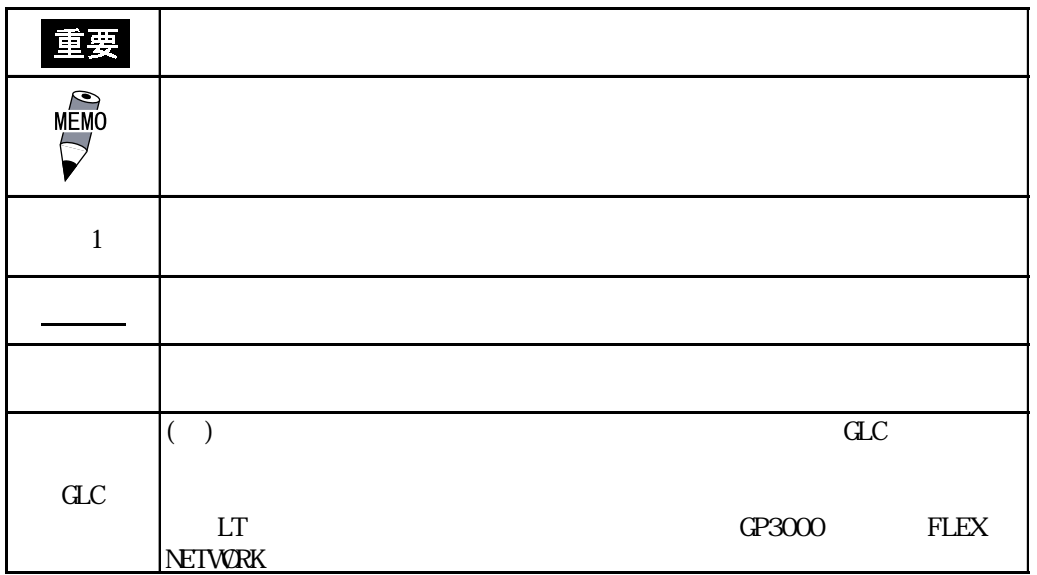

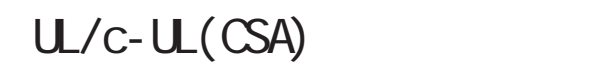

<span id="page-9-0"></span> $FN$ PC10SK41  $FN$ PC10LD41  $U/c$ - $U$ (CSA)  $U$  File No. E220851 FN-PC10SK41 FN-PC10LD41 UL508 CAN/CSA-C22. 2, No. 1010-1 FN-PC10SK41 UL : 2980051-02)

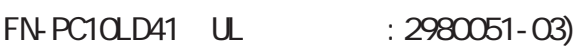

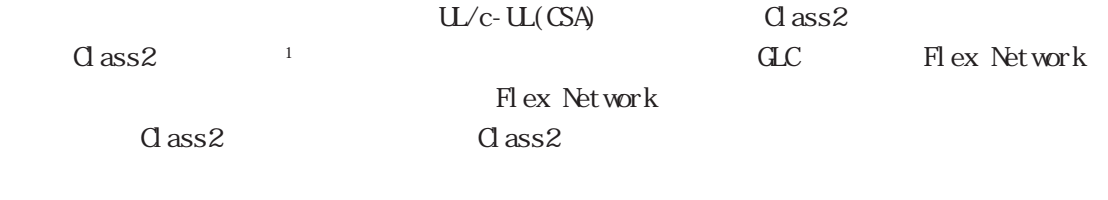

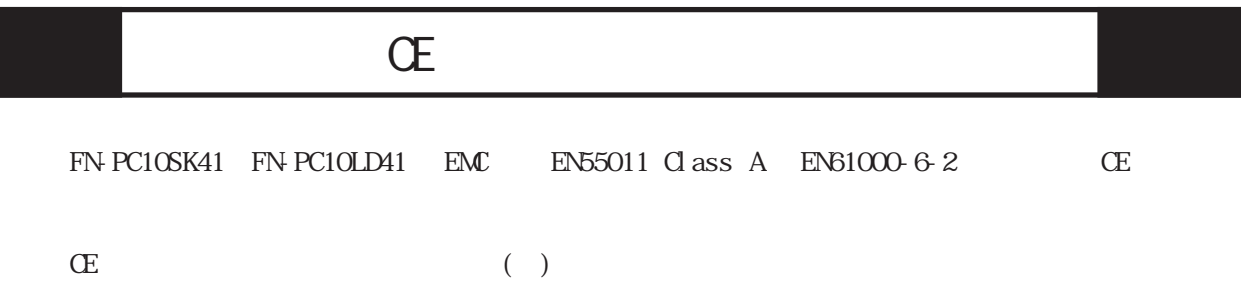

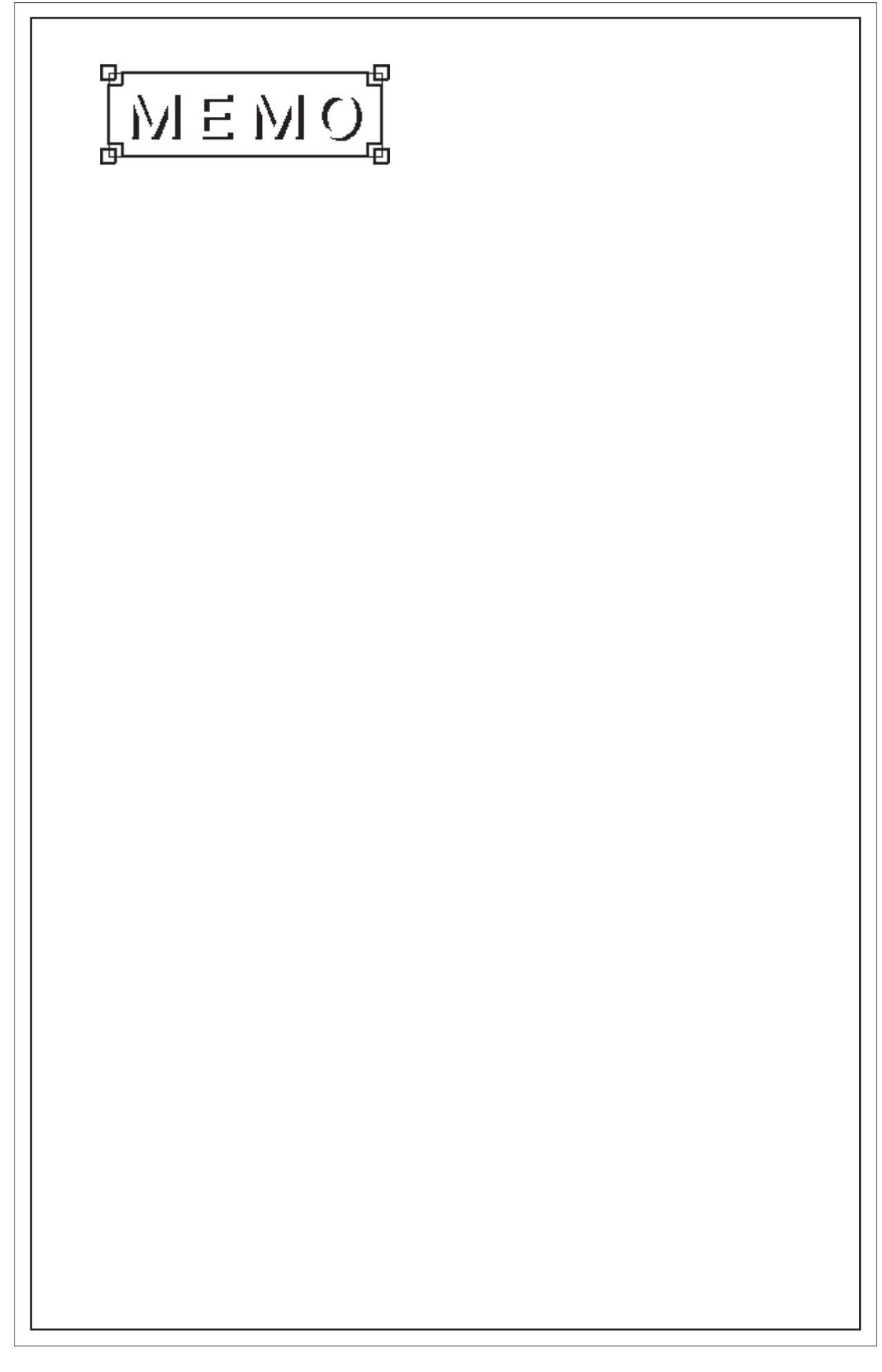

<span id="page-11-0"></span>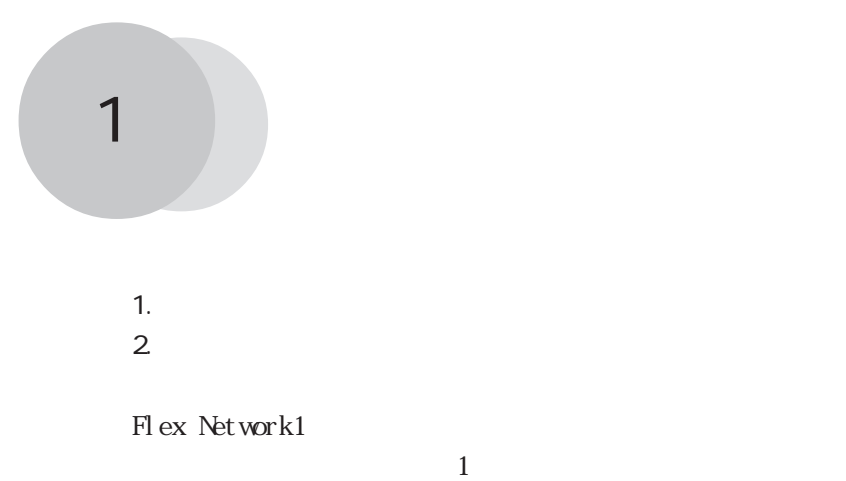

## $1.1$

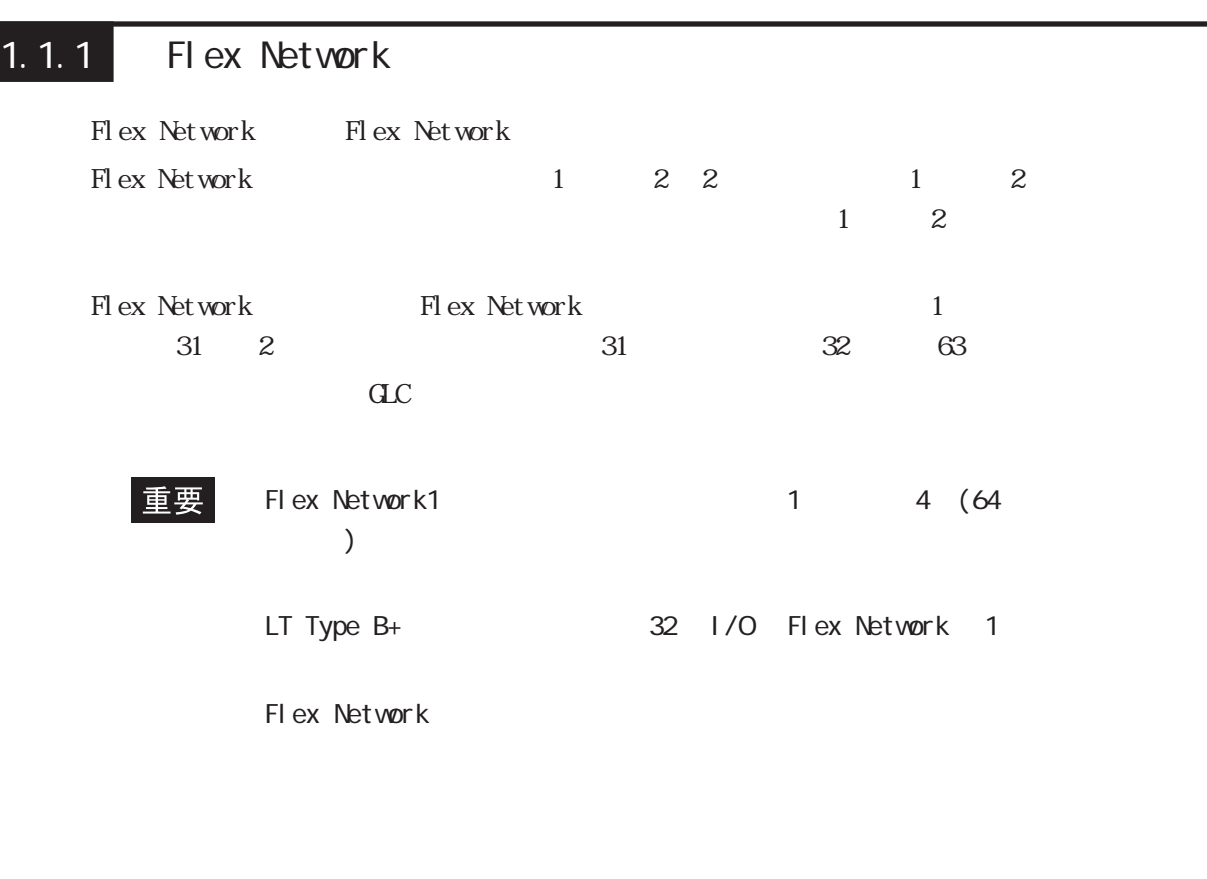

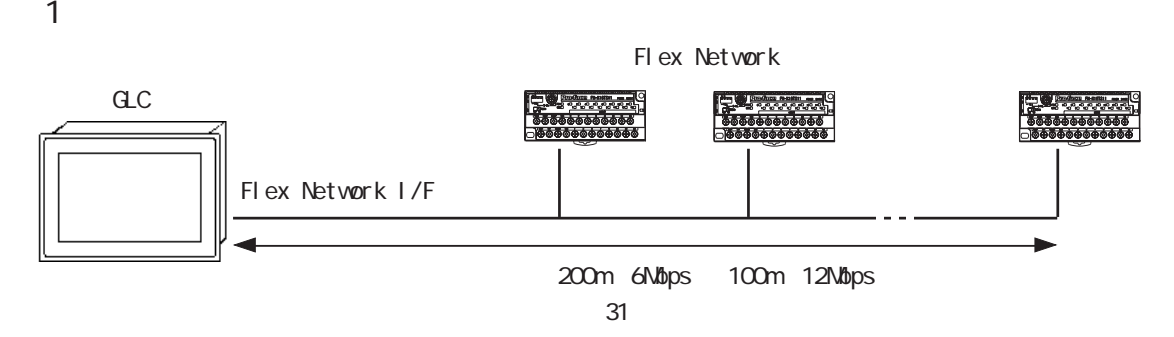

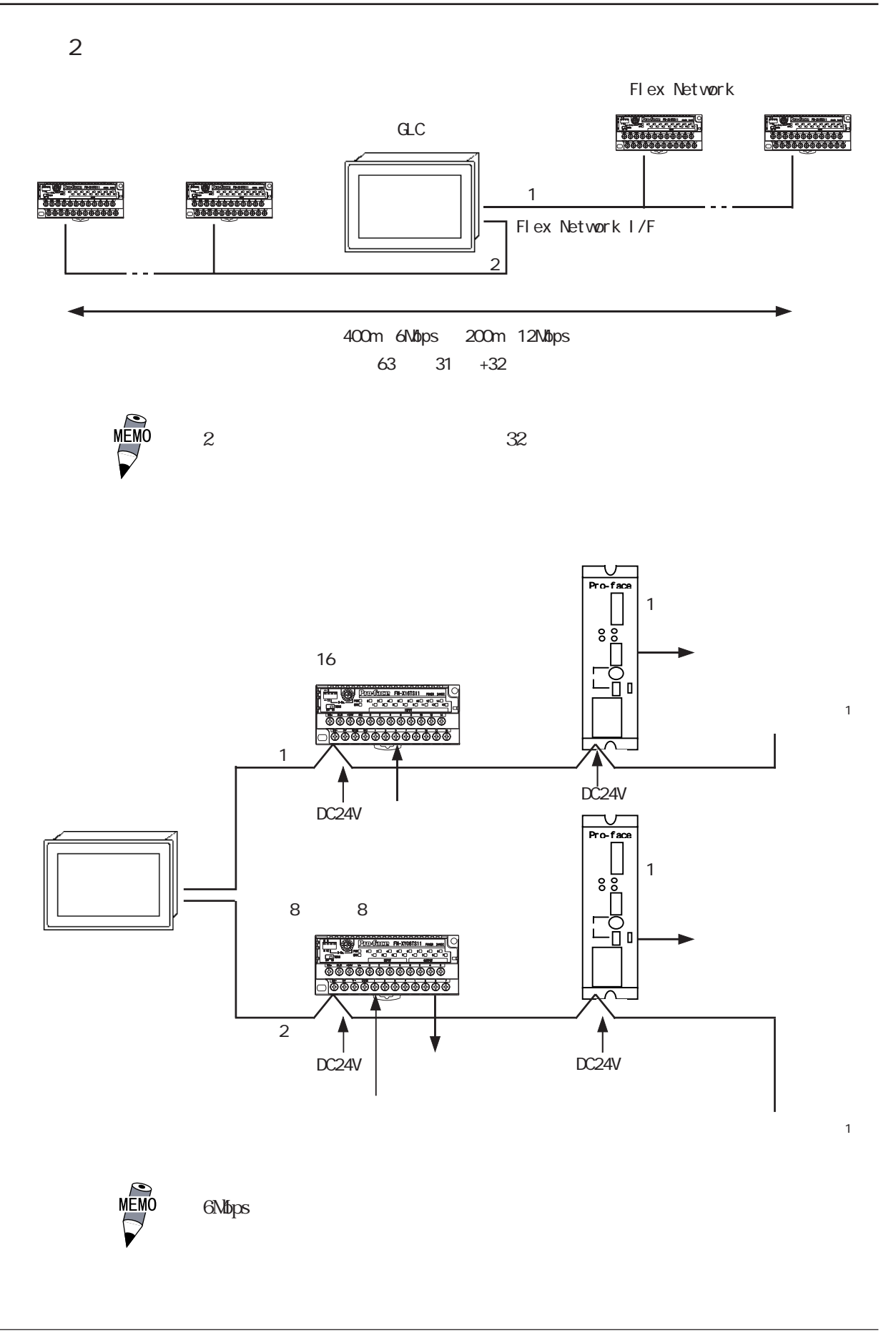

<span id="page-13-0"></span>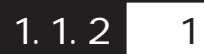

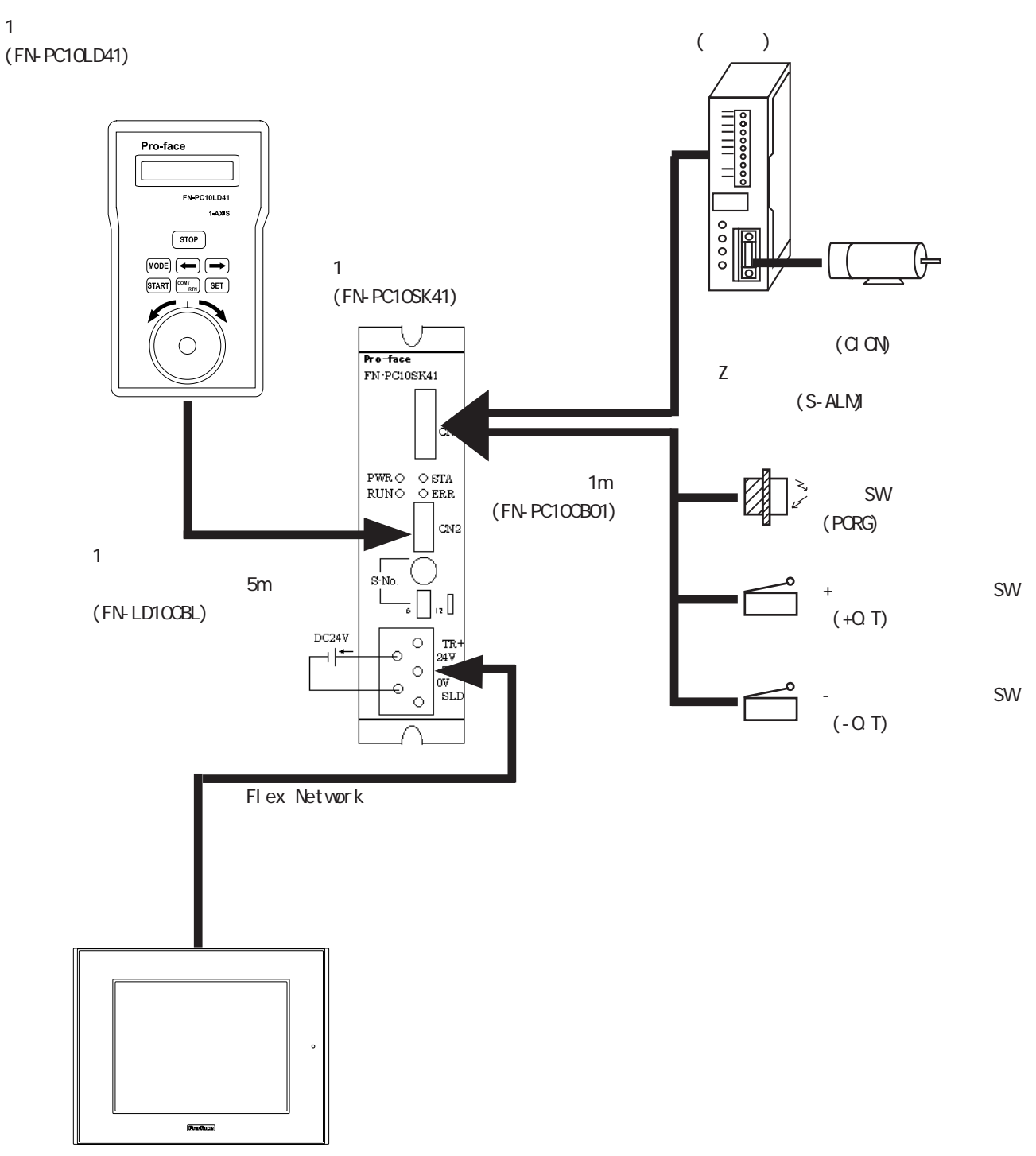

GLC

 $1.1$ 

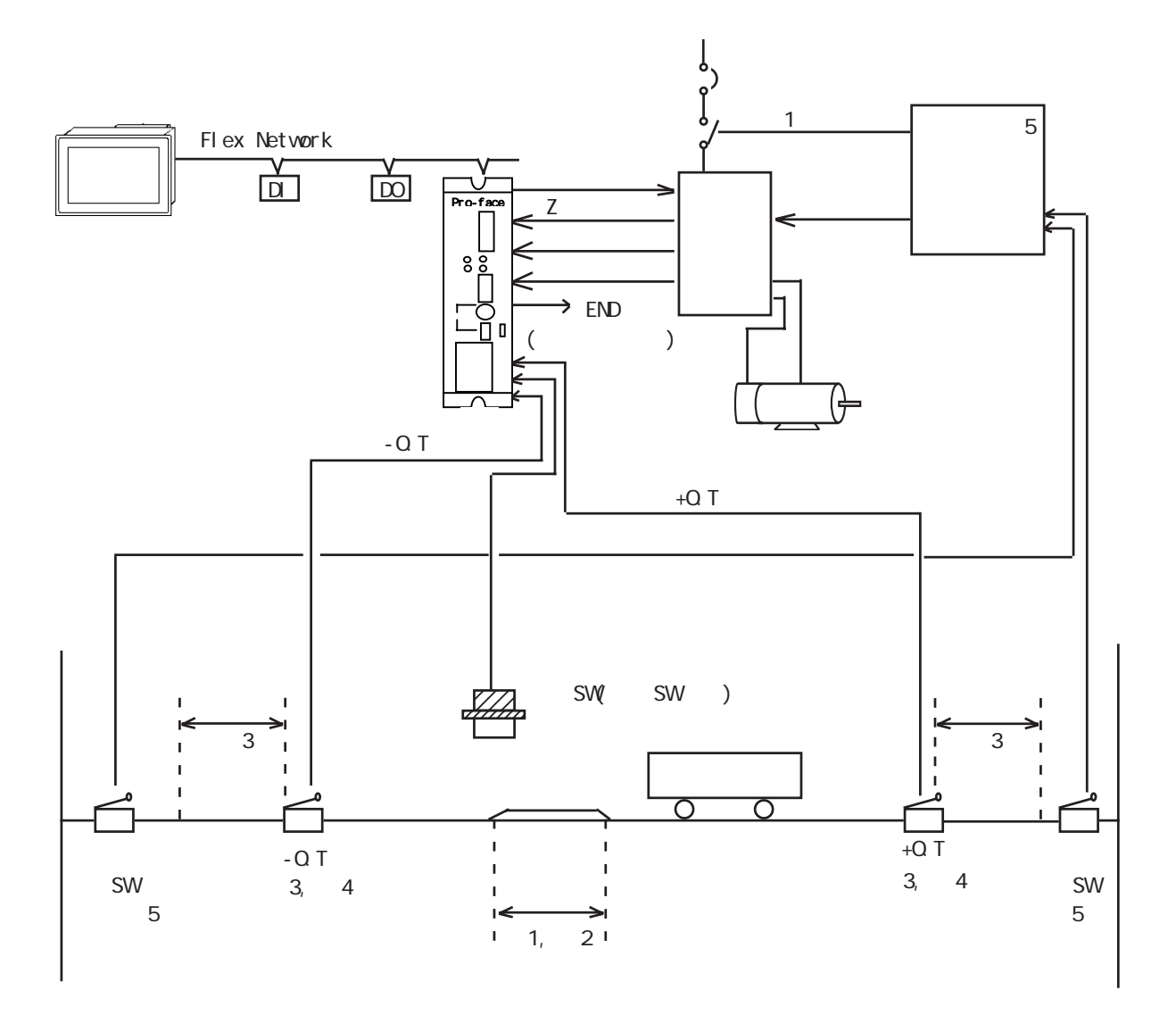

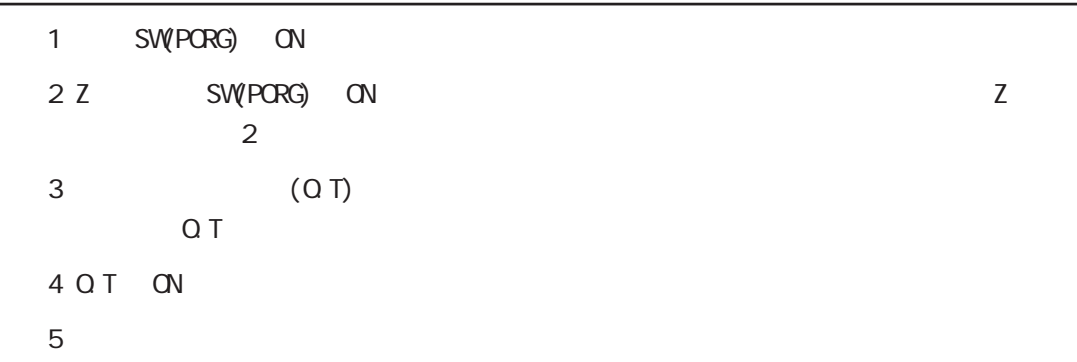

<span id="page-15-0"></span>Flex Network1

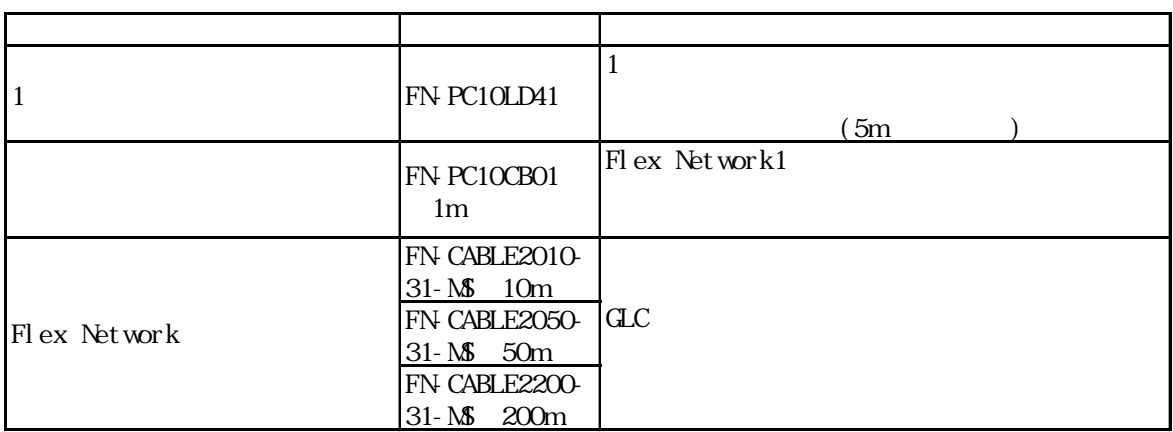

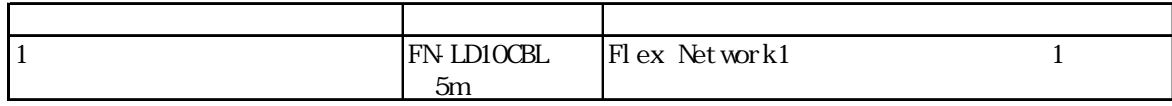

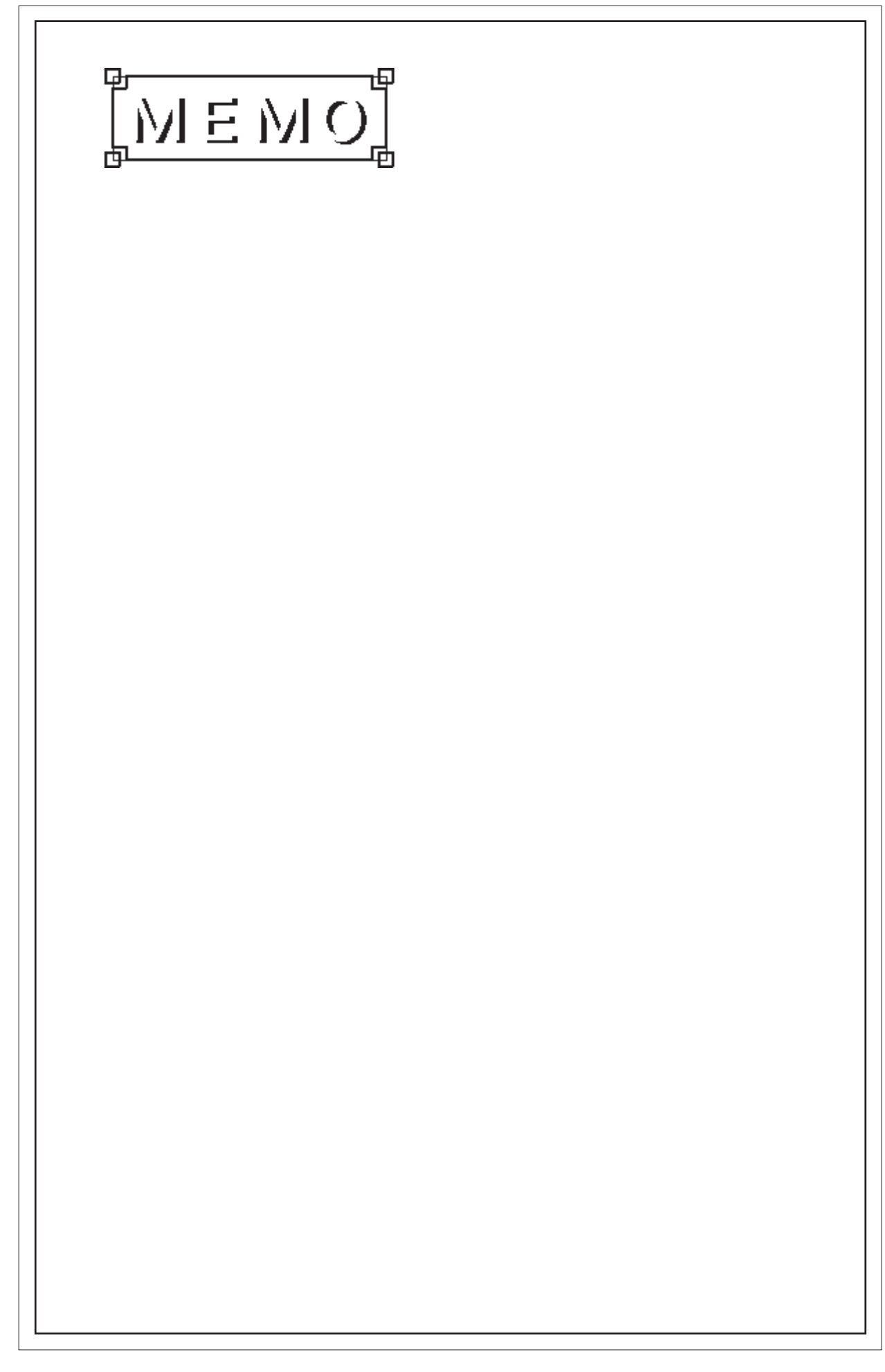

1. 一般仕様 2. 性能仕様  $3.$ 4. 各部の名称と機能

<span id="page-17-0"></span> $\overline{2}$ 

 $5.$  $1$ 

# $2.1$

# $2.1.1$

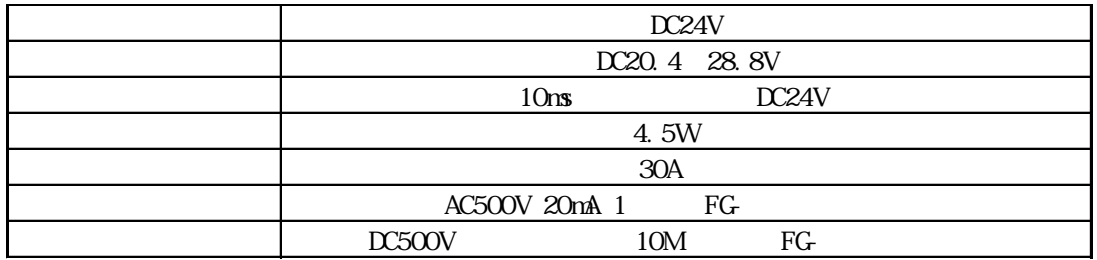

# $21.2$

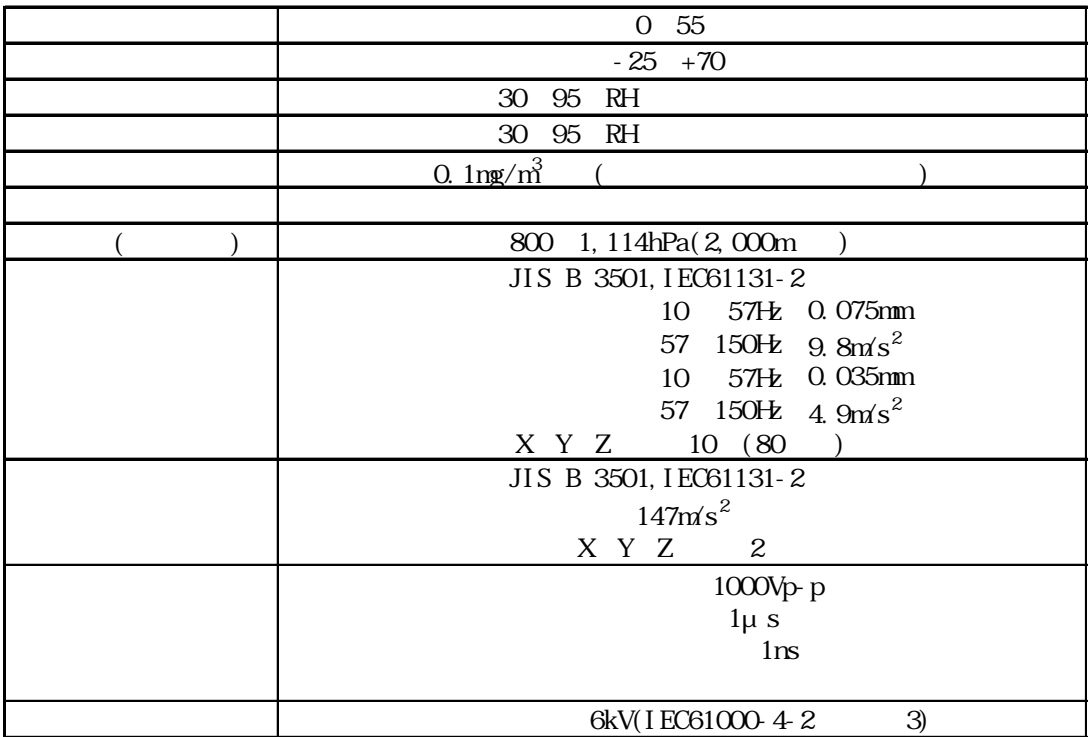

## <span id="page-18-0"></span> $\boxed{21.3}$

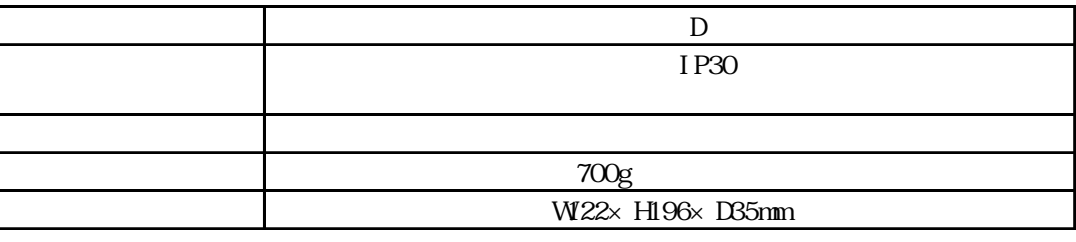

2.2

# 221

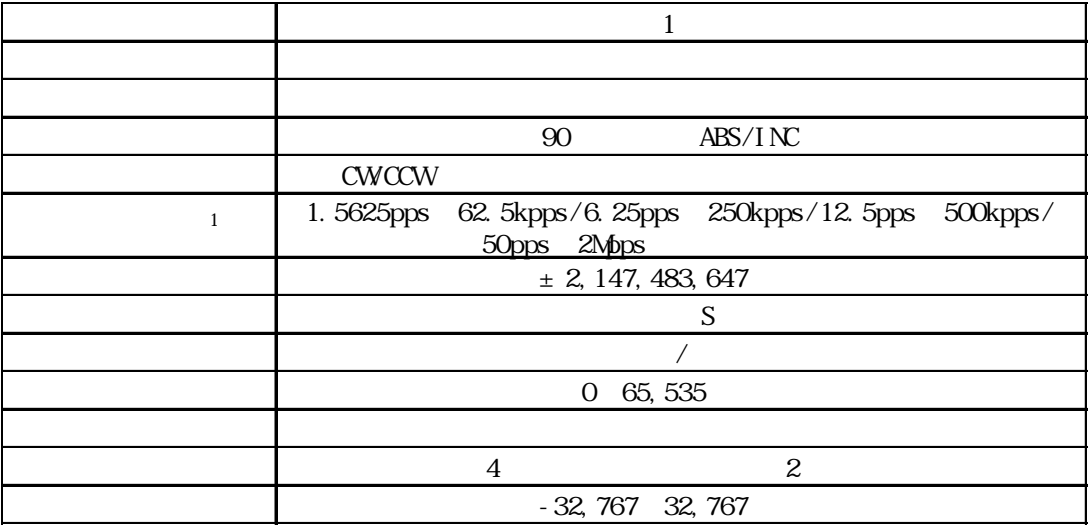

222 Flex Network

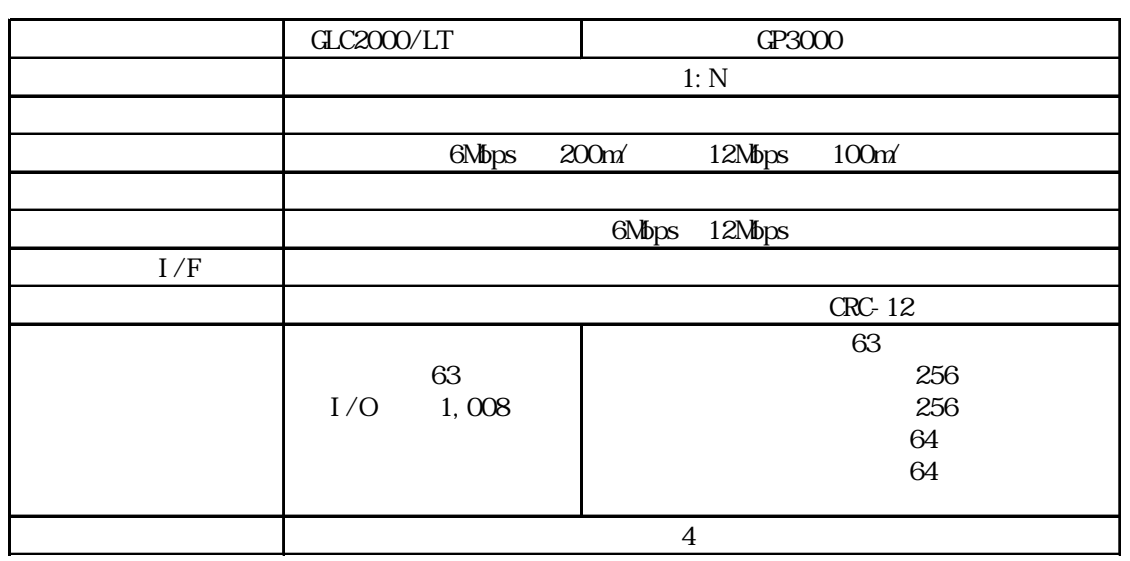

<span id="page-19-0"></span> $\boxed{2.2.3}$ 

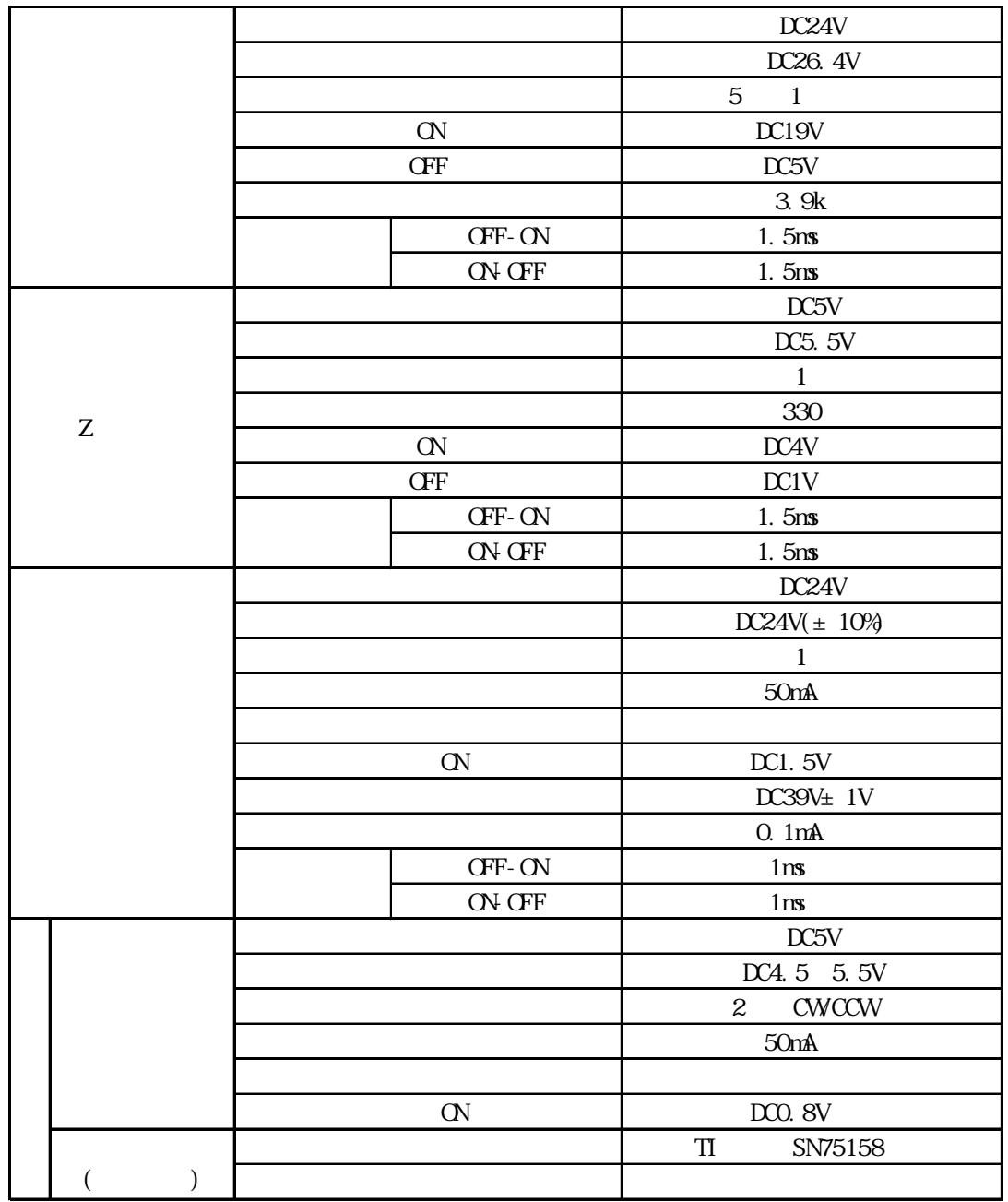

### <span id="page-20-0"></span>23

## 23.1 CN1

#### FN-PC10CB01

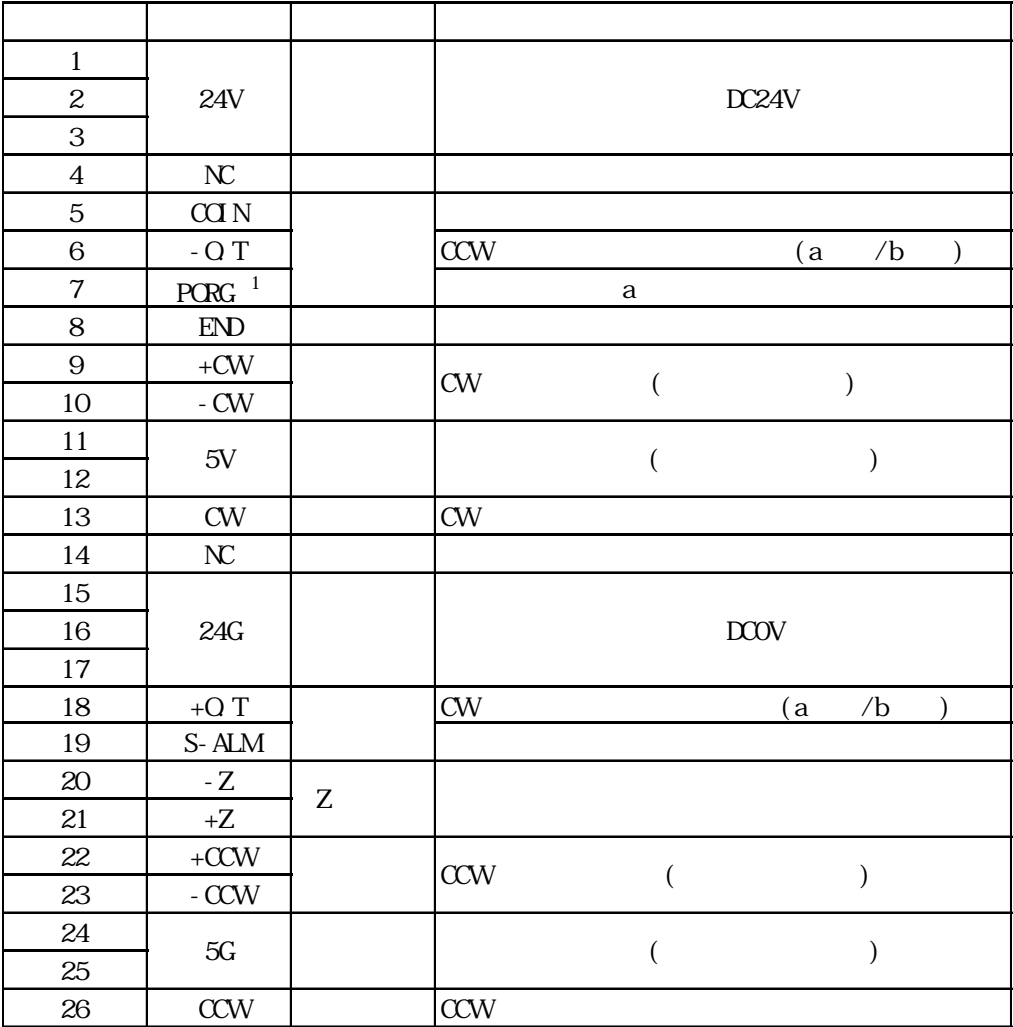

10226-5202JL

10126-3000VE

10326-52A0-008

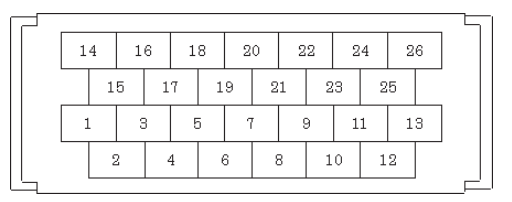

 $\sim$  1 PORG

<span id="page-21-0"></span>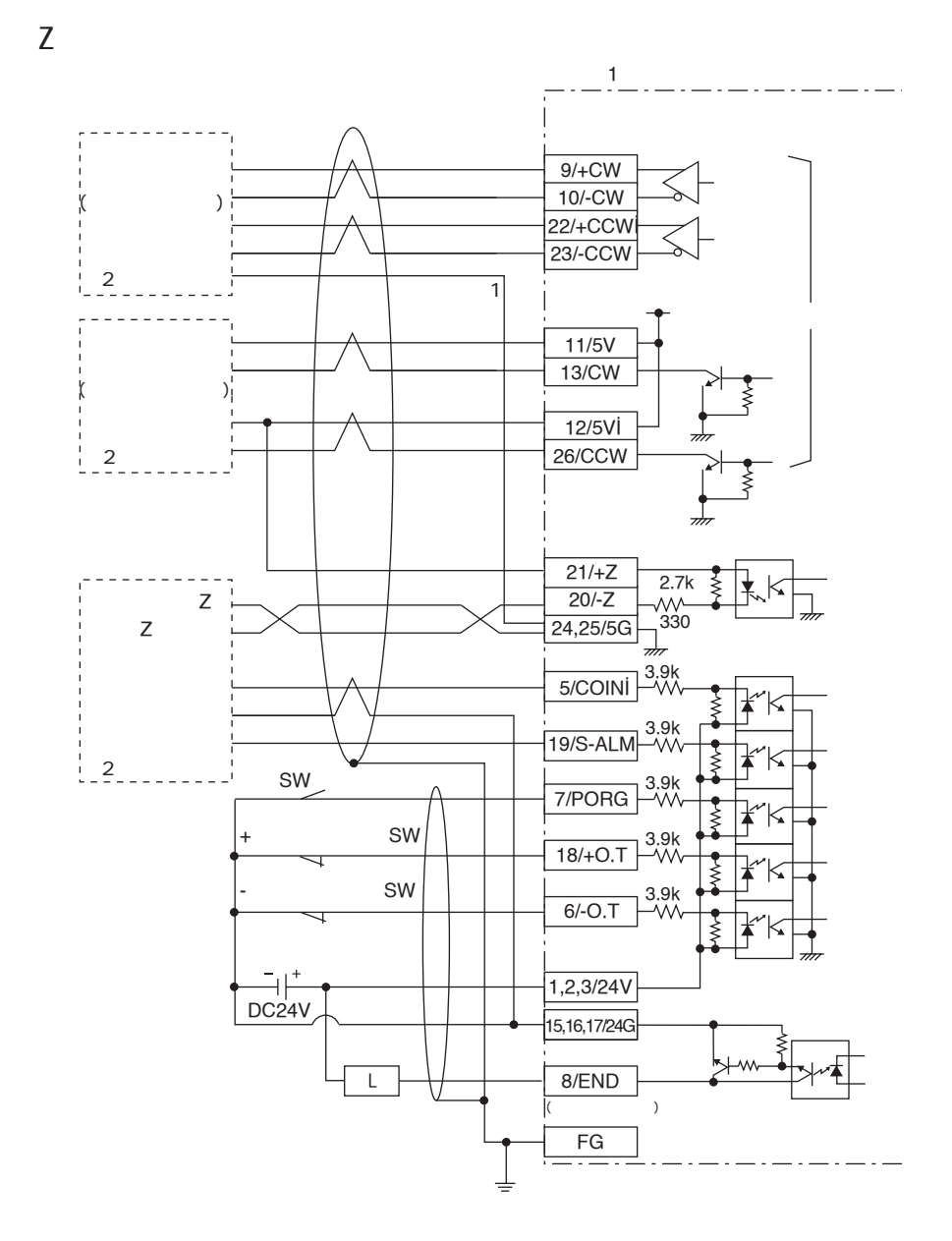

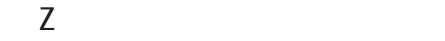

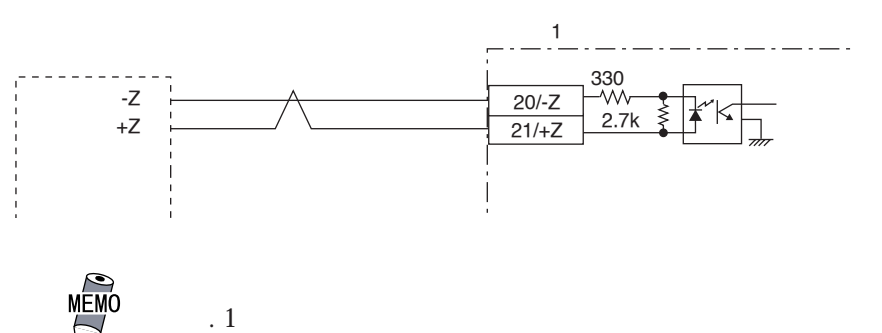

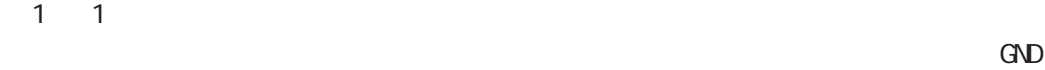

 $(5G)$ 

 $\sim$  2  $\sim$  1

### <span id="page-22-0"></span> $\sqrt{24}$

Flex Network1 Flex Network1

 $24.1$  1

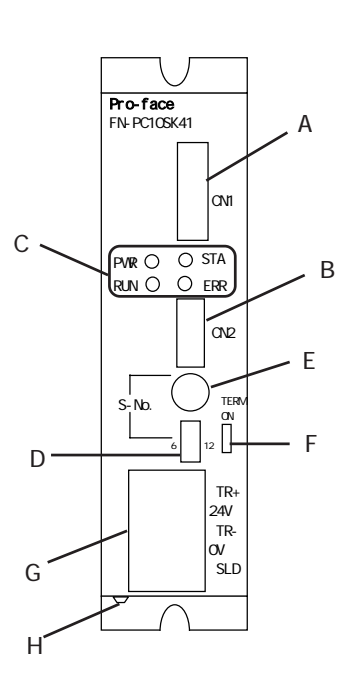

 $A:$ B: Francisco Service Service Service Service Service Service Service Service Service Service Service Service Service Service Service Service Service Service Service Service Service Service Service Service Service Service S  $1$ C: LED  $LED$   $|$ PWR POWER STA STANDBY いる時に点灯

D:  $\Box$ 

S-No. 1

通信エラー発生時に点灯

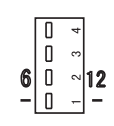

E:  $S-$  No. S-No. 1

RUN ERR (ERROR)

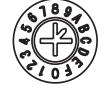

F:  $\overline{P}$ 

OV/OFF

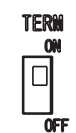

G: Flex Network  $\qquad$  / Flex Network

 $S-Nb$ .

S-No. 1 60 16 01h 3Ch 0 0  $1$  4  $+4$ 

Flex Network

 $\begin{array}{ccc} 16 & & 1 \\ 0 & \mathrm{F} & \end{array}$ 

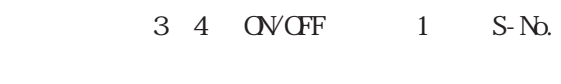

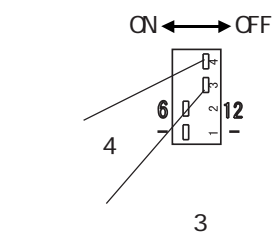

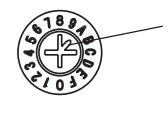

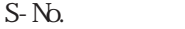

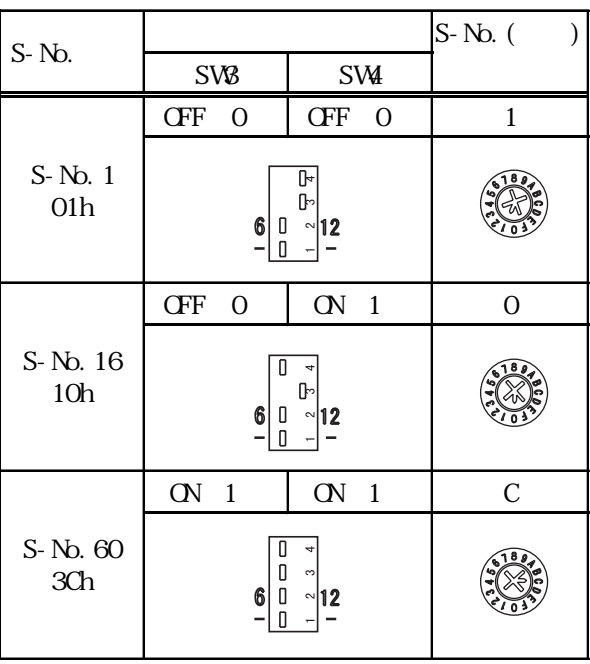

重要

 $S-Nb.$  1

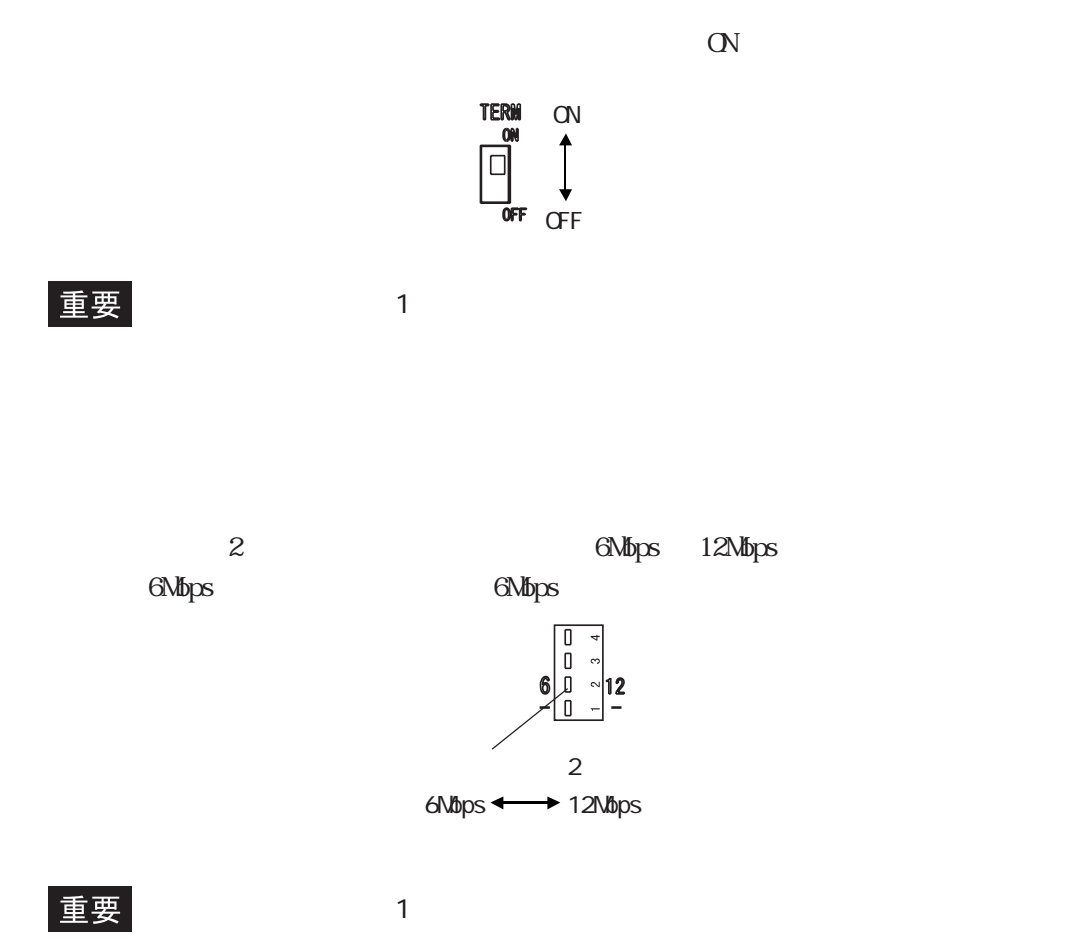

<span id="page-25-0"></span> $24.2$  1

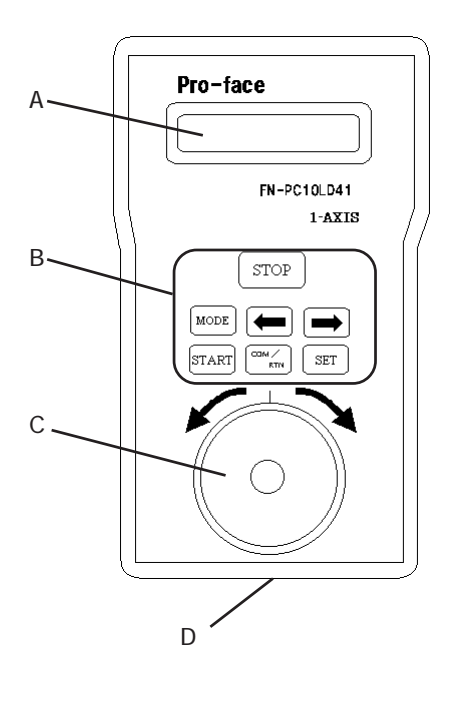

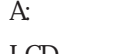

LCD  $(2 \t16)$ 

 $B:$ 

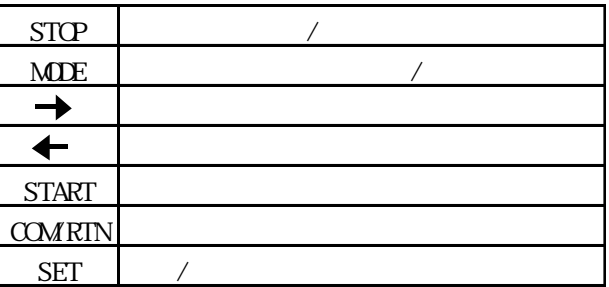

 $C:JOG$ 

 $D:$  $1 \qquad \qquad$   $\qquad \qquad$   $\qquad$  $LD10CBL$ )

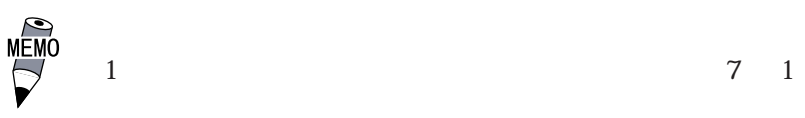

# <span id="page-26-0"></span> $\overline{2.5}$

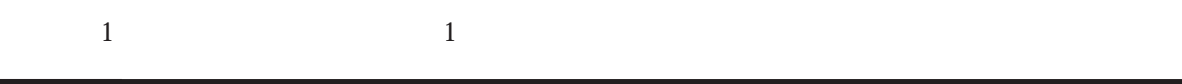

 $25.1$  1

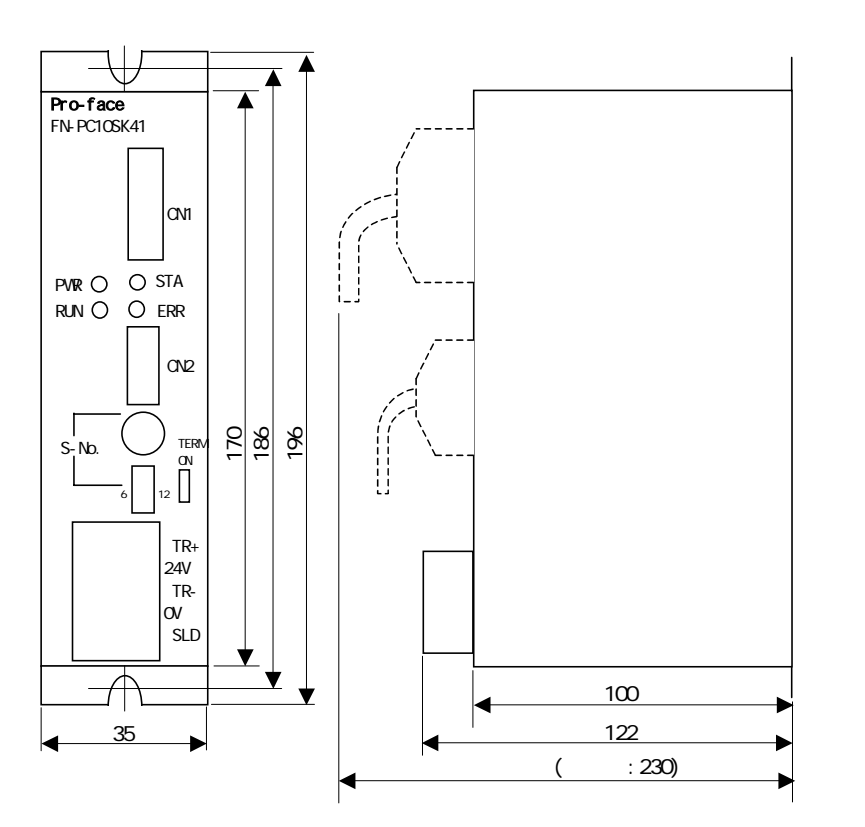

 $\overline{2.5.2}$  1

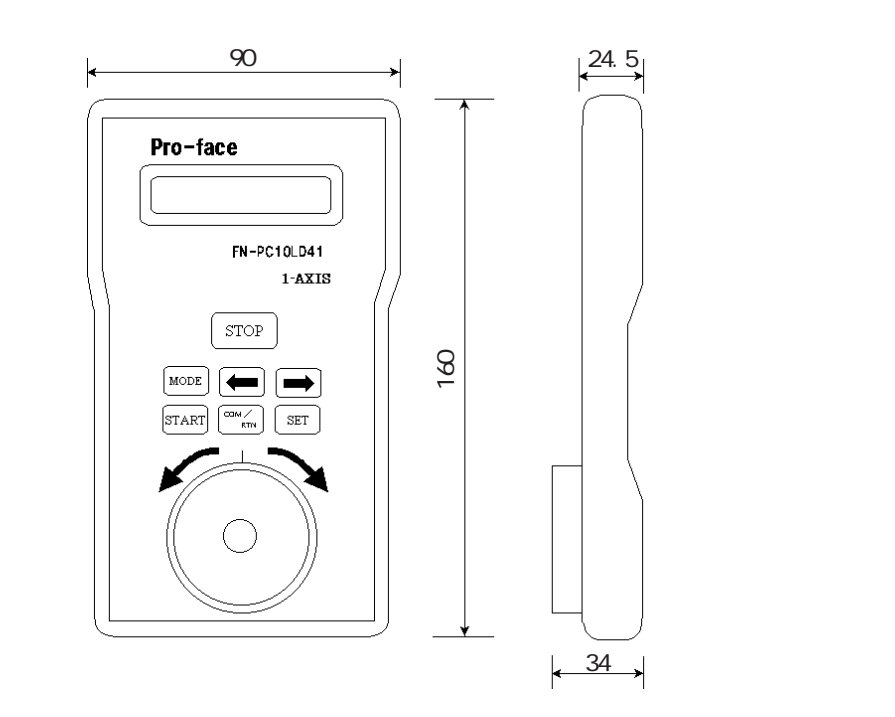

 $\rm{mm}$ 

 $\text{mm}$ 

# <span id="page-27-0"></span>第 3 章 設置と配線  $1.$ 2. 配線について  $\overline{3}$ .

Flex Network1

# 3.1

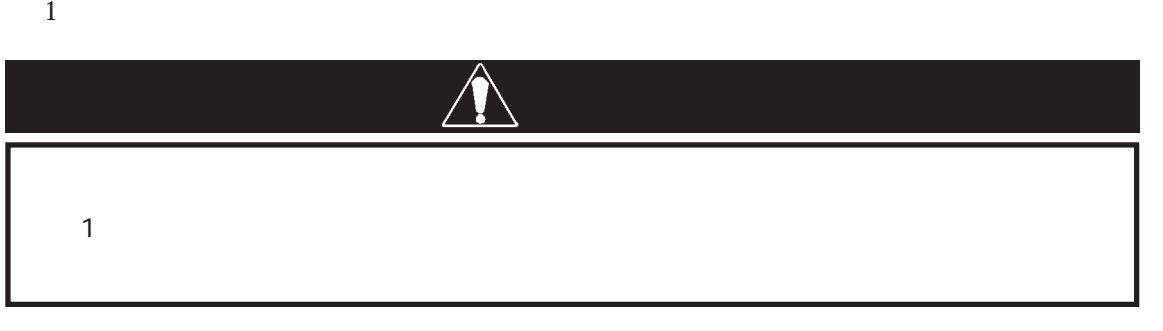

 $\mathbf{M}$ 

### 3.1.1 Flex Network1

 $1$ 

 $1.0 ~ 1.3N m$ 

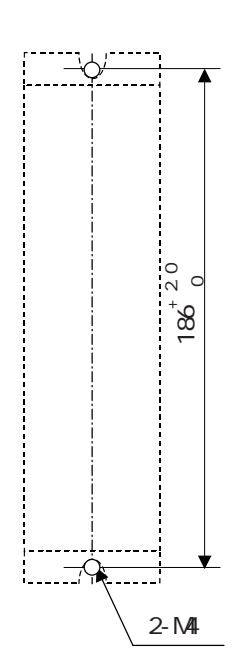

単位:mm

## $\overline{3\ 2}$

<span id="page-28-0"></span> $3.2$ 

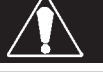

警 告

Flex Network

### 3.2.1 Flex Network

Flex Network T

Flex Network

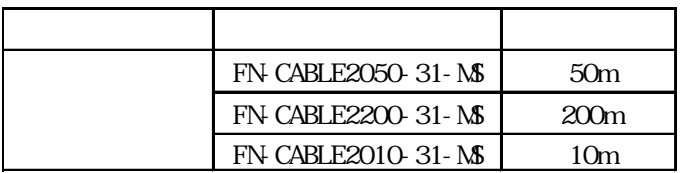

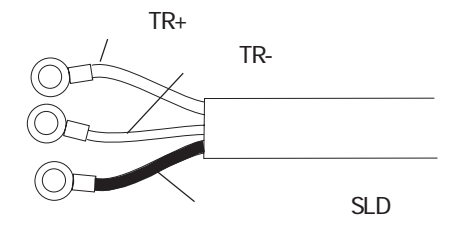

重要

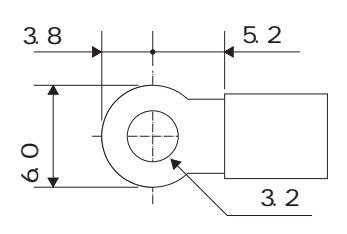

 $\text{mm}$ 

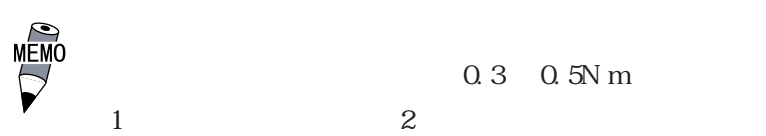

3-2

<span id="page-29-0"></span>Flex Network

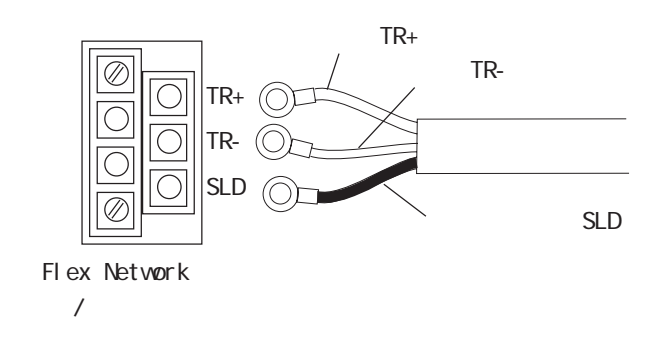

### $3.2.2$

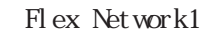

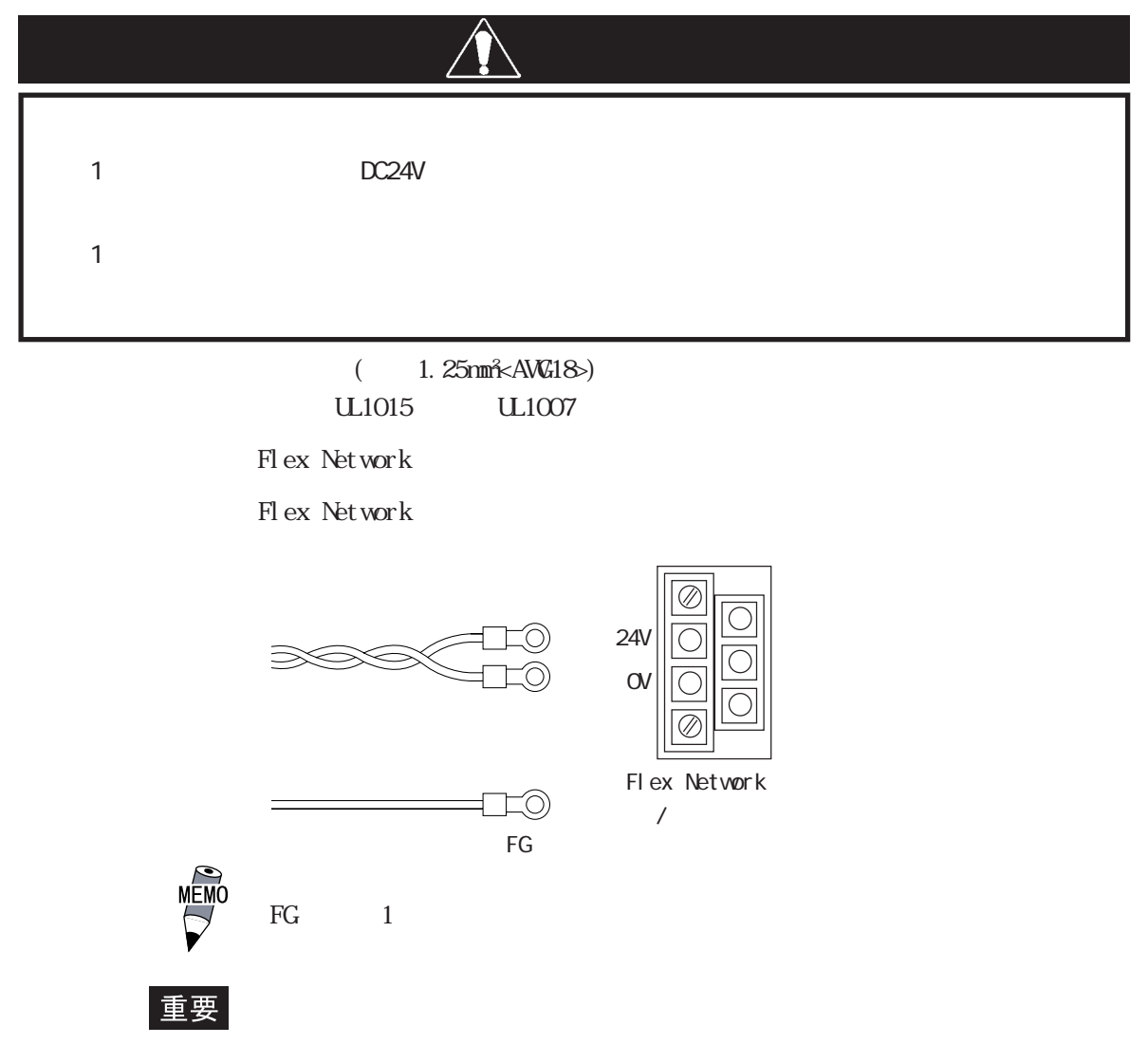

#### <span id="page-30-0"></span>3.2<sup>3</sup>

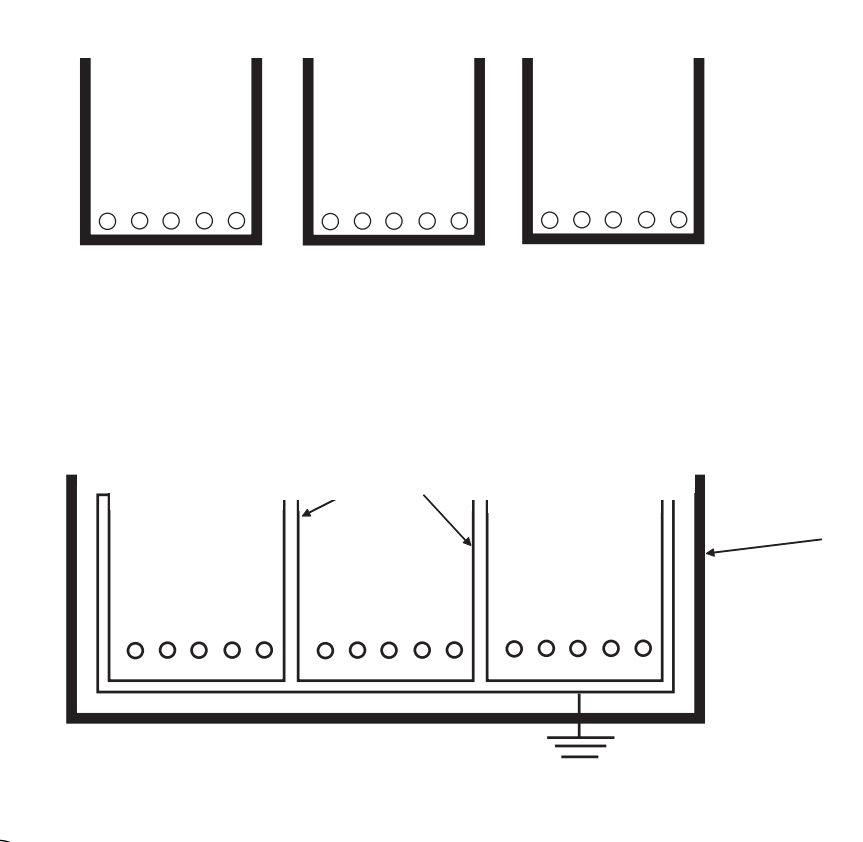

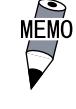

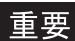

 $\infty$ 

# <span id="page-31-0"></span> $\overline{3}3$

## $3.3.1$  1

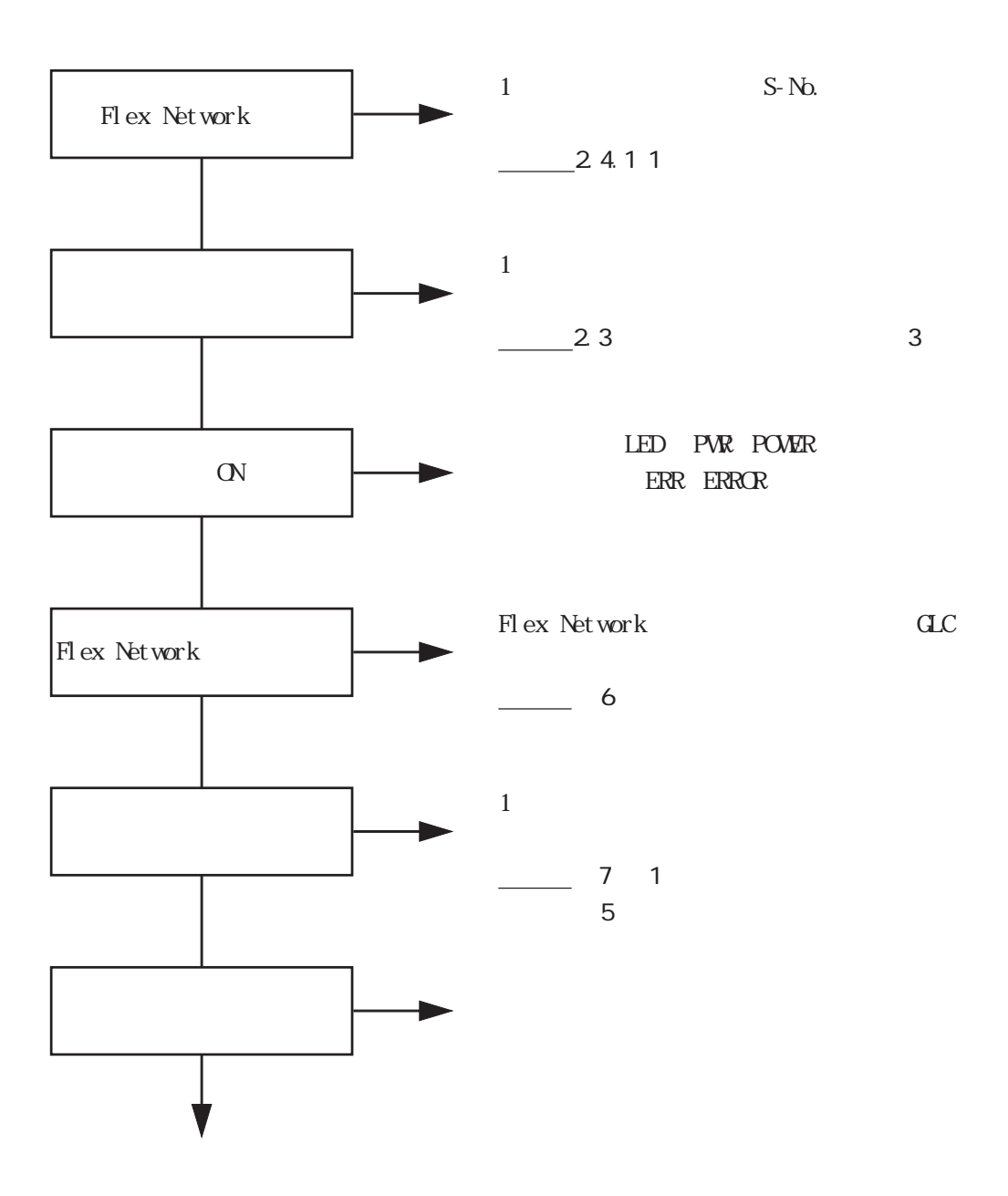

<span id="page-32-0"></span>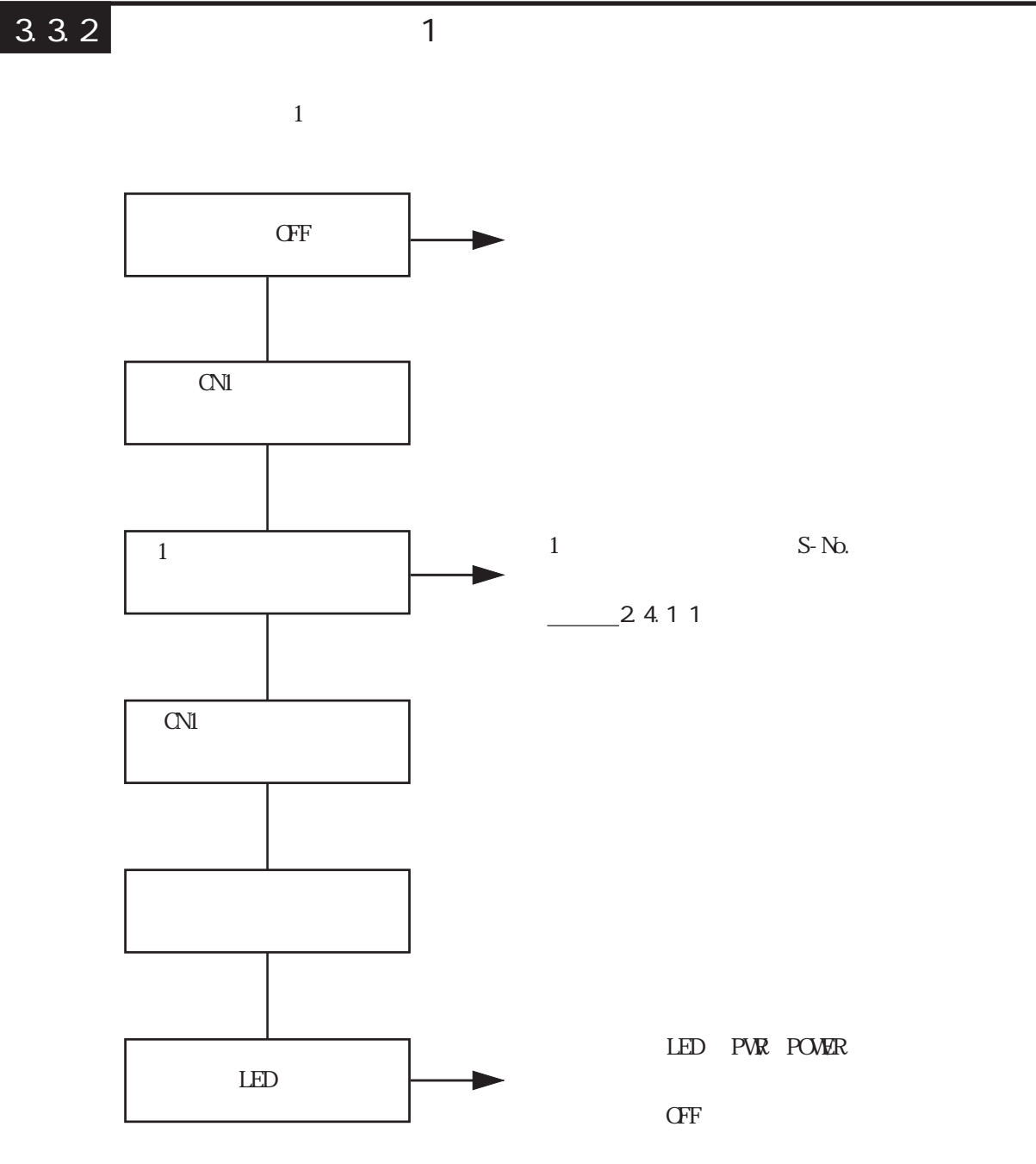

<span id="page-33-0"></span>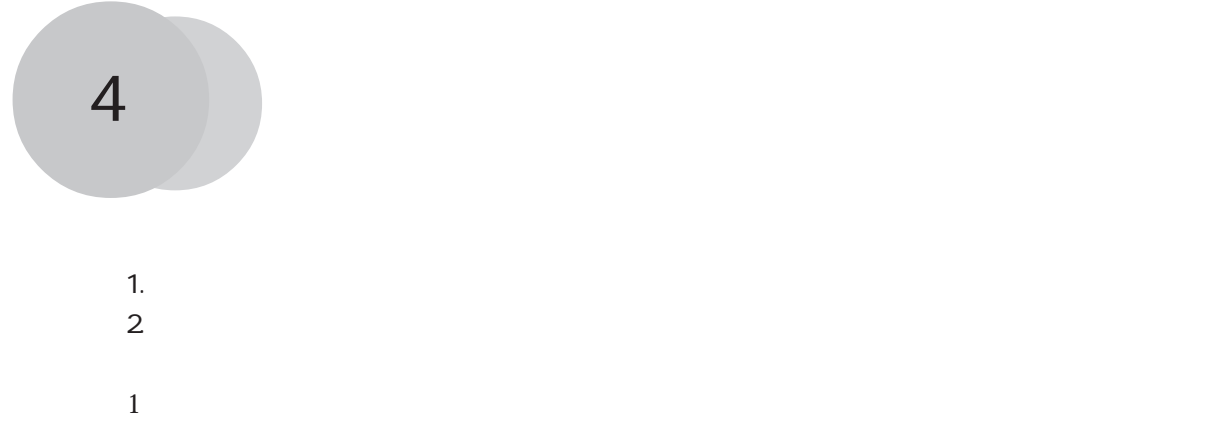

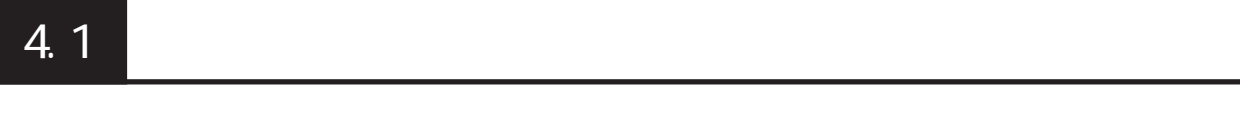

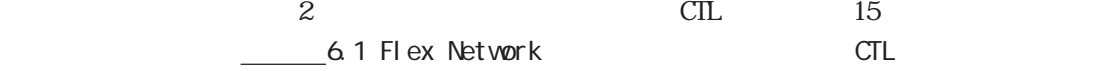

 $\frac{1}{\sqrt{2}}$ 

 $1$ 

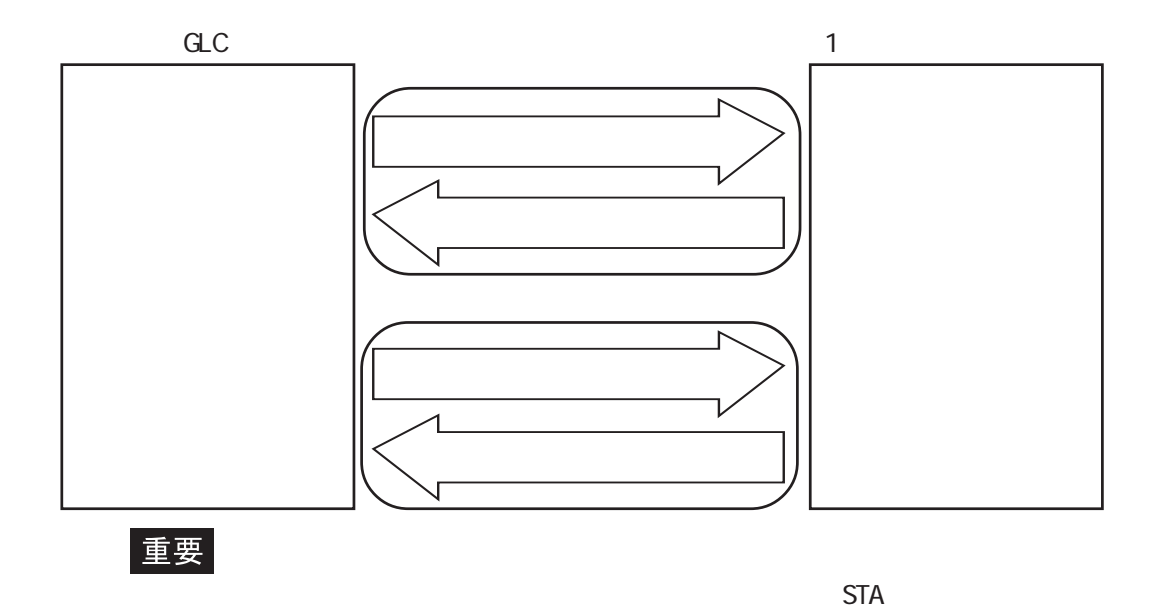

 $15$ 

4.1

<span id="page-34-0"></span>4.2 各種機能

 $1$ 

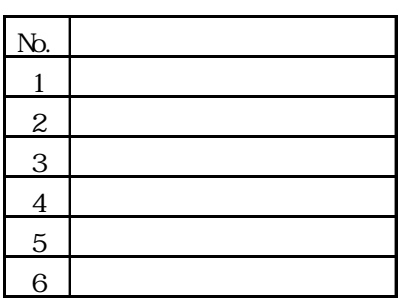

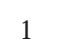

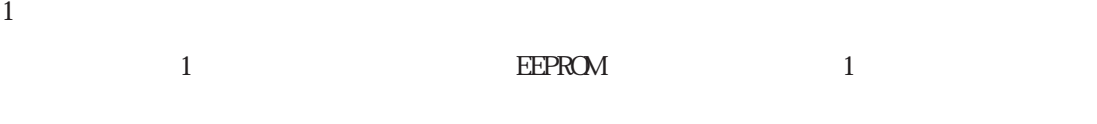

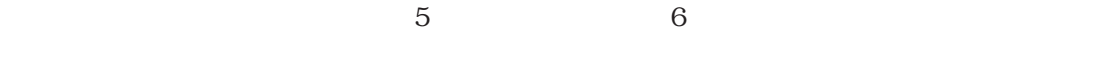

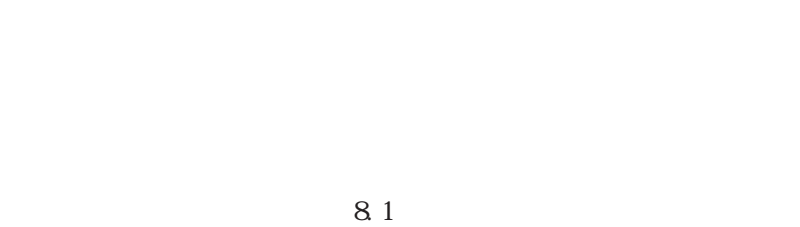

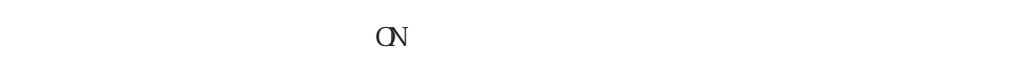

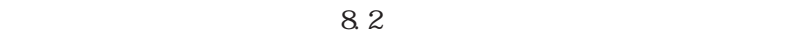

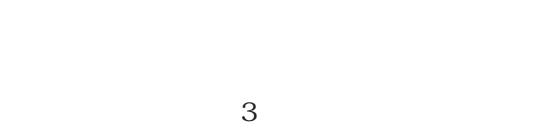

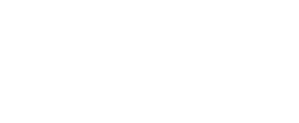

 $1$ 

 $\overline{1}$ 

 $\text{C}\text{IL}$ 

 $8.3$ 

 $CIL$ 

 $8.4$ 

 $(POS)$
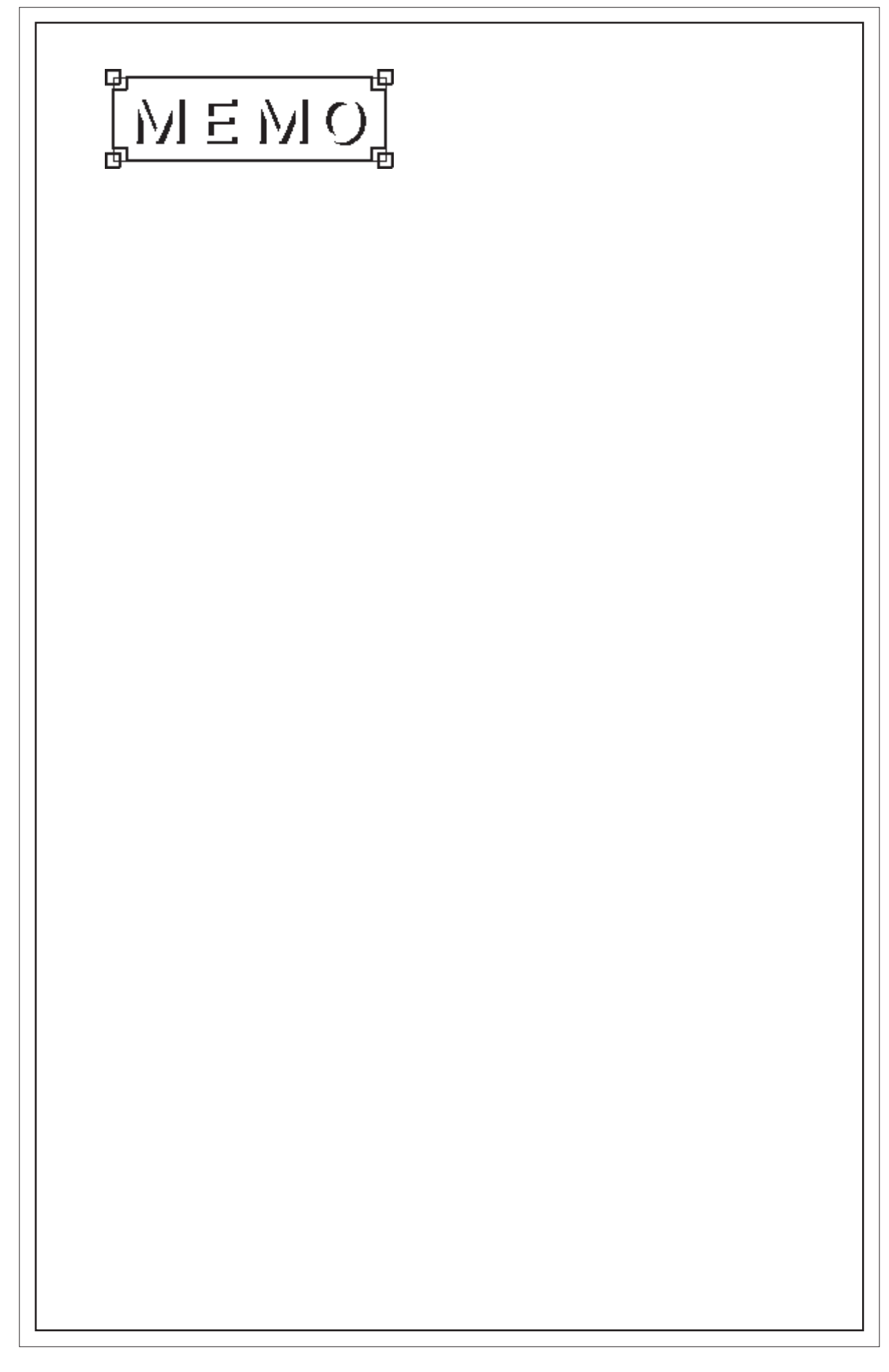

5

1. 運転データ

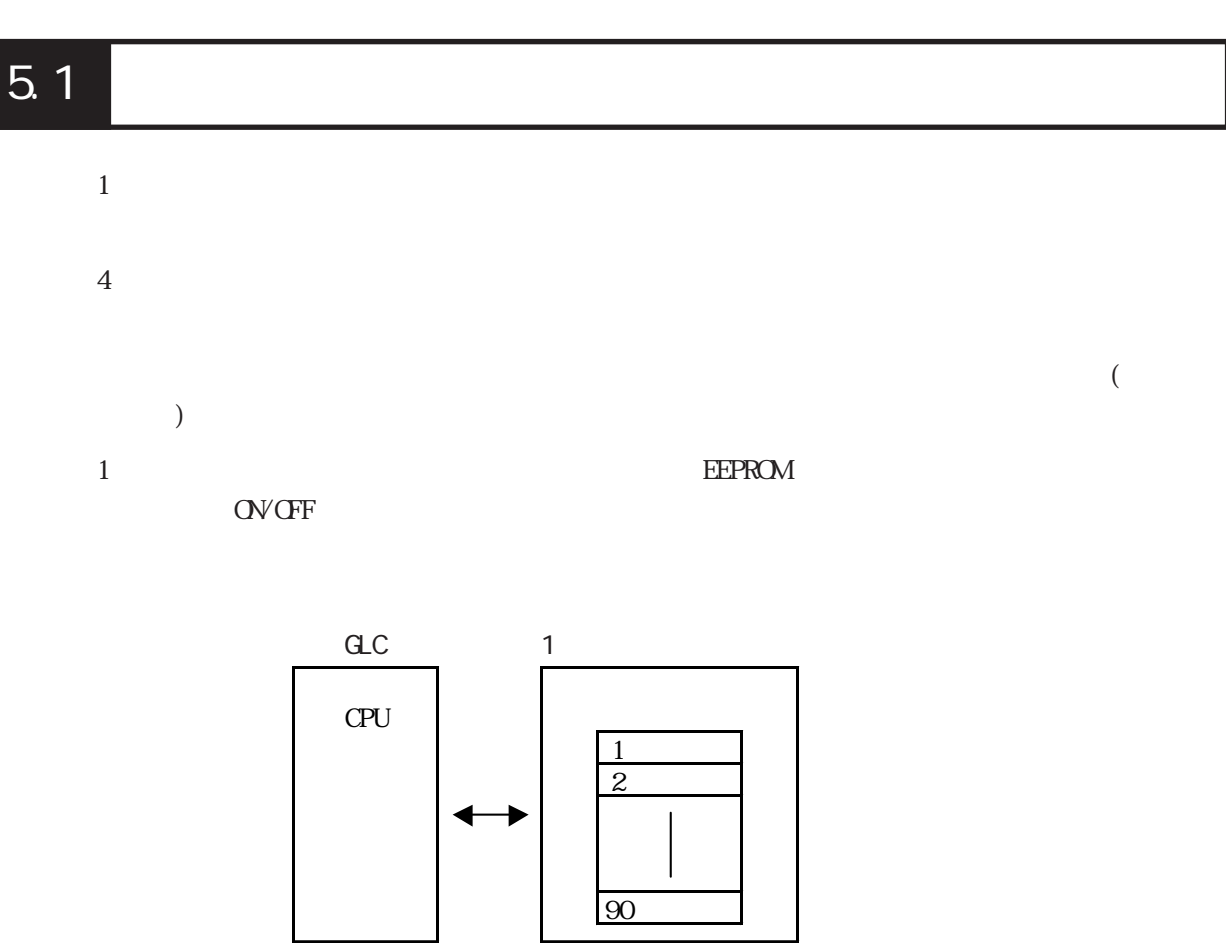

 $\overline{1}$ 

 $5.1.1$ 

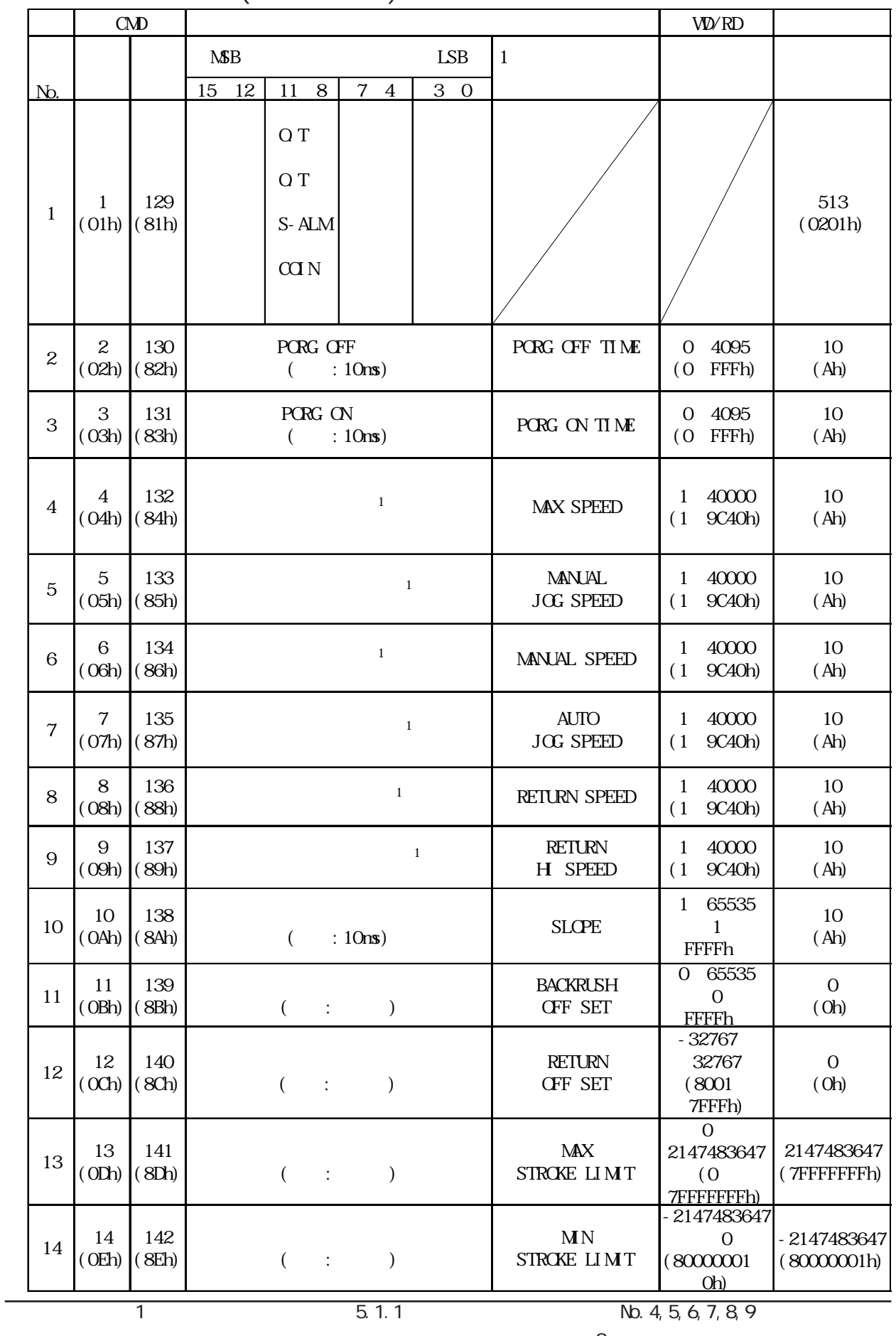

 $($ 

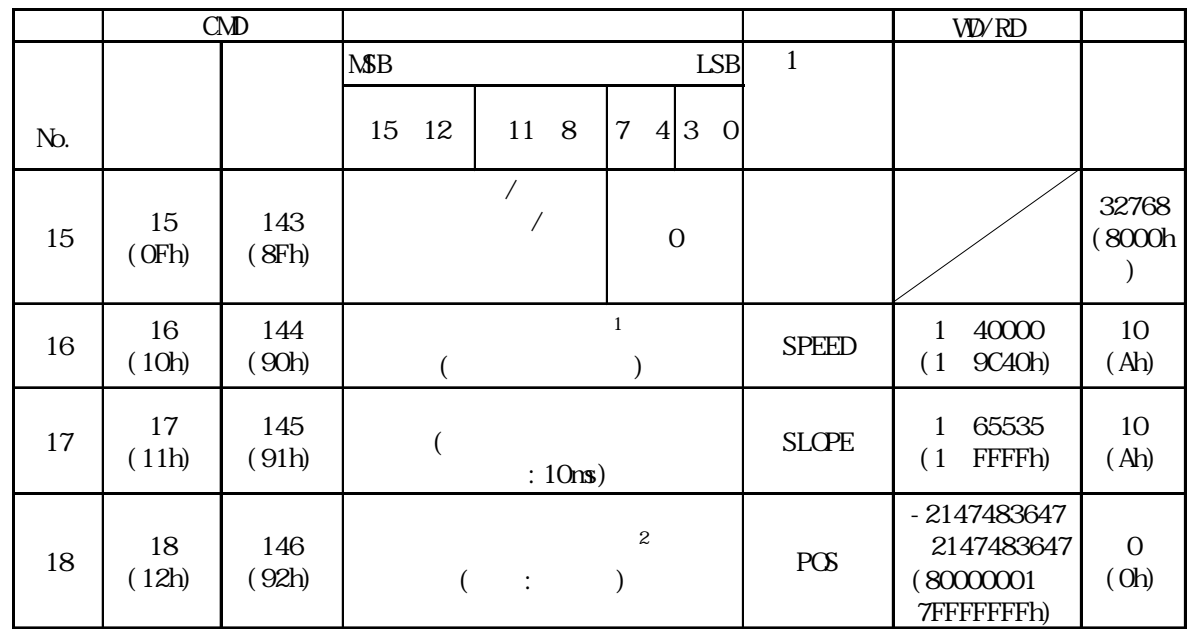

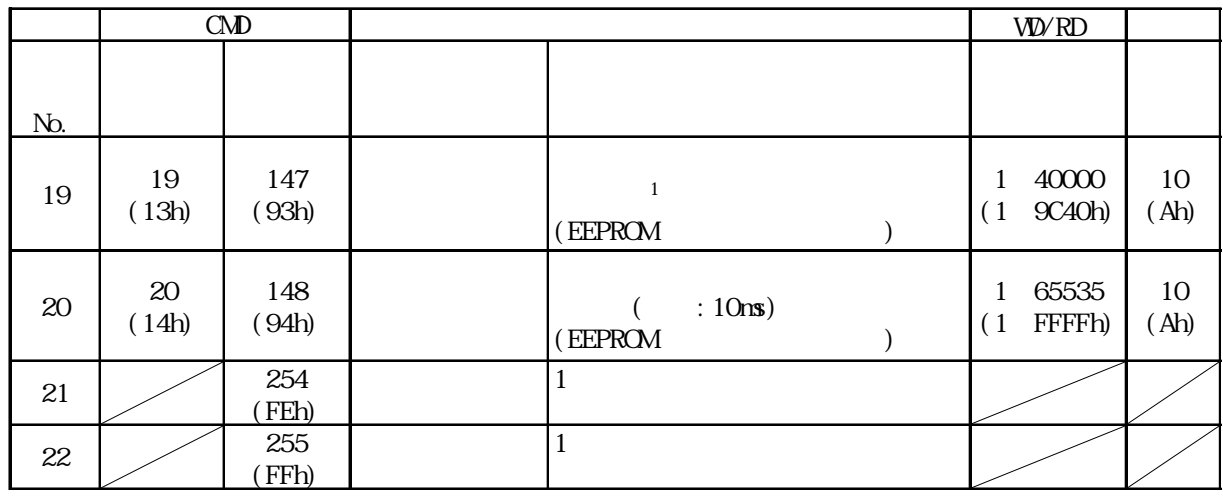

 $\begin{array}{ccc} 2 & 0 & \textcolor{red}{\overline{\phantom{a}}}\end{array}$ 

1 5.1.1 No. 4, 5, 6, 7, 8, 9

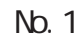

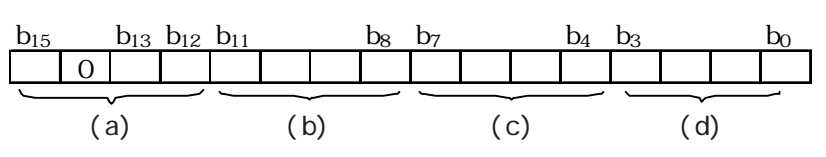

 $(a)$ 

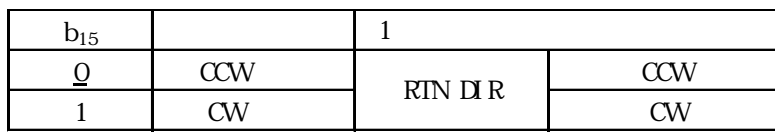

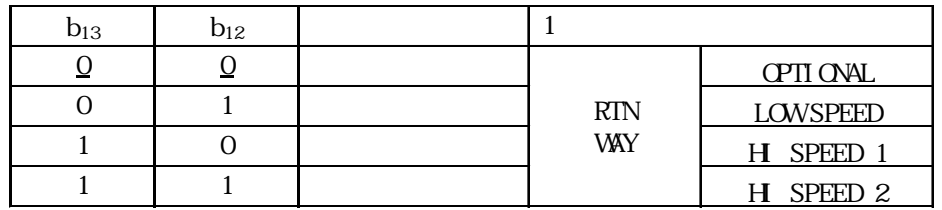

 $(b)$  OT

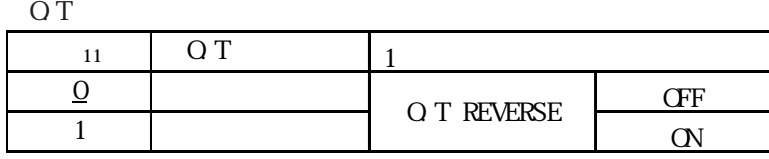

O.T

 $\overline{O}$   $\overline{O}$  a  $\overline{O}$  b

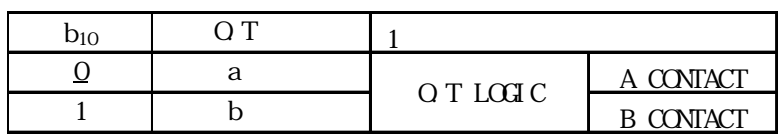

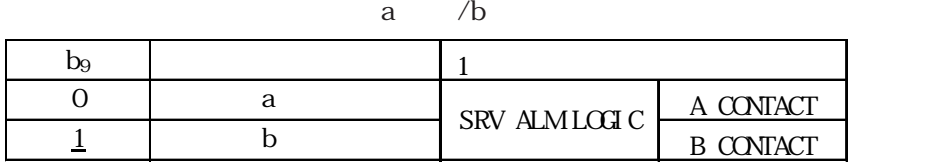

 $\alpha$  N

 $\mbox{C\hskip-.1em C\hskip-.1em C\hskip-.1em N}\mbox{N}\mbox{ \qquad \quad \ a\qquad \quad \ /b$ 

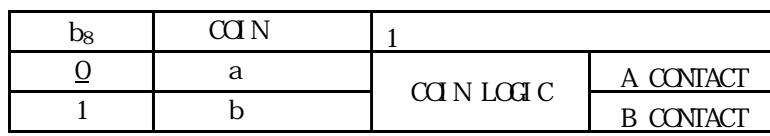

 $(c)$ 

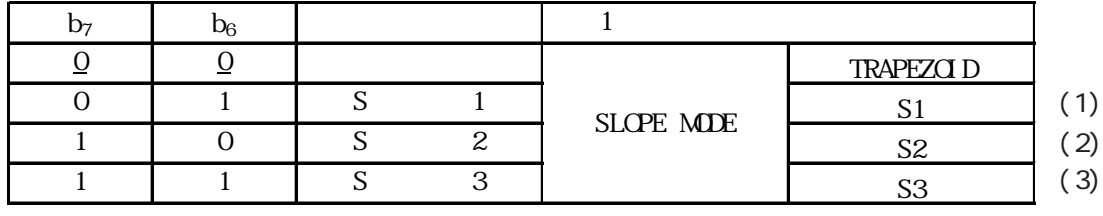

S字加減速 加減速比率

(1) A : B : C = 1 : 4 : 1 (標準) S1(S 字加減速 1) T = SLOPE / 3

(2) A : B : C = 1 : 10 : 1 ( S ) - - - -  $\text{S2(S)}$  2)

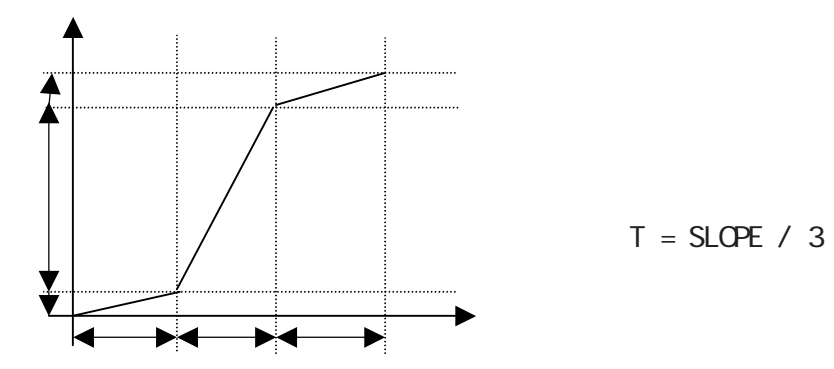

(3) A : B : C = 1 : 2 : 1 ( S )  $--- - S3(S \t 3)$ 

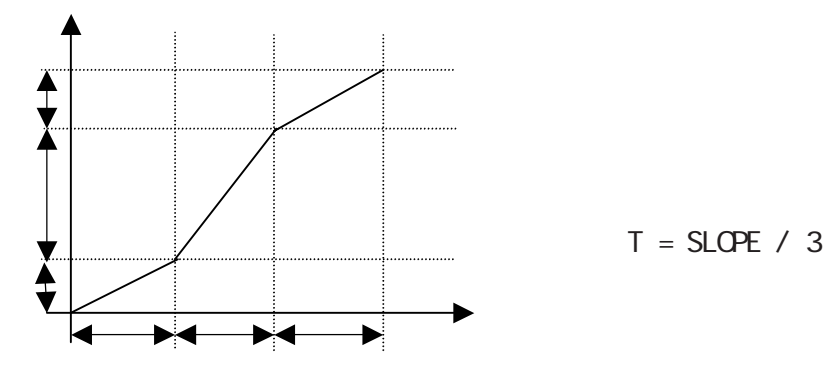

NO.4 9

| D <sub>5</sub> | b4 |                    |       |                     |              |            |
|----------------|----|--------------------|-------|---------------------|--------------|------------|
| <u>0</u>       |    | 1.5625pps 62.5Kpps |       | 1.5625pps           |              | 1.56 62.5k |
| $\Omega$       |    | 6. 25pps 250Kpps   |       | 6. 25pps            | <b>SPEED</b> | 6.25 250k  |
|                | Ω  | 12. 5pps 500Kpps   |       | 12.5 <sub>pps</sub> | <b>MDE</b>   | 12.5 500k  |
|                |    | 50pps              | 2Mpps | 50pps               |              | 2М         |

 $(d)$ 

 $\mathbb Z$ 

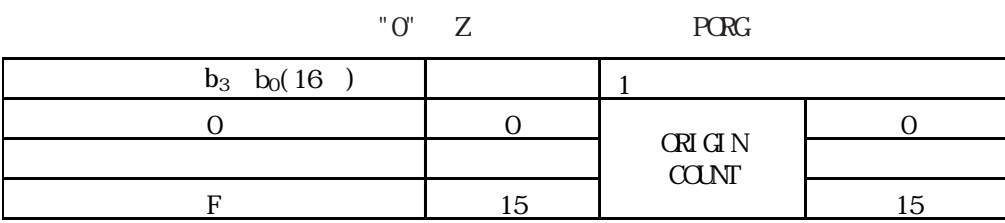

) and  $2$ 

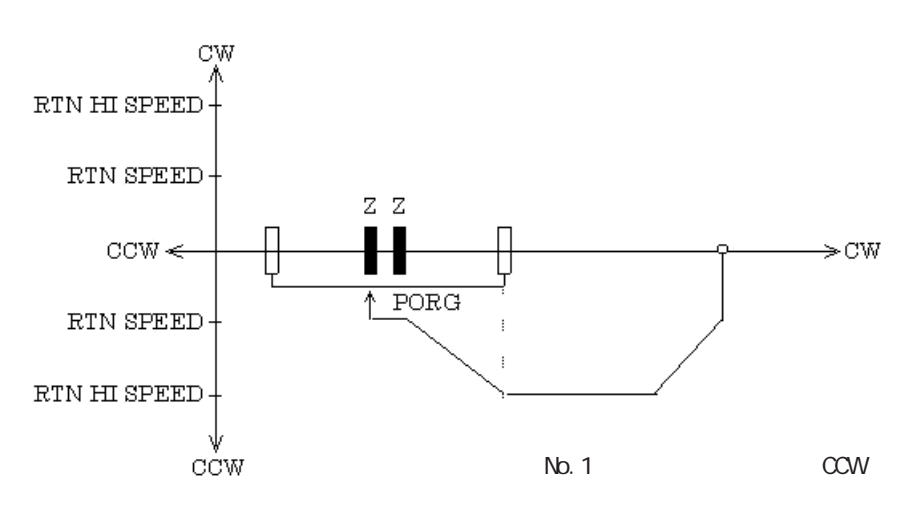

 $1 - 40000(9C40h)$ 

No. 2, 3 PORG OFF PORG ON 10ms  $0.00 \quad 40.95$ s 16 0000h OFFFh ■パラメータ No.4, 5, 6, 7, 8, 9 No. 1 No. 4 9 MD

 $VD = \frac{V}{V}$  $V$  (pps) KV: pps ( $N_0$ ,  $N_1$ ) 10kpps KV

① KV=1.5625pps

$$
VD = \frac{10 \times 10^3}{1.5625} = 6,400 = 1900h
$$

$$
KV=6.25 \text{pps}
$$

$$
VD = \frac{10 \times 10^3}{6.25} = 1,600 = 0640h
$$

 $KV=12.5$ pps

$$
VD = \frac{10 \times 10^3}{12.5} = 800 = 0320h
$$

④ KV=50pps

$$
VD = \frac{10 \times 10^3}{50} = 200 = 0008h
$$

$$
\underline{\mathbf{\Phi}}\,\overline{\mathbf{\Phi}}
$$

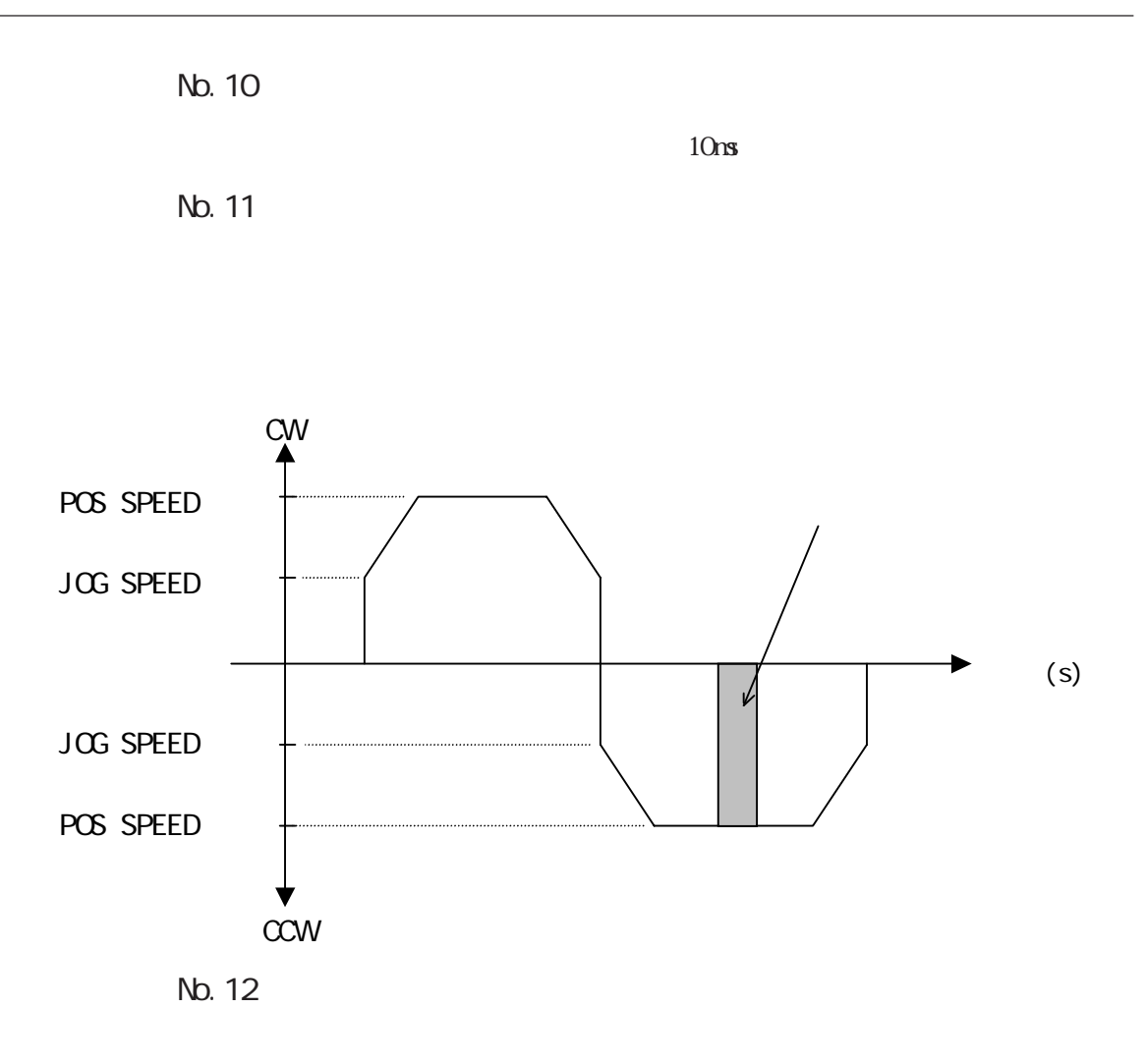

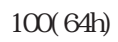

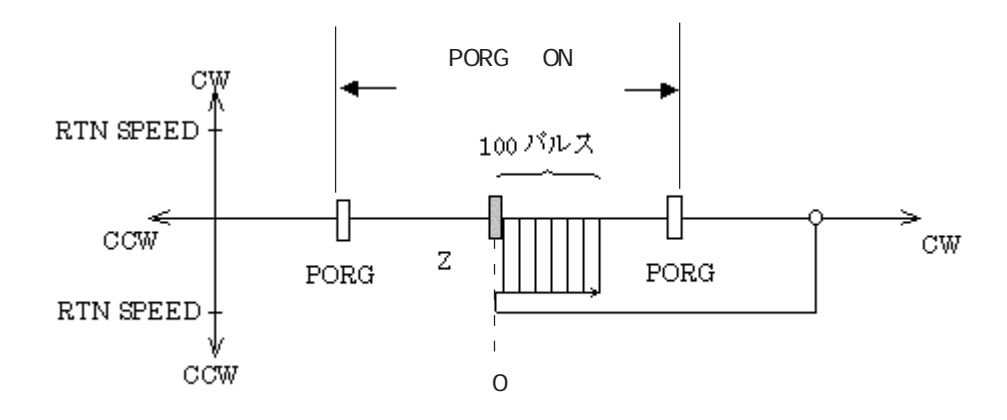

原点復帰方向設定:CCW

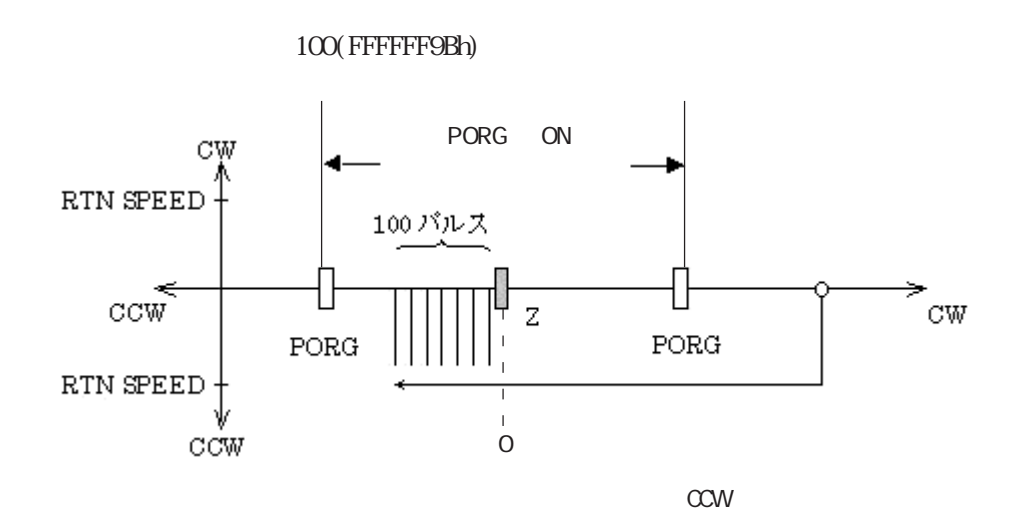

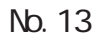

0 2, 147, 483, 647 00000000h 7FFFFFFFh

No. 14

 $-2$ , 147, 483, 647  $-0$  80000001h  $-0$ 0000000h

 $5.1.2$ 

 $90$ 

 $1$  EEPROM

 $\begin{picture}(180,170) \put(0,0){\line(1,0){155}} \put(10,0){\line(1,0){155}} \put(10,0){\line(1,0){155}} \put(10,0){\line(1,0){155}} \put(10,0){\line(1,0){155}} \put(10,0){\line(1,0){155}} \put(10,0){\line(1,0){155}} \put(10,0){\line(1,0){155}} \put(10,0){\line(1,0){155}} \put(10,0){\line(1,0){155}} \put(10,0){\line(1,0){155$ 

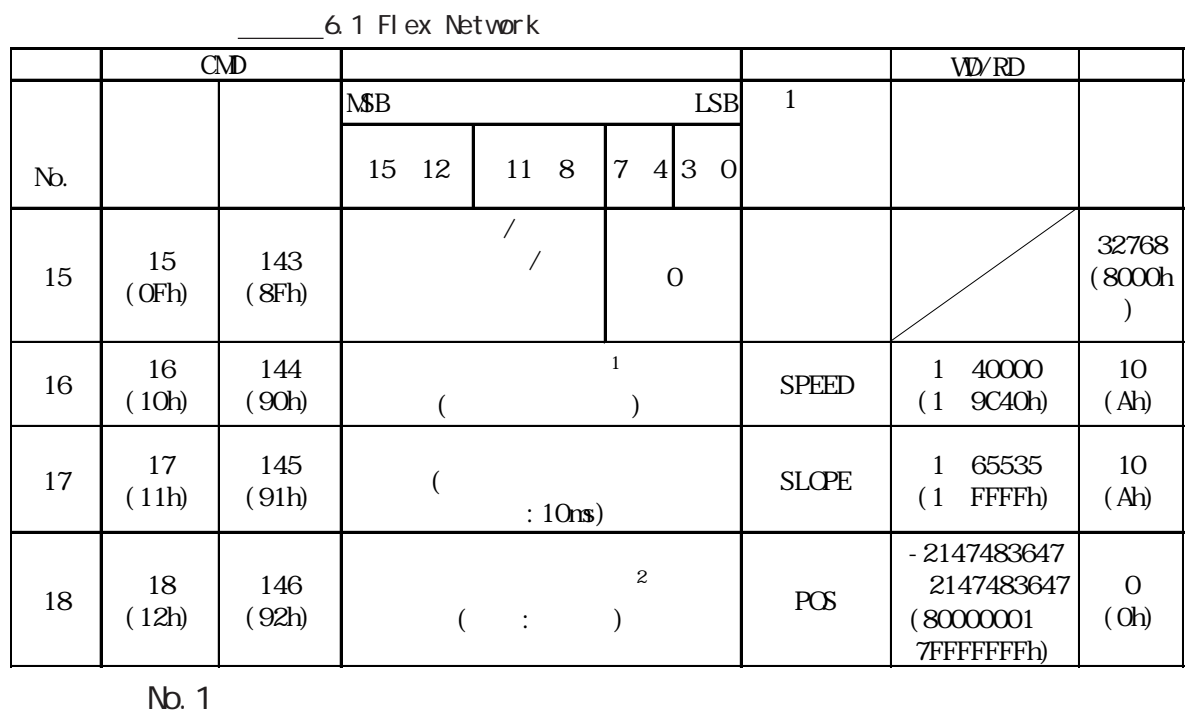

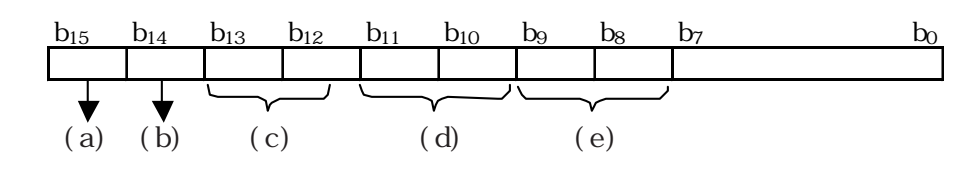

(a)  $/$ 

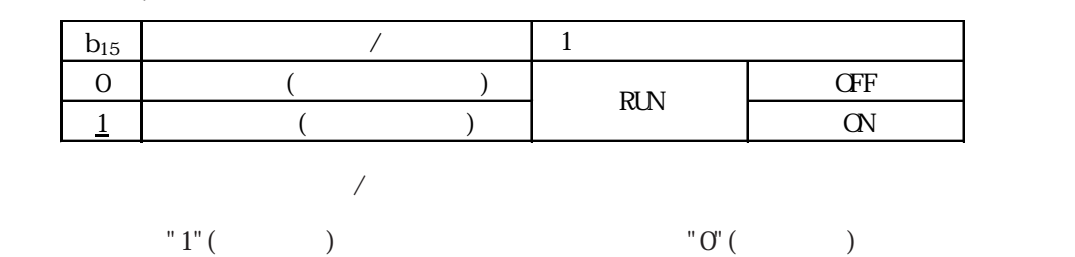

$$
"0"(\hspace{2cm})
$$

 $2 \t 0 \t 1$ 

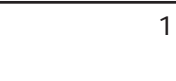

 $(b)$ 

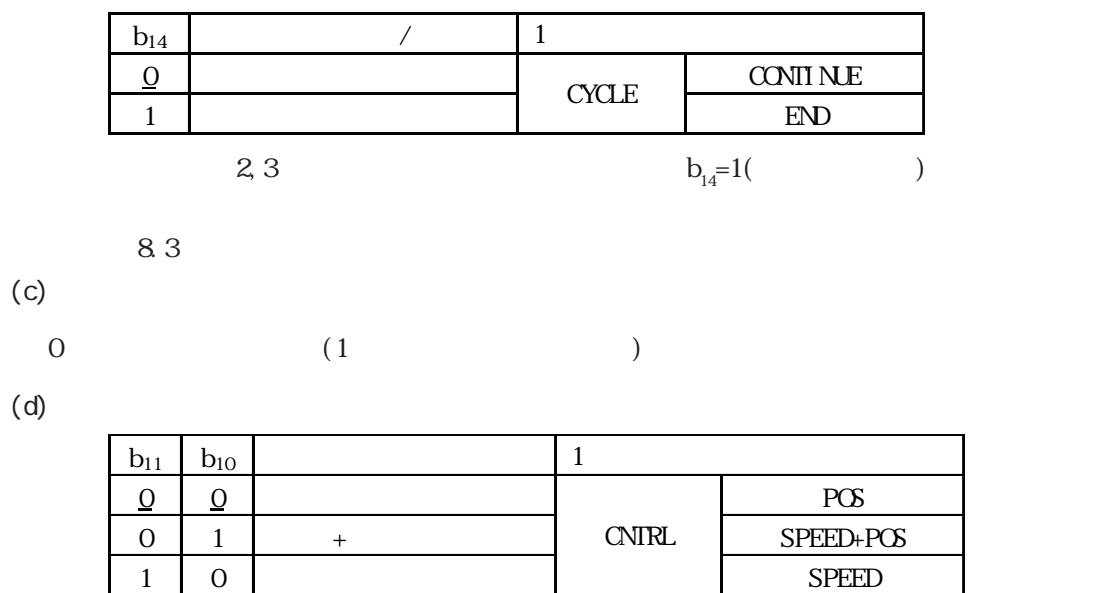

 $(b<sub>8</sub> b<sub>9</sub>)$ )

②速度 + 位置制御モード

 $(CII)$  7

 $(b_{\rm g})$  $(b_8, b_9)$ ) and  $\lambda$ 

 $\text{(CIL)}$  13( $\text{13}$ 

 $(e)$ 

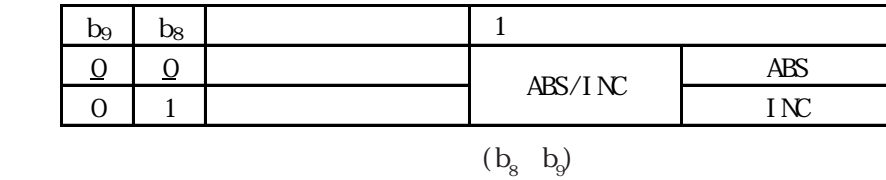

 $\rm ^{11}O'$ 

5.1 運転データ

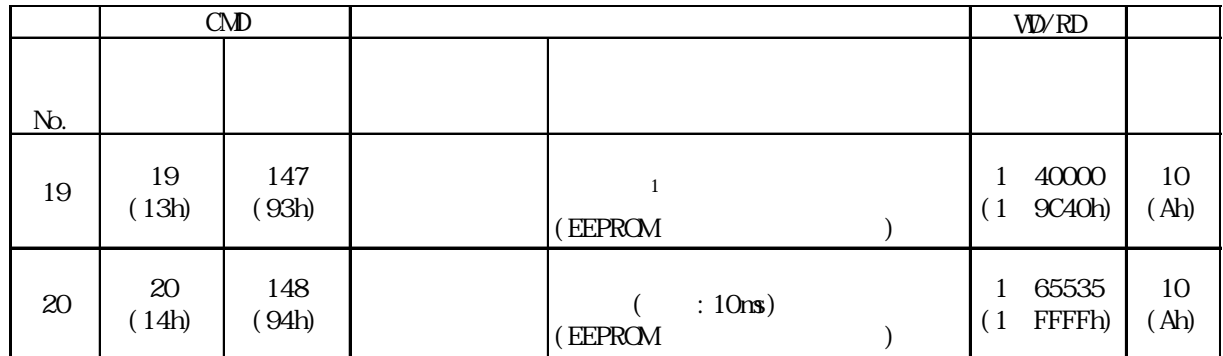

# 5.1.4

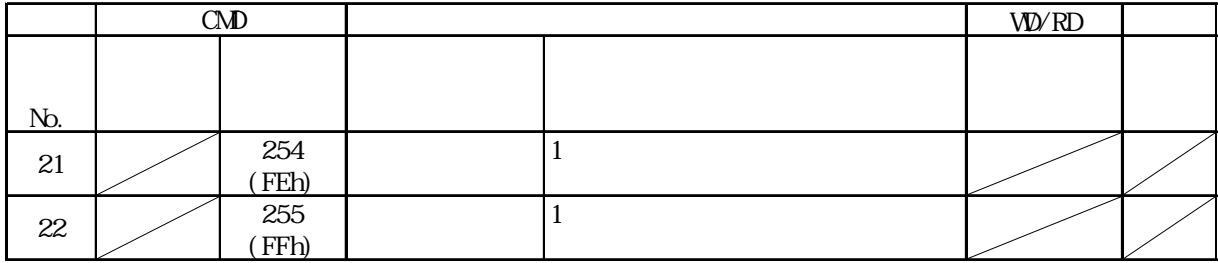

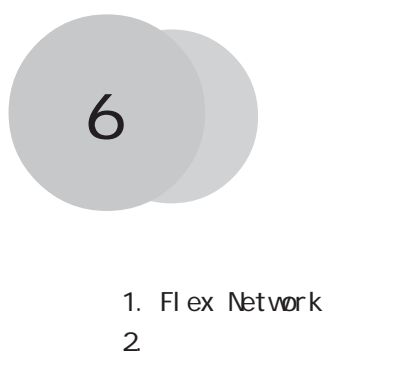

#### 6.1 Flex Network

Flex Network

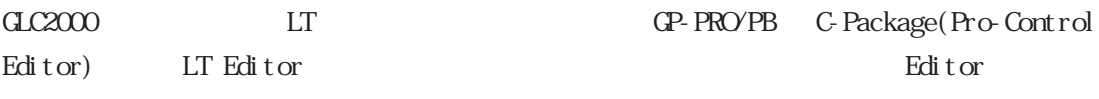

GP3000 GP-Pro EX

 $C2000/L$ T

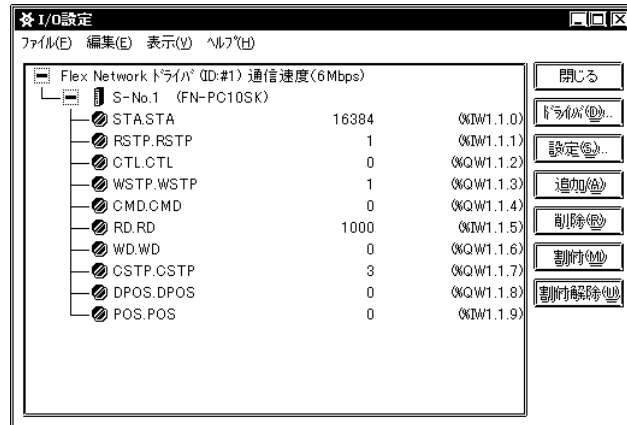

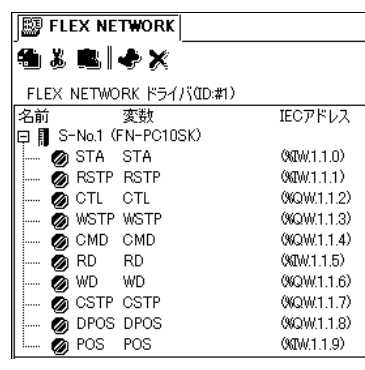

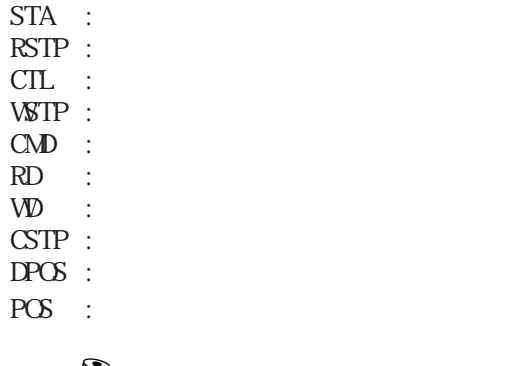

 $C$ 

STA ( )

 $1$ 

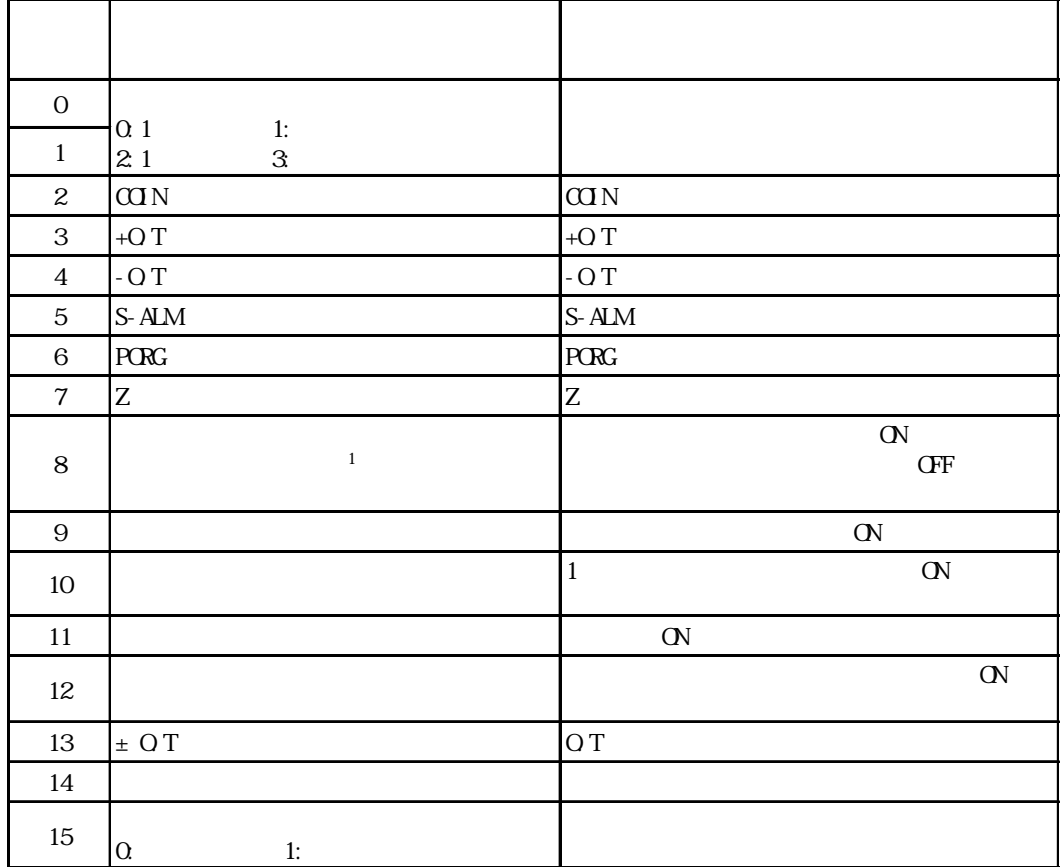

■現在のステップ番号の読み出し(RSTP) (読み出し専用)

 $1$  and  $1$   $90$ 

#### $\begin{array}{ccc} \mbox{CTL} & ( & & ) \\ \end{array}$

 $1$ 

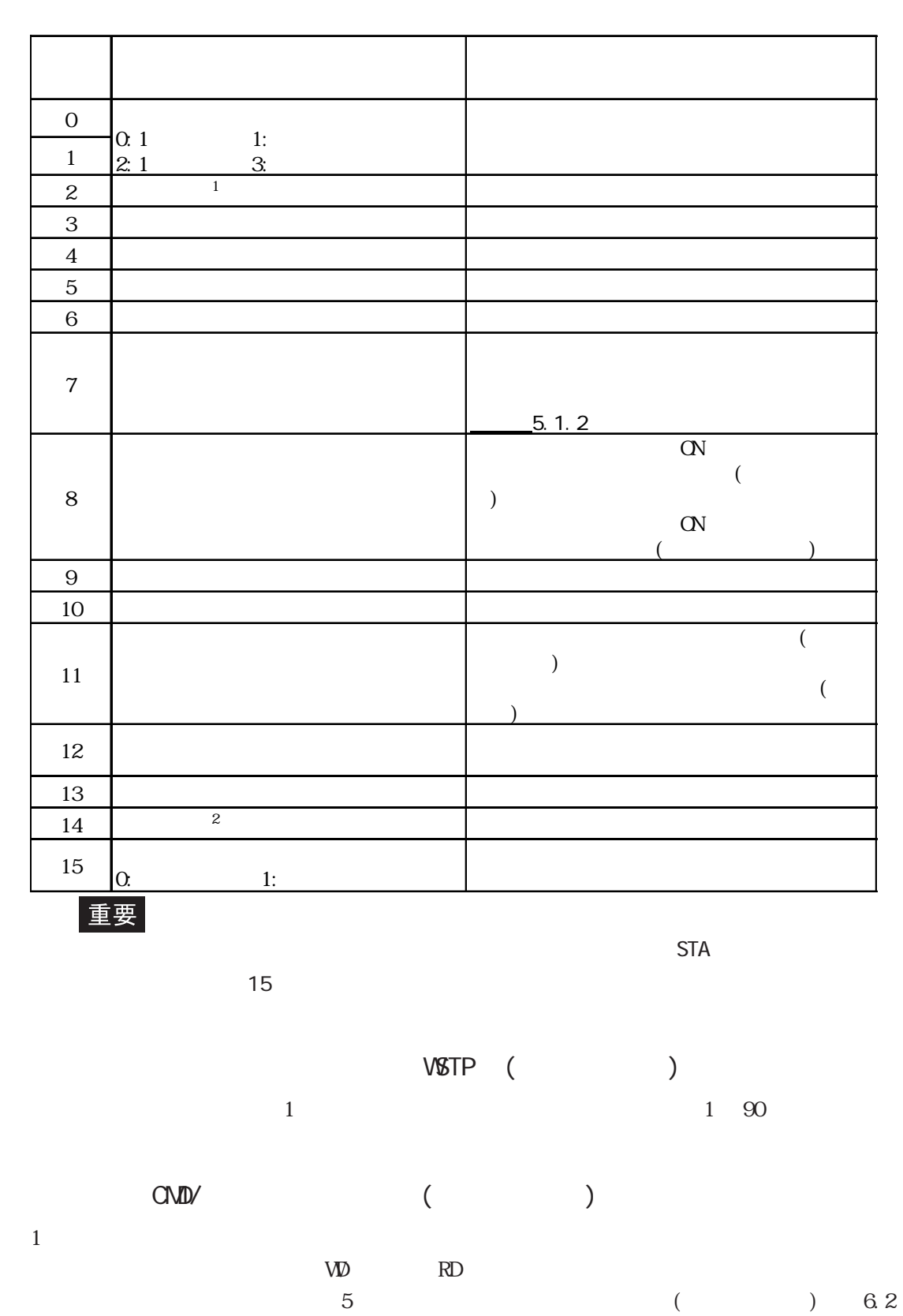

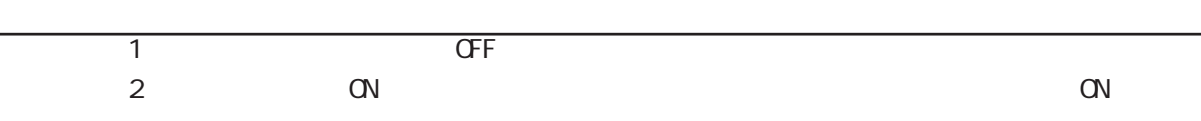

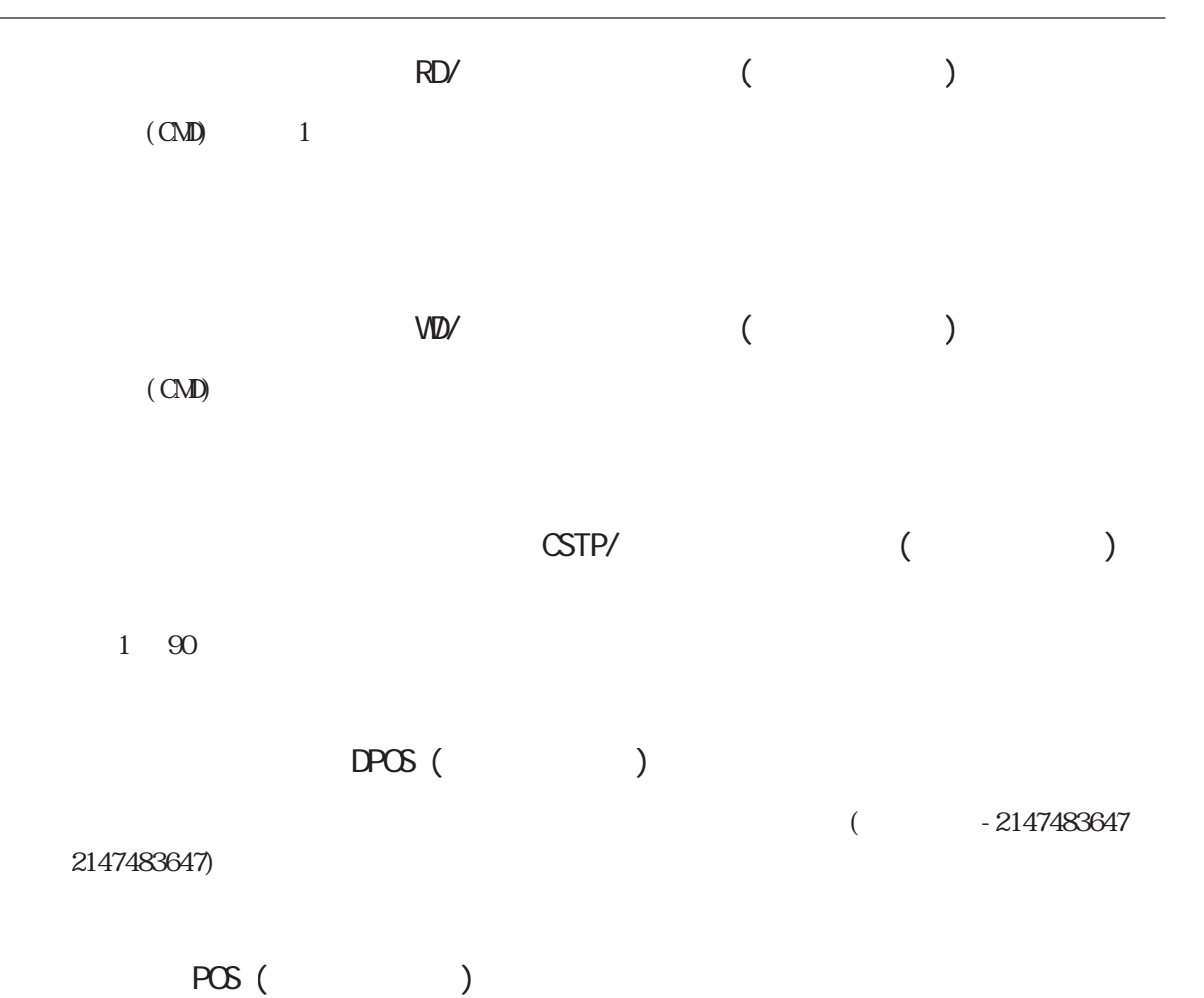

 $($ 

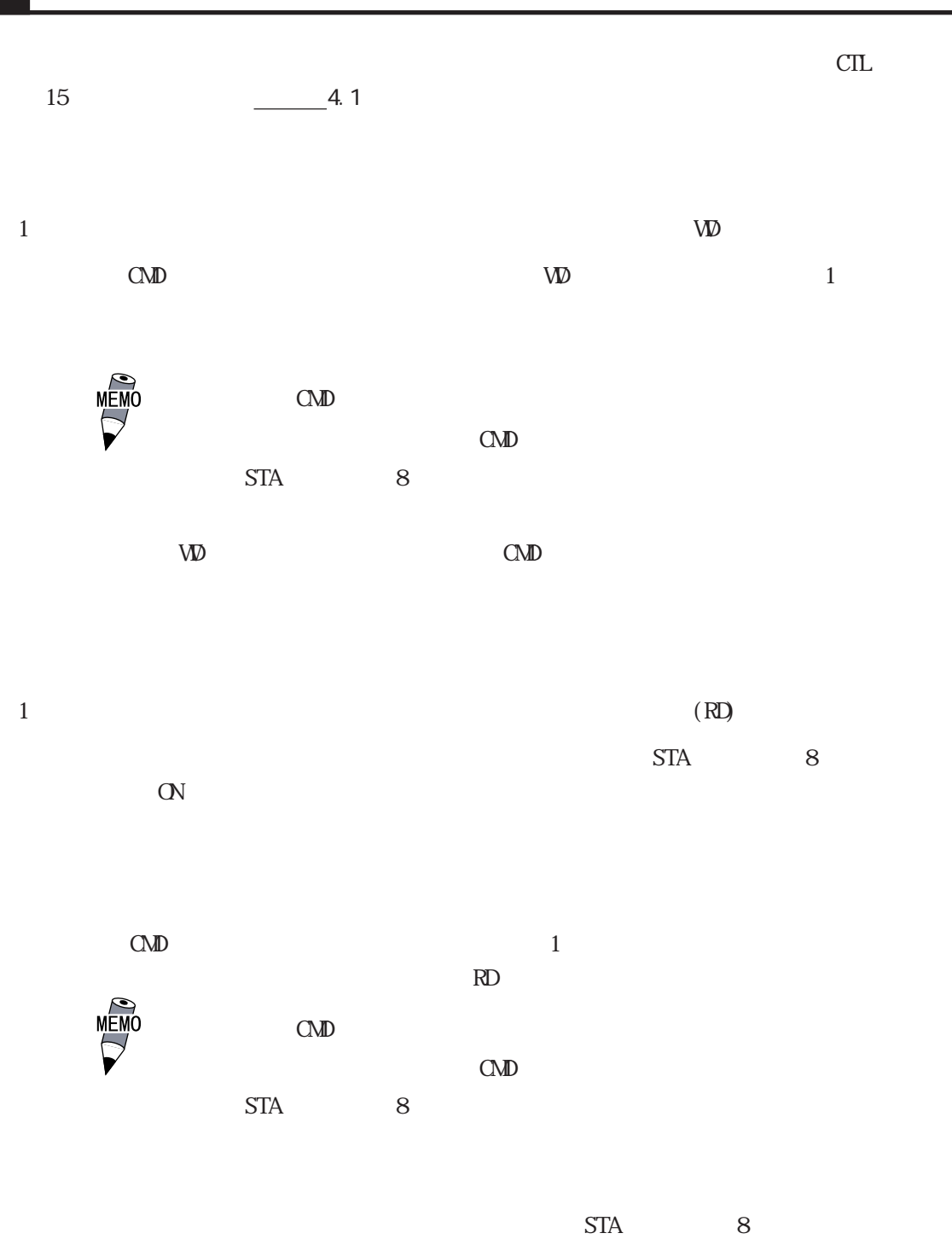

 $\mathbb{N}$ 

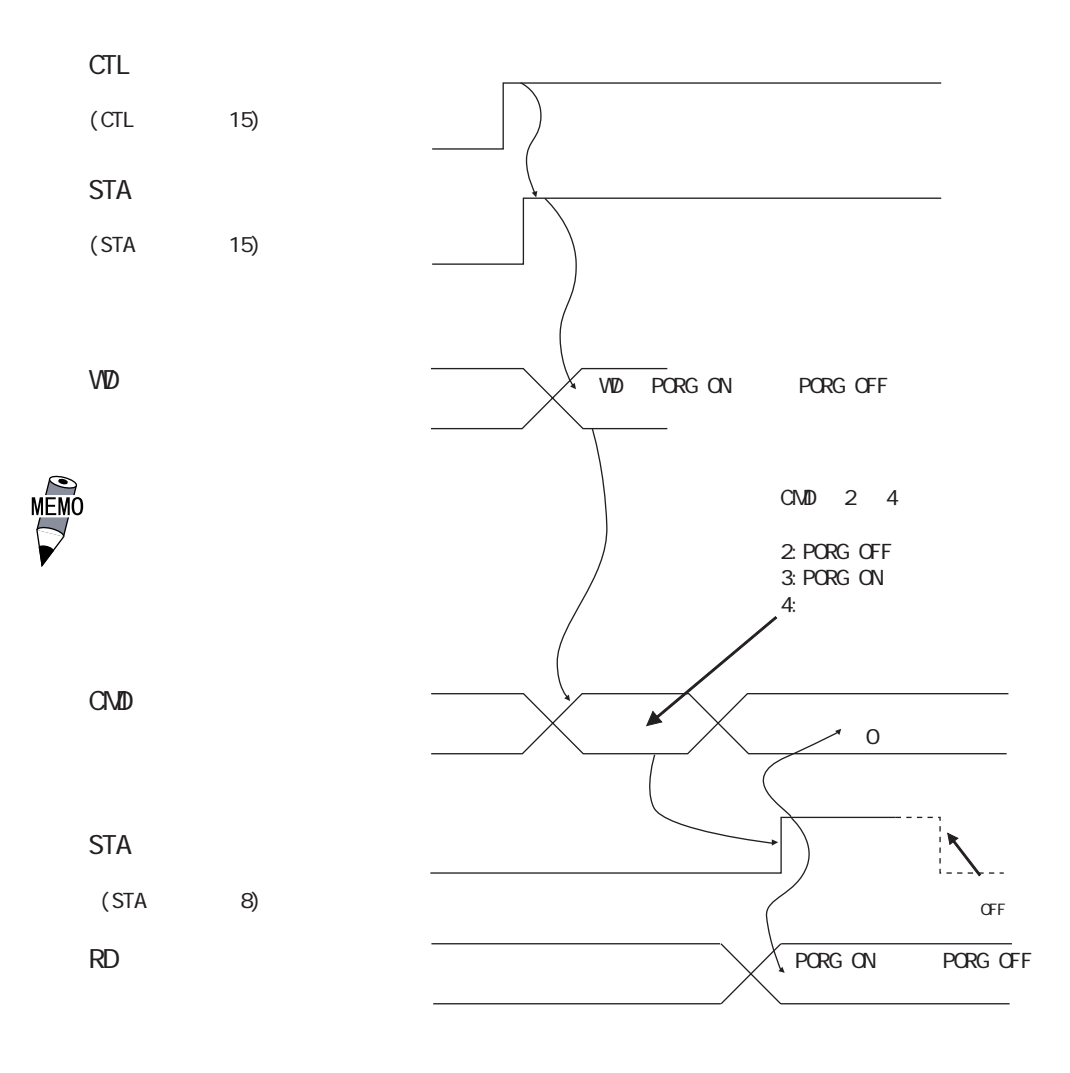

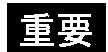

Flex Network

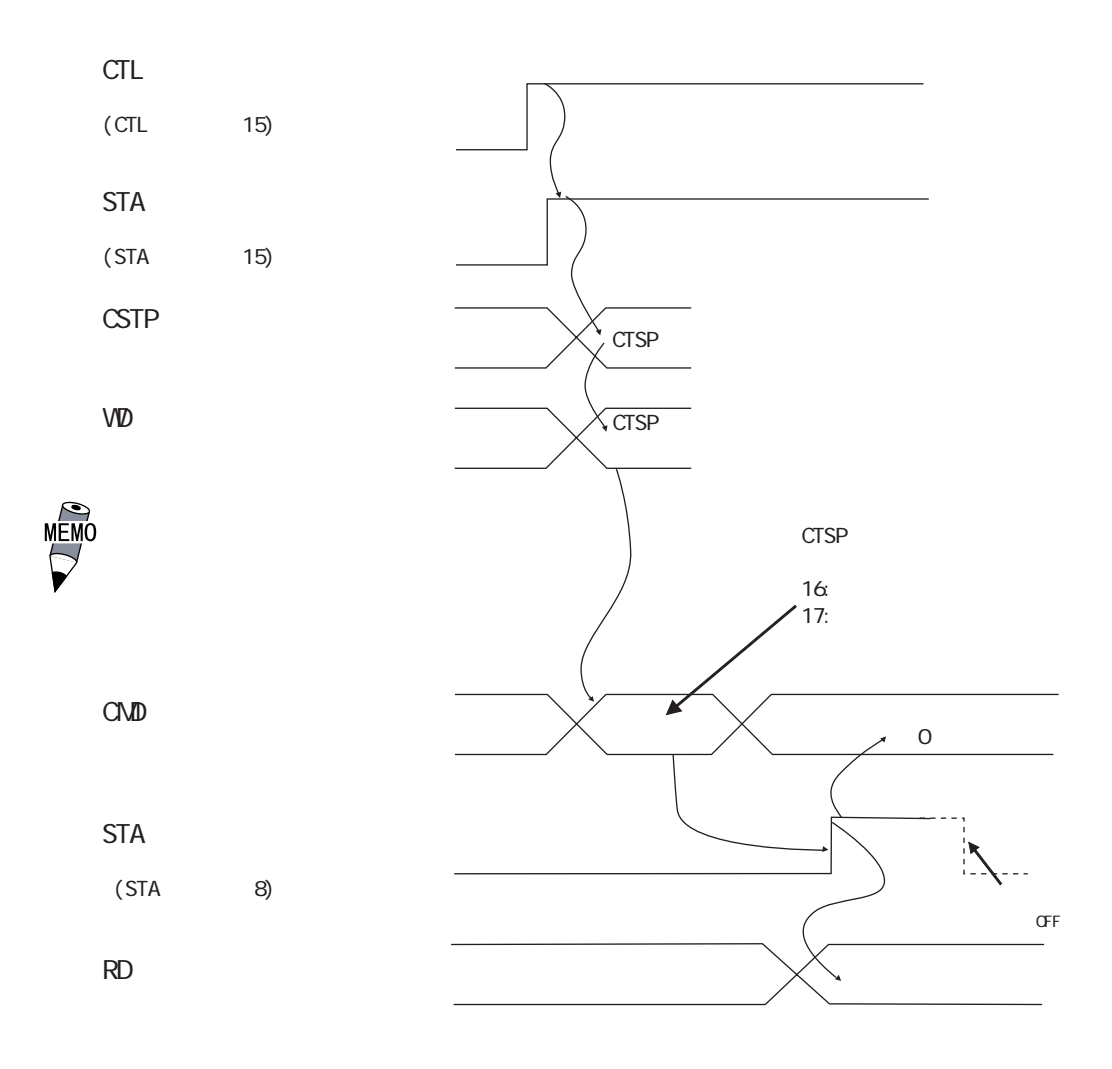

重要

Flex Network

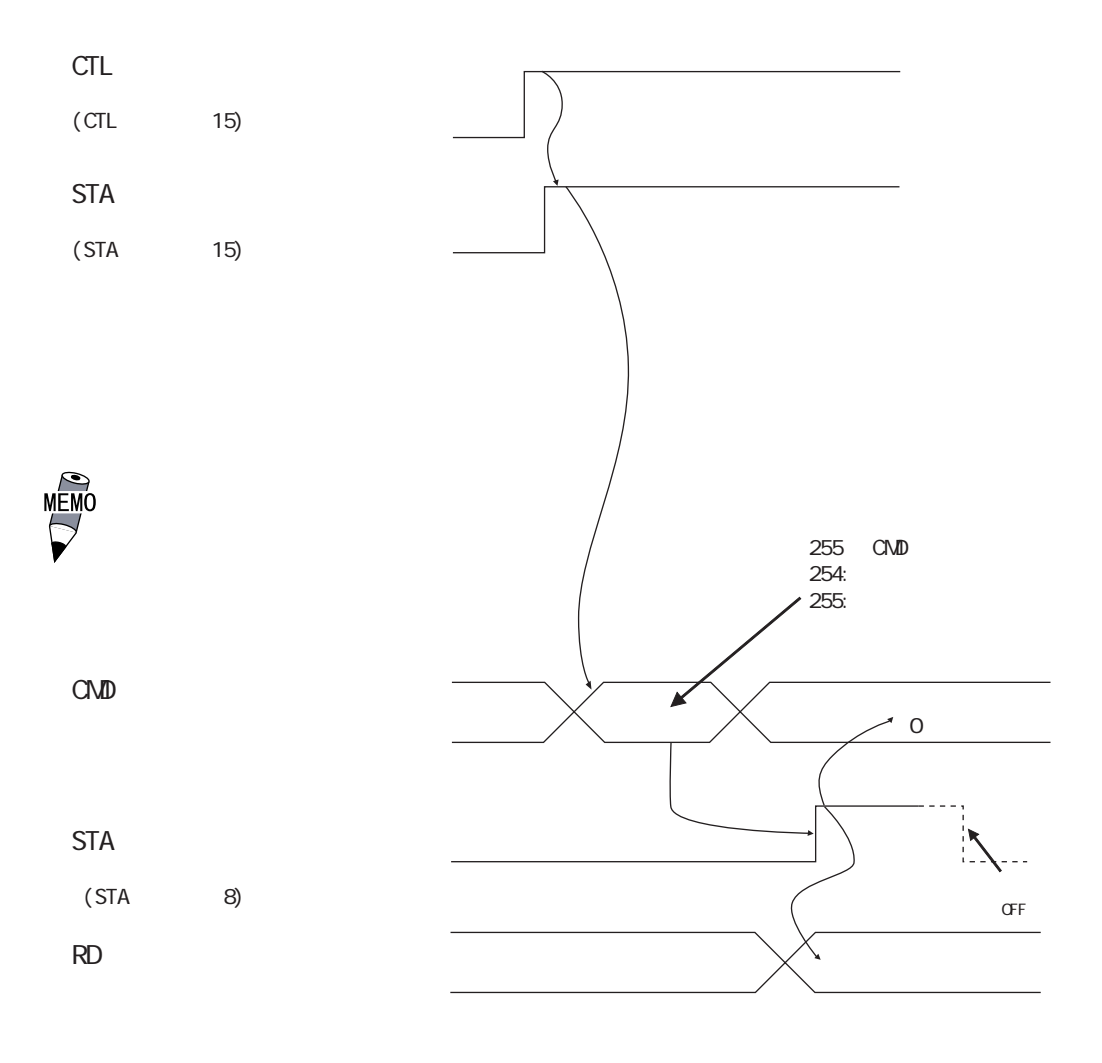

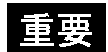

Flex Network

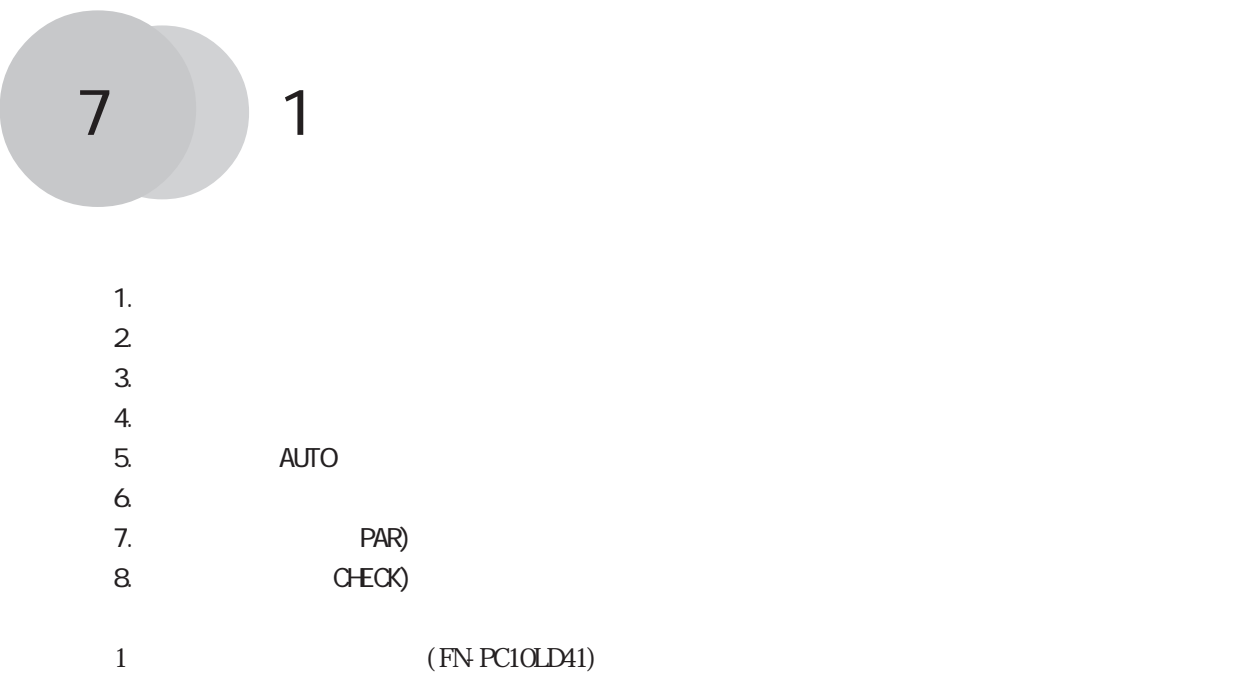

 $1$ 

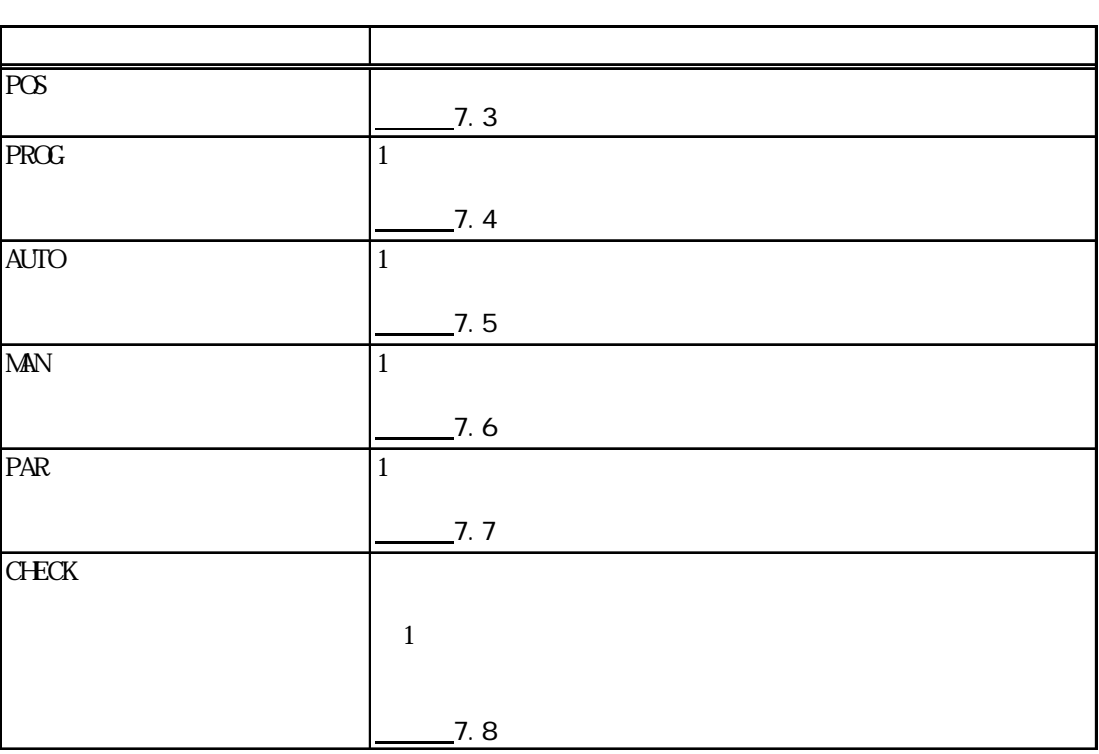

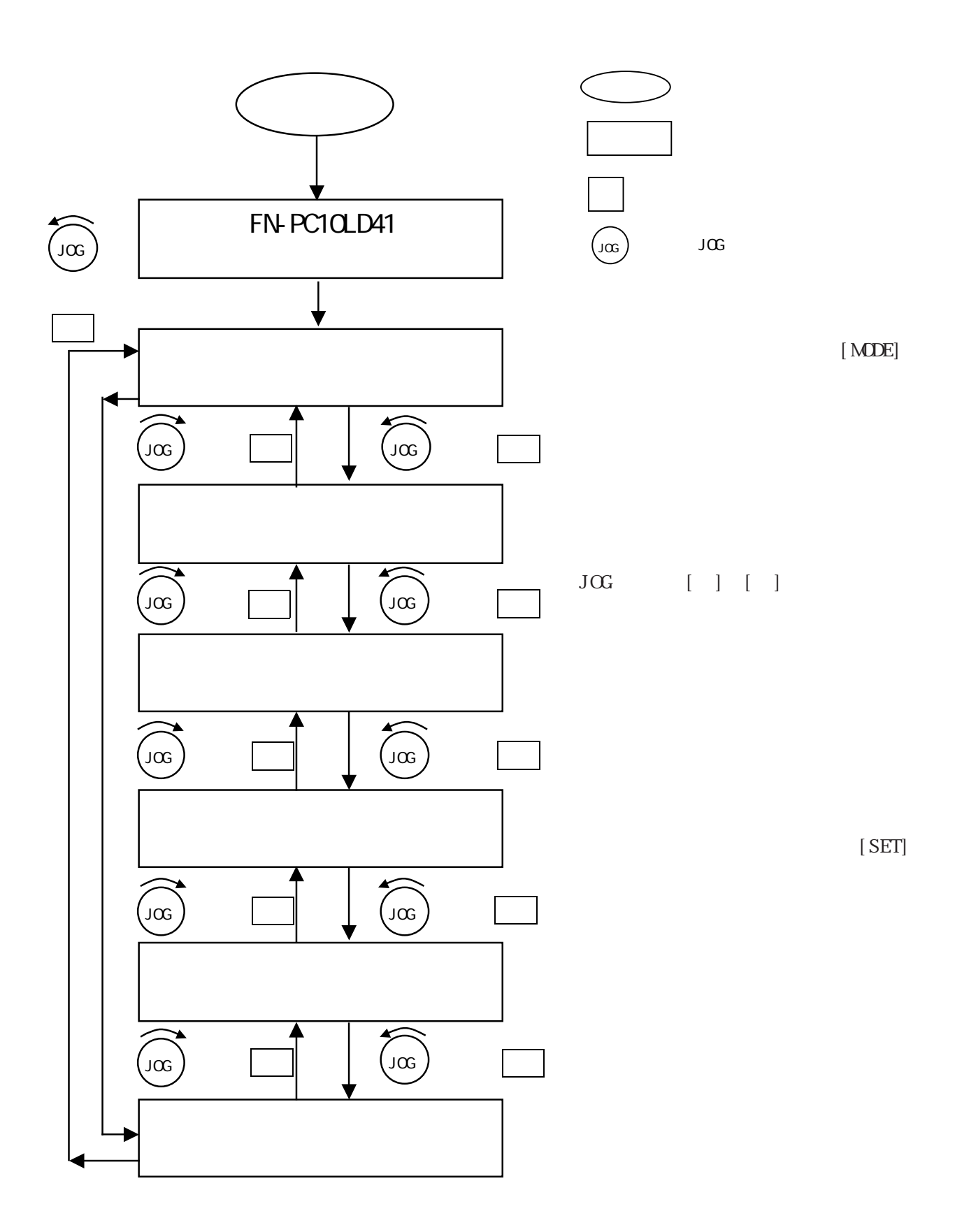

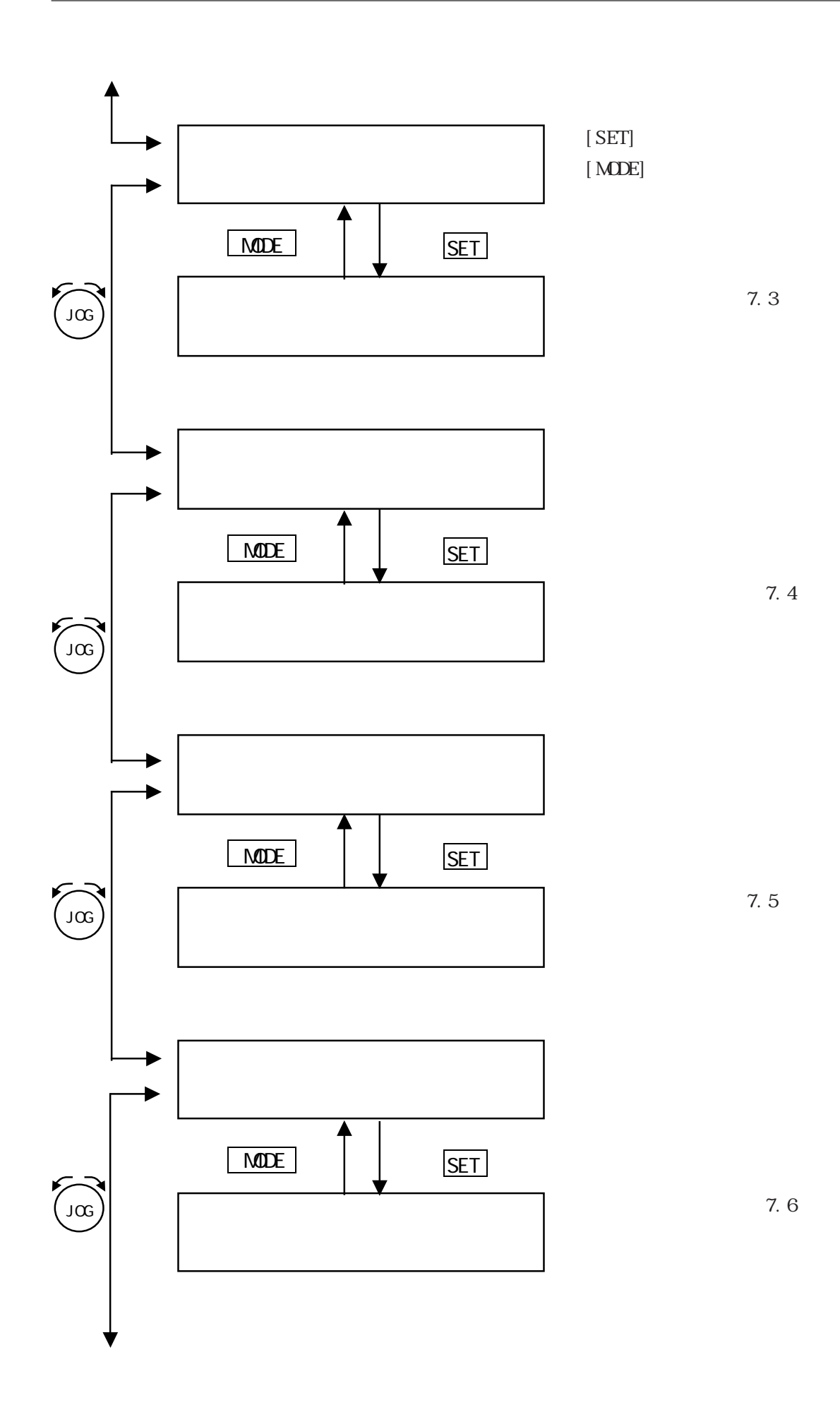

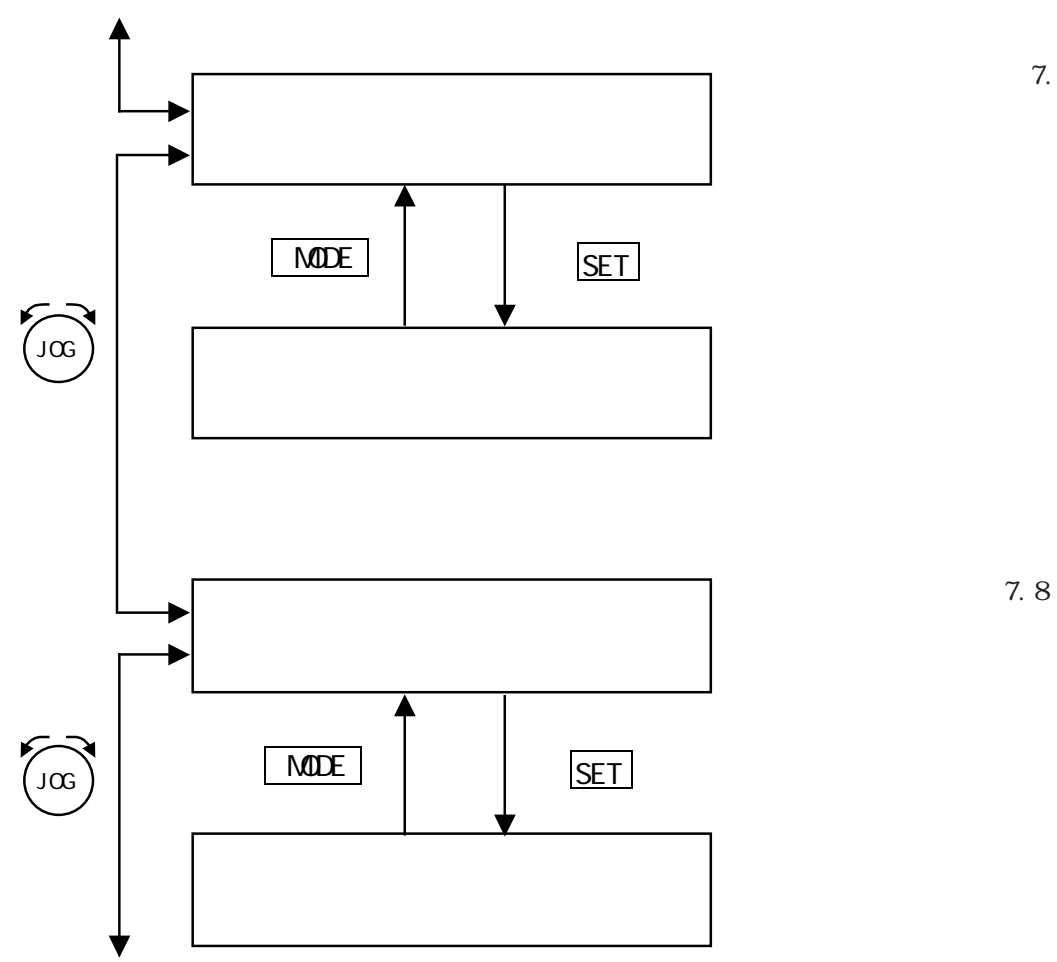

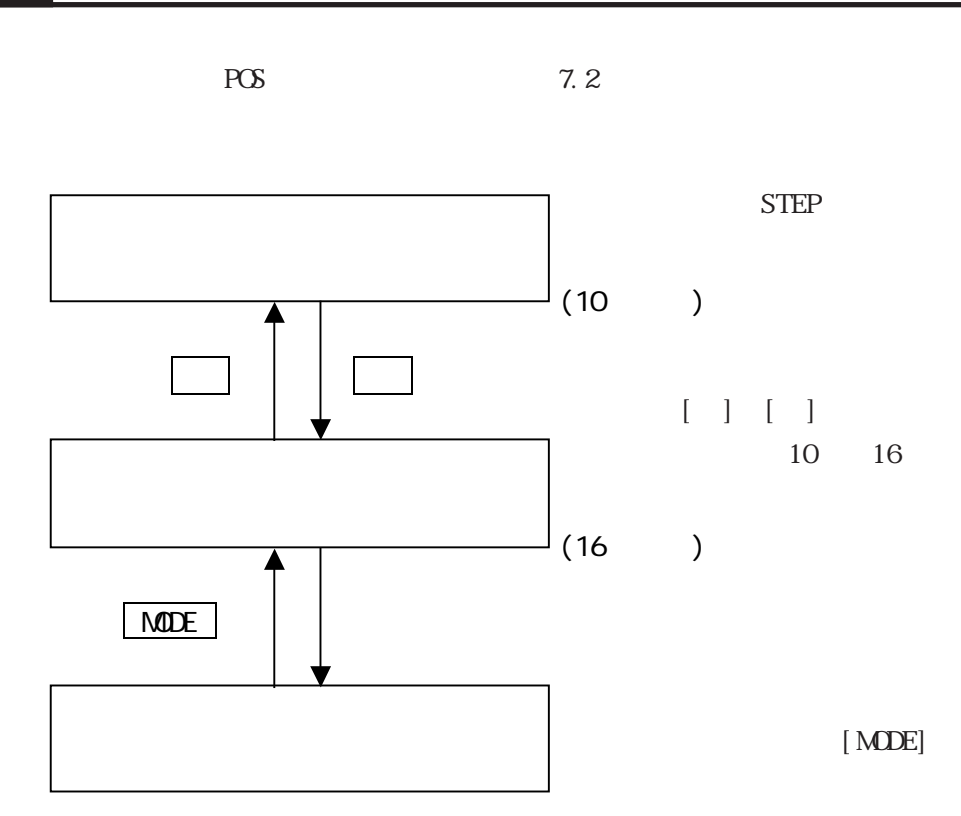

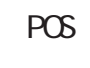

 $[STOP] % \begin{minipage}[c]{0.5\linewidth} \centering \centerline{\includegraphics[width=0.5\linewidth]{images/Transf1.pdf} \centerline{\includegraphics[width=0.5\linewidth]{images/Transf1.pdf} \centerline{\includegraphics[width=0.5\linewidth]{images/Transf2.pdf} \centerline{\includegraphics[width=0.5\linewidth]{images/Transf1.pdf} \centerline{\includegraphics[width=0.5\linewidth]{images/Transf2.pdf} \centerline{\includegraphics[width=0.5\linewidth]{images/Transf1.pdf} \centerline{\includegraphics[width=0.5\linewidth]{images/Transf2.pdf} \centerline{\includegraphics[width=0.5\linewidth]{images/Transf2.pdf} \centerline{\includegraphics[width=0.5\linewidth]{images/Transf2.pdf$ 

 $[STOP] % \begin{minipage}[c]{0.5\linewidth} \centering \centerline{\includegraphics[width=0.5\linewidth]{images/Transf1.pdf} \centerline{\includegraphics[width=0.5\linewidth]{images/Transf1.pdf} \centerline{\includegraphics[width=0.5\linewidth]{images/Transf2.pdf} \centerline{\includegraphics[width=0.5\linewidth]{images/Transf1.pdf} \centerline{\includegraphics[width=0.5\linewidth]{images/Transf2.pdf} \centerline{\includegraphics[width=0.5\linewidth]{images/Transf1.pdf} \centerline{\includegraphics[width=0.5\linewidth]{images/Transf2.pdf} \centerline{\includegraphics[width=0.5\linewidth]{images/Transf2.pdf} \centerline{\includegraphics[width=0.5\linewidth]{images/Transf2.pdf$ 

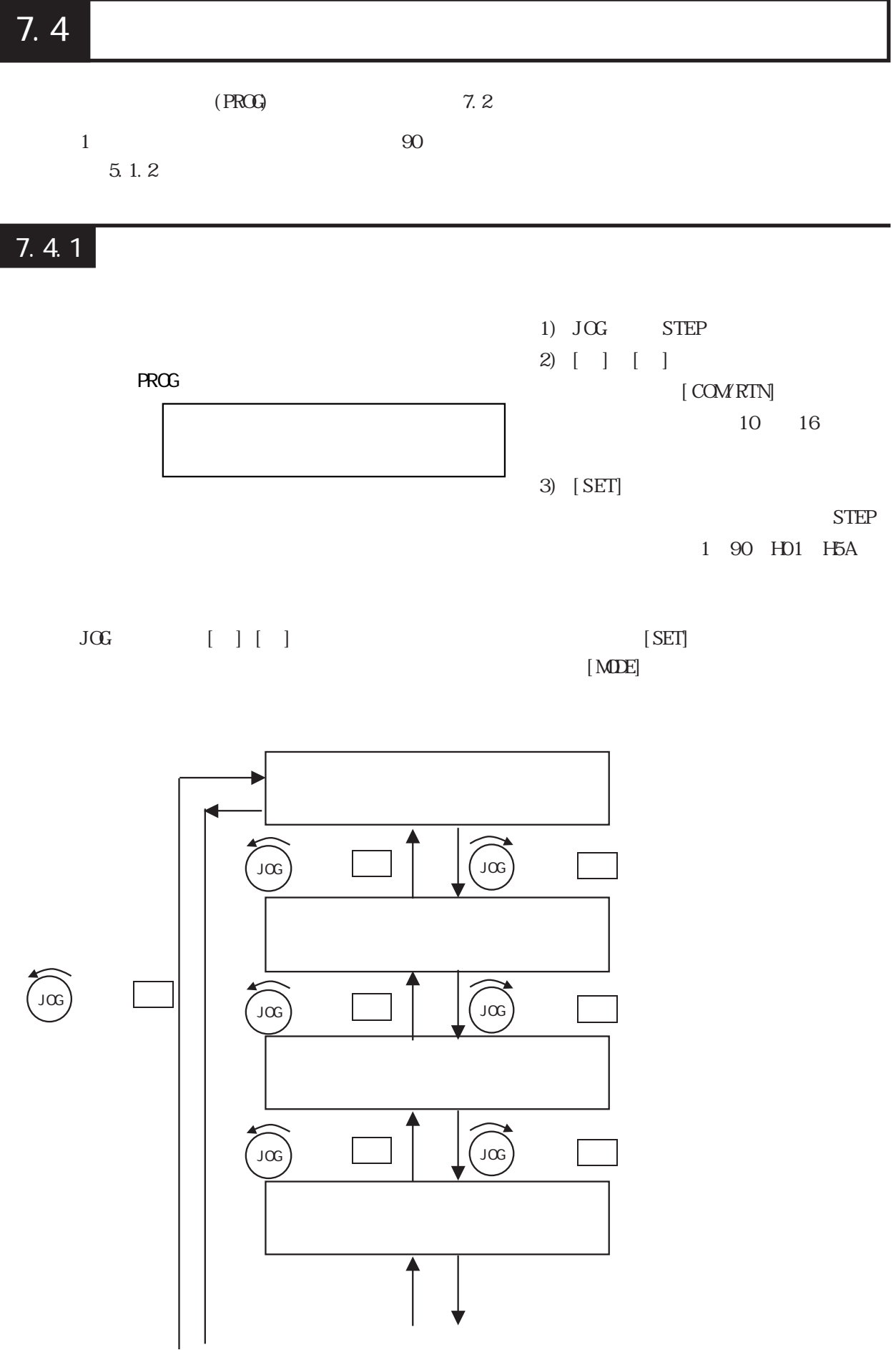

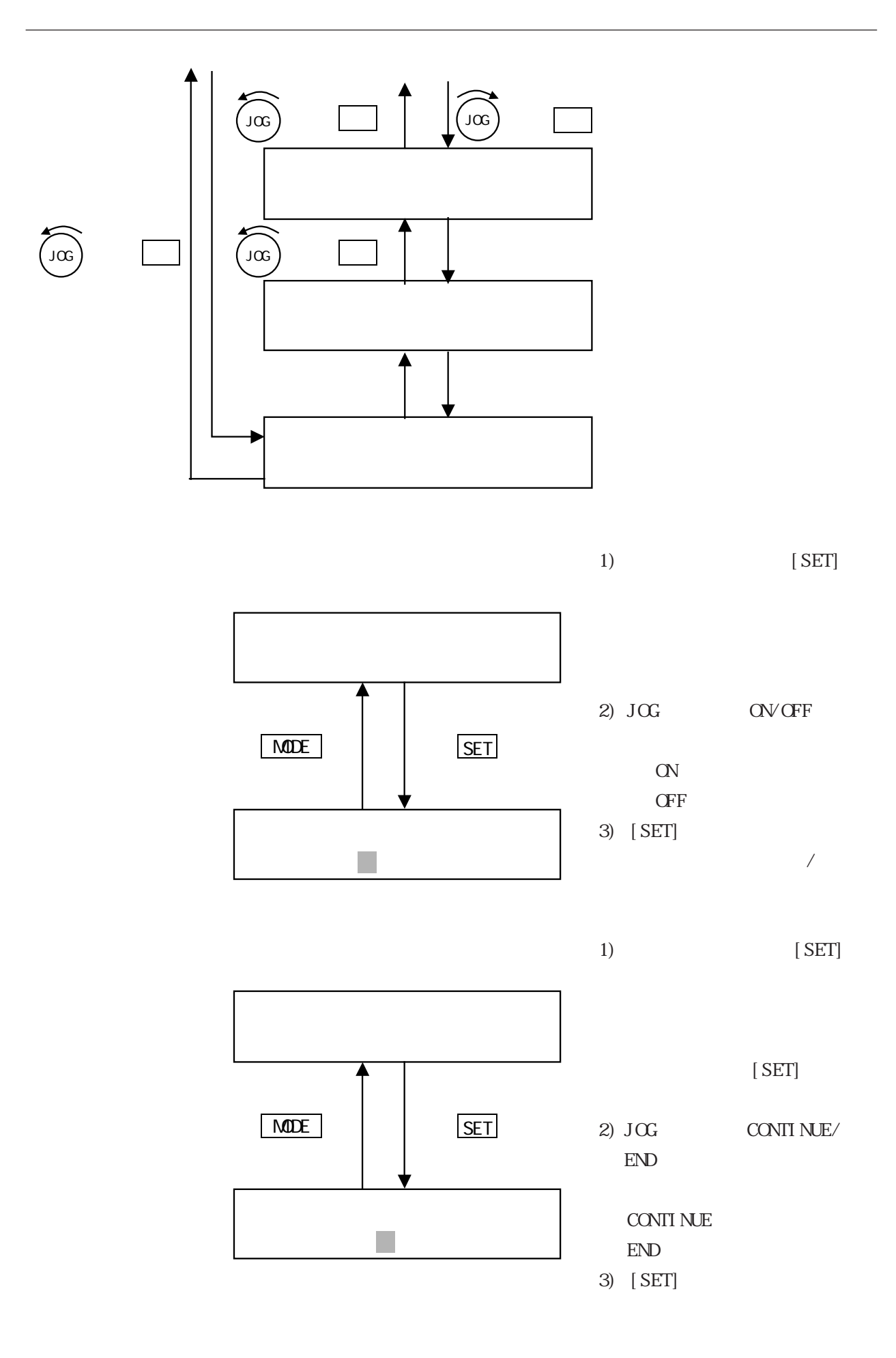

 $MDE$ 

1)  $JCG$   $PGS/SPECD$   $PGS/$  SPEED

 $\overline{\text{POS}}$ SPEED POS **SPEED** 2) [SET]

1)  $JOG$  ABS/INC  $2)$  [SET] **SET MODE**  $ABS/INC$  STEP F

**SET** 

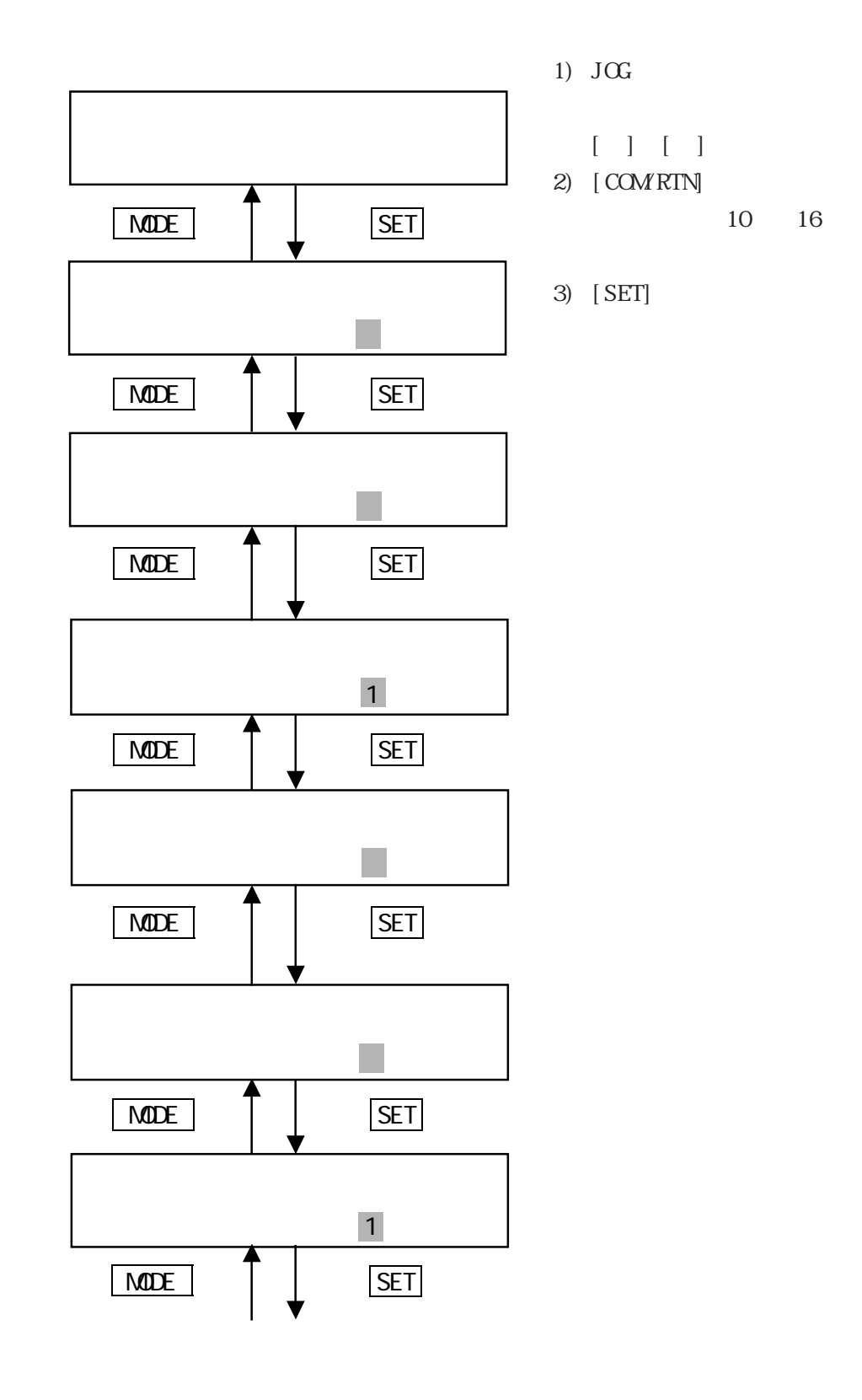

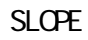

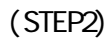

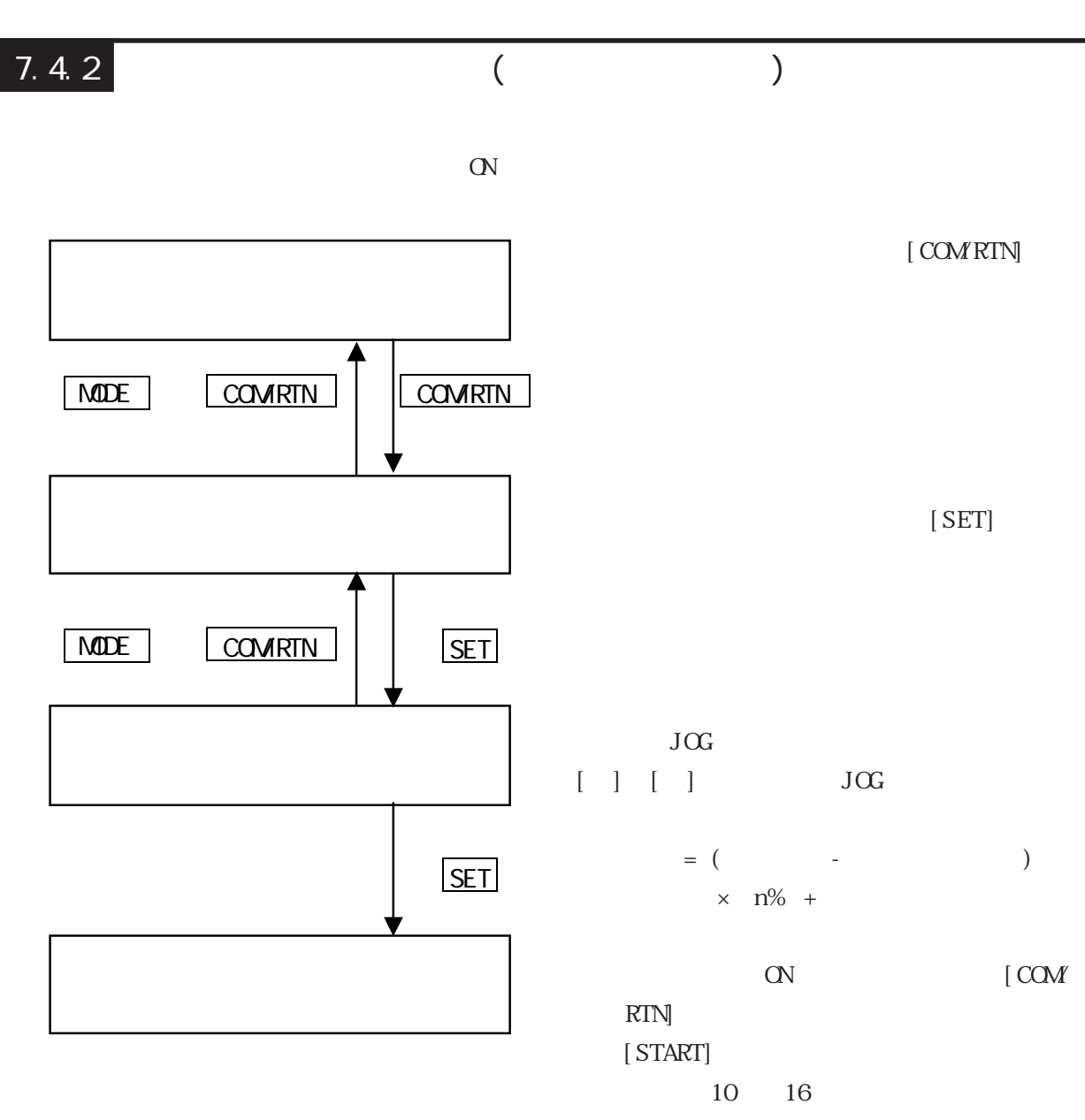

 $[$  SET $]$ 

 $\triangle$ UTO $\qquad \qquad$  7.2

AUTO

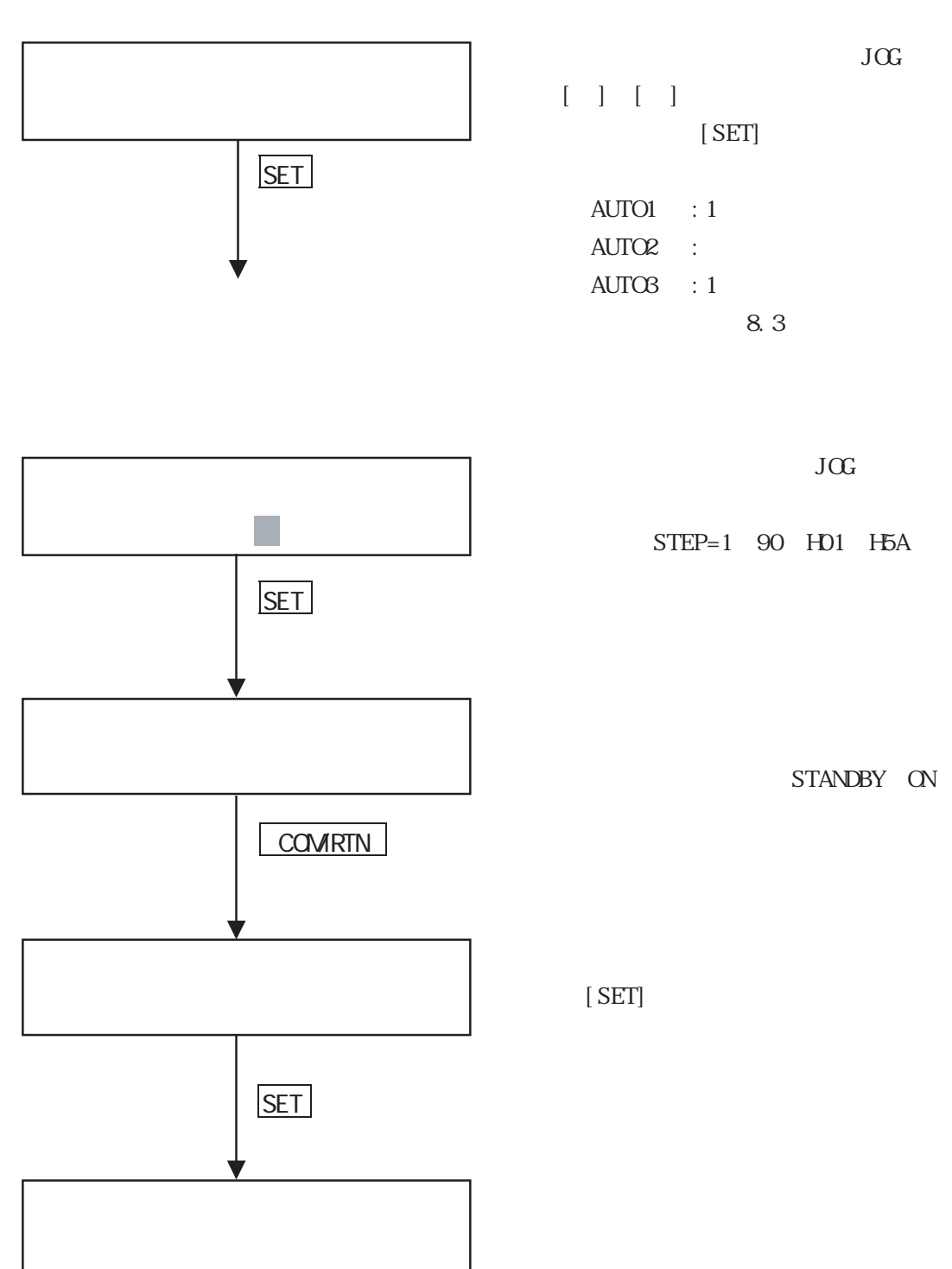

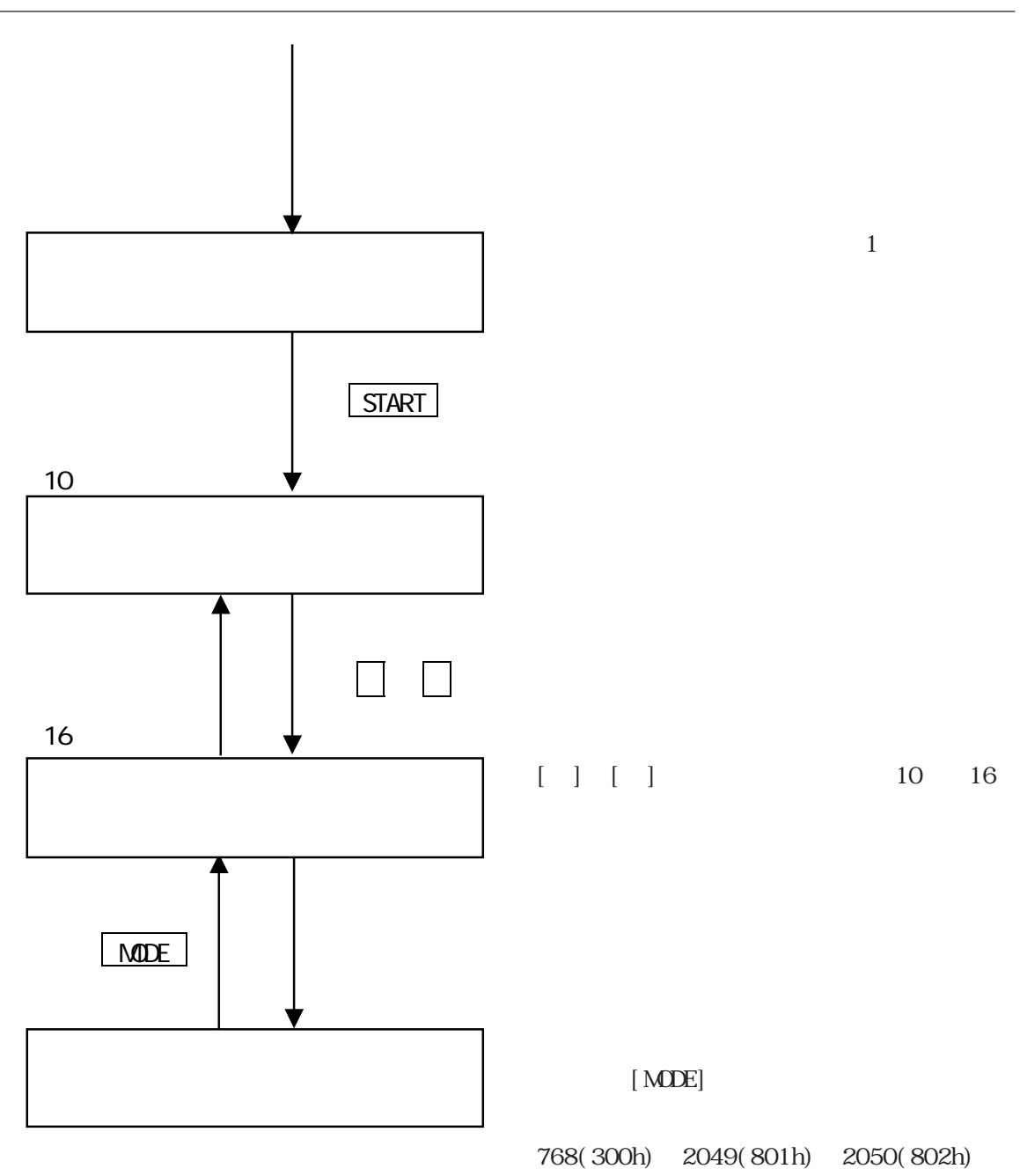

36865(9001h)

9.3.2 GLC2000/LT  $9.42$ 

GP3000

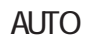

 $[STOP]$ 

 $[STOP]$ 

```
(MANJAL)
```
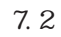

**NANJAL** 

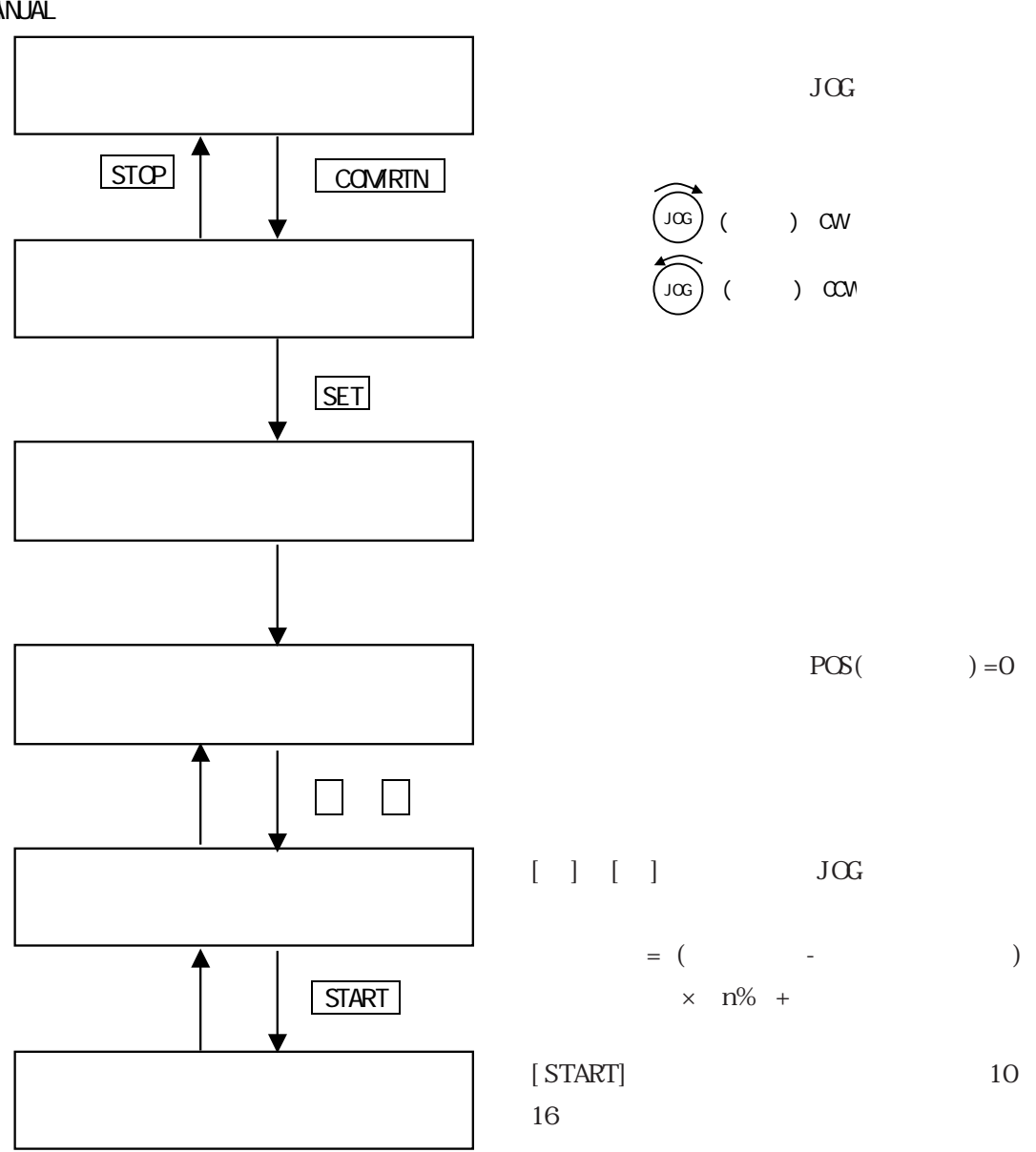

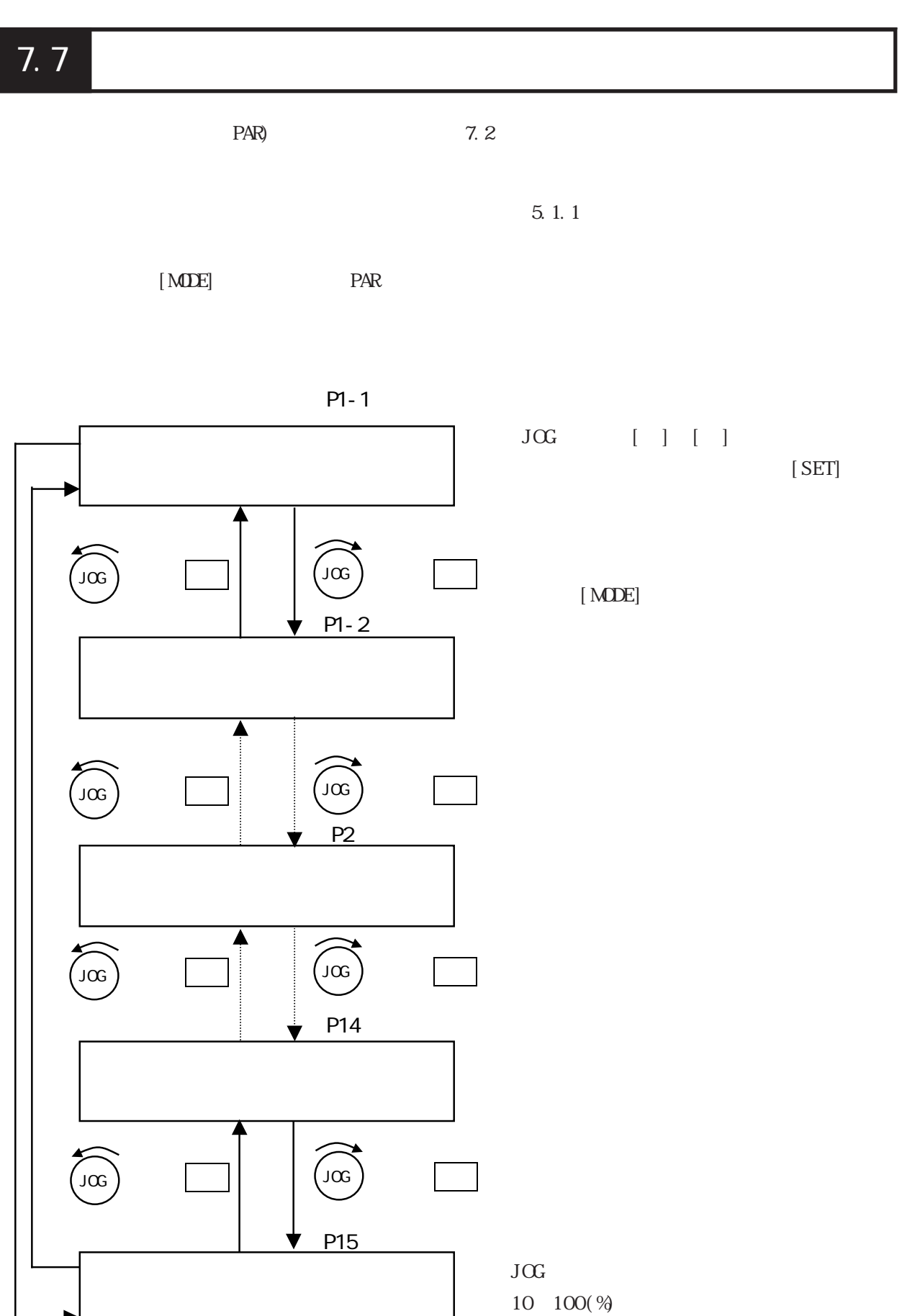

 $\,$  )  $\,$ 

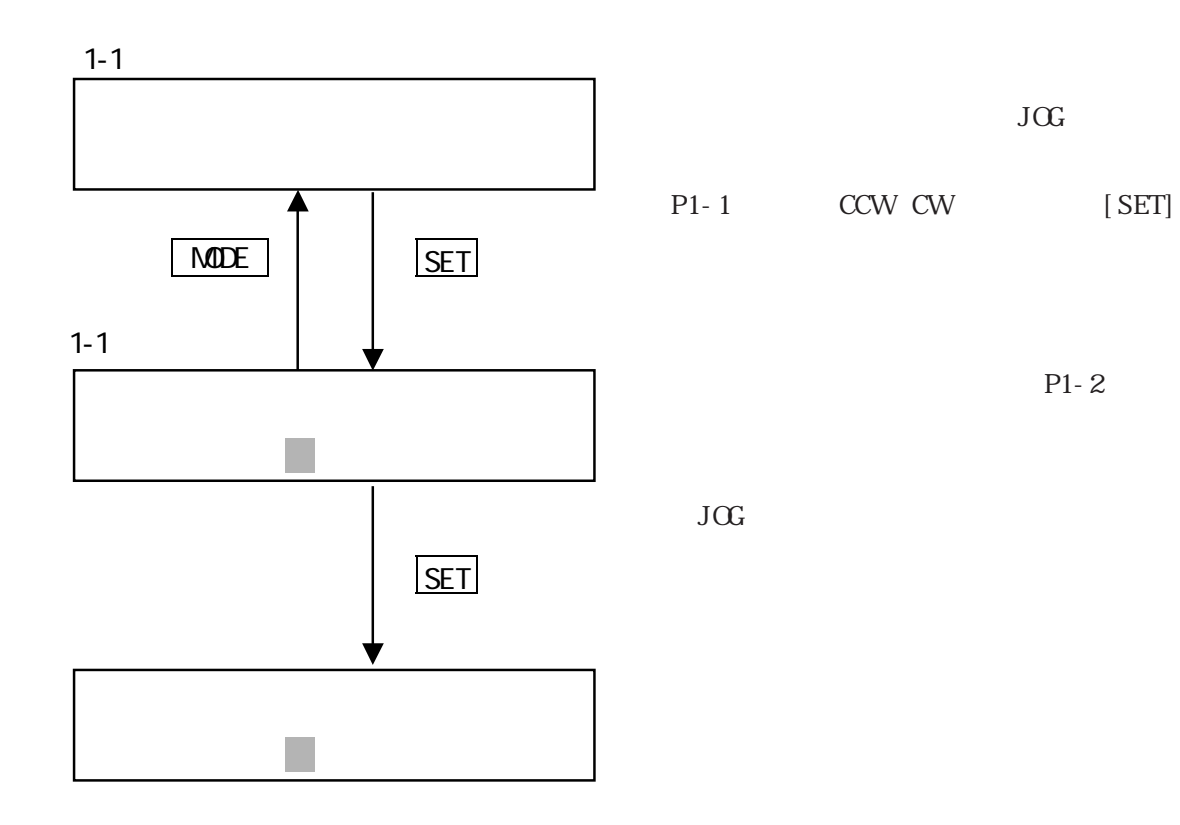
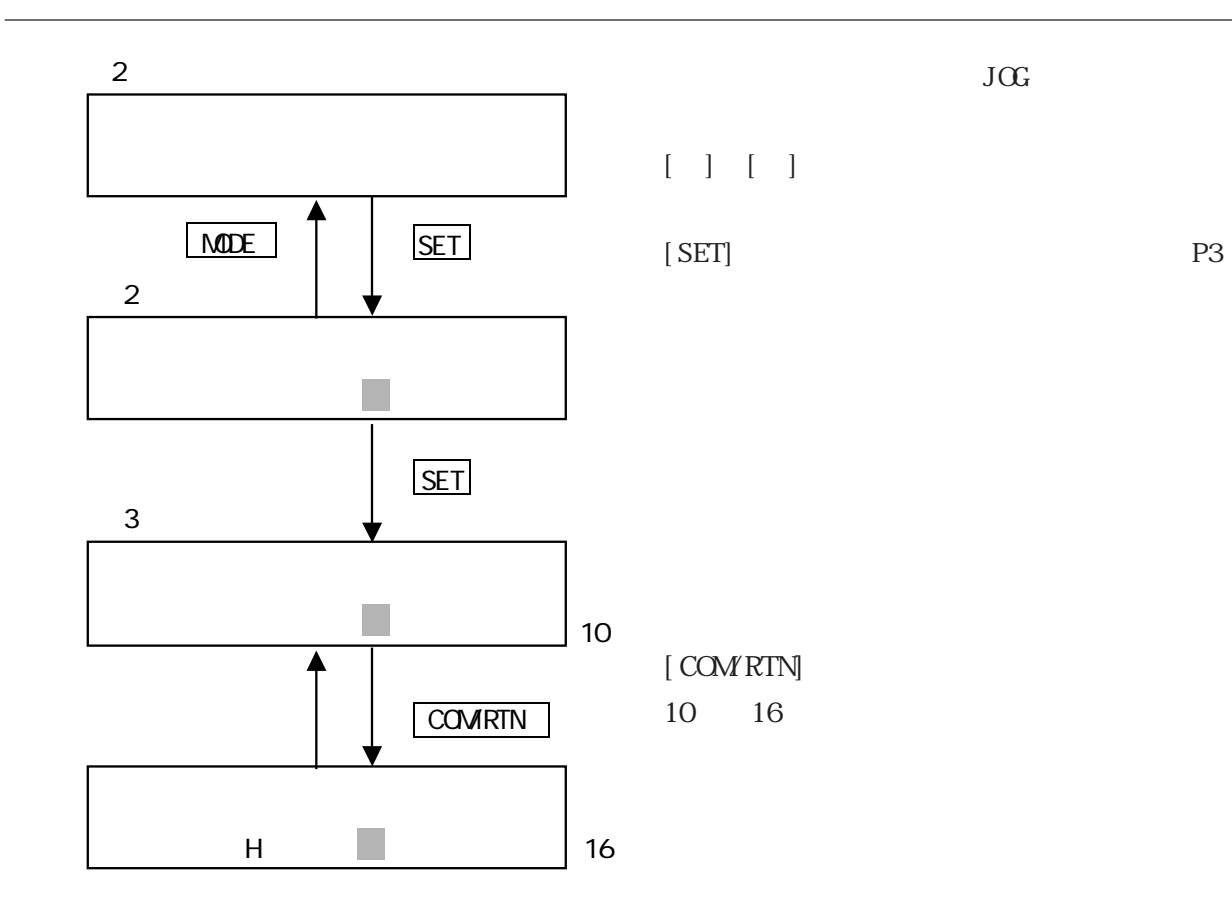

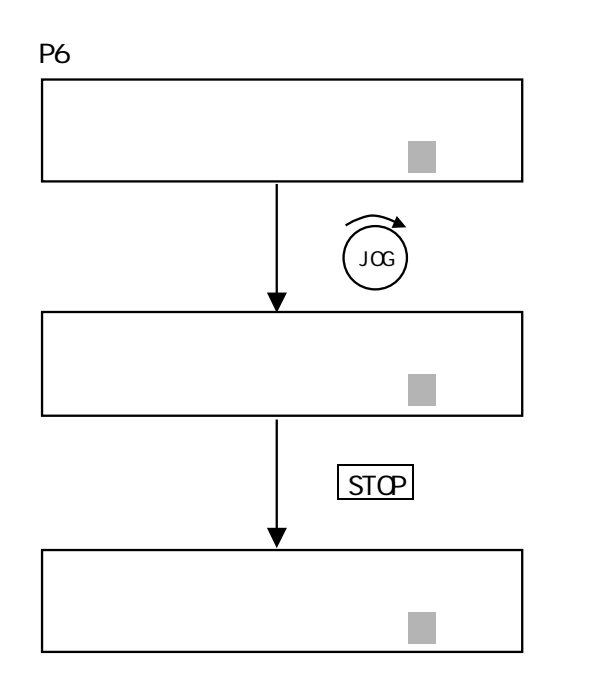

 $[STOP]$ 

 $[$  SET]

7.8

 $($  CHECK $)$ 

 $7.2$ 

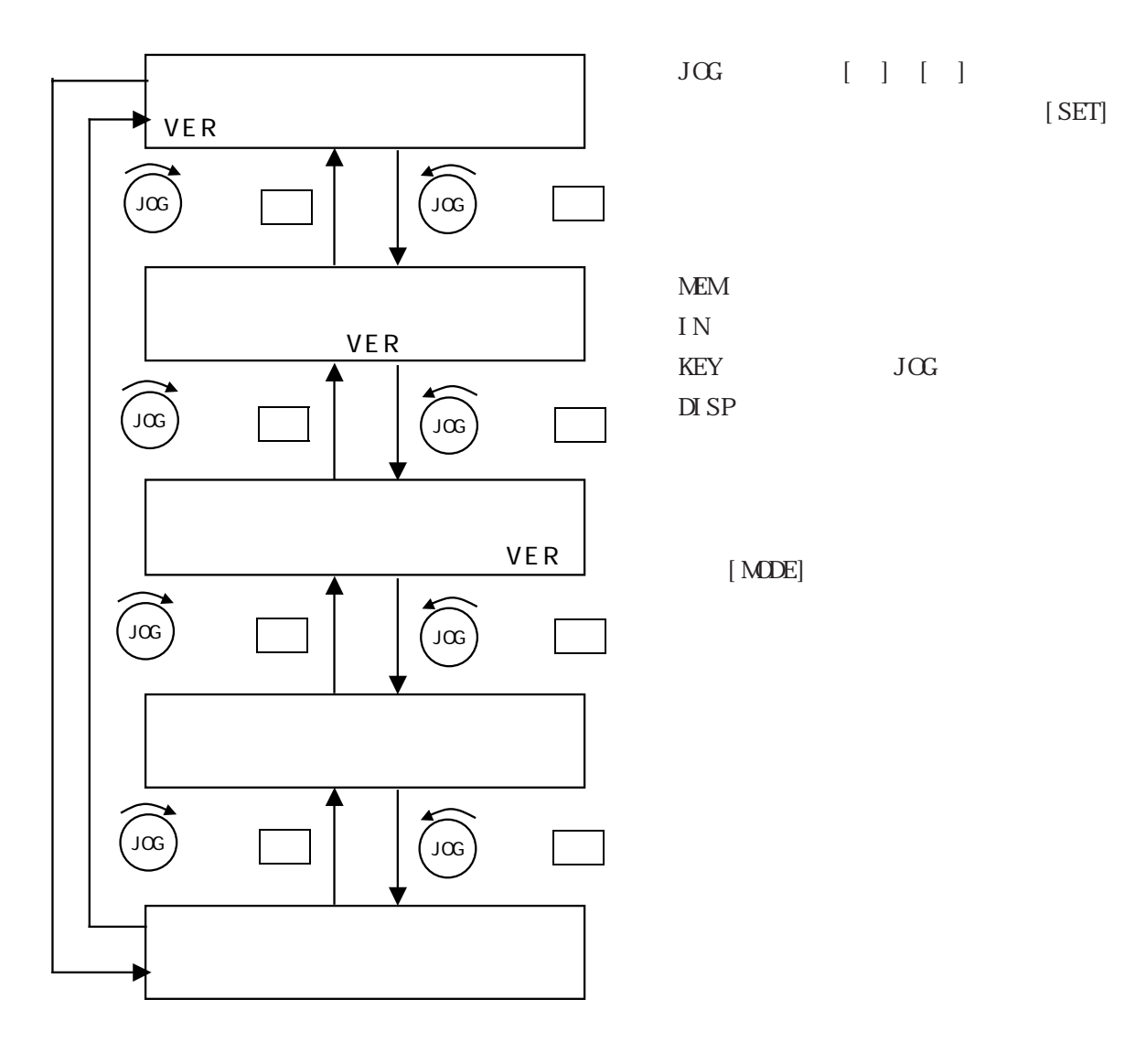

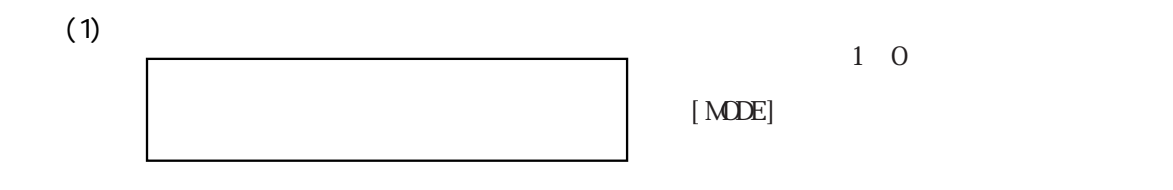

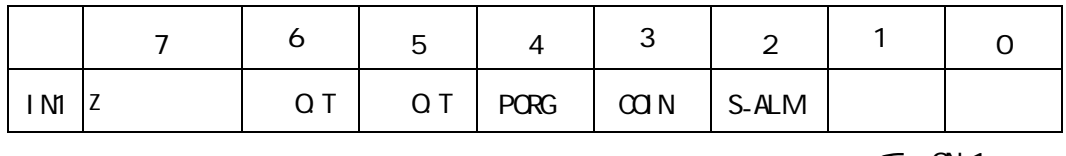

 $Q = 1$  $-$  CFF=0

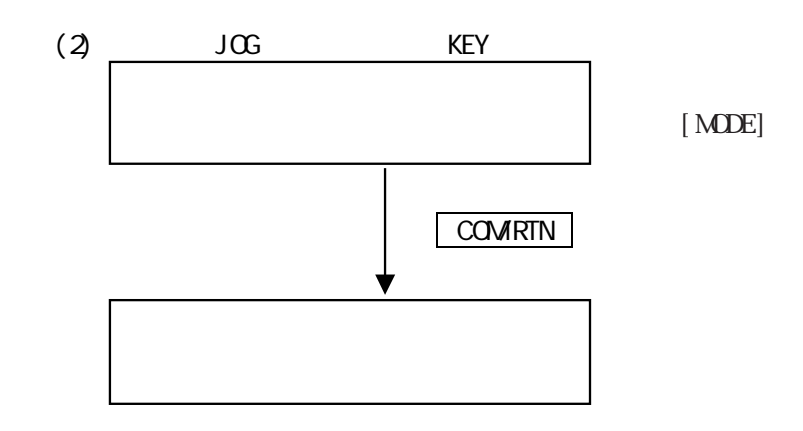

 $J<sub>G</sub>$ 

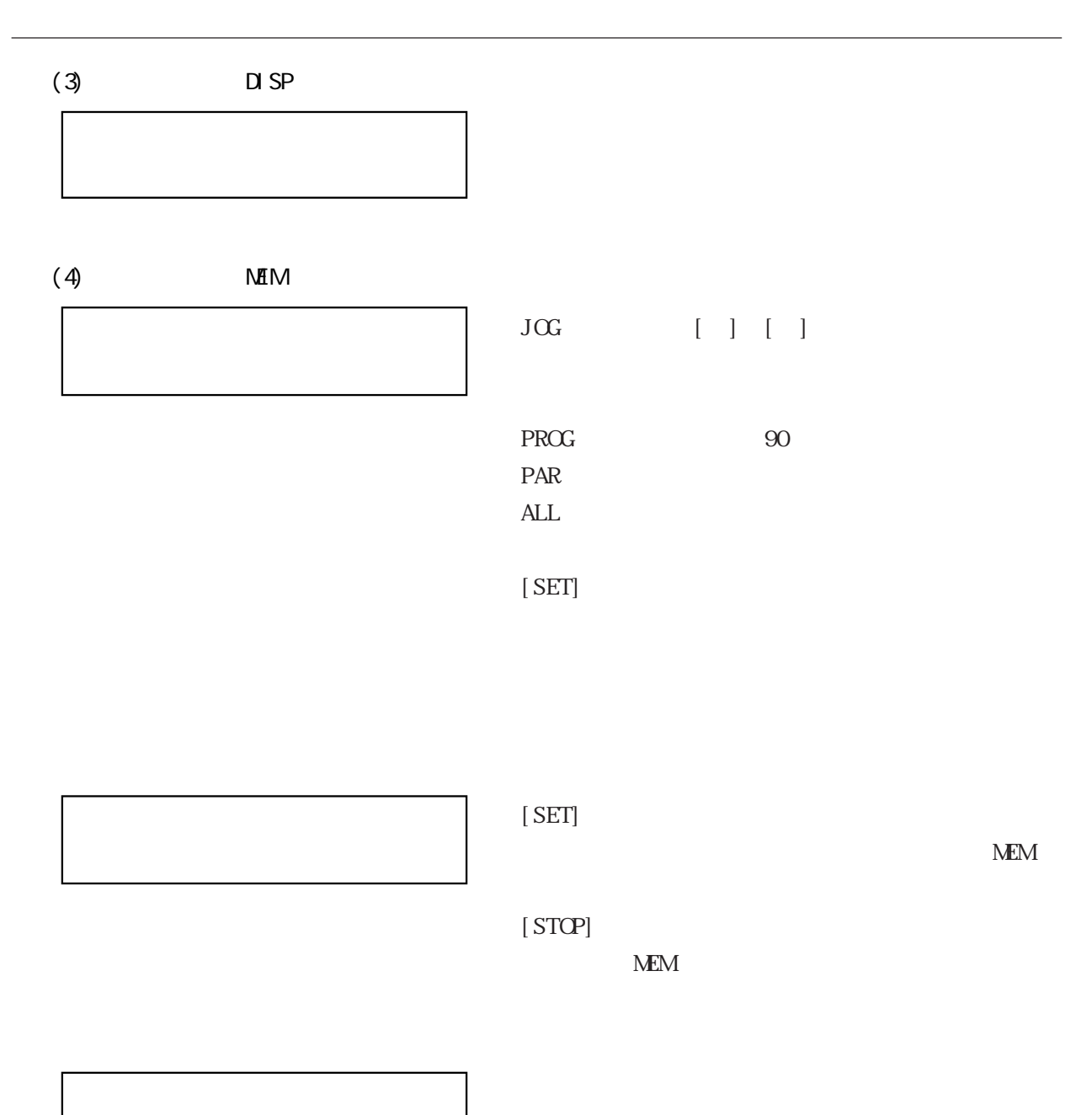

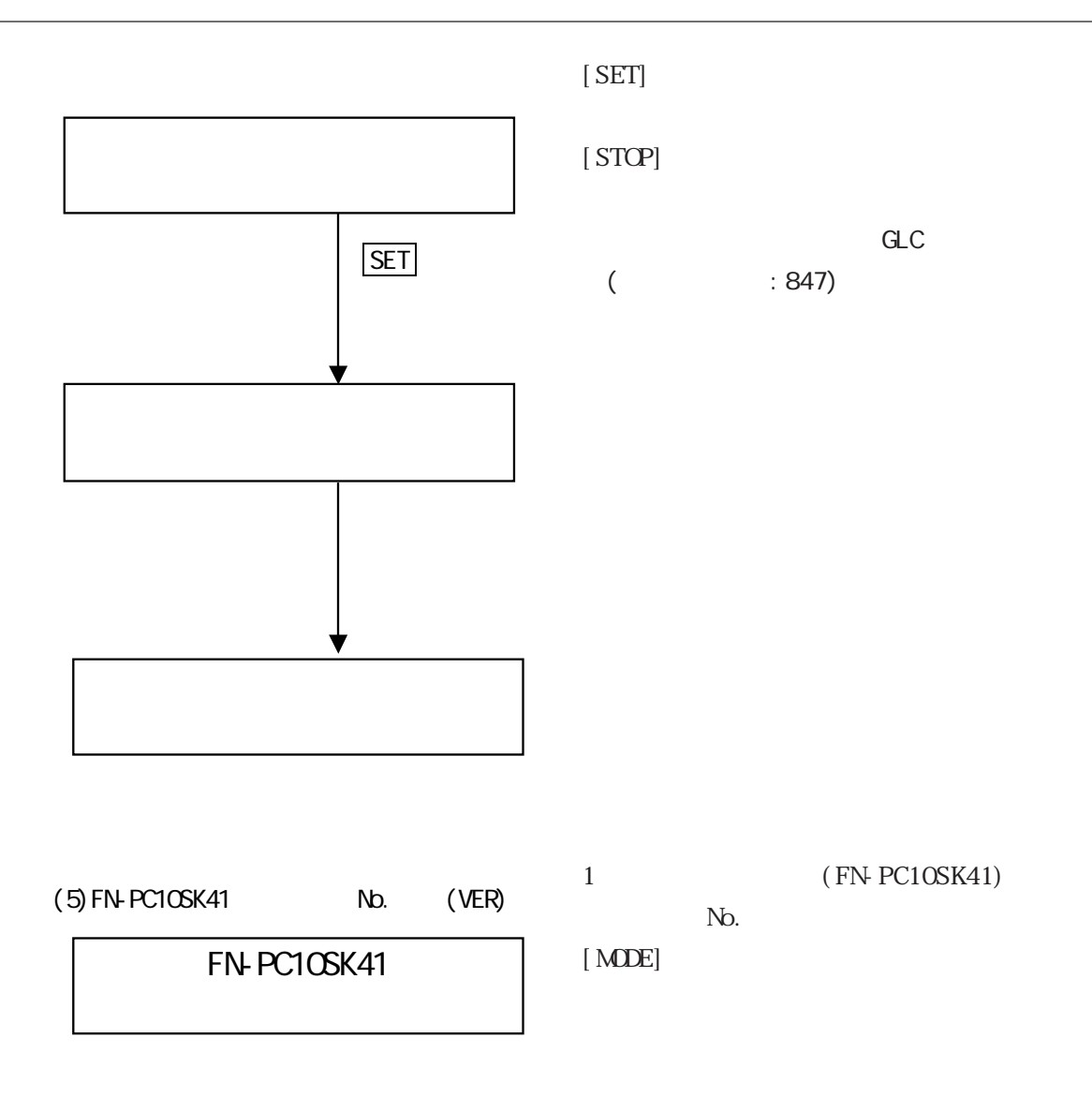

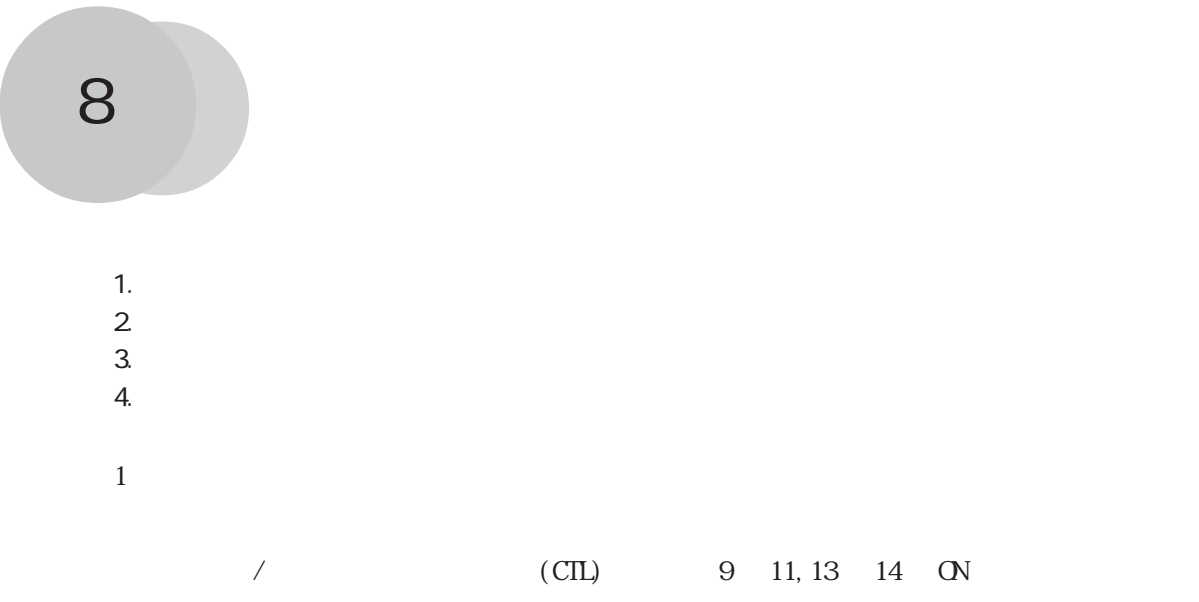

# $81$

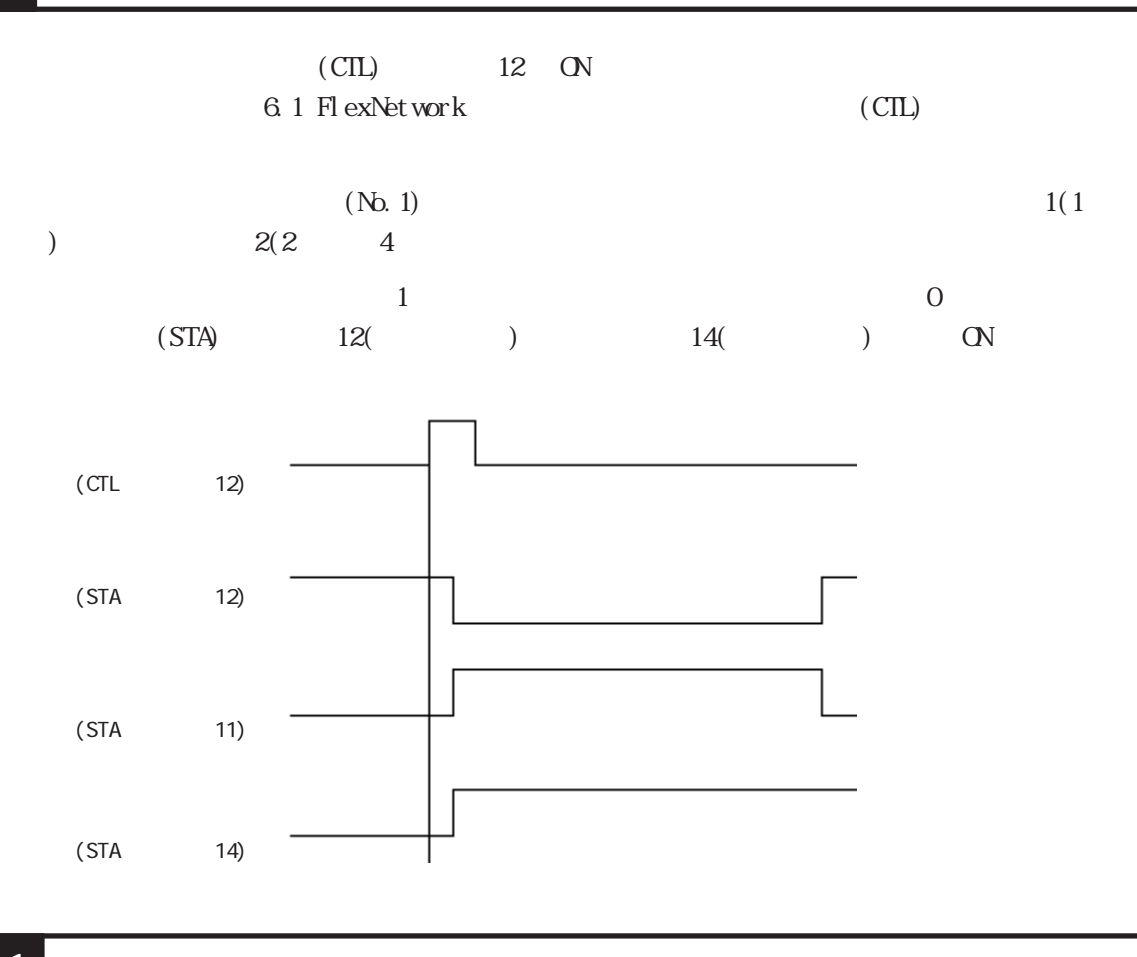

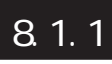

 $\text{(CIL)}$  12 ON

 $Nb.1$  0 h 8 h

8.1 原点復帰

#### $8.1.2$

#### $Nb.1 \qquad 1 \qquad h \qquad 9 \qquad h$

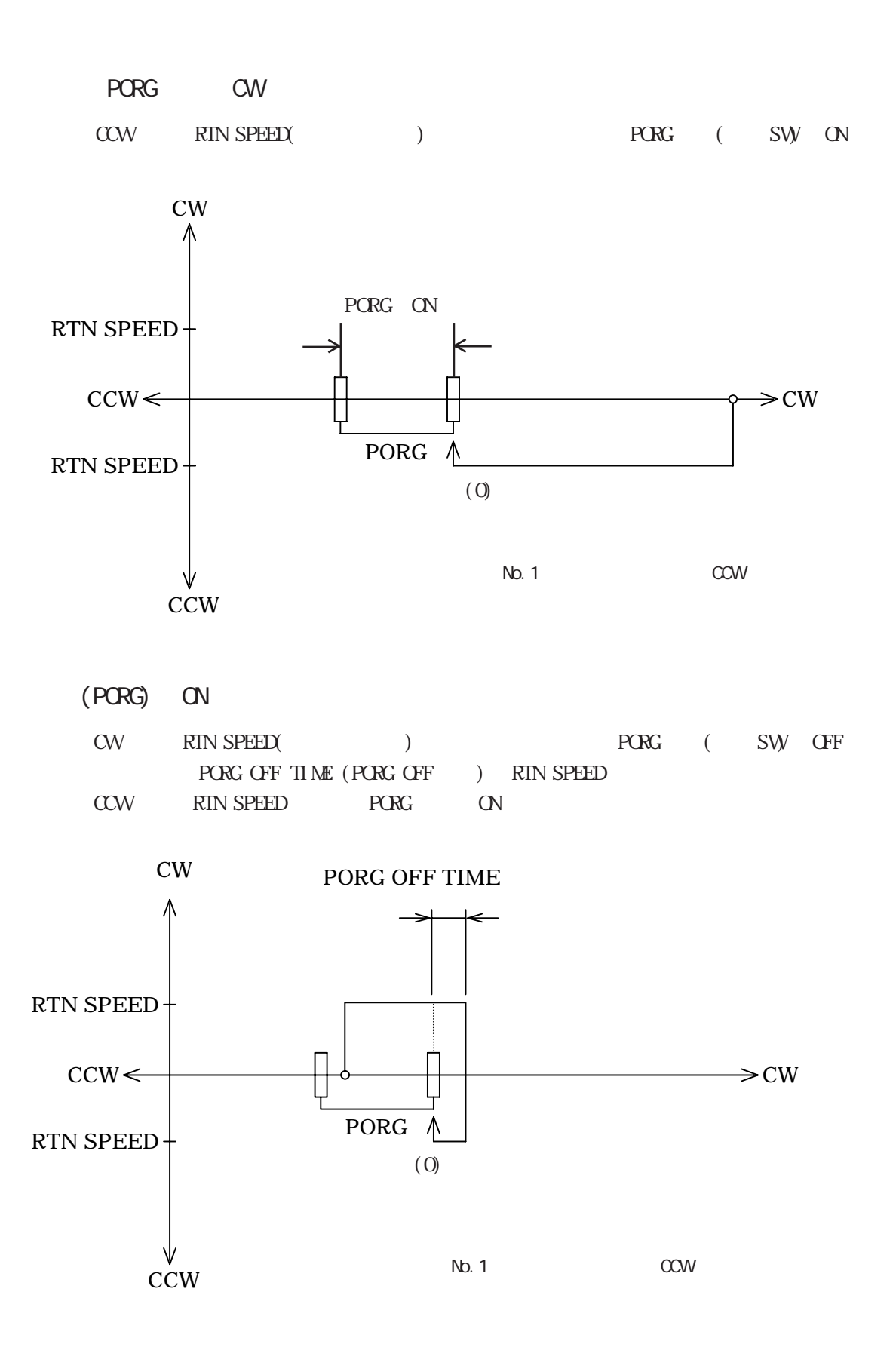

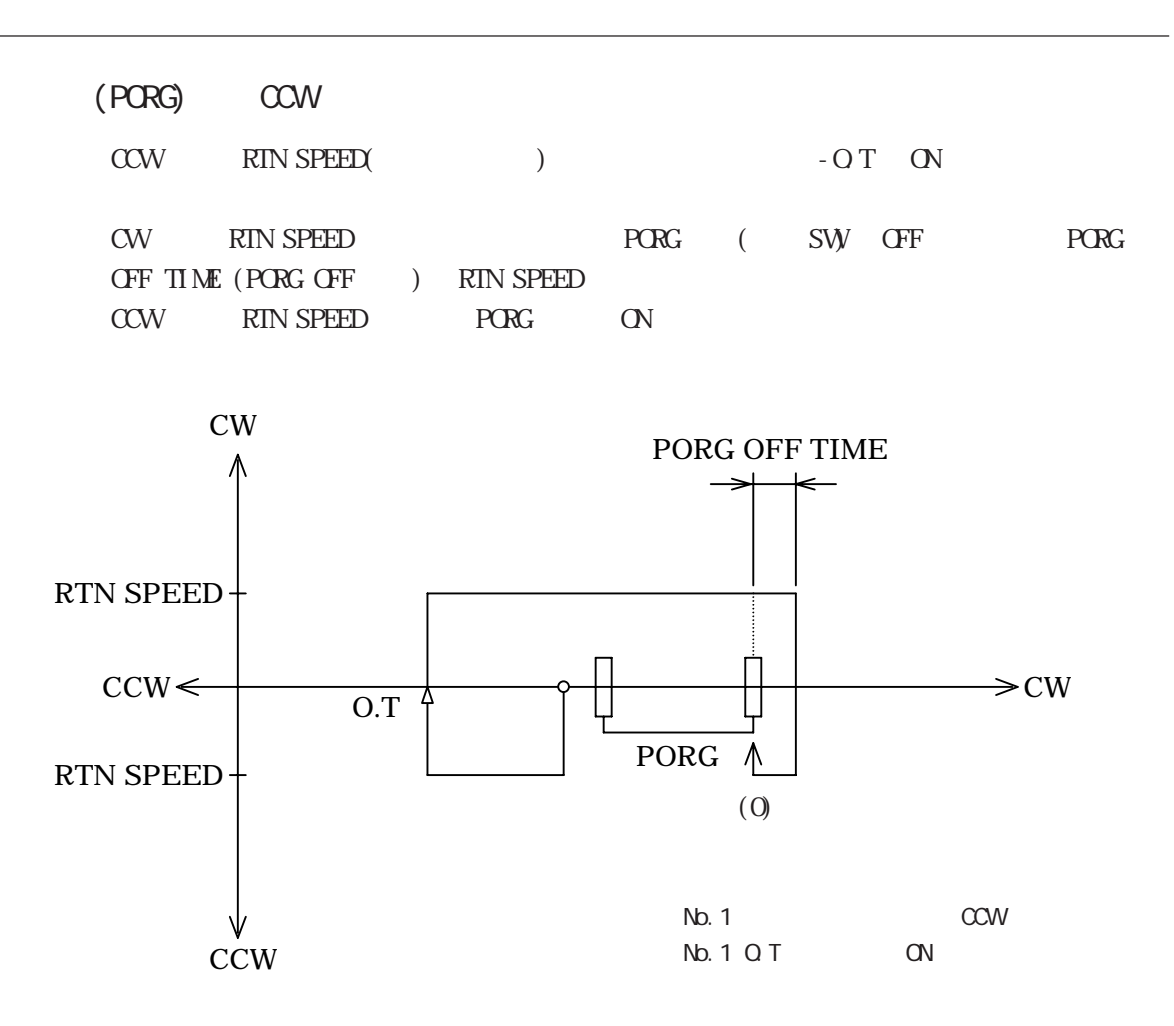

### 8.1.3 高速原点復帰 1

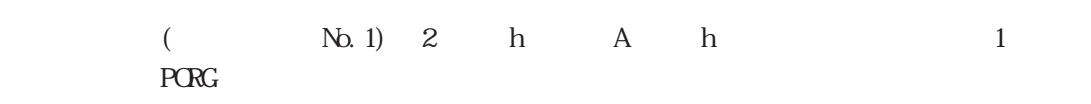

#### (PORG) CW

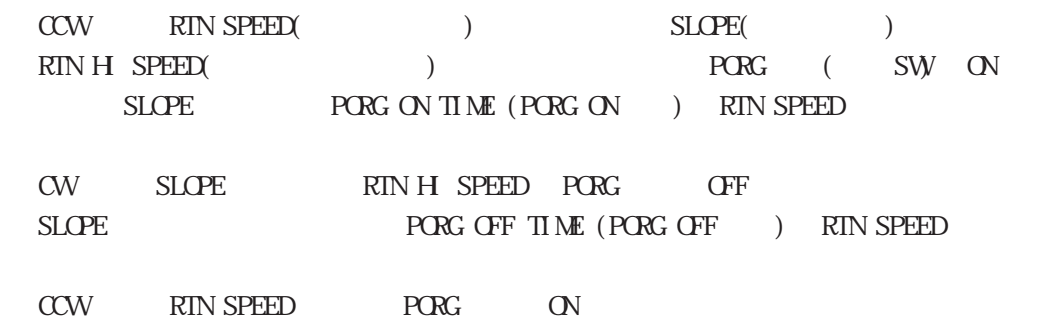

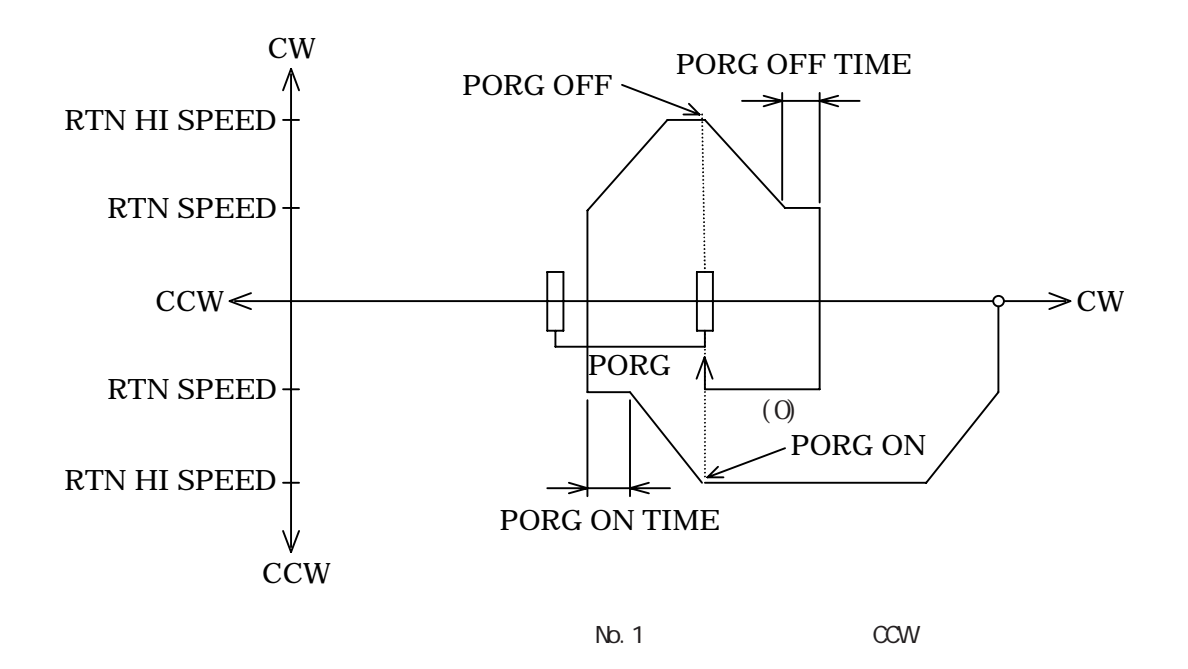

重要

PORG **PORG REG** 

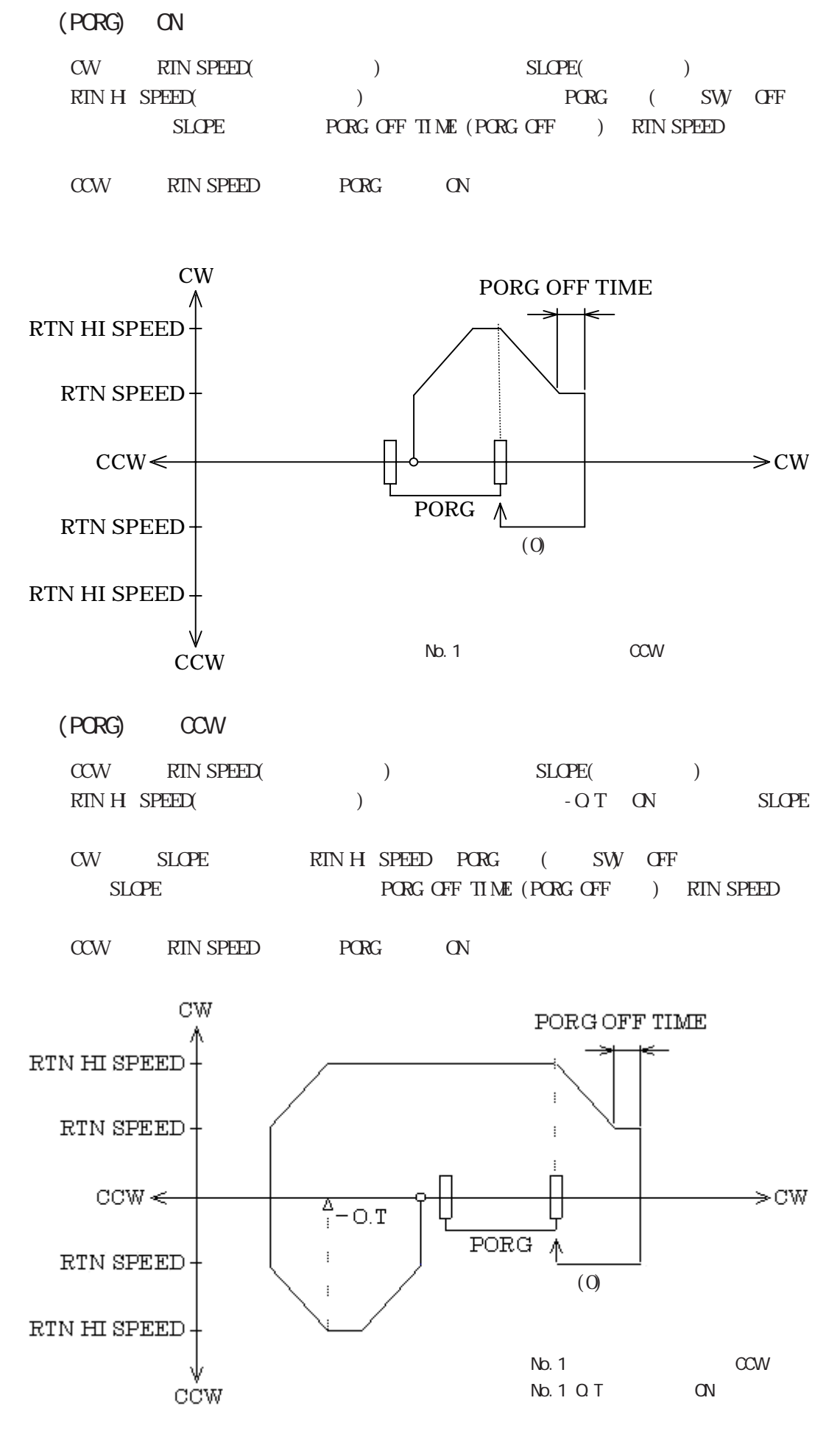

8-5

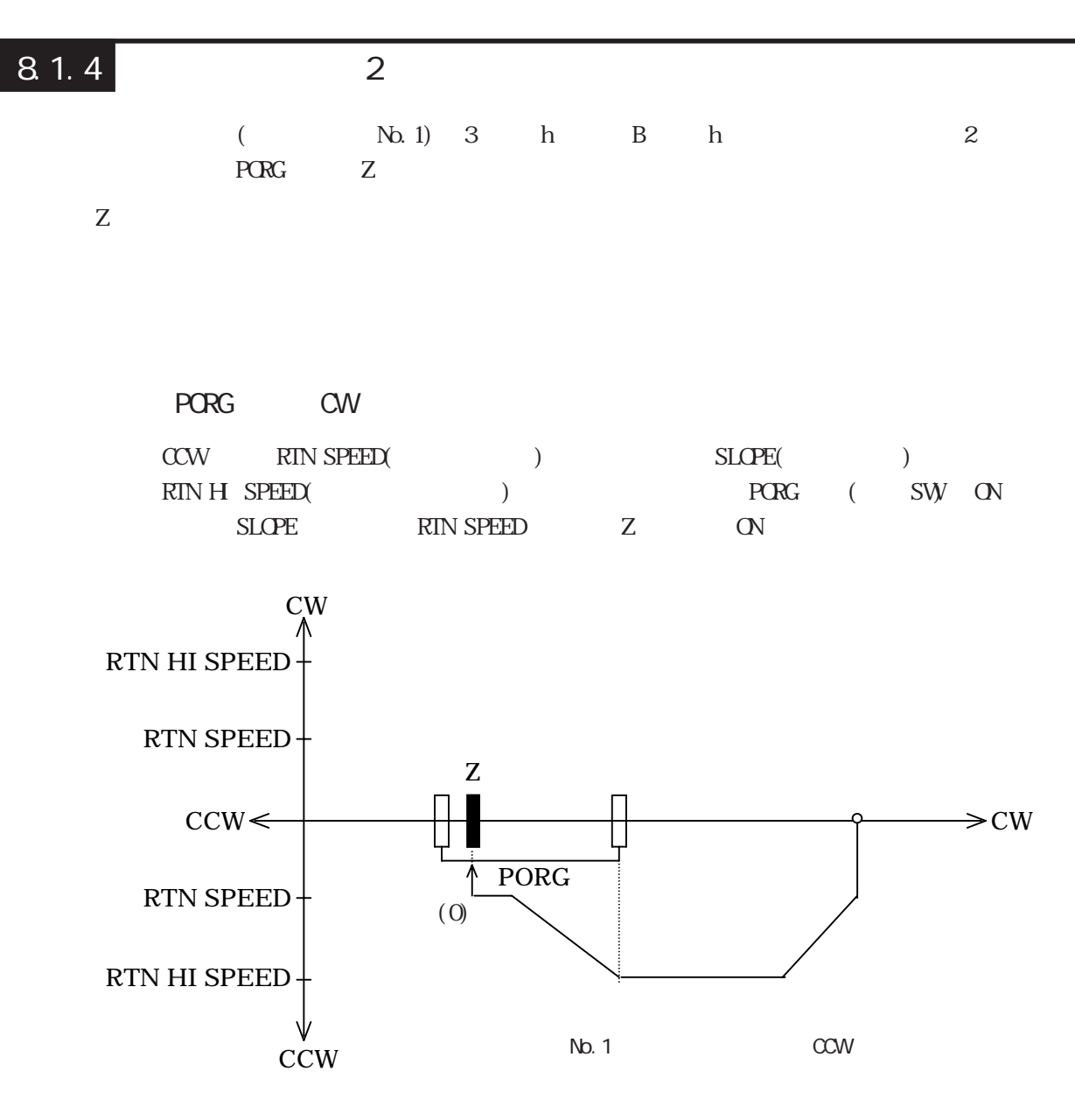

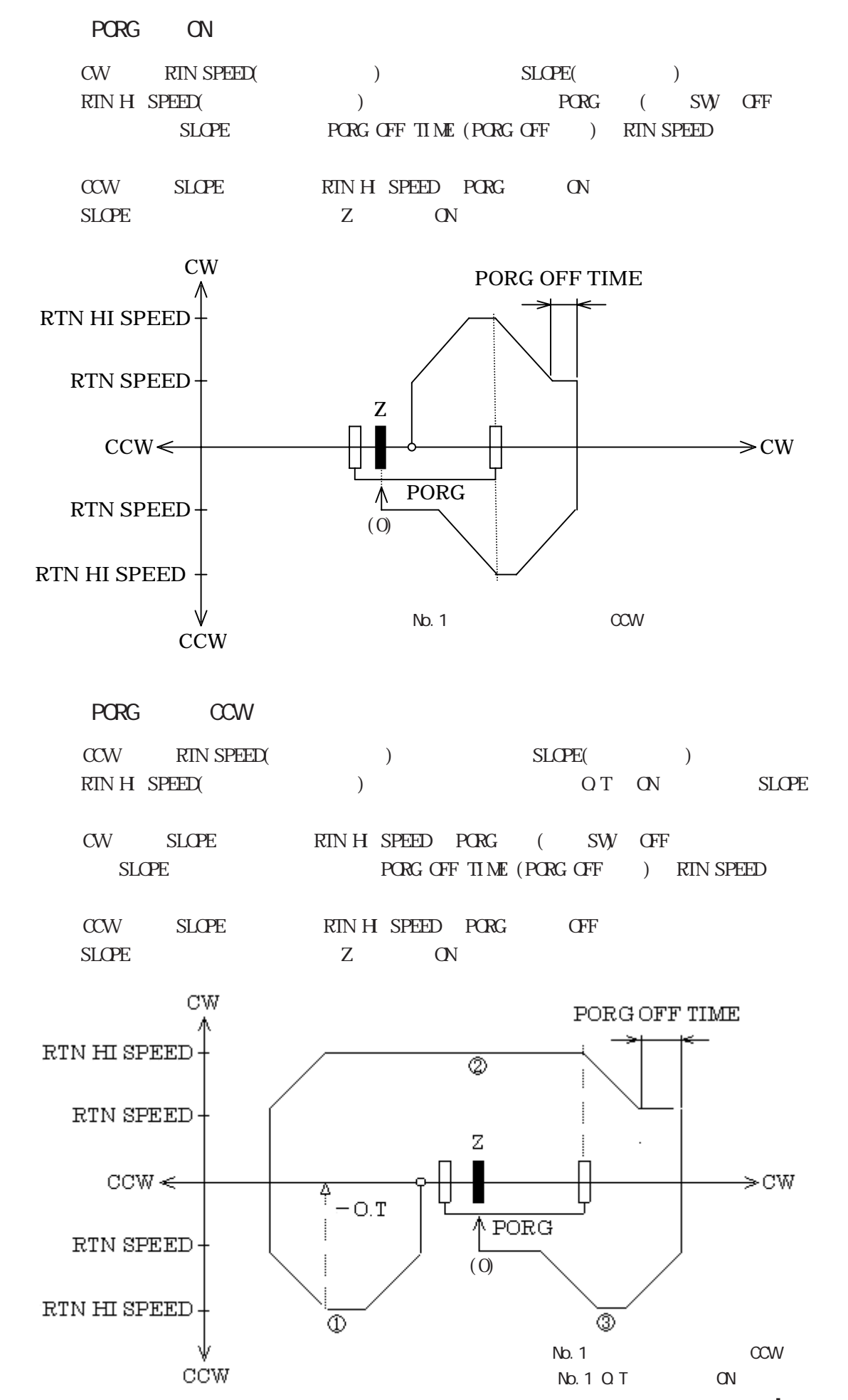

8-7

## 8.2

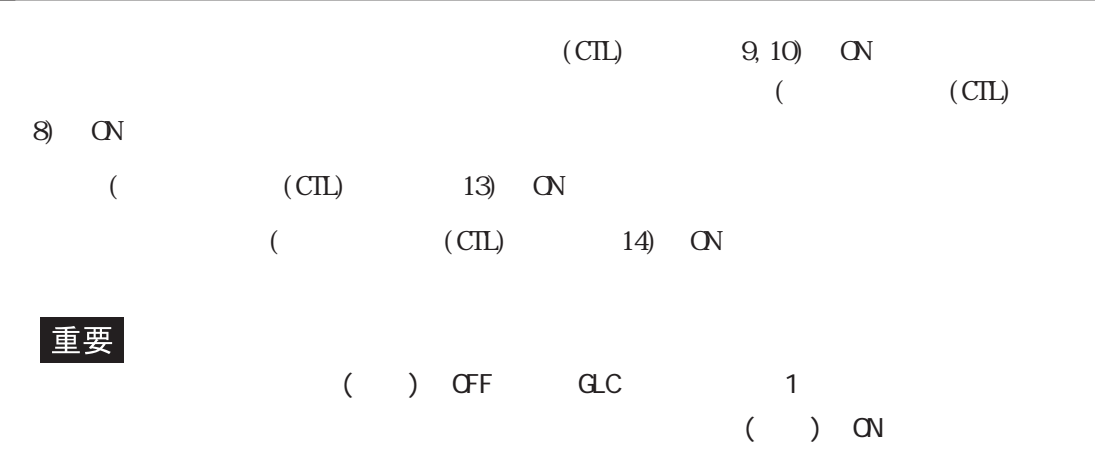

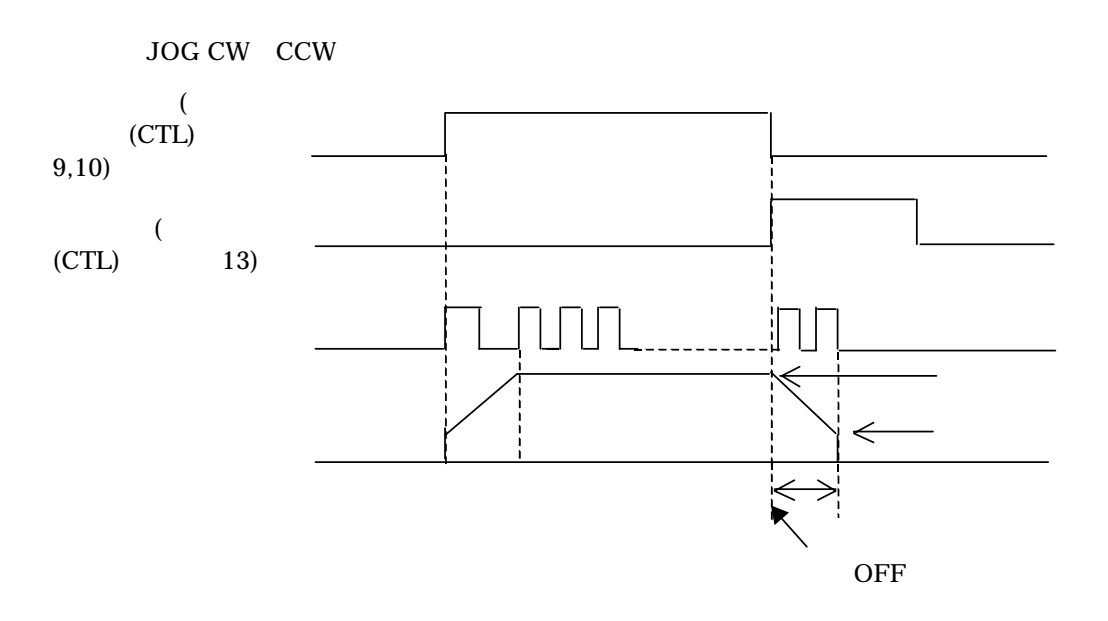

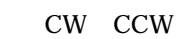

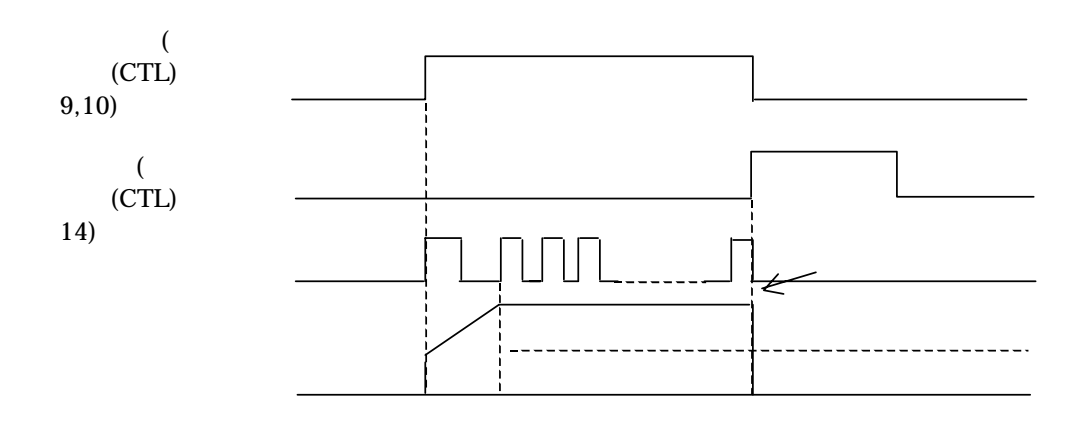

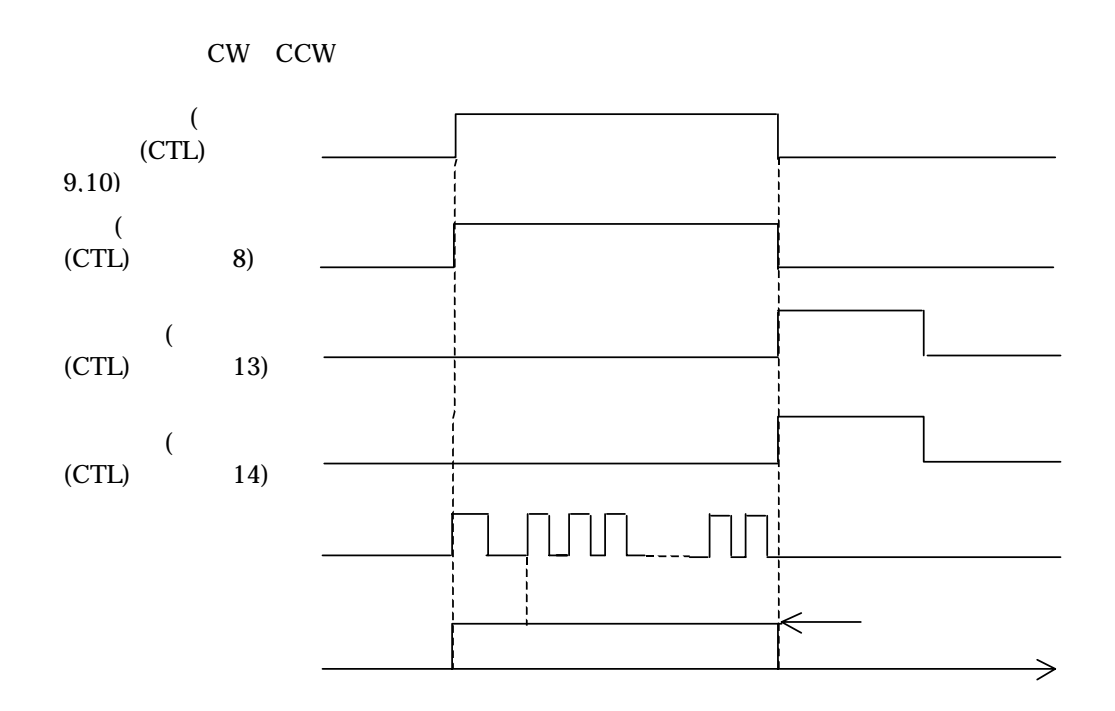

## 8.3 自動運転

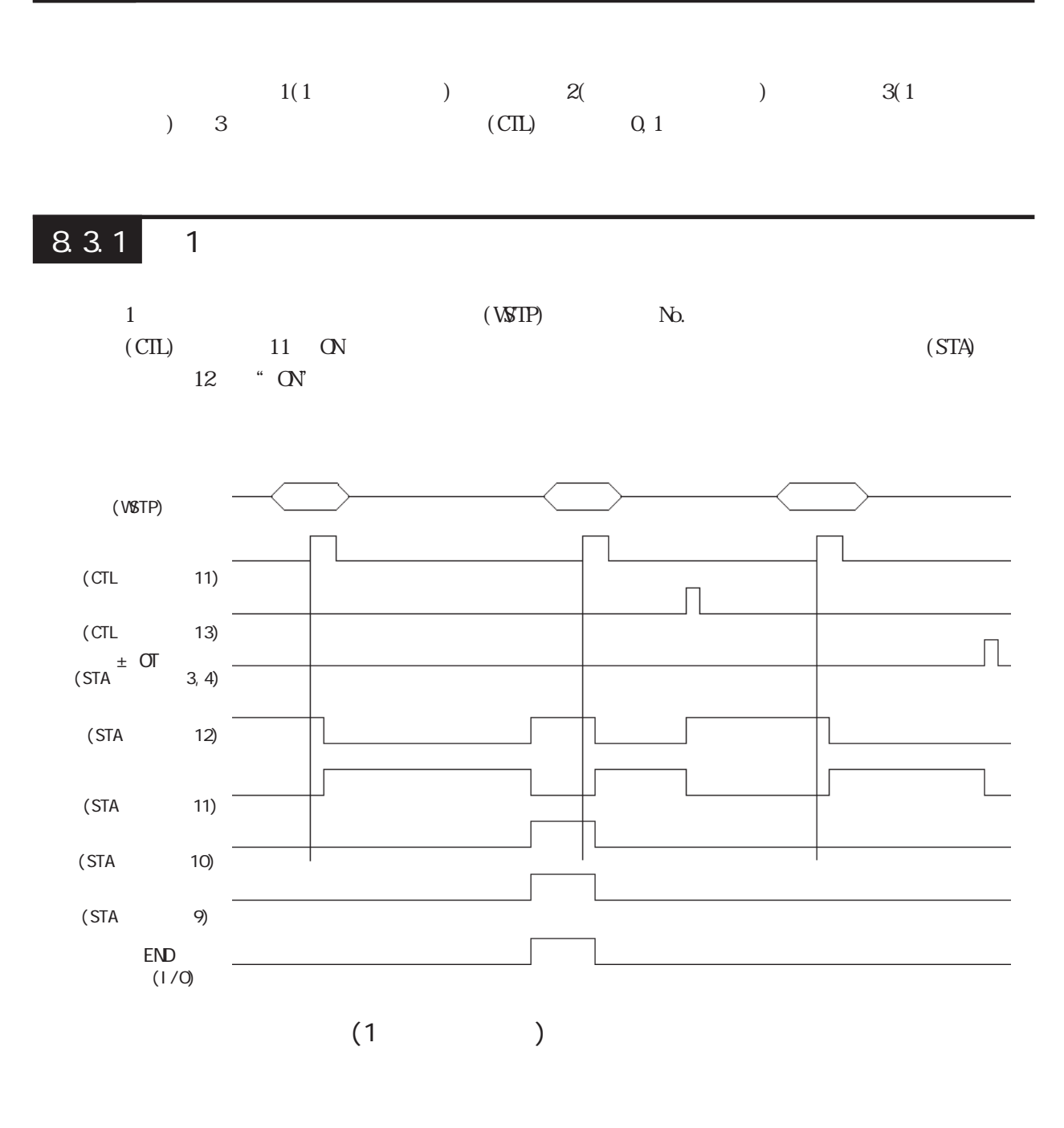

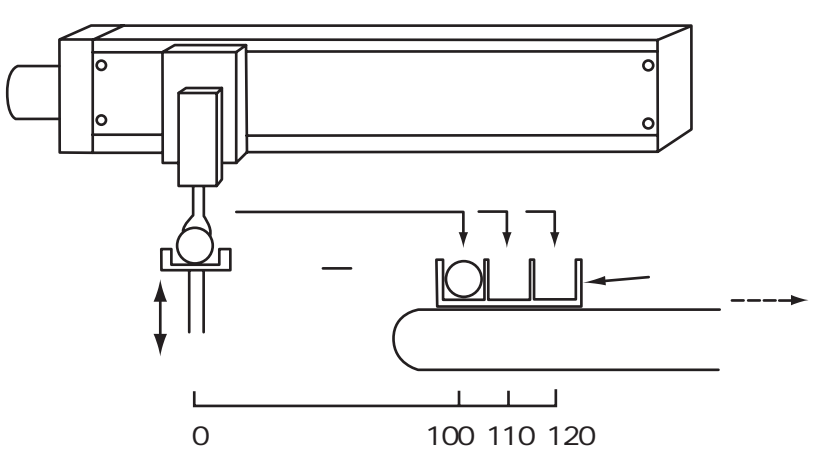

8-10

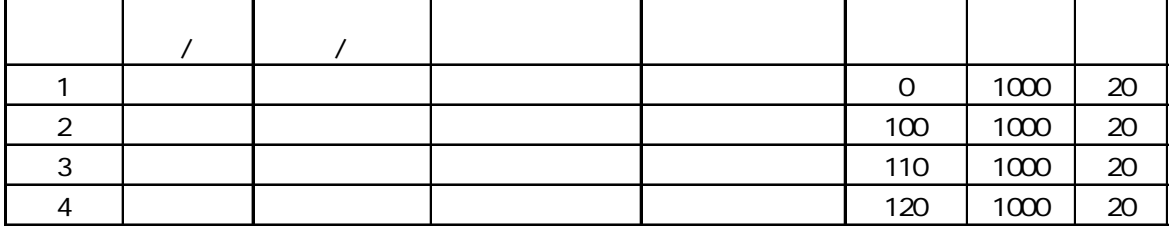

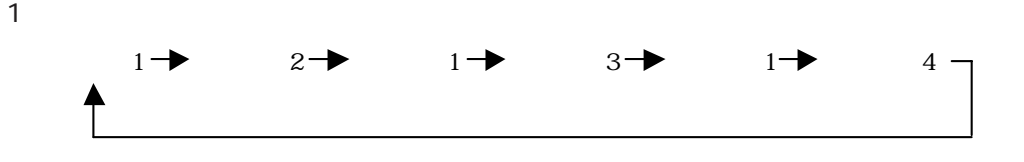

8.3.2

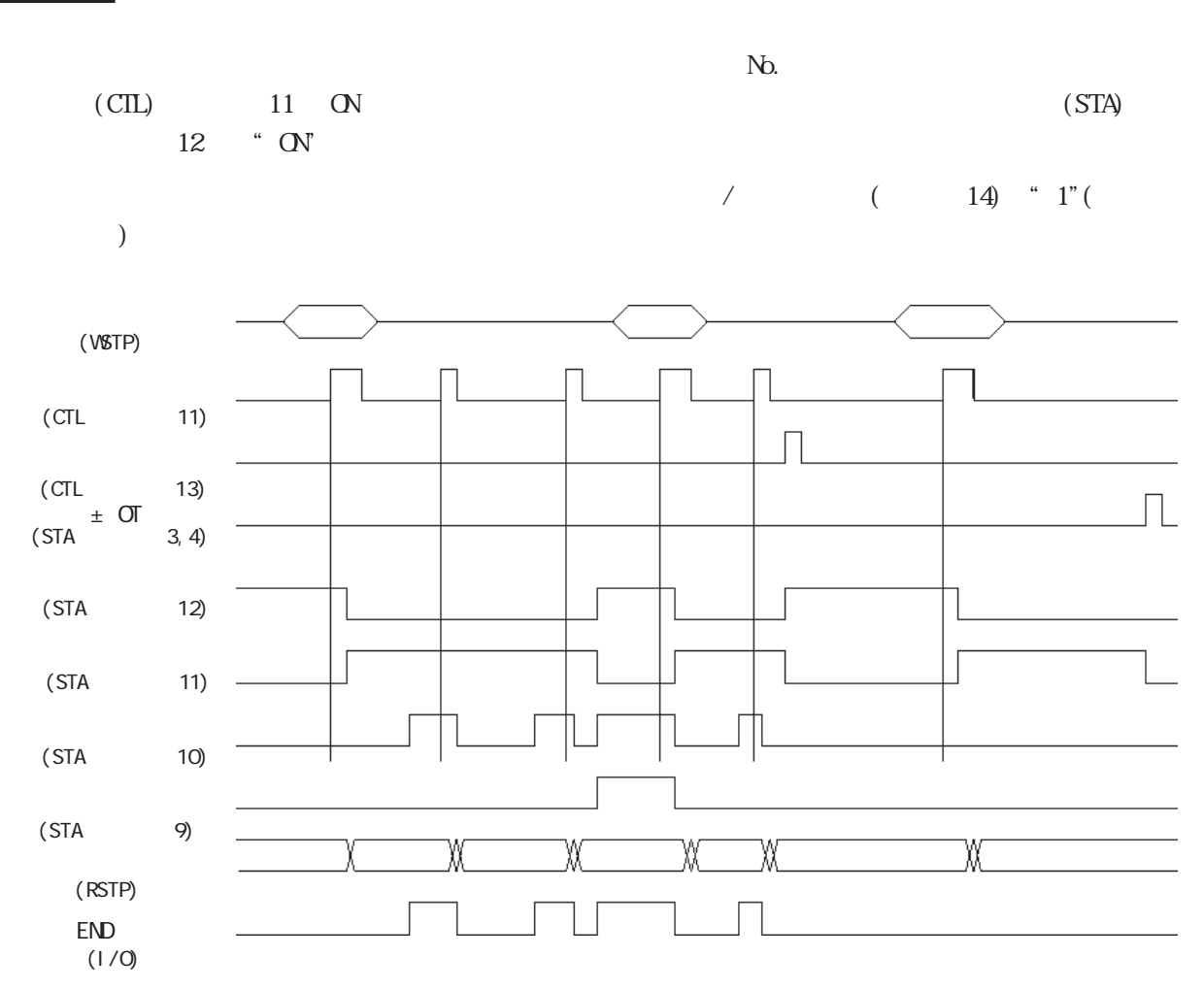

 $($ 

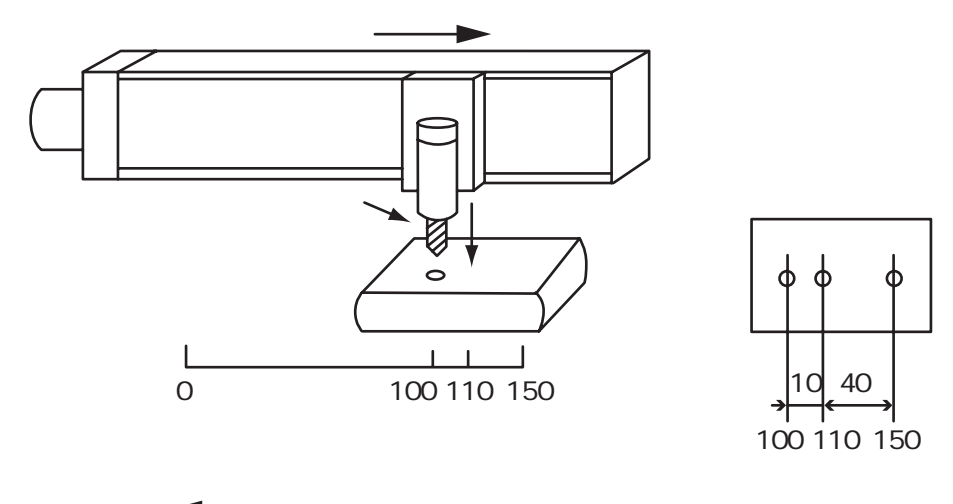

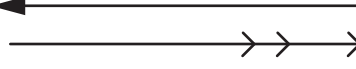

 $\ket{1}$ 

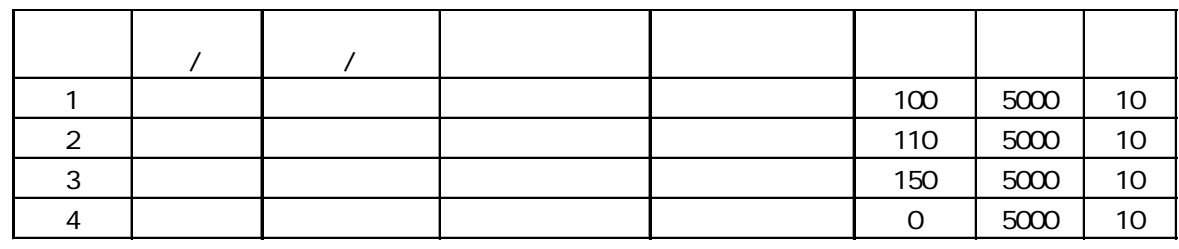

 $(2)$ 

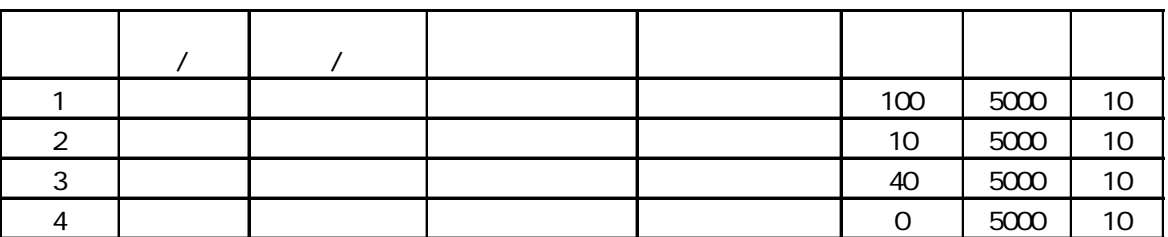

833 1

 $\text{(CTL)}$  11 ON  $\hspace{1.6cm}$  /  $\hspace{1.6cm}$  (  $\hspace{1.6cm}$  14) " 1"(  $\hspace{1.6cm}$ )

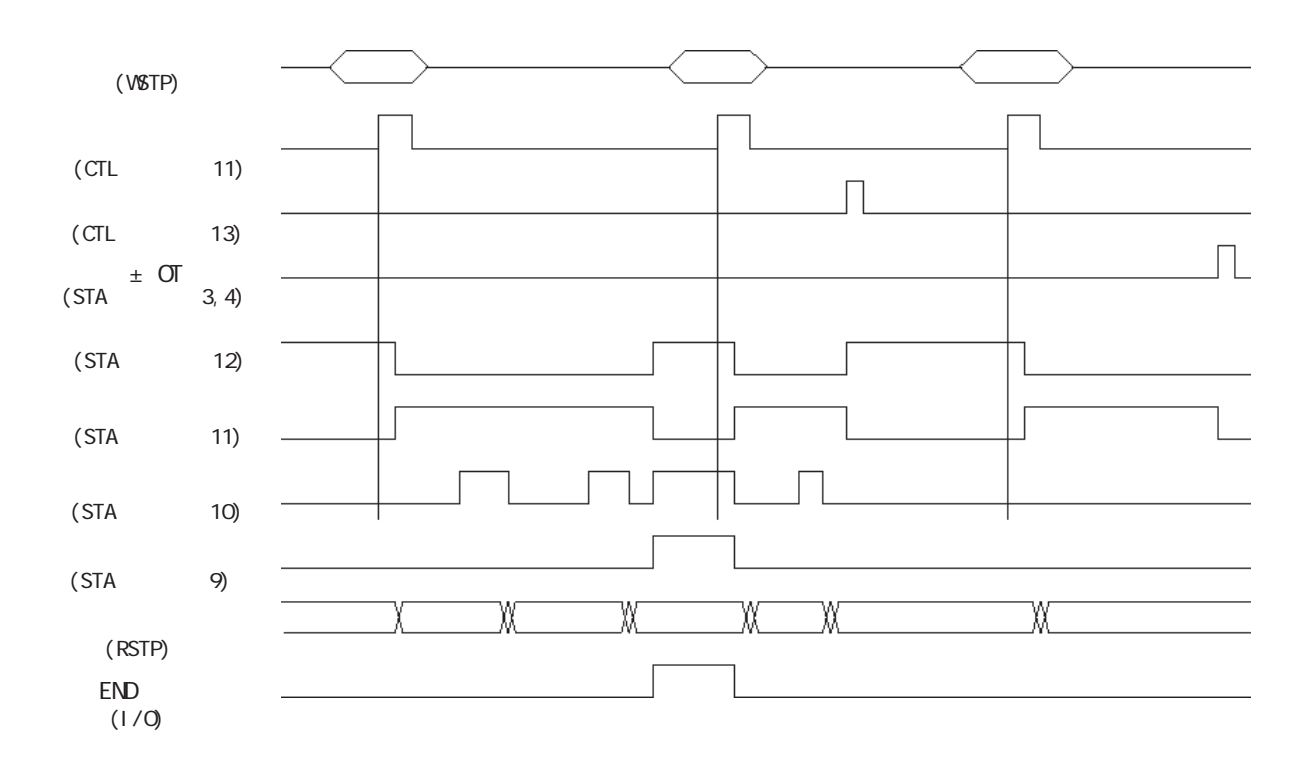

 $(1 \t)$ 

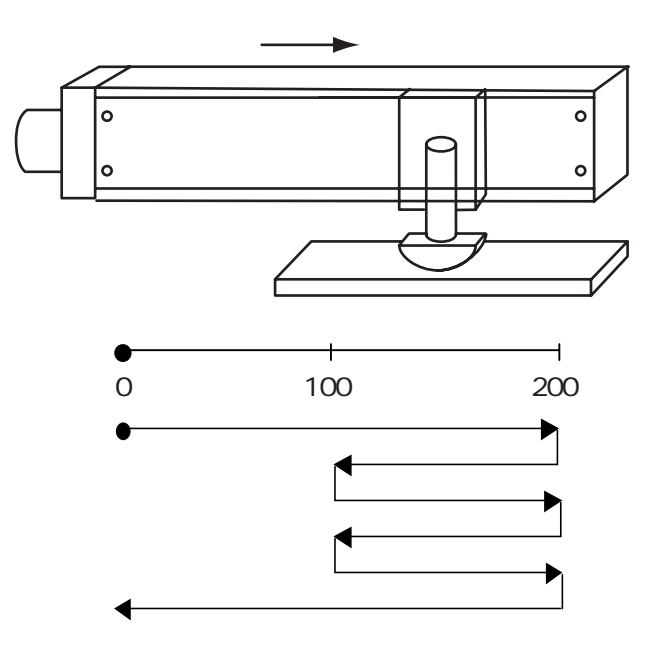

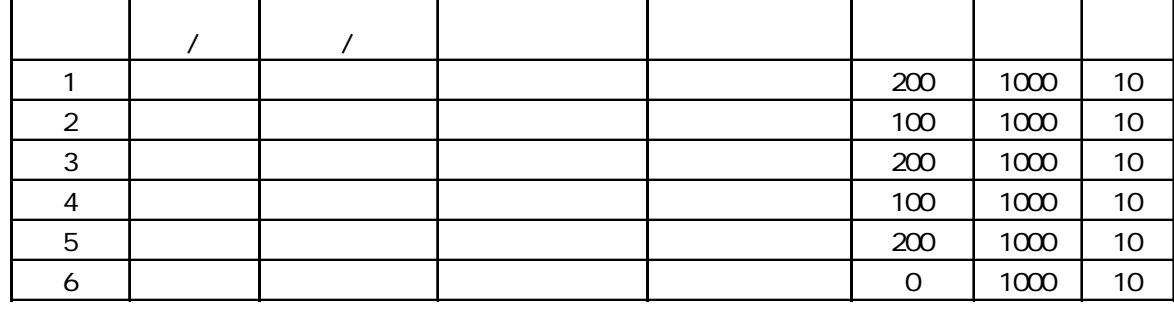

重要

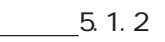

8.4

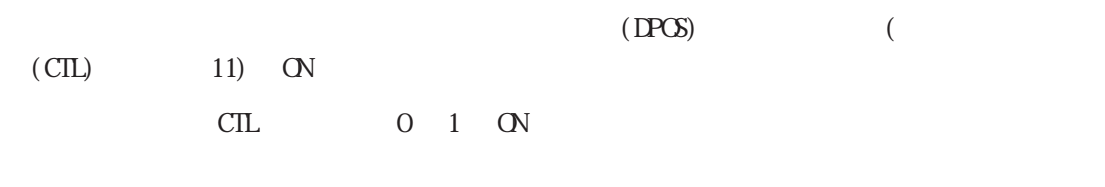

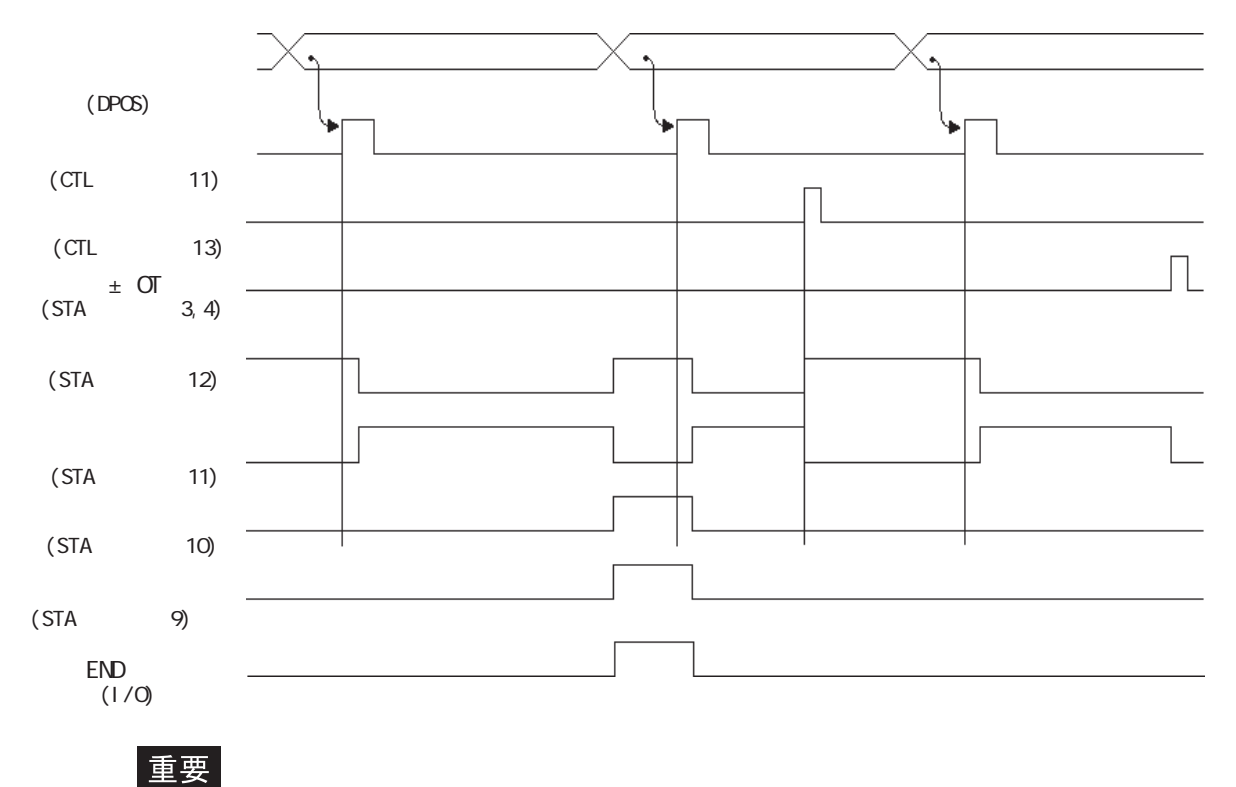

# $\overline{9}$ 1.  $\blacksquare$ 2.エラーコードの表示方法 3. GLC2000/LT 4.GP3000 5. *ア*フターサービス

 $Fl$  ex Network

### $9.1$

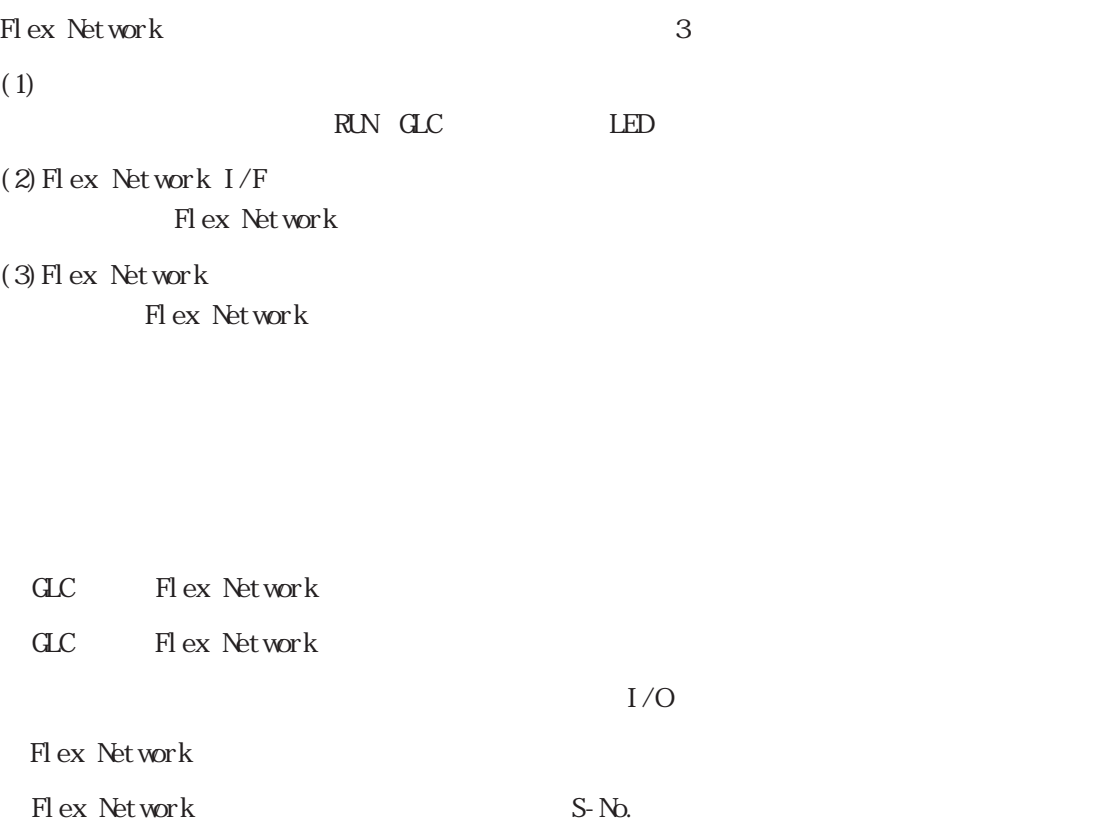

9.1

# 9.2

 $I/O$ 

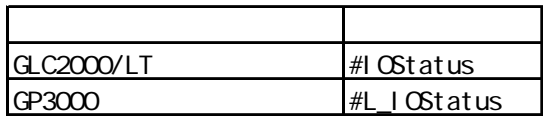

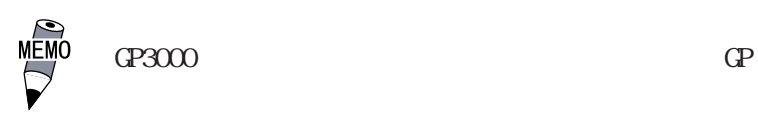

 $(1)$ I/O

 $(2)$ 

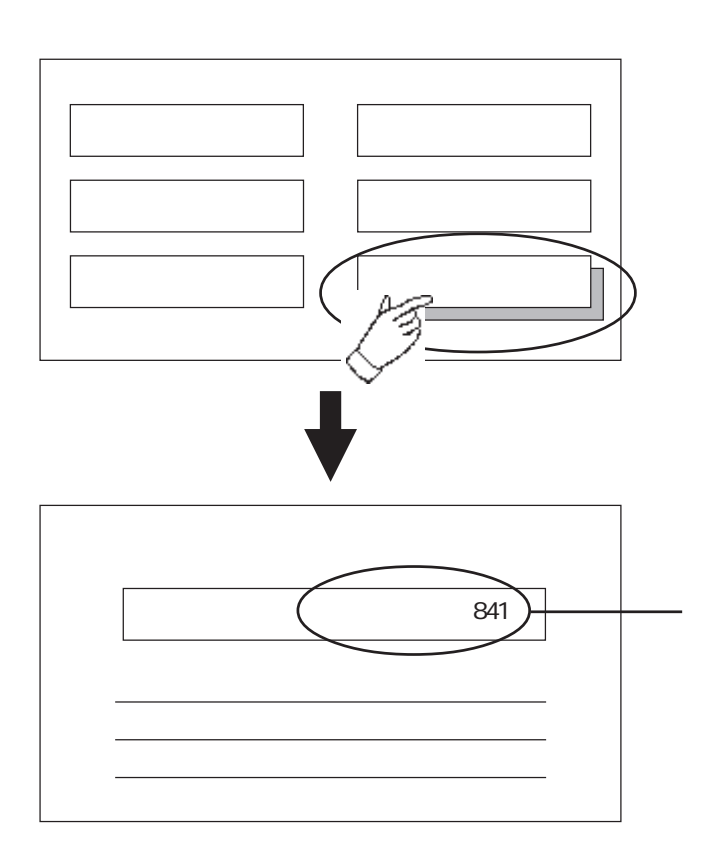

## 9.3 GLC2000/LT

#### 9.3.1 GLC2000/LT

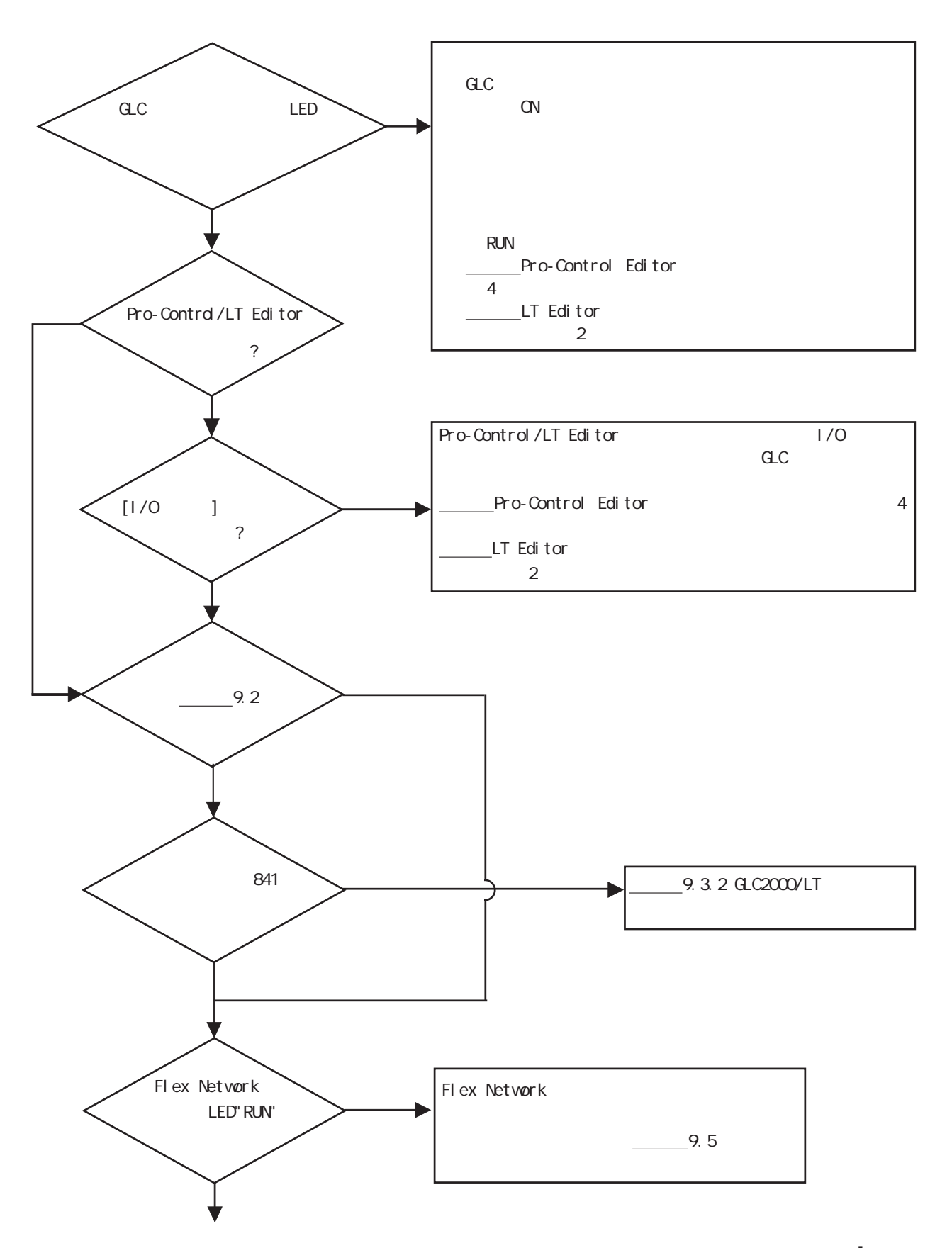

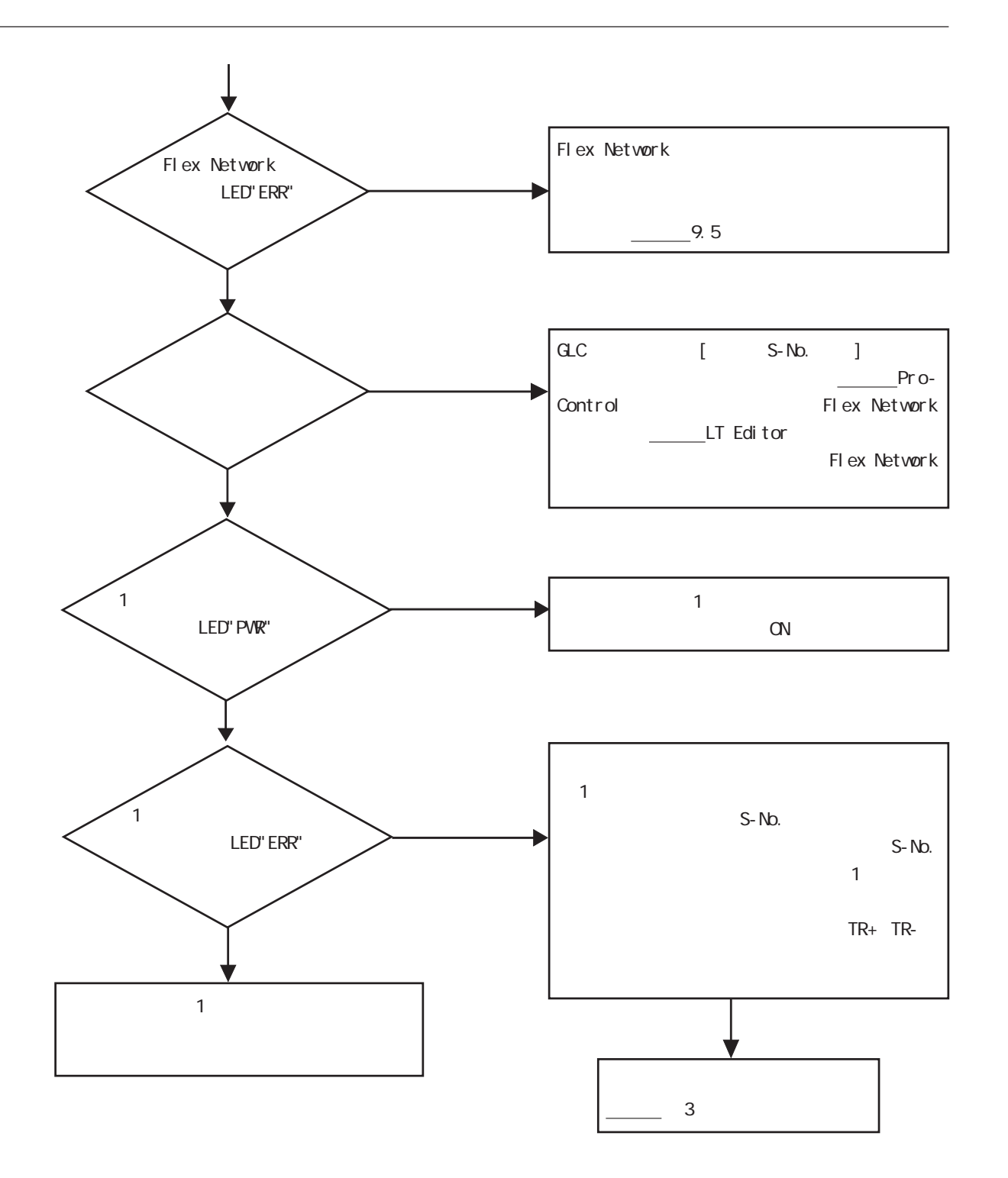

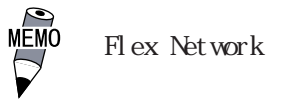

 $\mathbf 1$ 

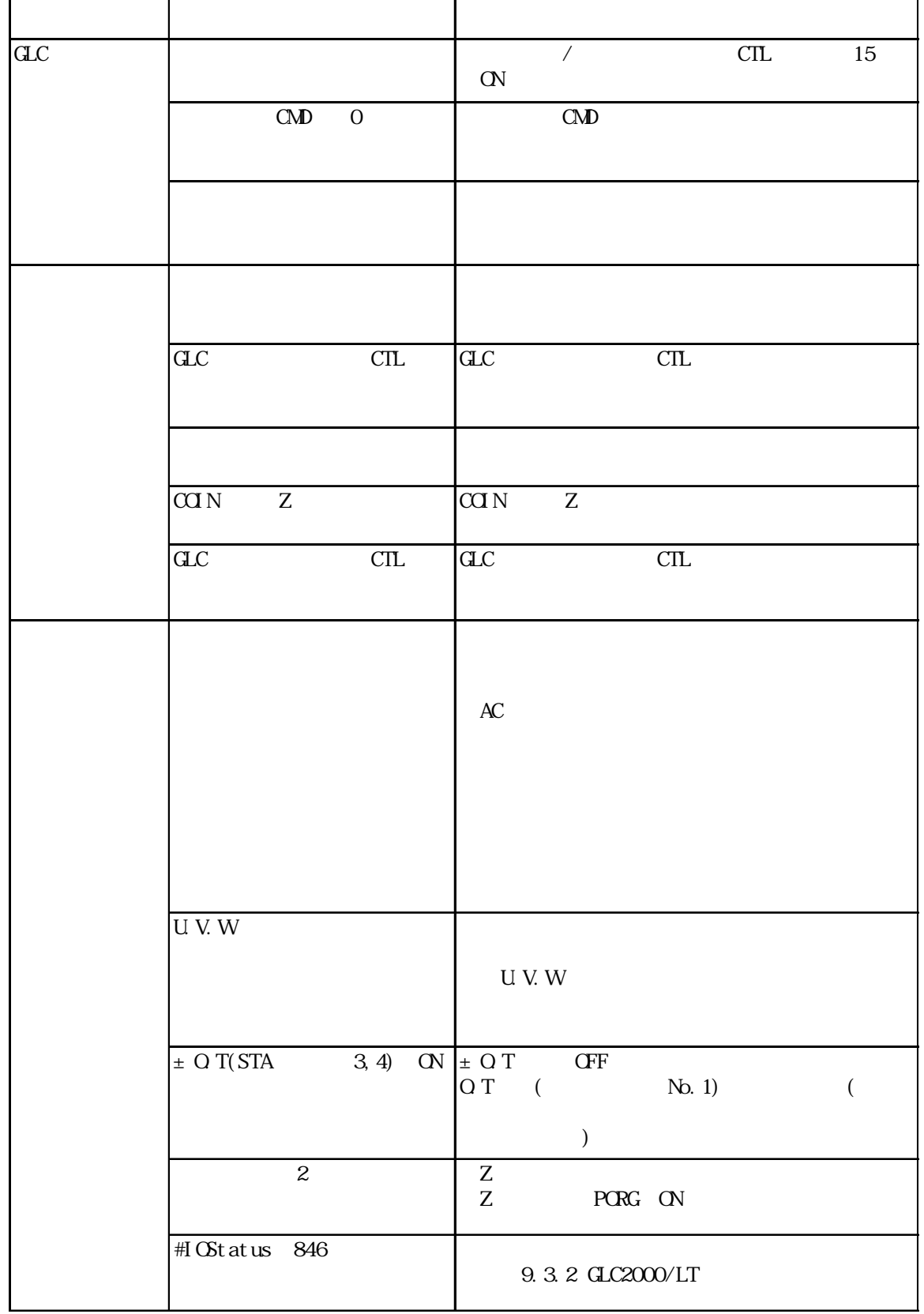

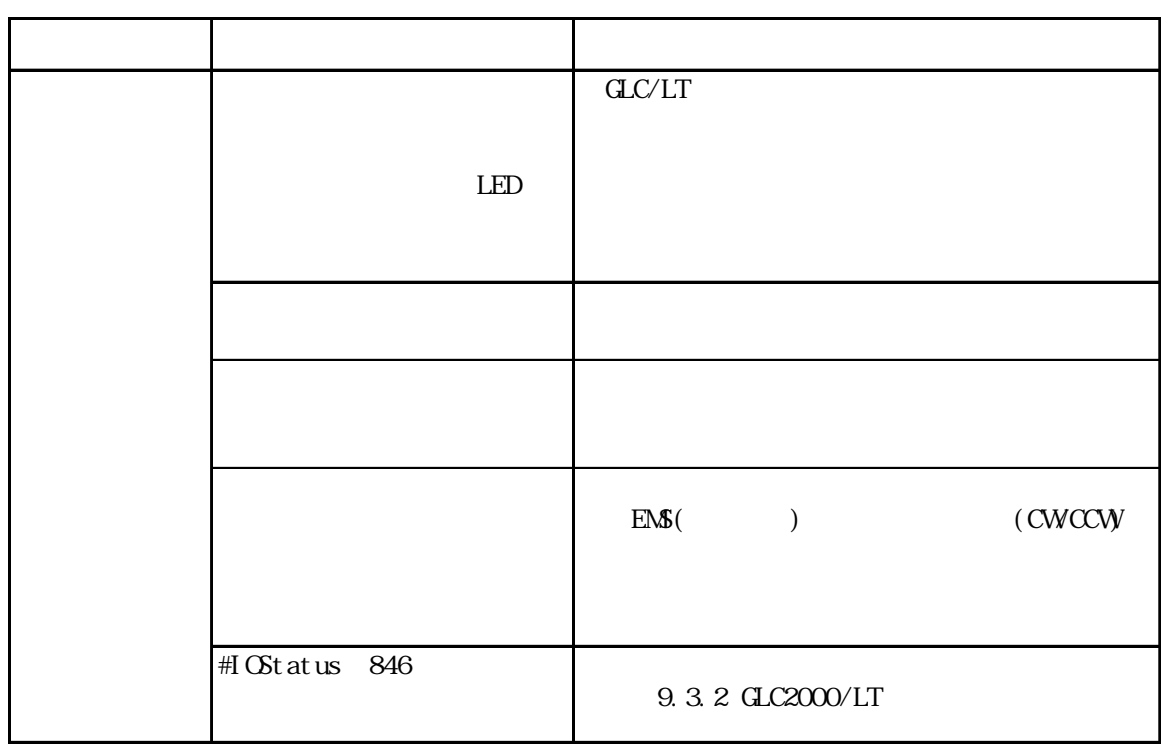

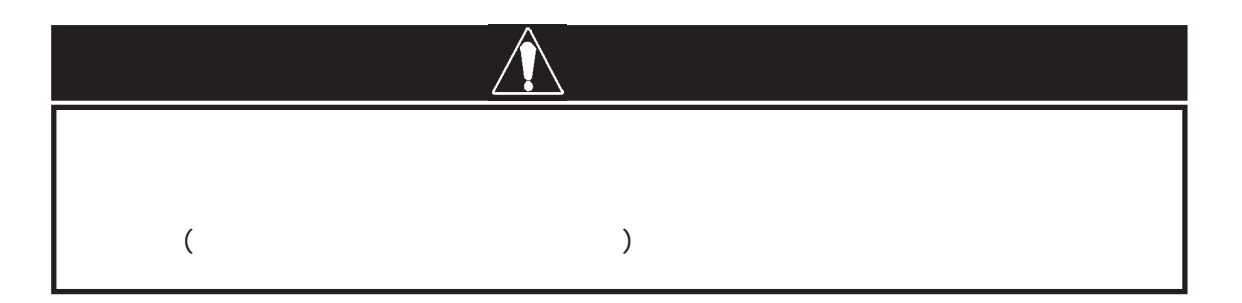

9.3.2 GLC2000/LT

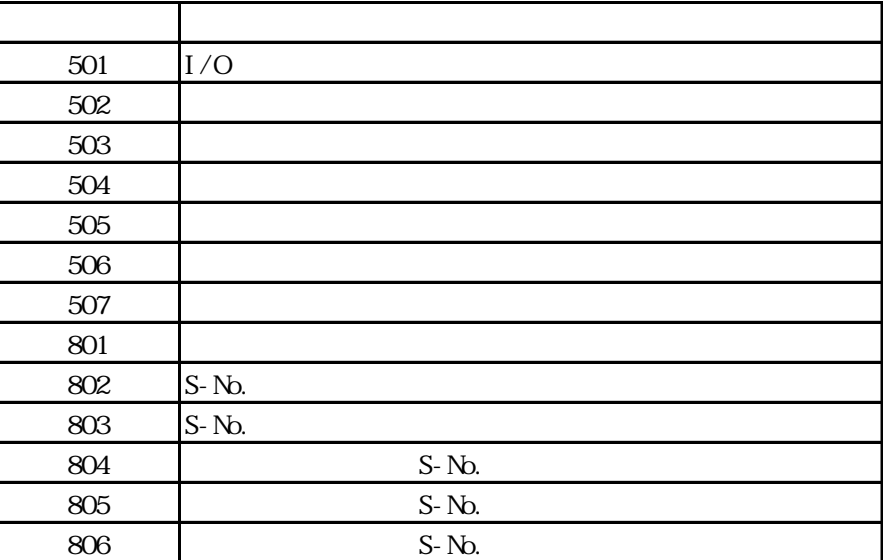

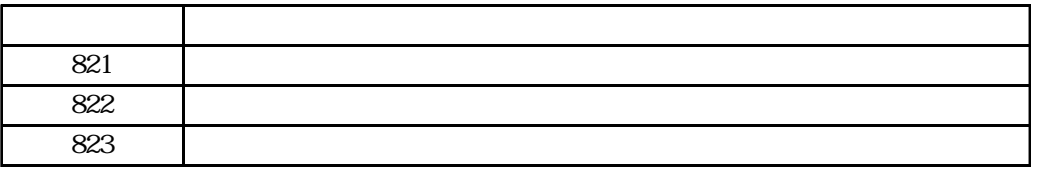

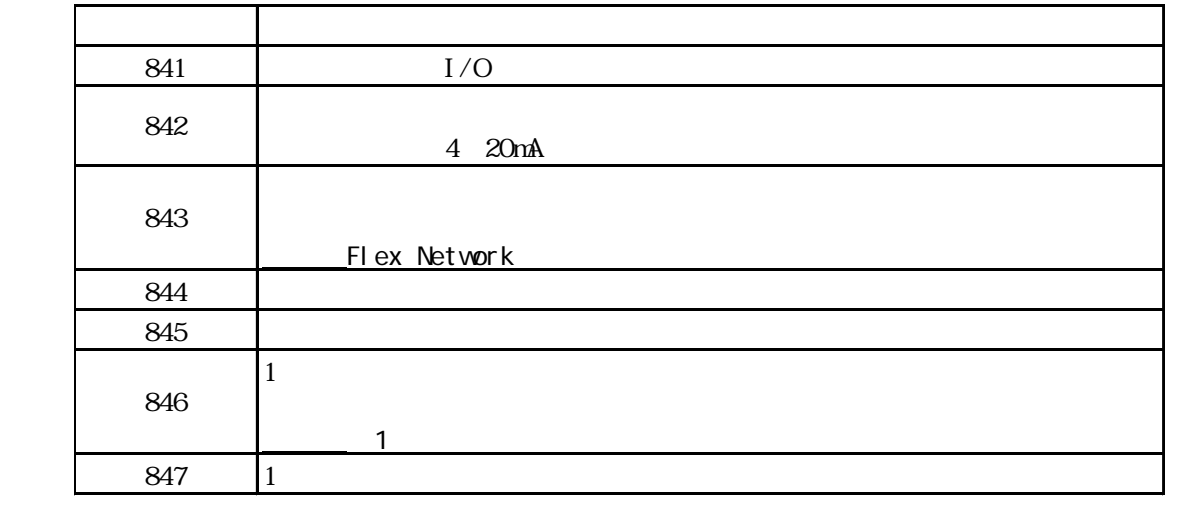

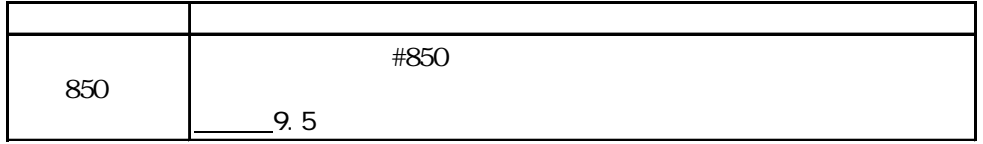

 $\mathbf 1$ 

 $1$ 

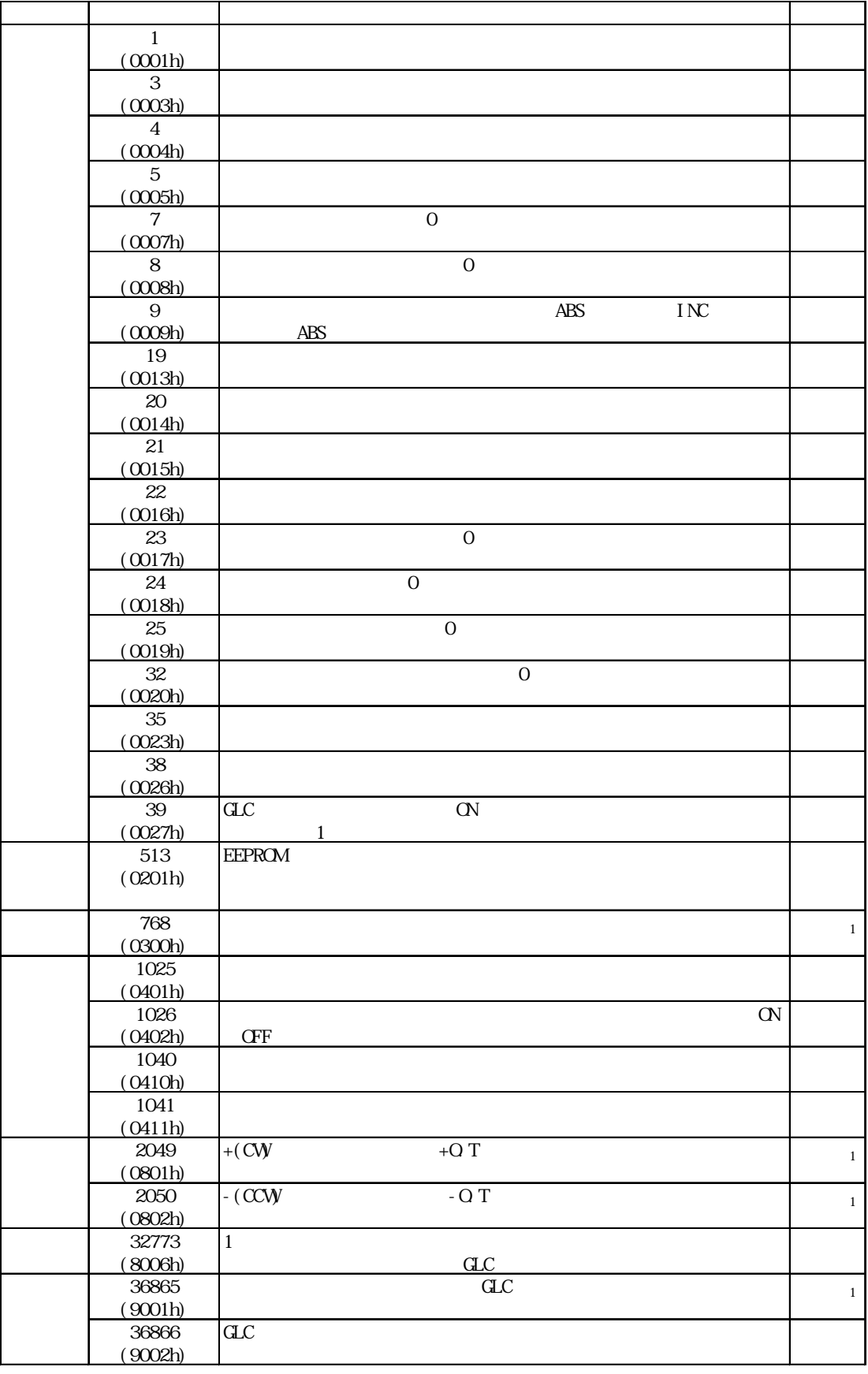

9.4 GP3000

9.4.1 GP3000

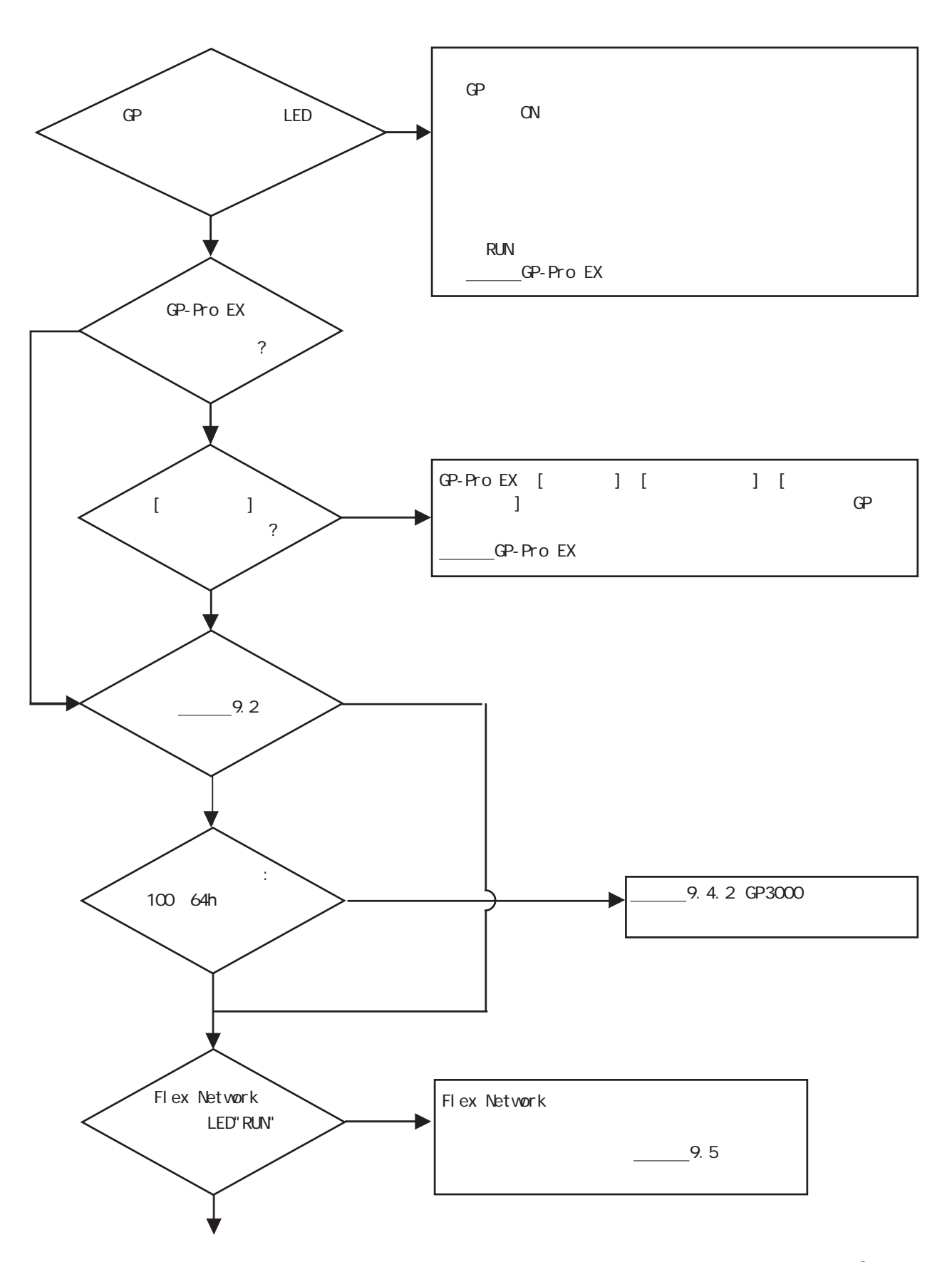

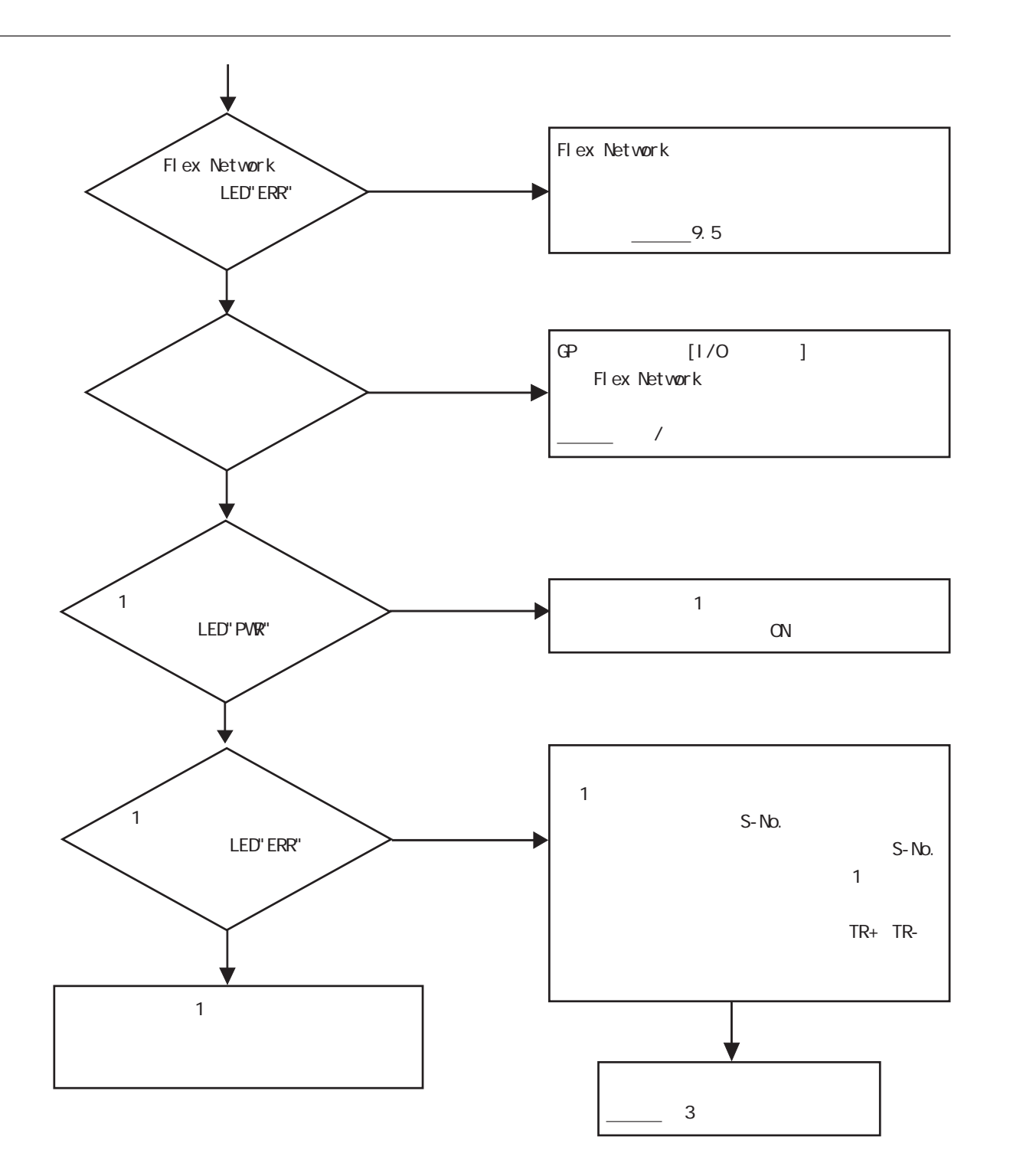

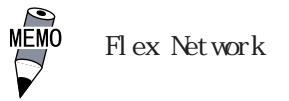

 $\mathbf 1$ 

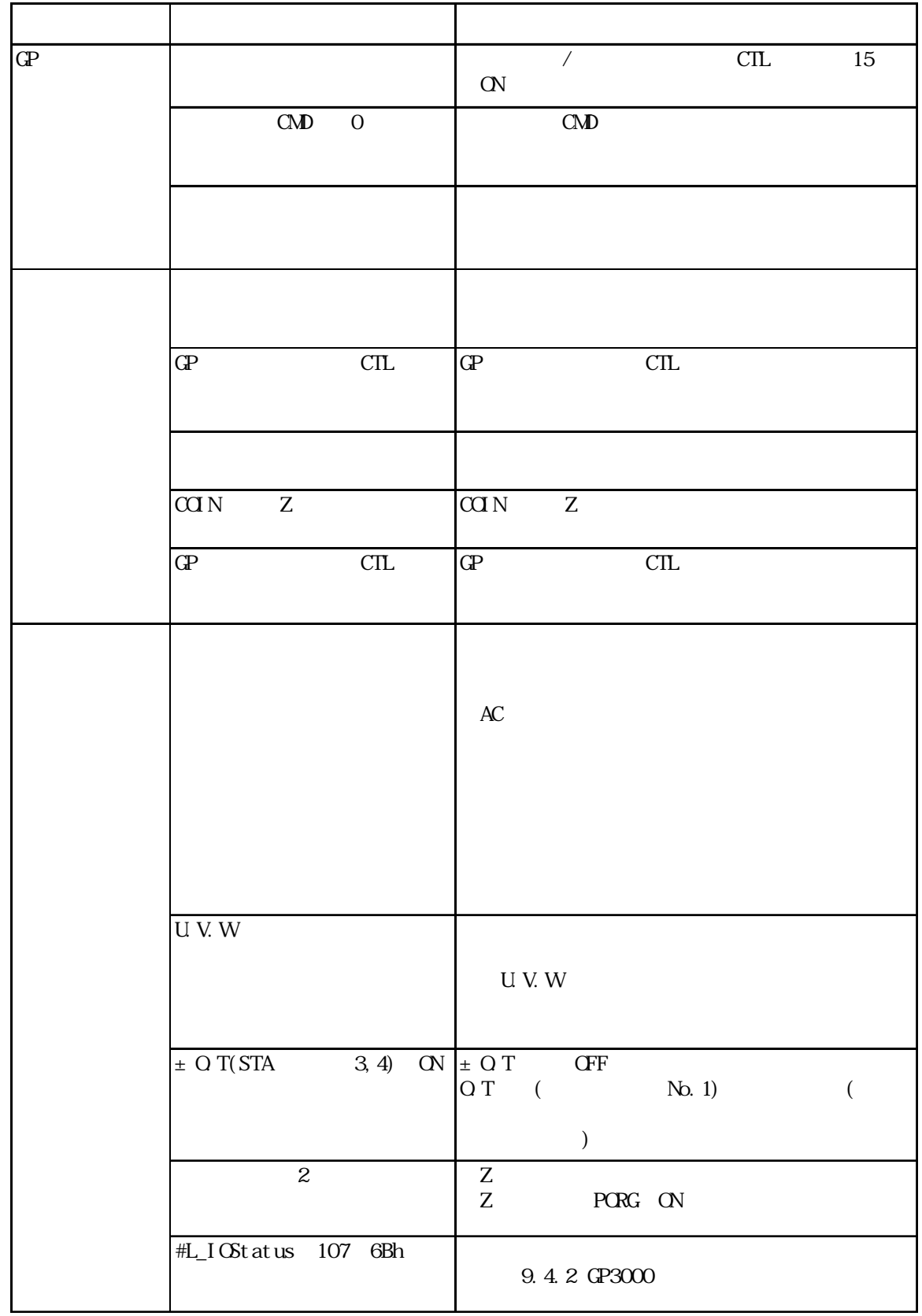

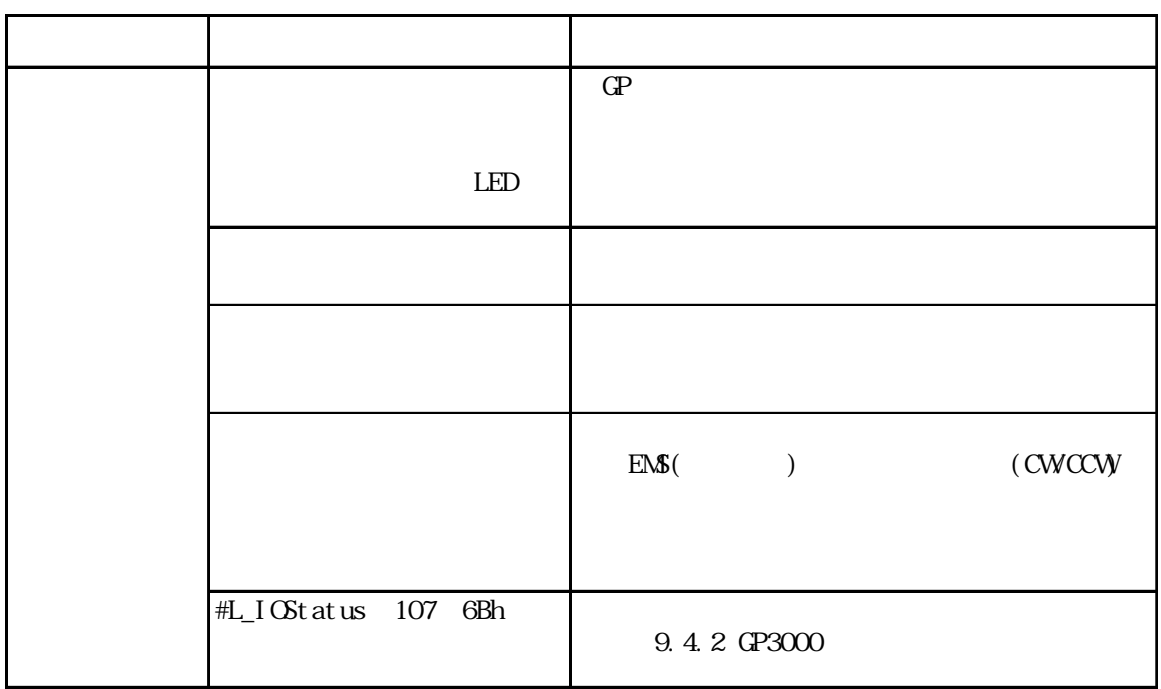

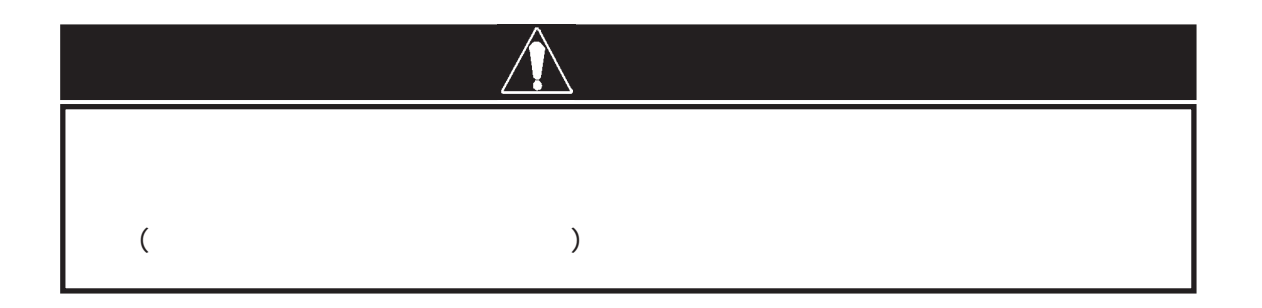

### 9.4.2 GP3000

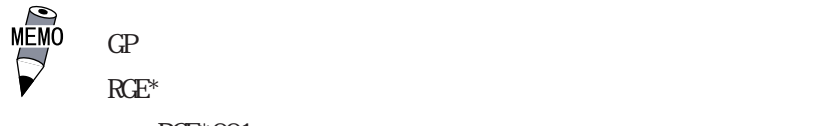

 $RCE*OO1$ 

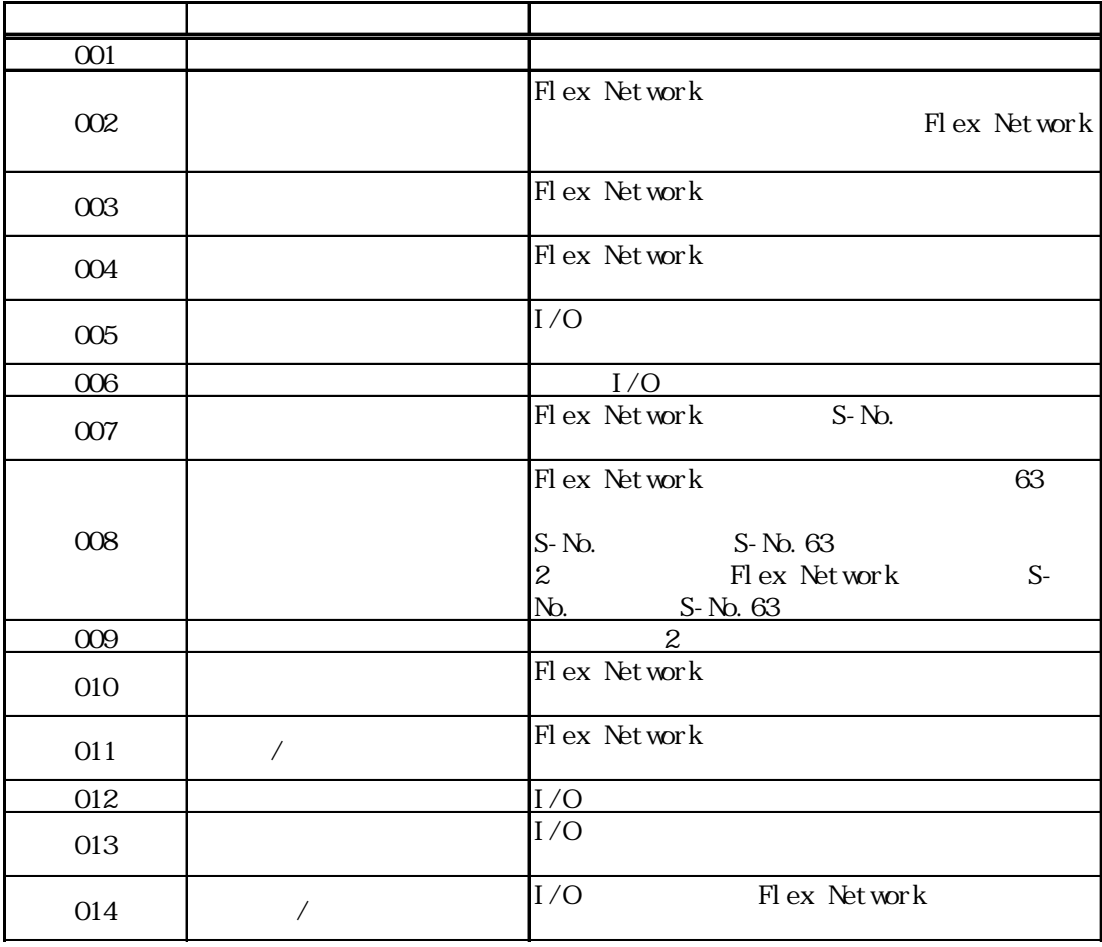

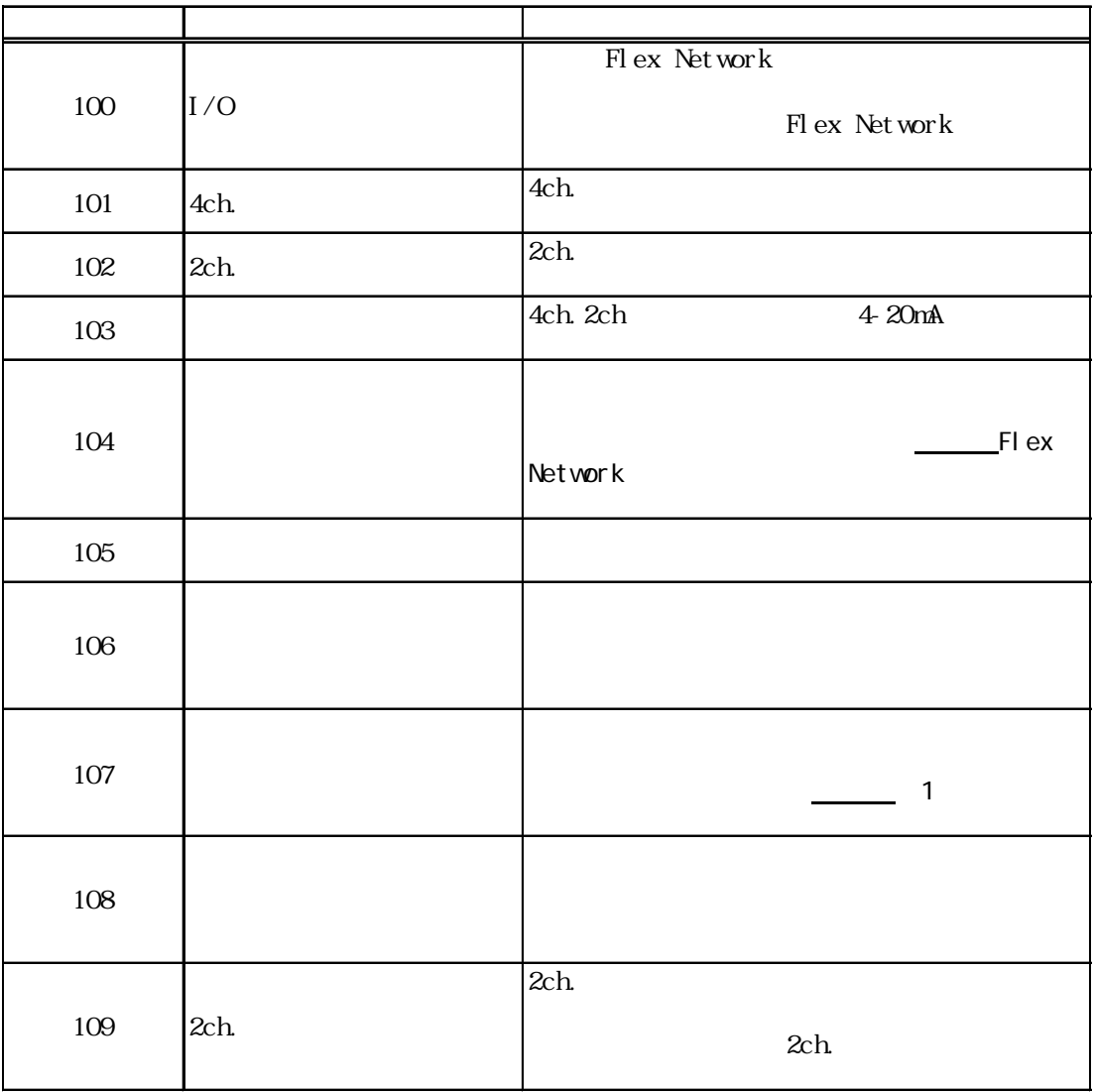

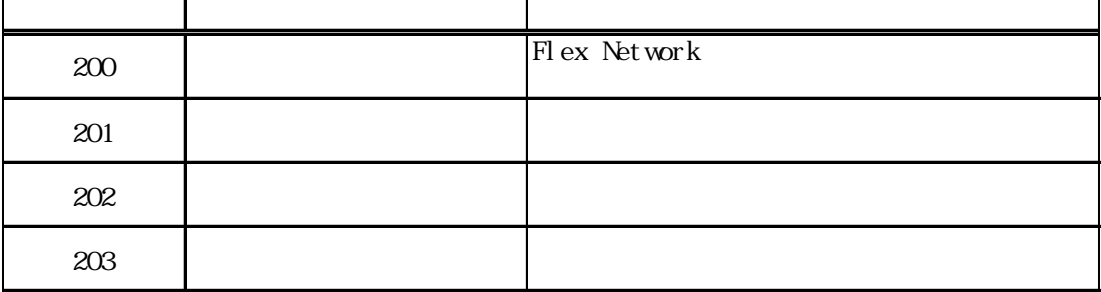

 $\mathbf 1$ 

 $1$ 

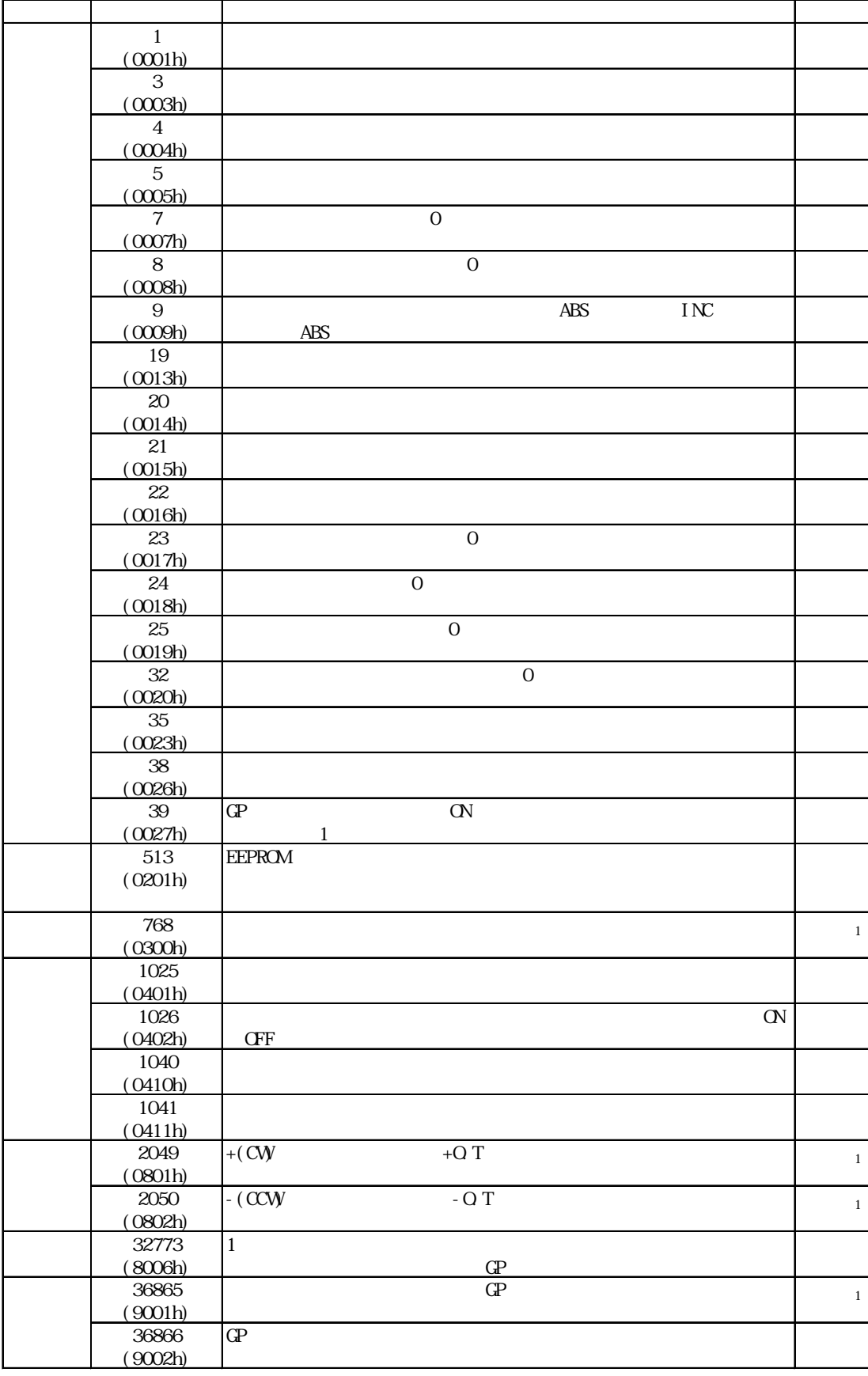

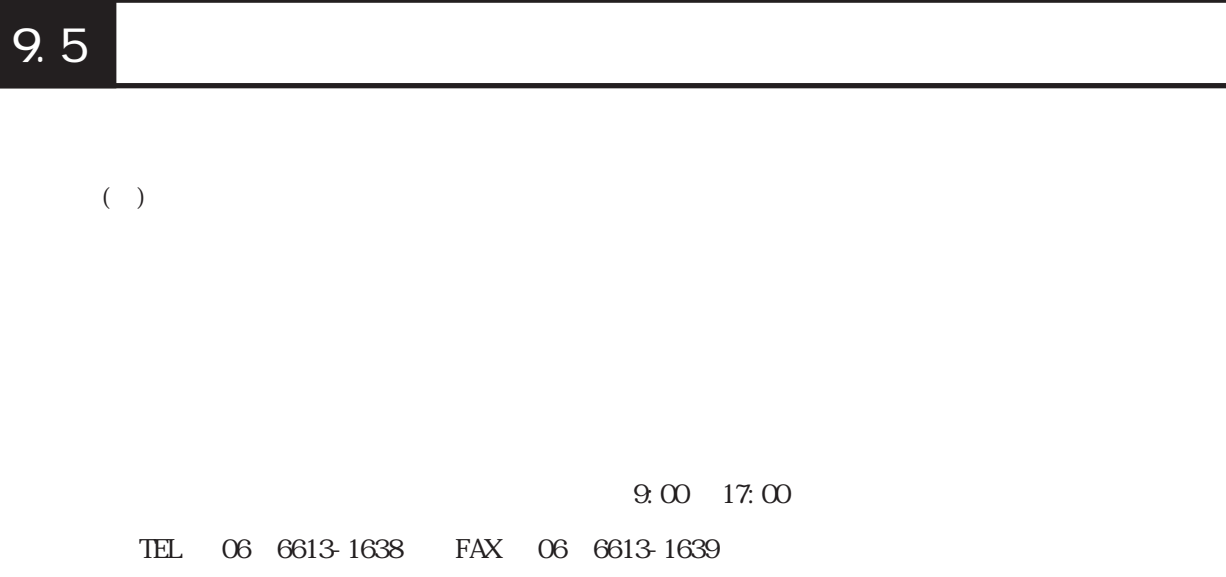

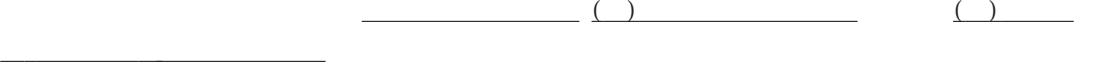

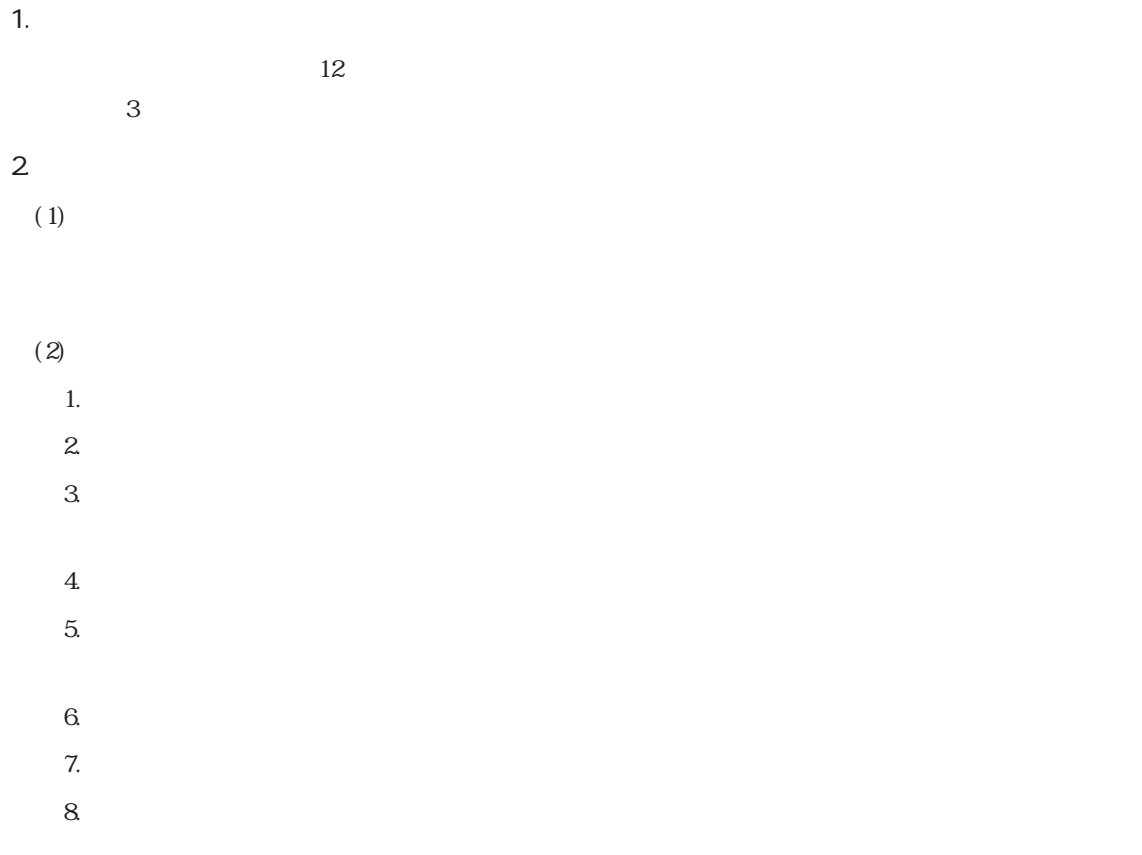

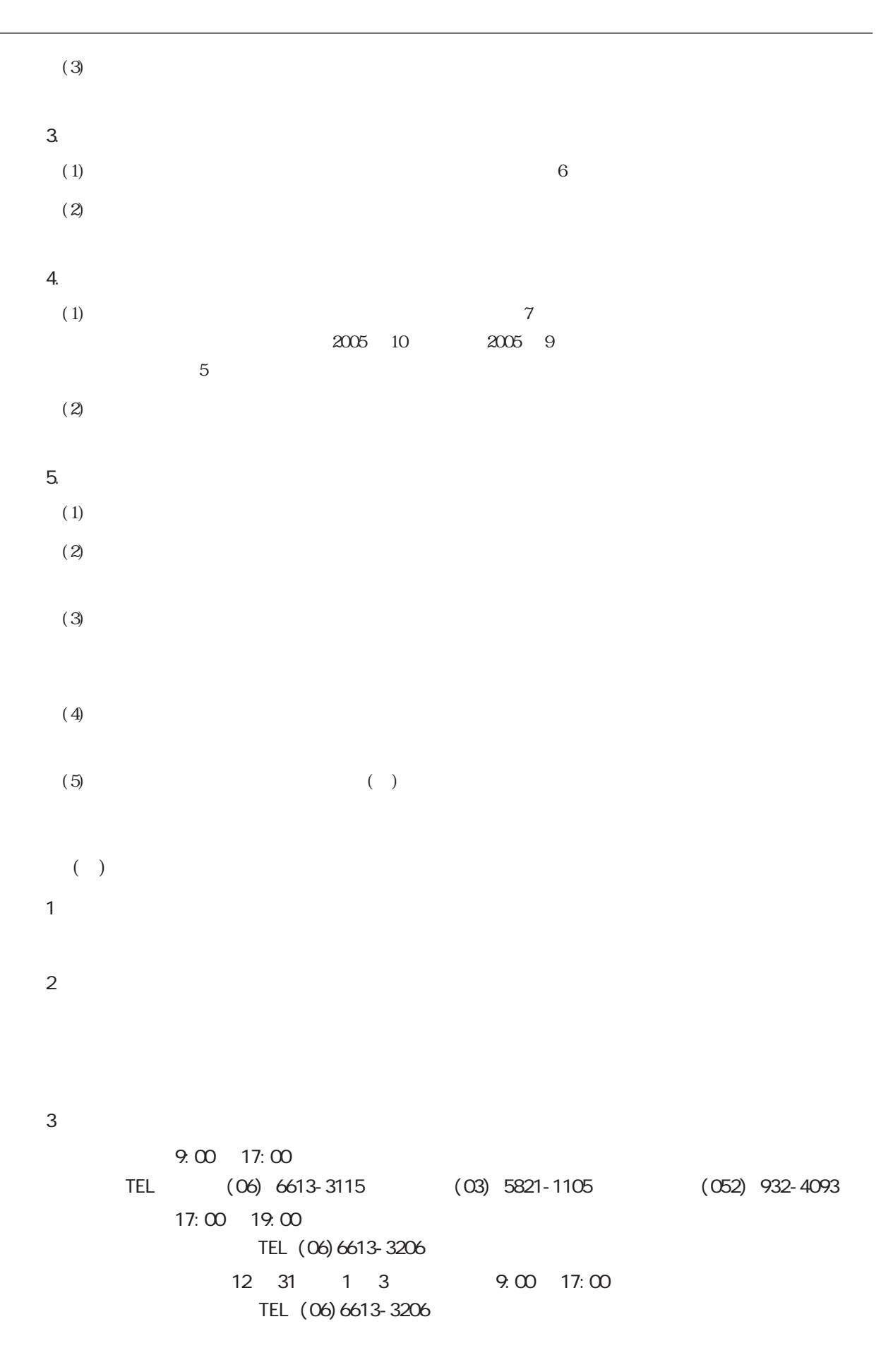

URL http://www.proface.co.jp/
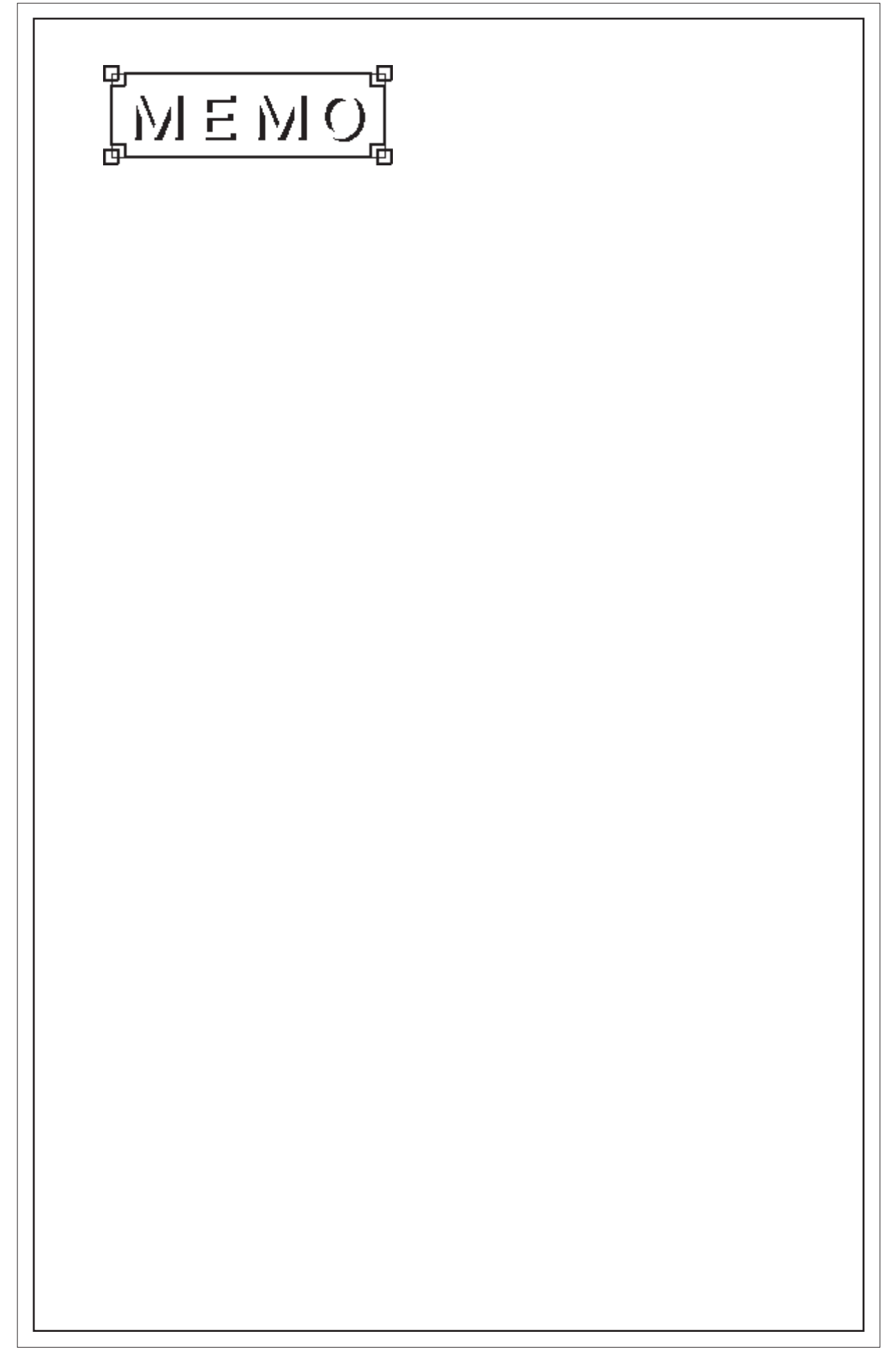

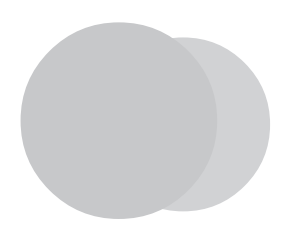

- 1. 接続例 2. **Discriming the set of the set of the set of the set of the set of the set of the set of the set of the set of the set of the set of the set of the set of the set of the set of the set of the set of the set of the set o**
- $3.$

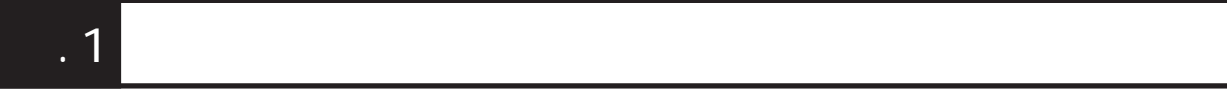

 $1$ 

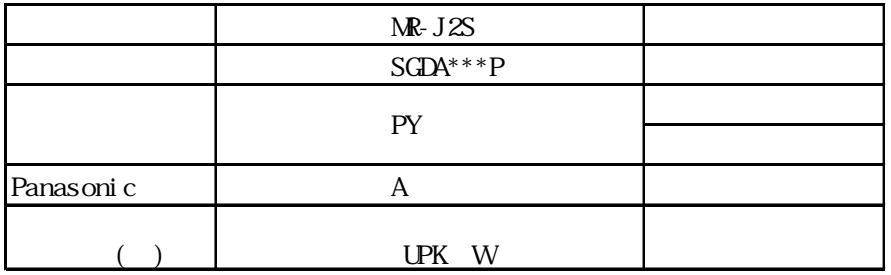

 $\blacksquare$ . 1.1  $\blacksquare$ 

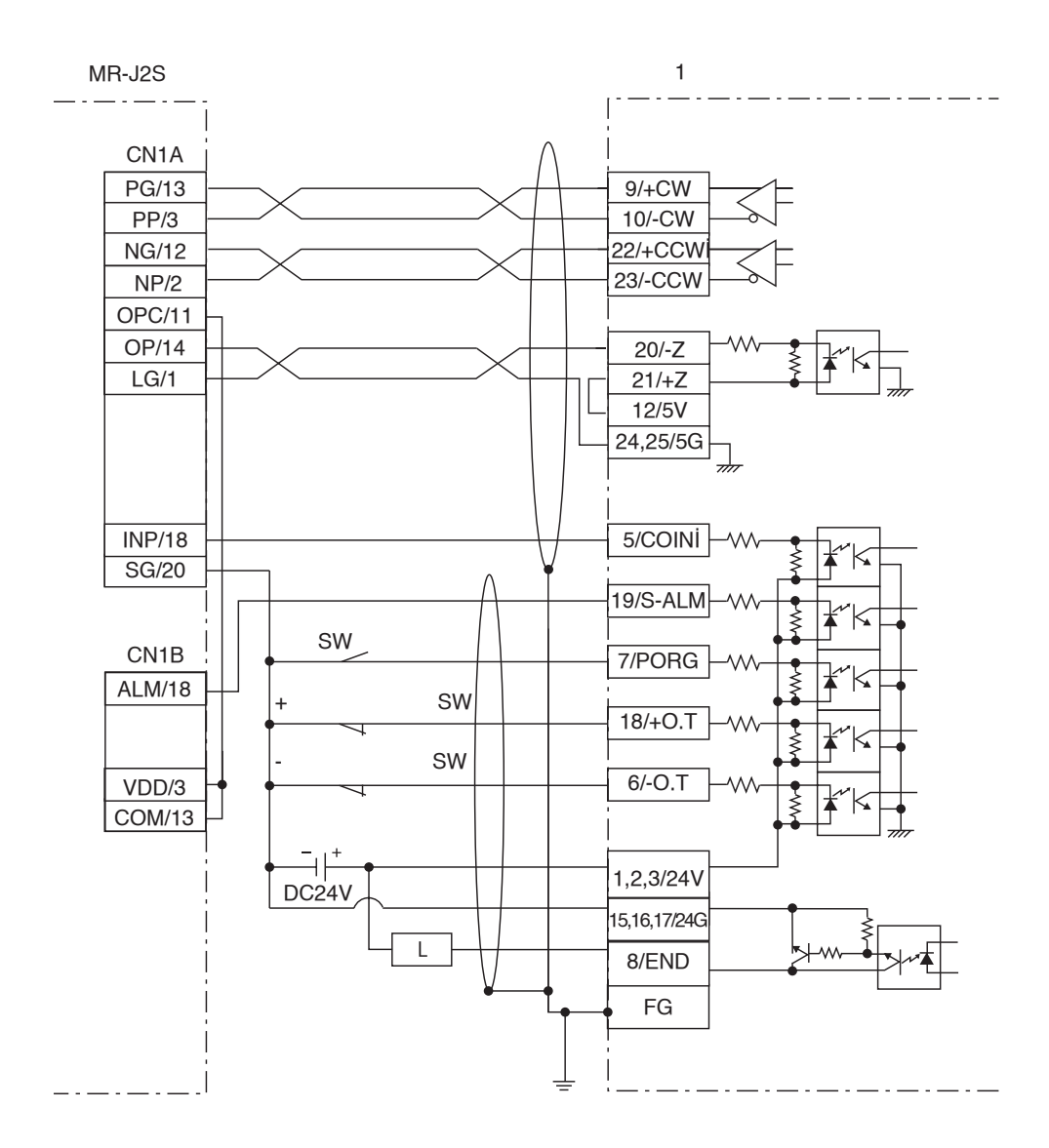

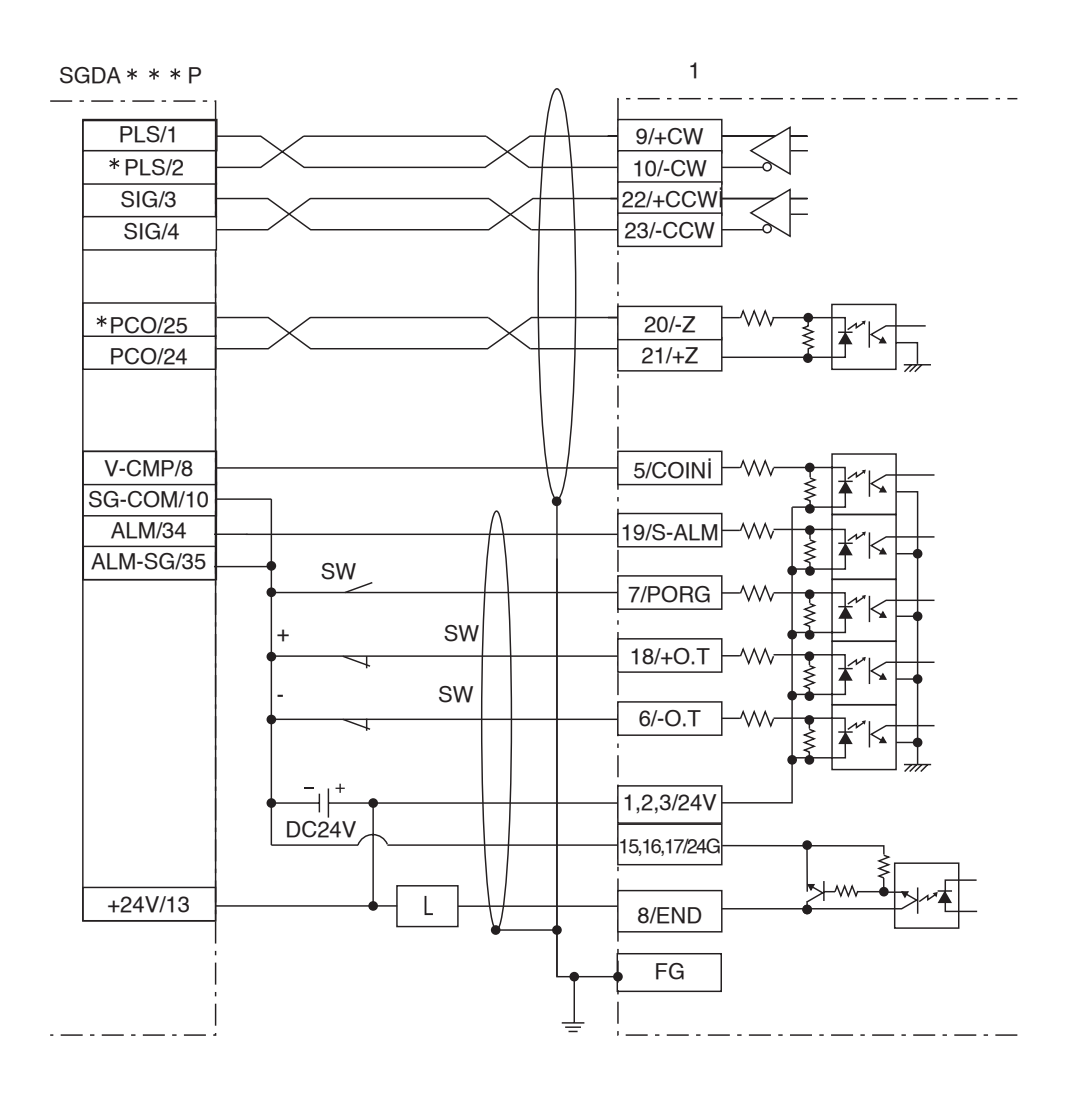

付 -3

 $\blacksquare$  . 1.3 PY

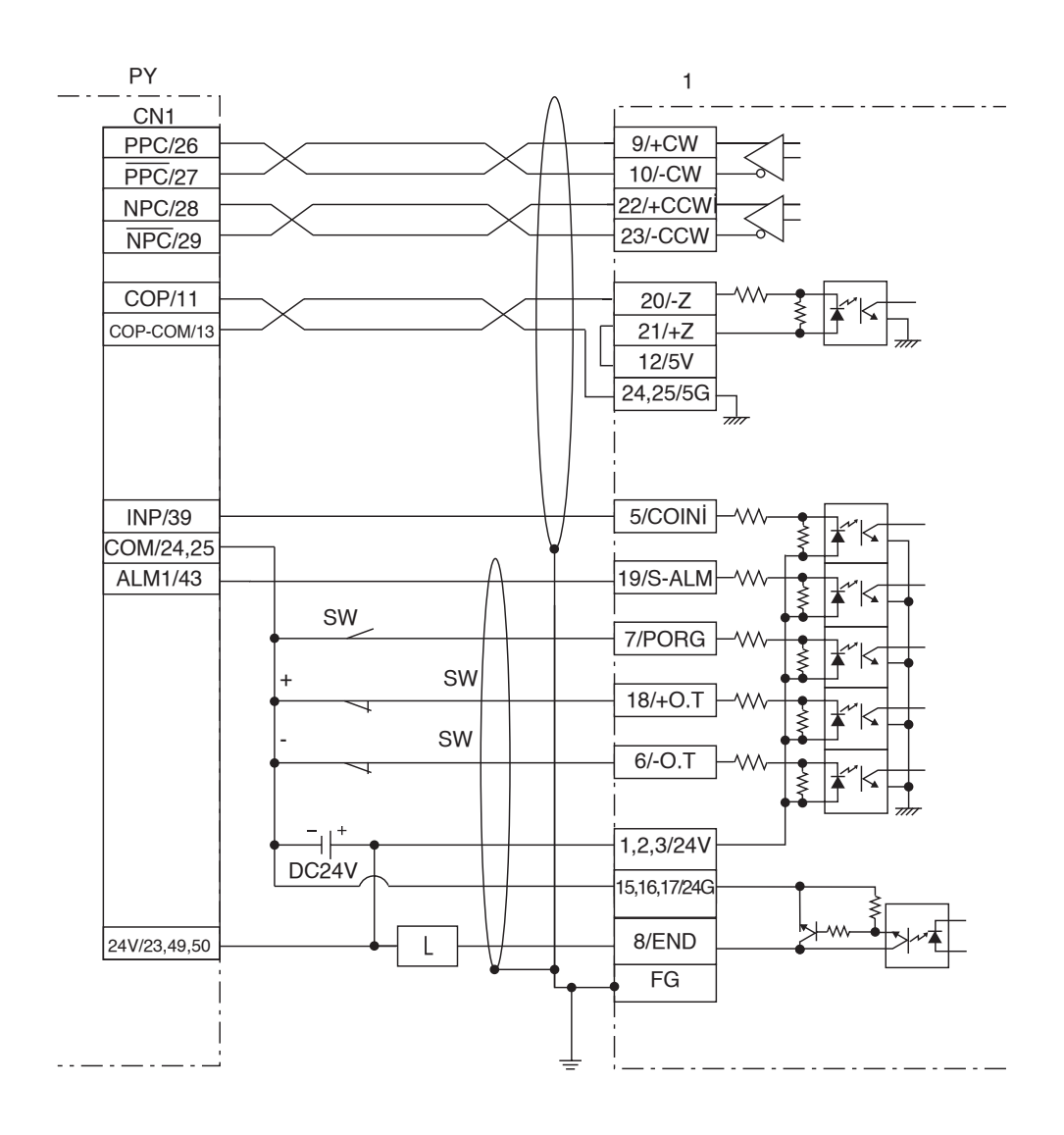

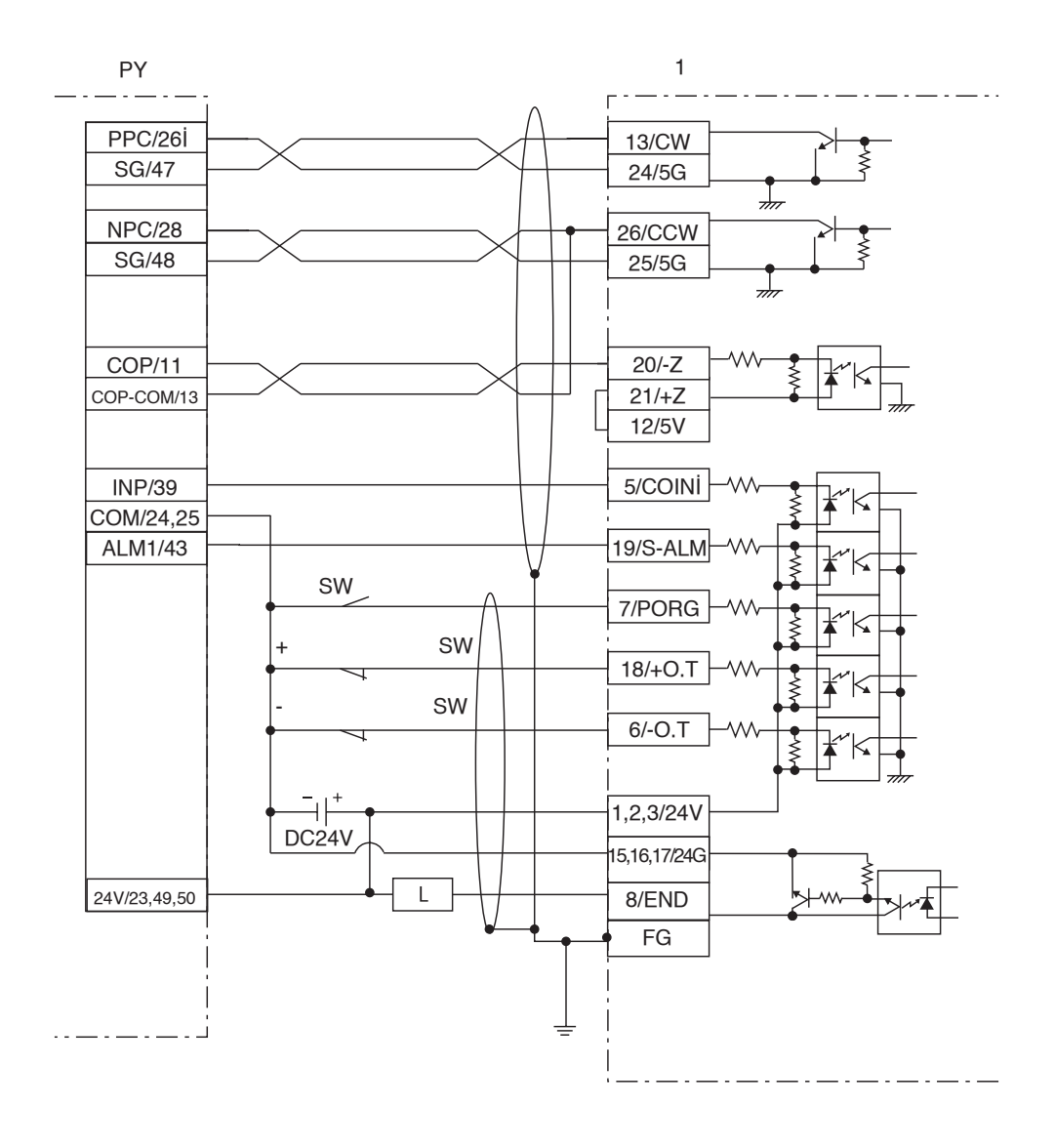

reduced the Panasonic A A

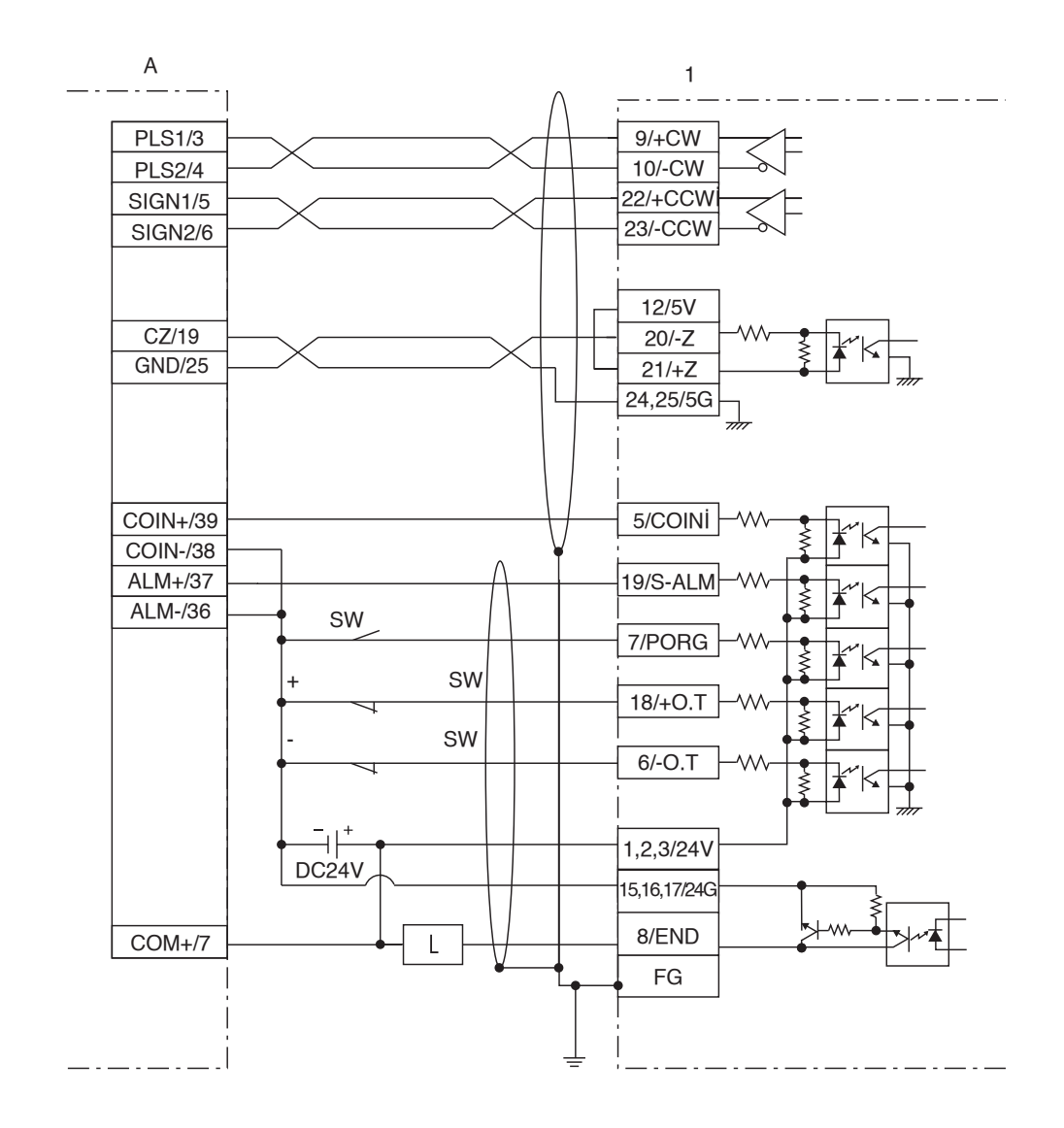

 $\overline{\phantom{a}1.5}$  .  $\overline{\phantom{a}1.5}$  ()

UPK W

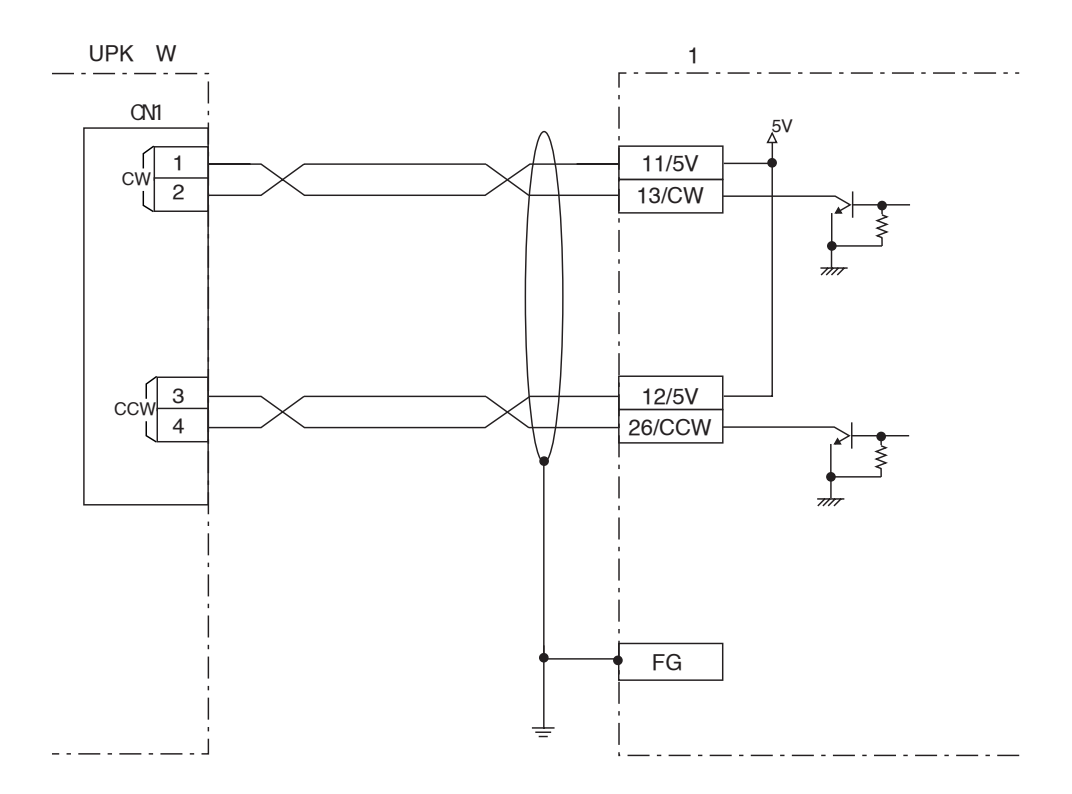

 $\ddotsc 1$ 

# $\ddots$  2

#### COIN Z

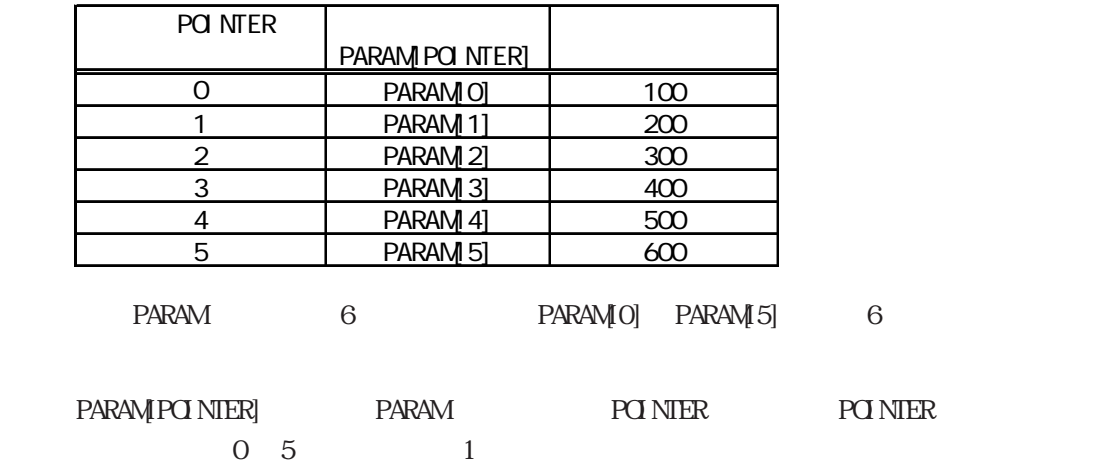

PARAM[O] PARAM[1] … PARAM[POINTER]

 $6$ 

# $-2.1$

■ I/O 設定

 $C2000/L$ T

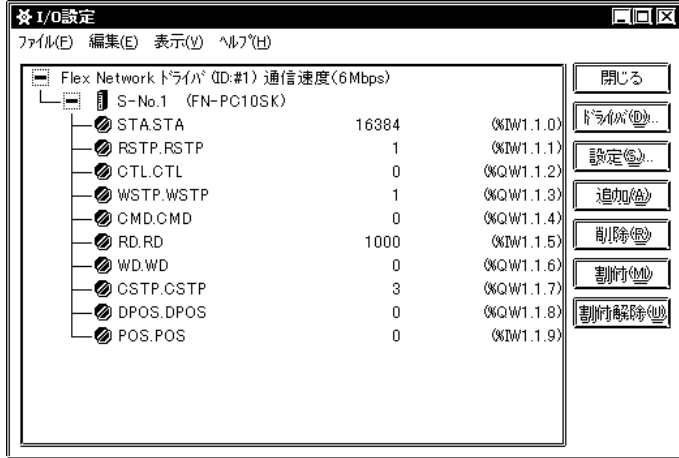

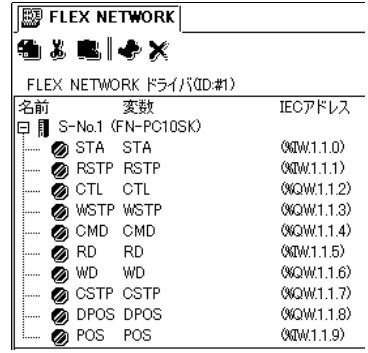

 $3$ 

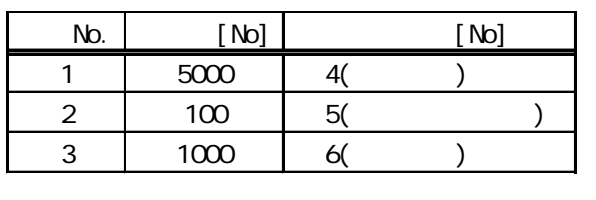

ON 6 to the Second State Second State Second State Second State Second State Second State Second State Second State Second State Second State Second State Second State Second State Second State Second State Second State Se  $($ 

 $\alpha$ コマンド完了フラグがONになっていることを確認した後、書き込み開始フラグをONにしてく

 $\alpha$ 

重要

FOR-NEXT I/O

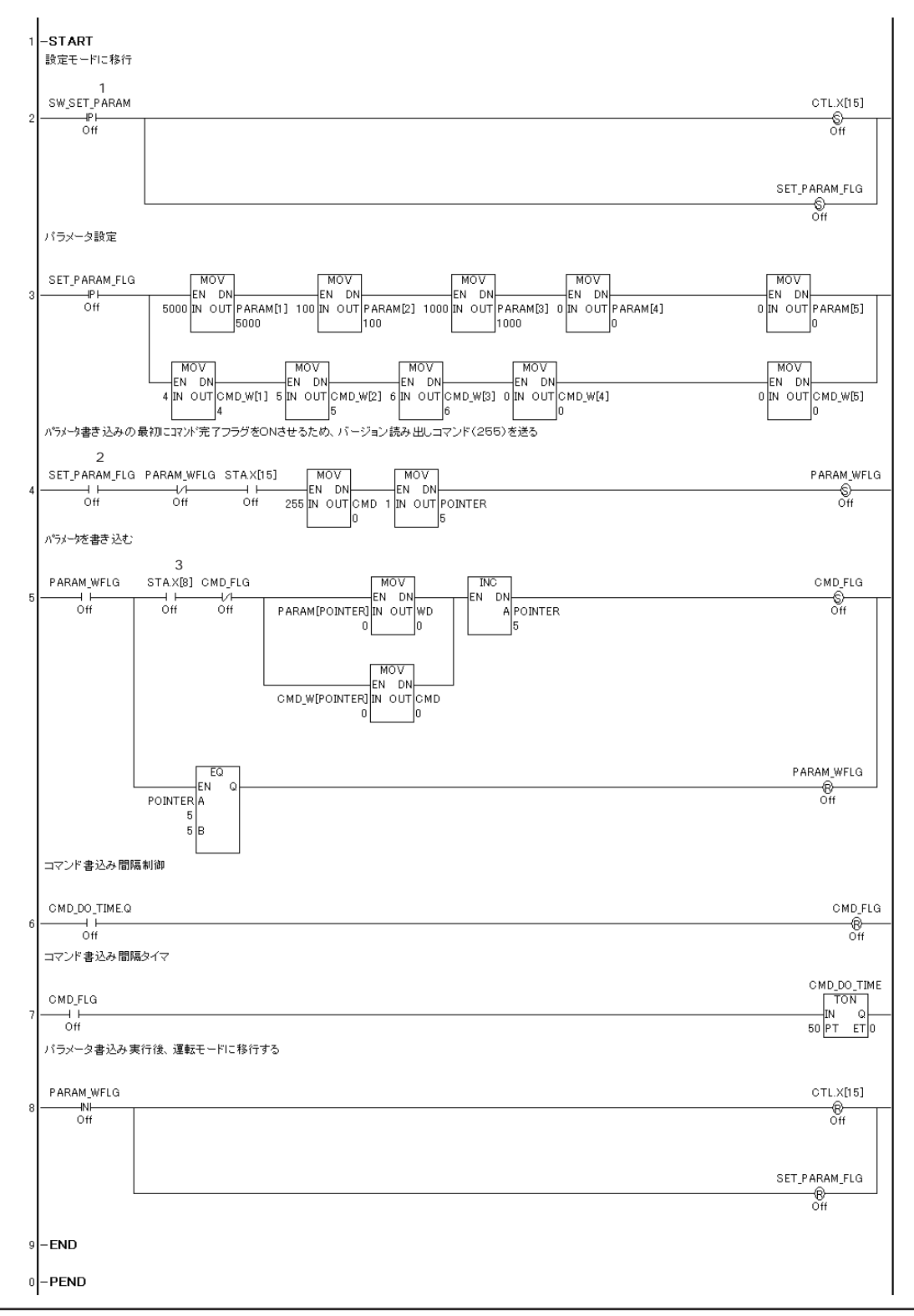

1 SW\_SET\_PARAM

ON SOLUTION

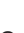

 $\overline{2}$ 

GP3000

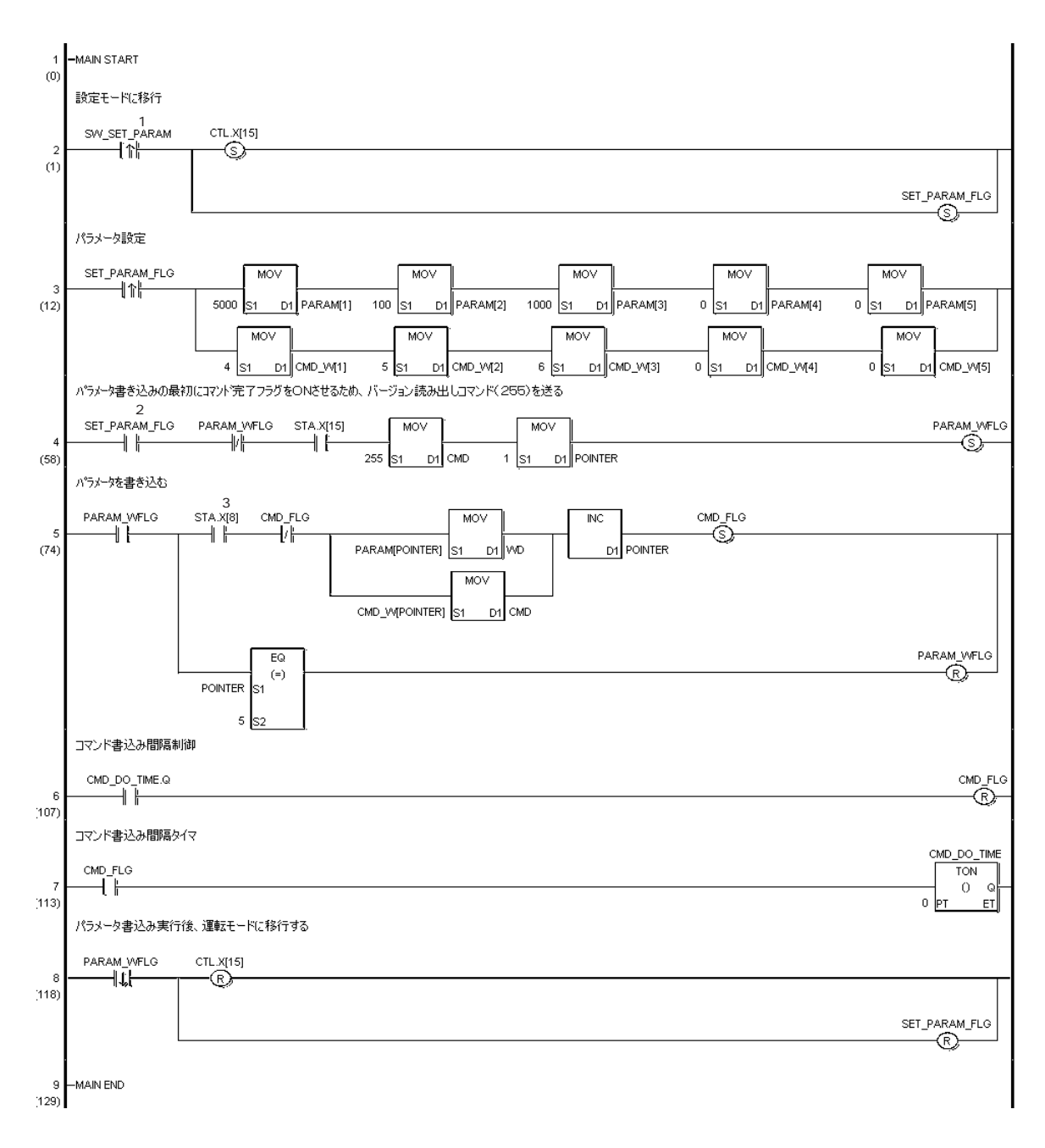

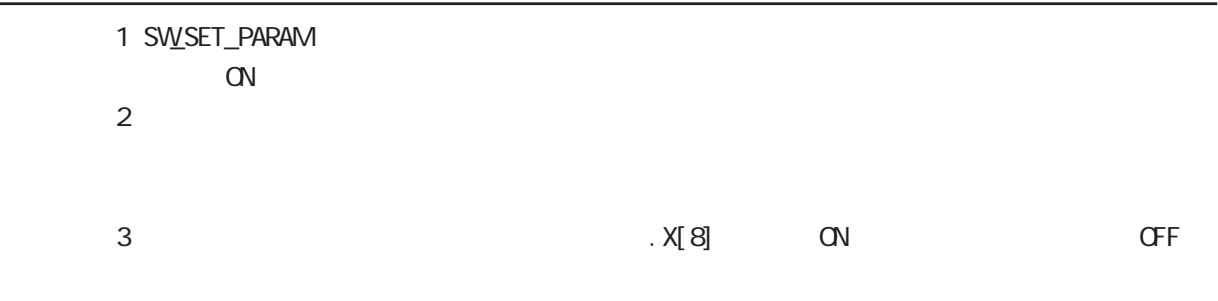

 $\alpha$ 

#### $.22$

■ I/O 設定

 $C2000/L$ T

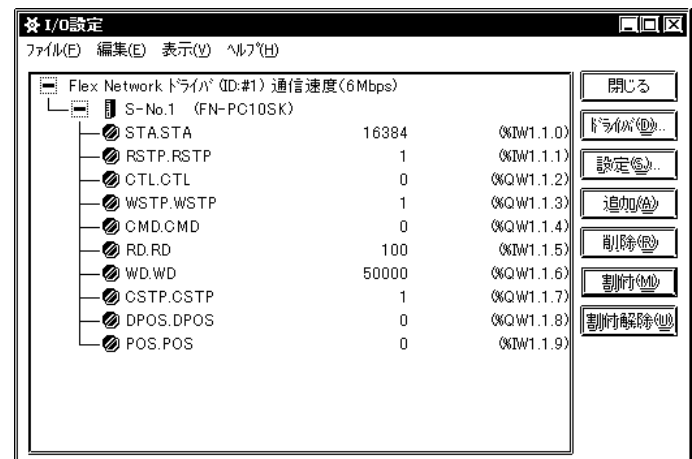

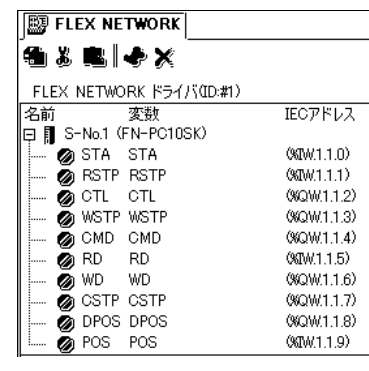

 $3$ 

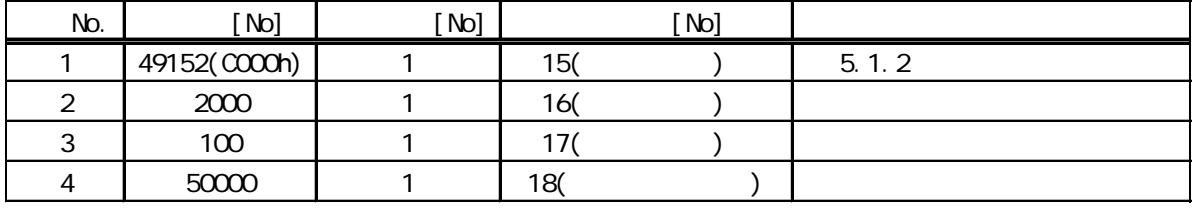

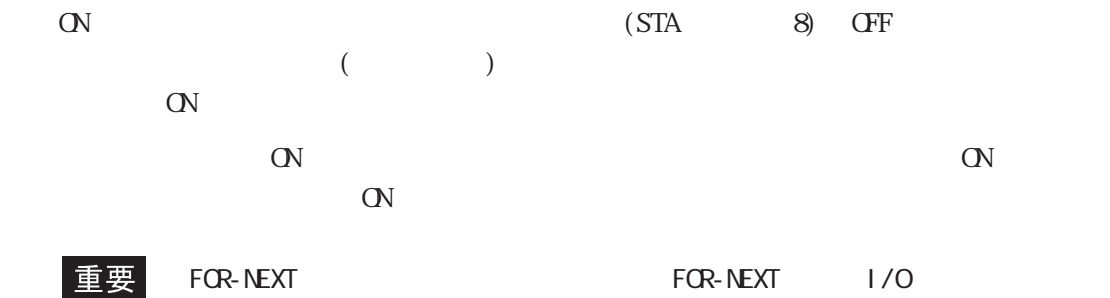

GLC2000/LT

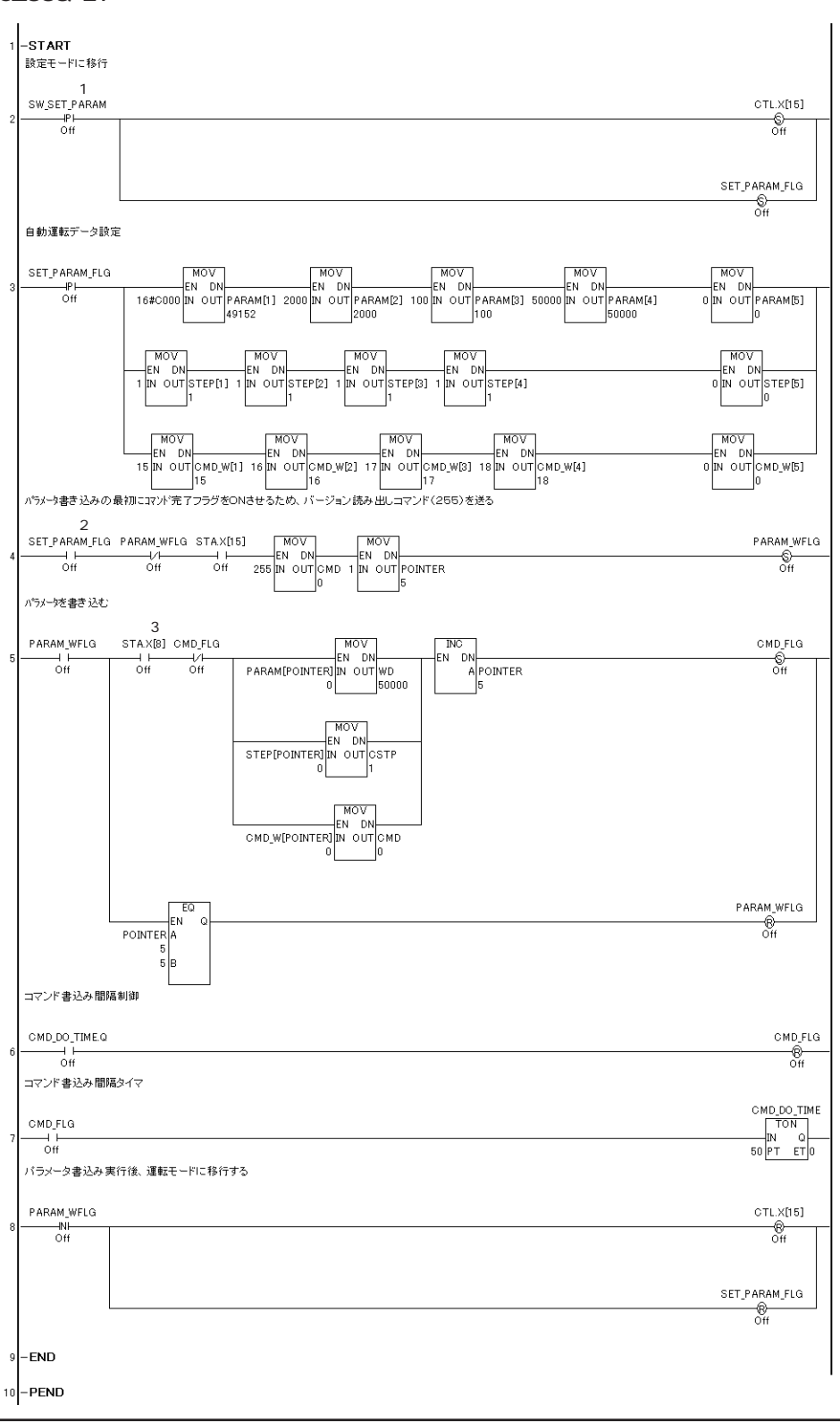

 $\alpha$ 

1 SW\_SET\_PARAM

- ON SOLUTION
- $\overline{2}$

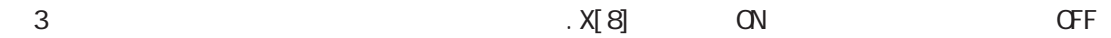

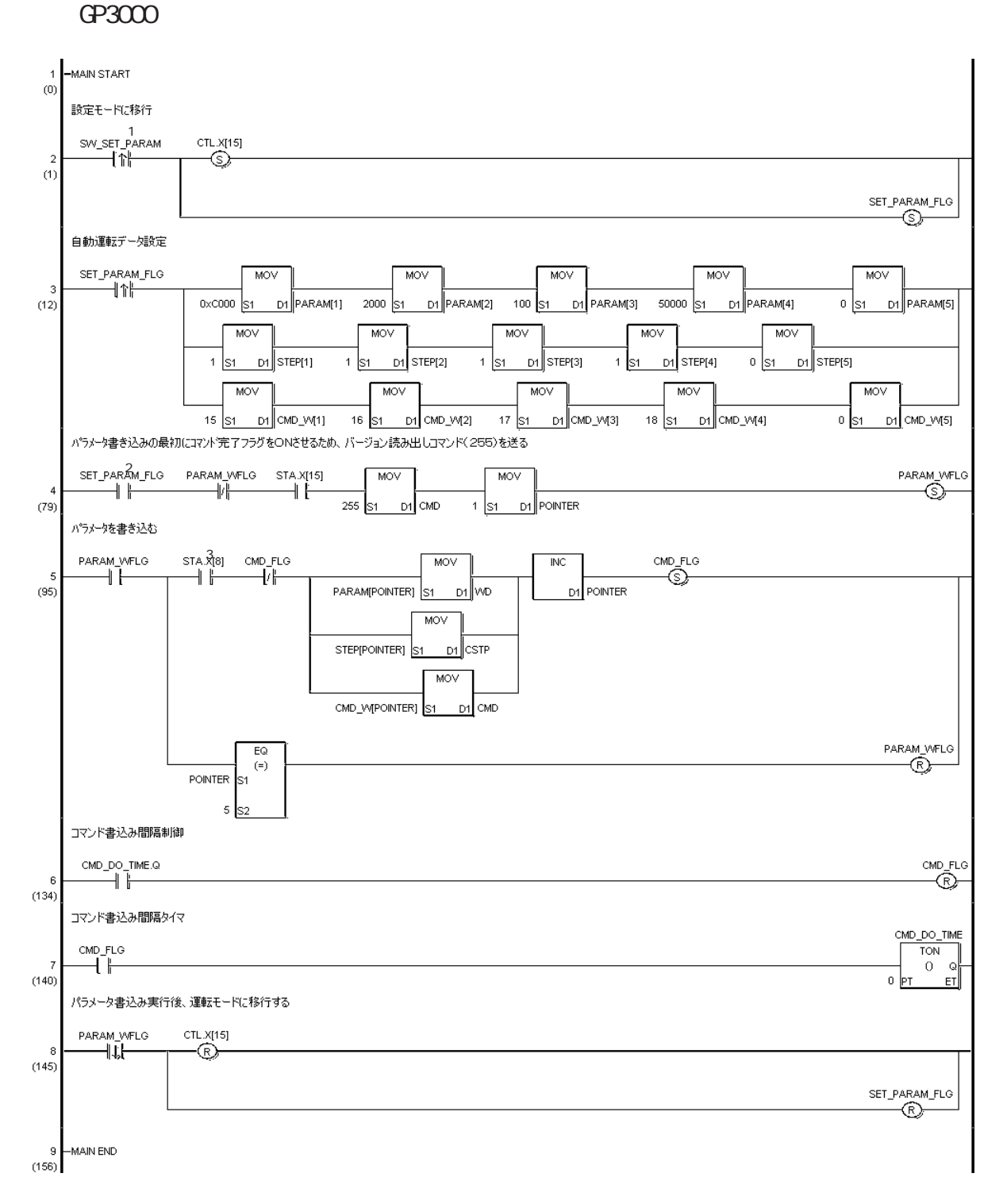

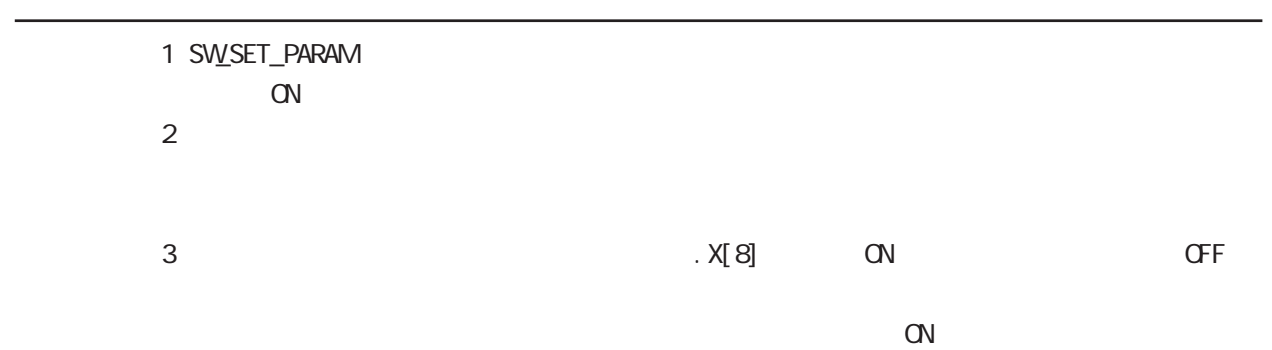

付 -14

## $.23$

■ I/O 設定

 $C2000/L$ T

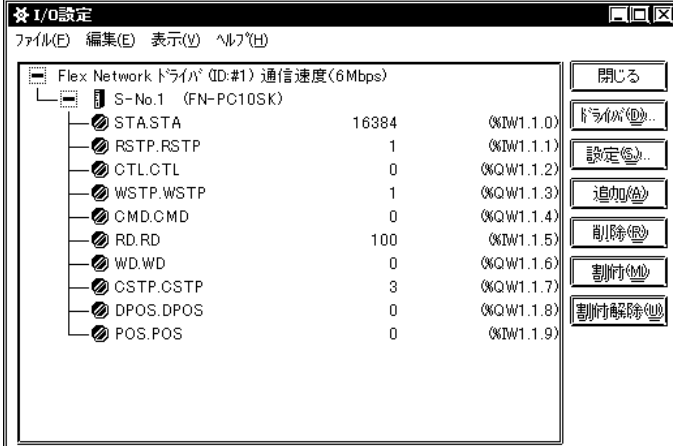

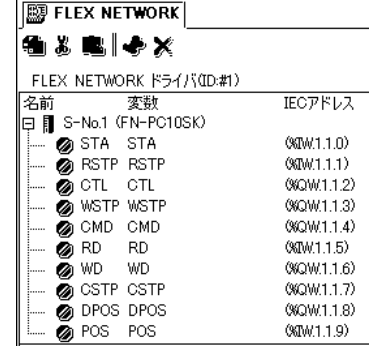

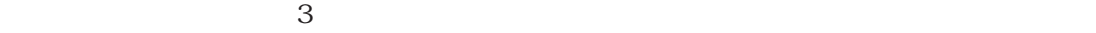

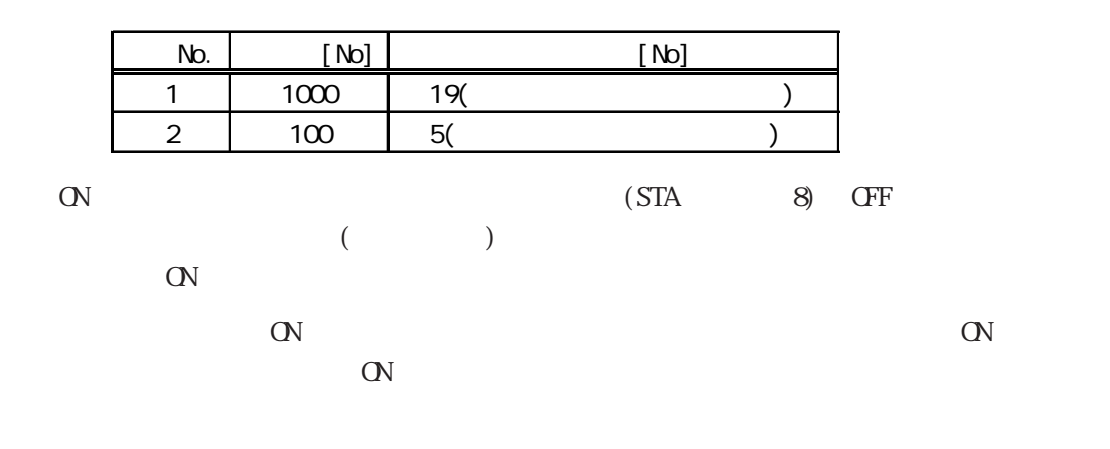

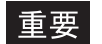

FOR-NEXT I/O

 $.2$ 

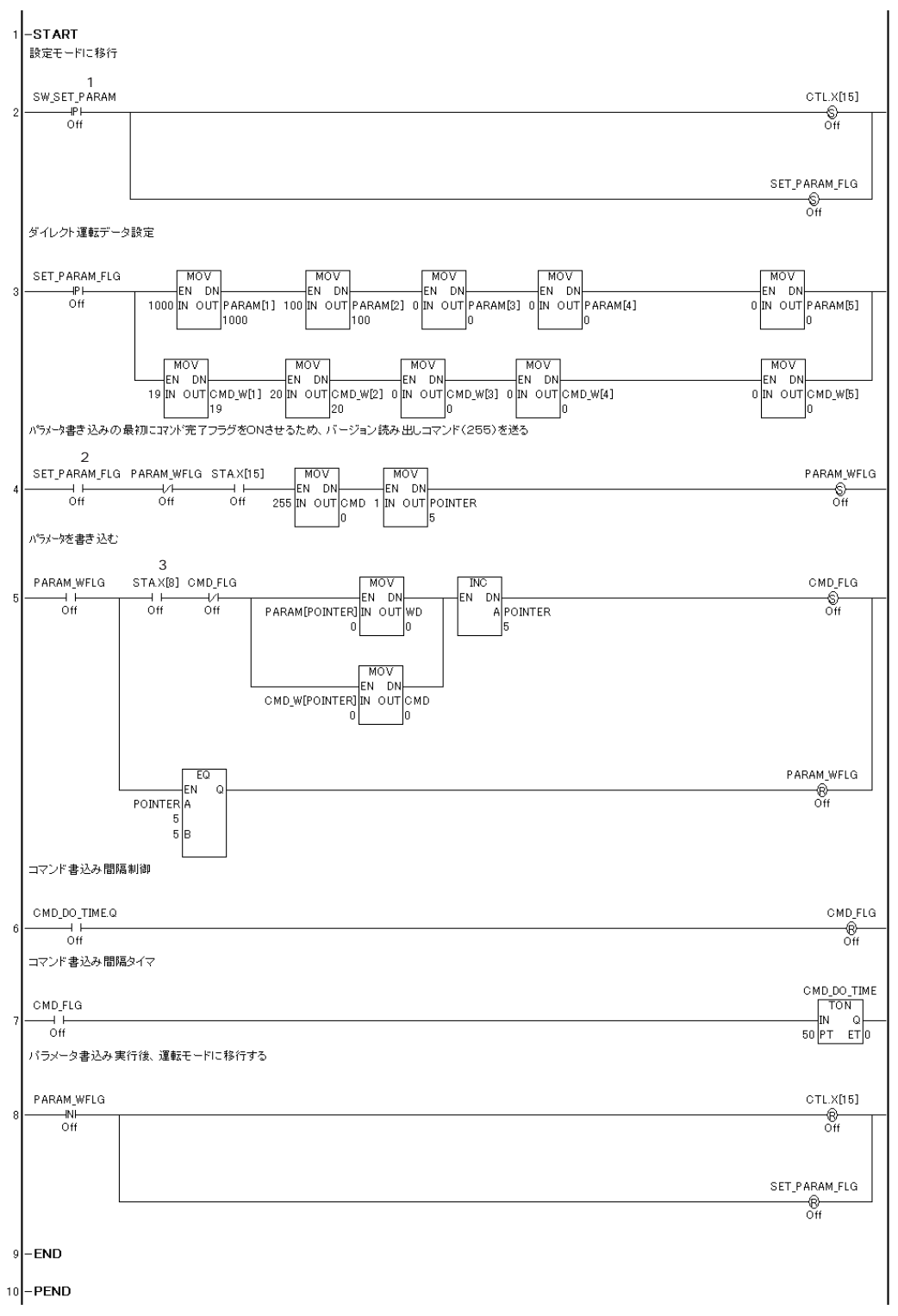

1 SW\_SET\_PARAM ON SOLUTION

 $\overline{2}$ 

GP3000

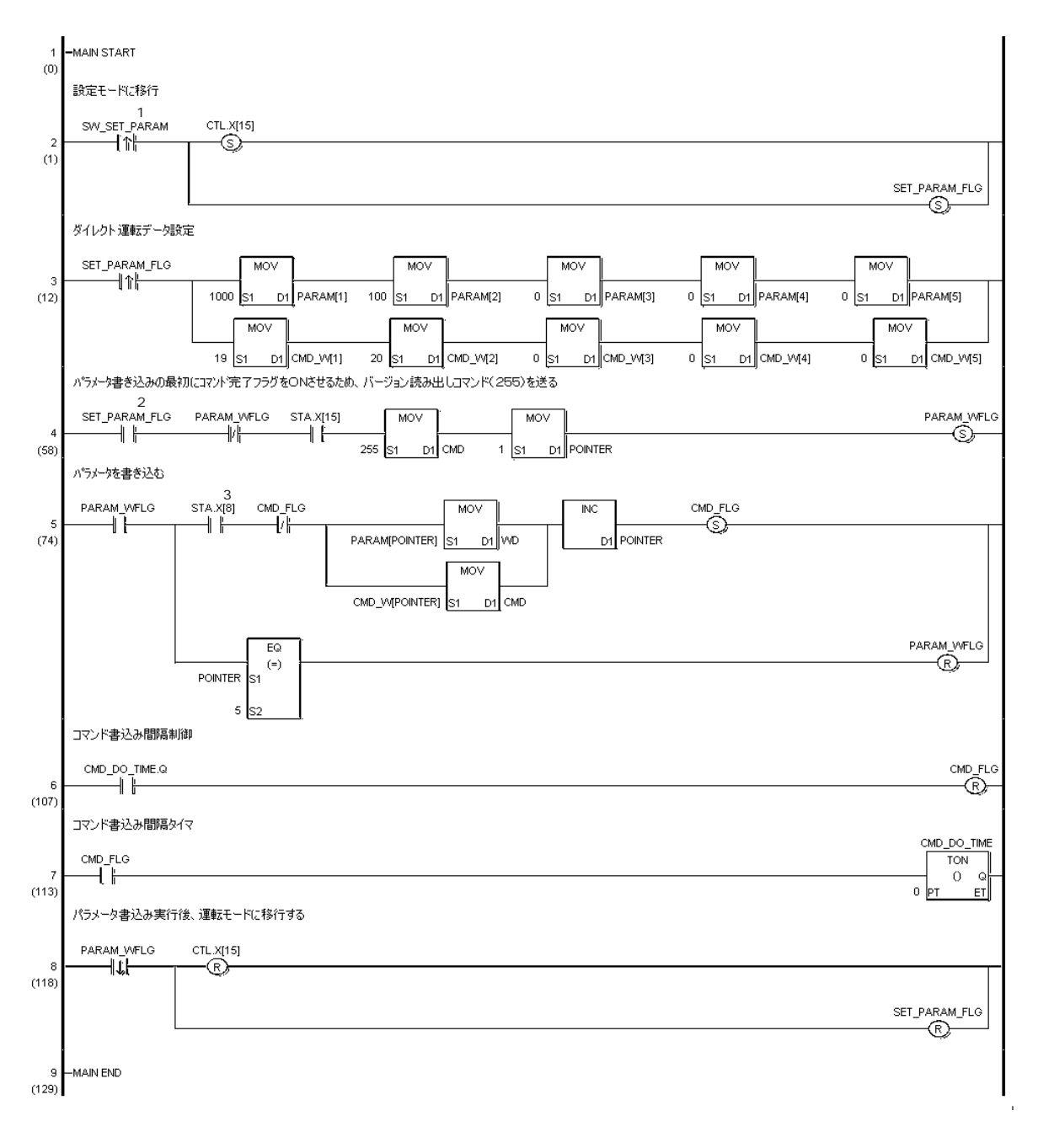

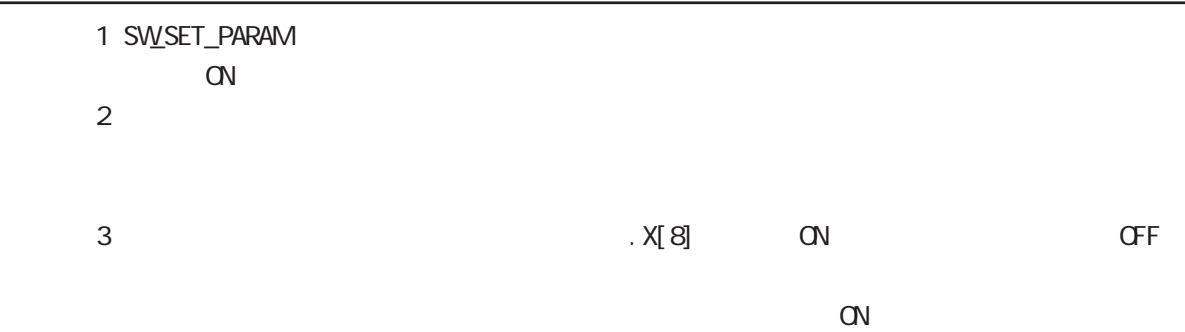

 $\cdot$  2

### 付 .3 運転データ設定シート

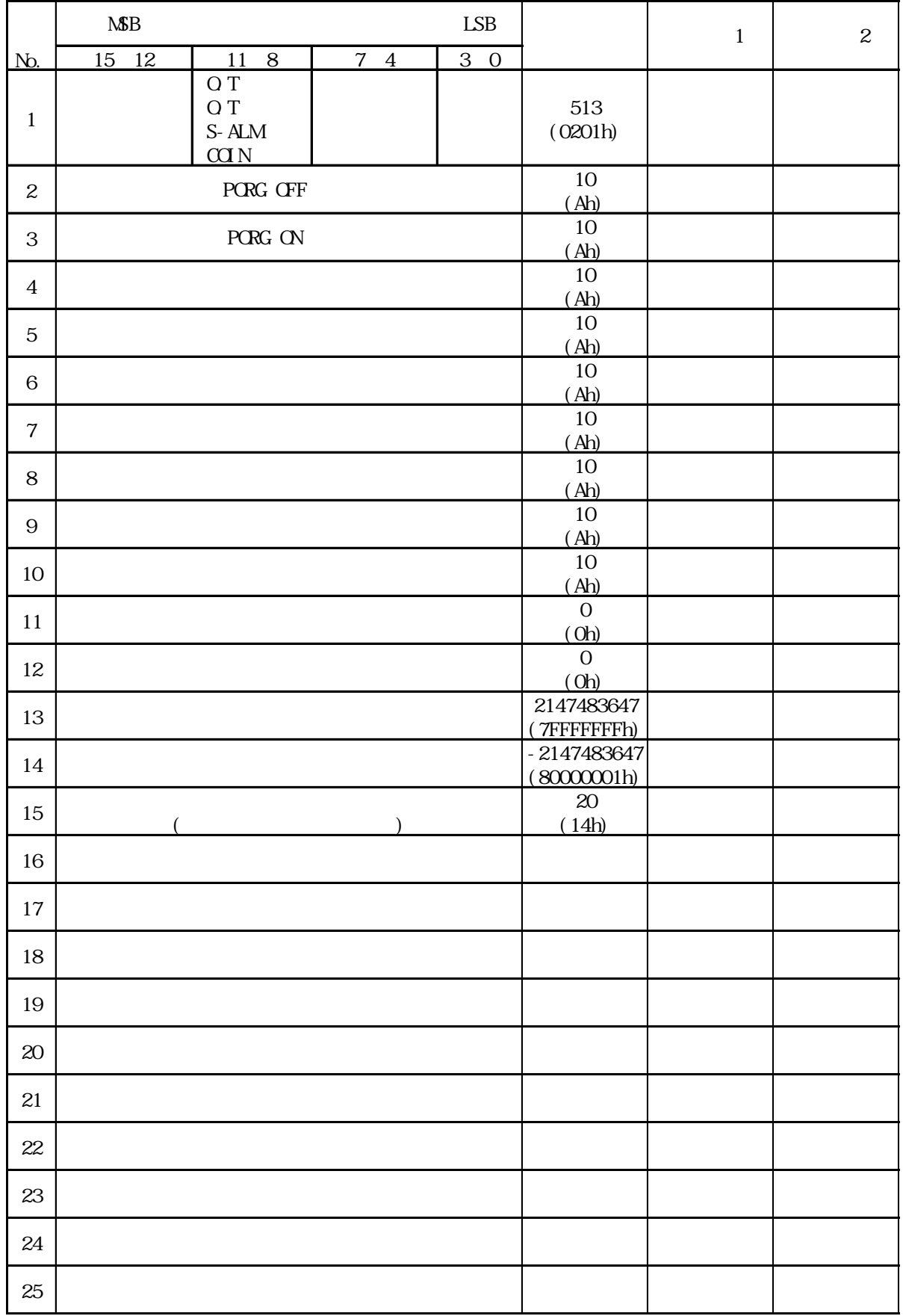

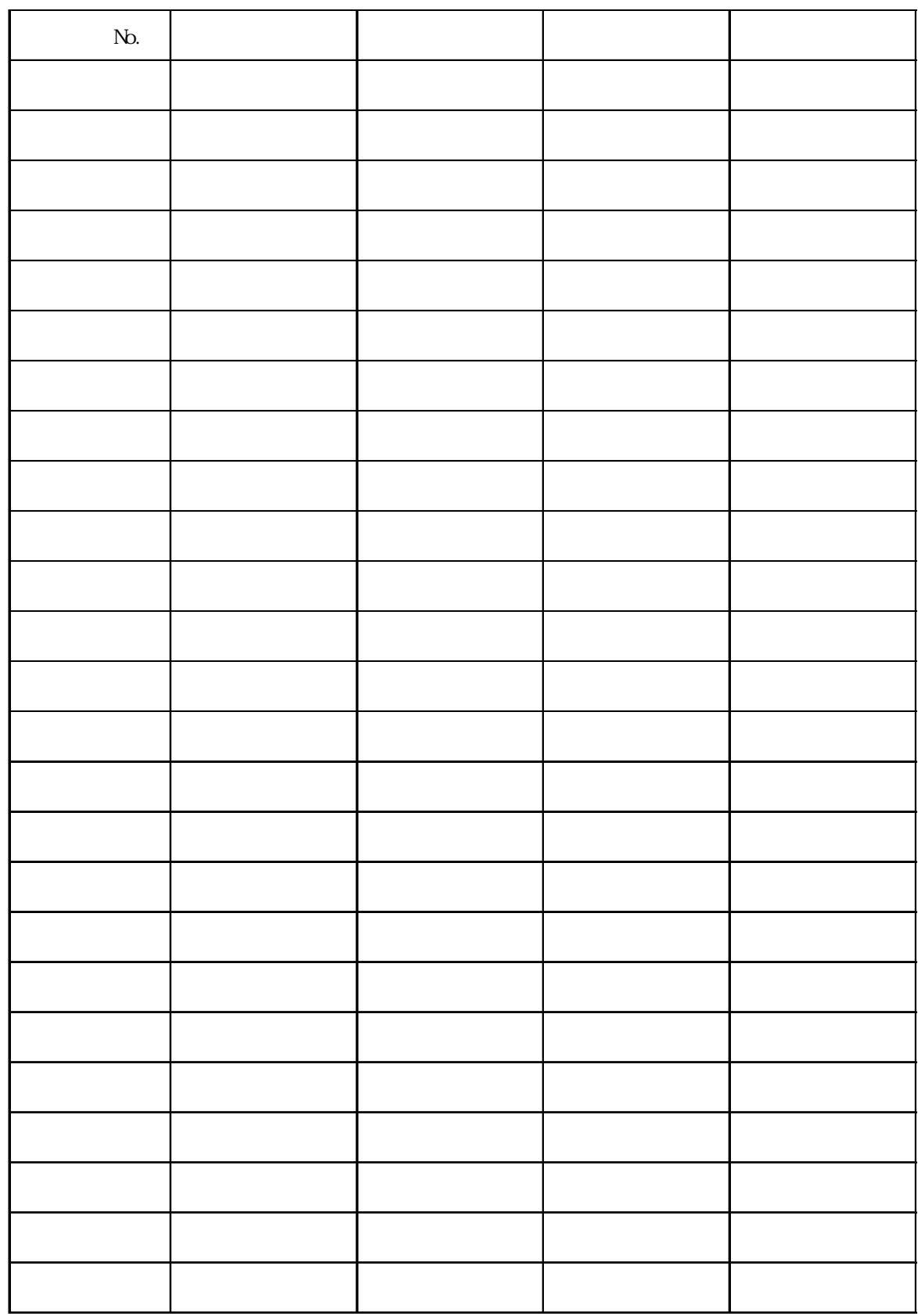

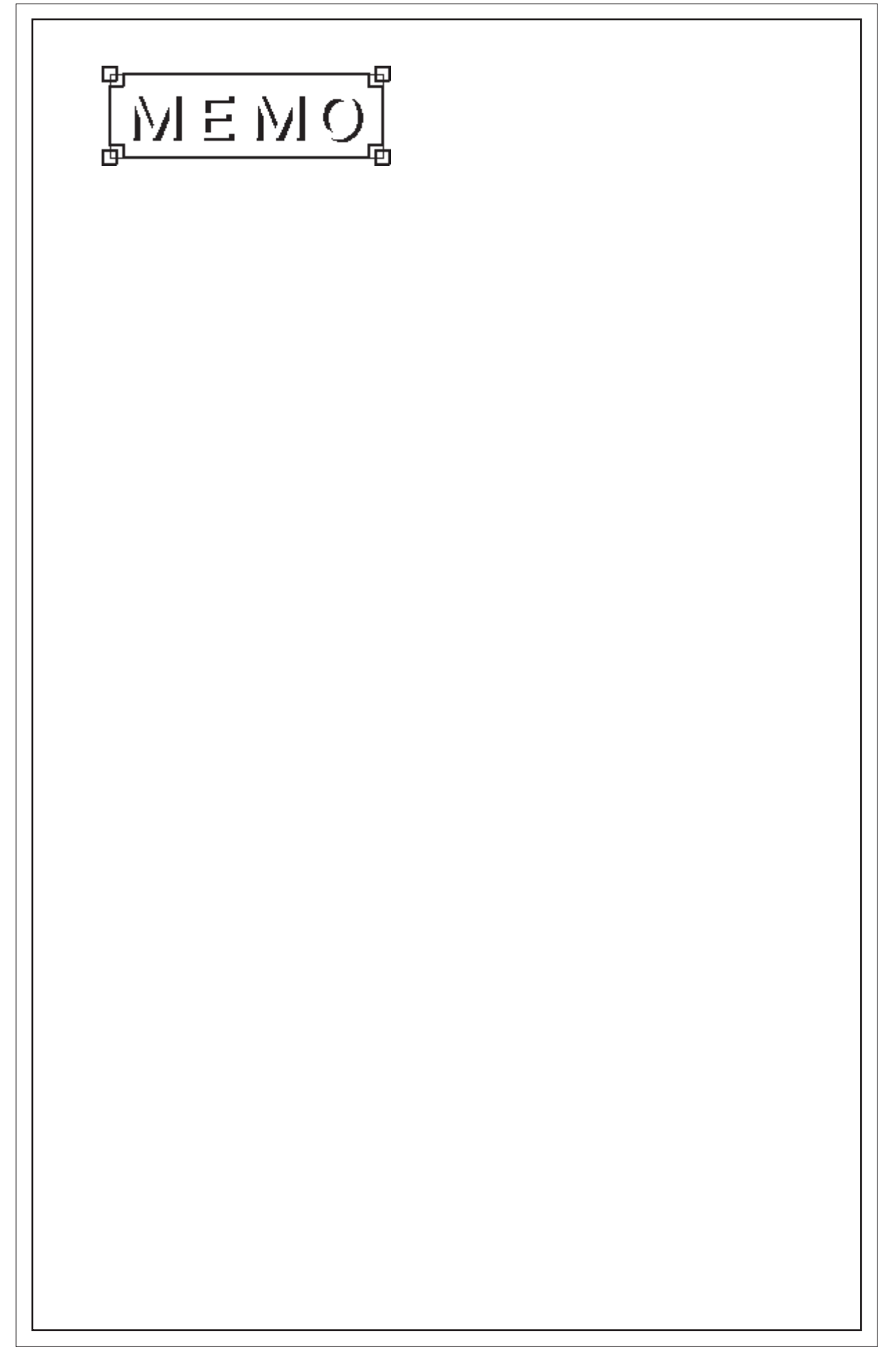